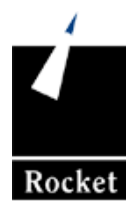

# UniData

# **UniData Commands Reference**

UDT-720-UDTR-1

### **Notices**

#### **Edition**

**Publication date:** July 2008 **Book number:** UDT-720-UDTR-1 **Product version: UniData 7.2** 

#### **Copyright**

© Rocket Software, Inc. 1988-2008. All Rights Reserved.

#### **Trademarks**

The following trademarks appear in this publication:

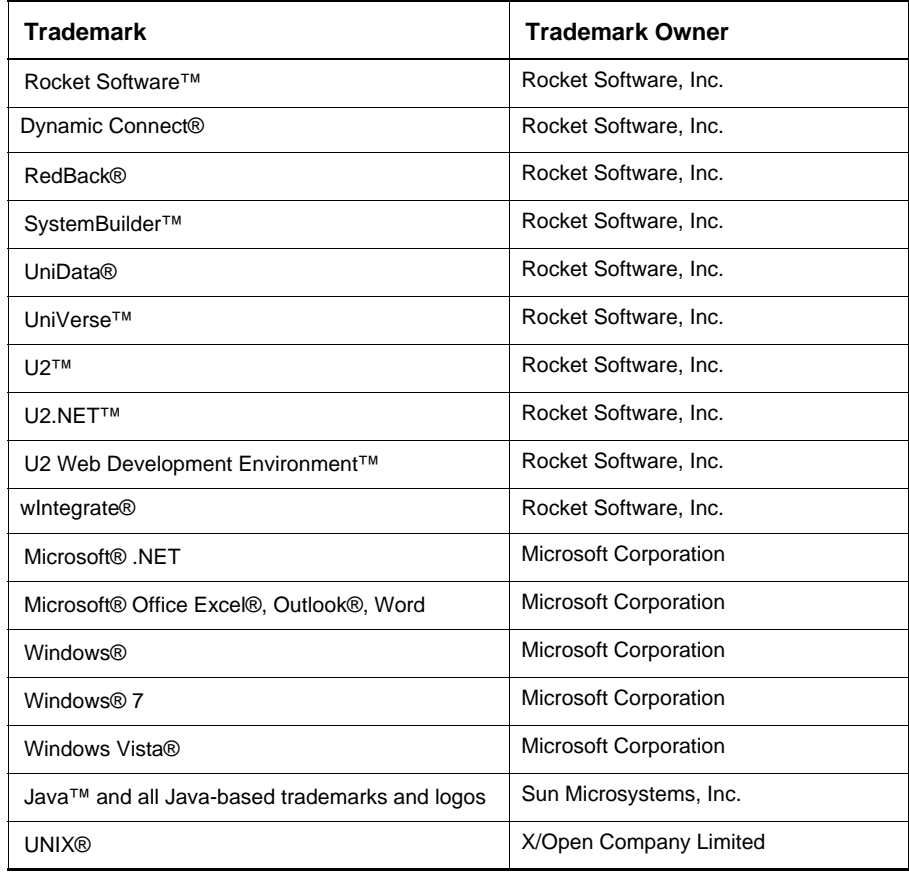

The above trademarks are property of the specified companies in the United States, other countries, or both. All other products or services mentioned in this document may be covered by the trademarks, service marks, or product names as designated by the companies who own or market them.

#### **License agreement**

This software and the associated documentation are proprietary and confidential to [Rocket Software, Inc., are furnished under license, and may be used and copied only](http://www.rocketsoftware.com)  in accordance with the terms of such license and with the inclusion of the copyright notice. This software and any copies thereof may not be provided or otherwise made available to any other person. No title to or ownership of the software and associated documentation is hereby transferred. Any unauthorized use or reproduction of this software or documentation may be subject to civil or criminal liability. The information in the software and documentation is subject to change and should not be construed as a commitment by Rocket Software, Inc.

Restricted rights notice for license to the U.S. Government: Use, reproduction, or disclosure is subject to restrictions as stated in the "Rights in Technical Data-General" clause (alternate III), in FAR section 52.222-14. All title and ownership in this computer software remain with Rocket Software, Inc.

#### **Note**

This product may contain encryption technology. Many countries prohibit or restrict the use, import, or export of encryption technologies, and current use, import, and export regulations should be followed when exporting this product.

**Please be aware:** Any images or indications reflecting ownership or branding of the product(s) documented herein may or may not reflect the current legal ownership of the intellectual property rights associated with such product(s). All right and title to the product(s) documented herein belong solely to Rocket Software, Inc. and its subsidiaries, notwithstanding any notices (including screen captures) or any other indications to the contrary.

#### **Contact information**

Rocket Software 275 Grove Street Suite 3-410 Newton, MA 02466-2272 USA Tel: (617) 614-4321 Fax: (617) 630-7100 [Web Site:](http://www.rocketsoftware.com) www.rocketsoftware.com

#### Table of **Contents**

# **Table of Contents**

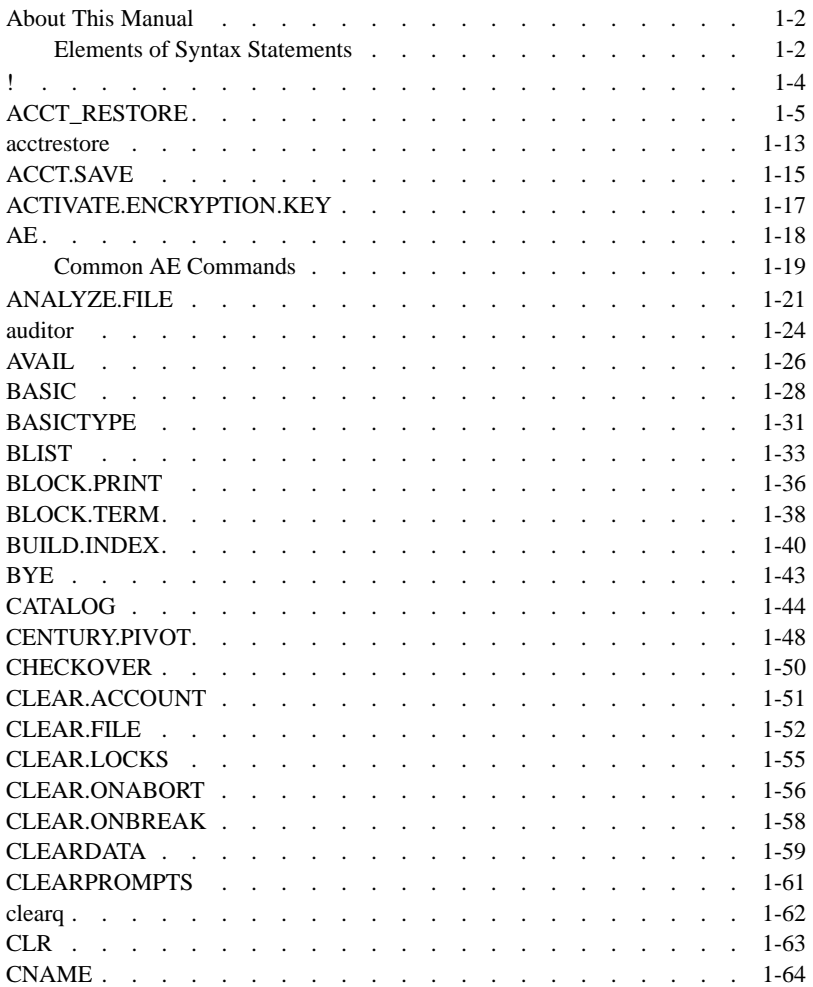

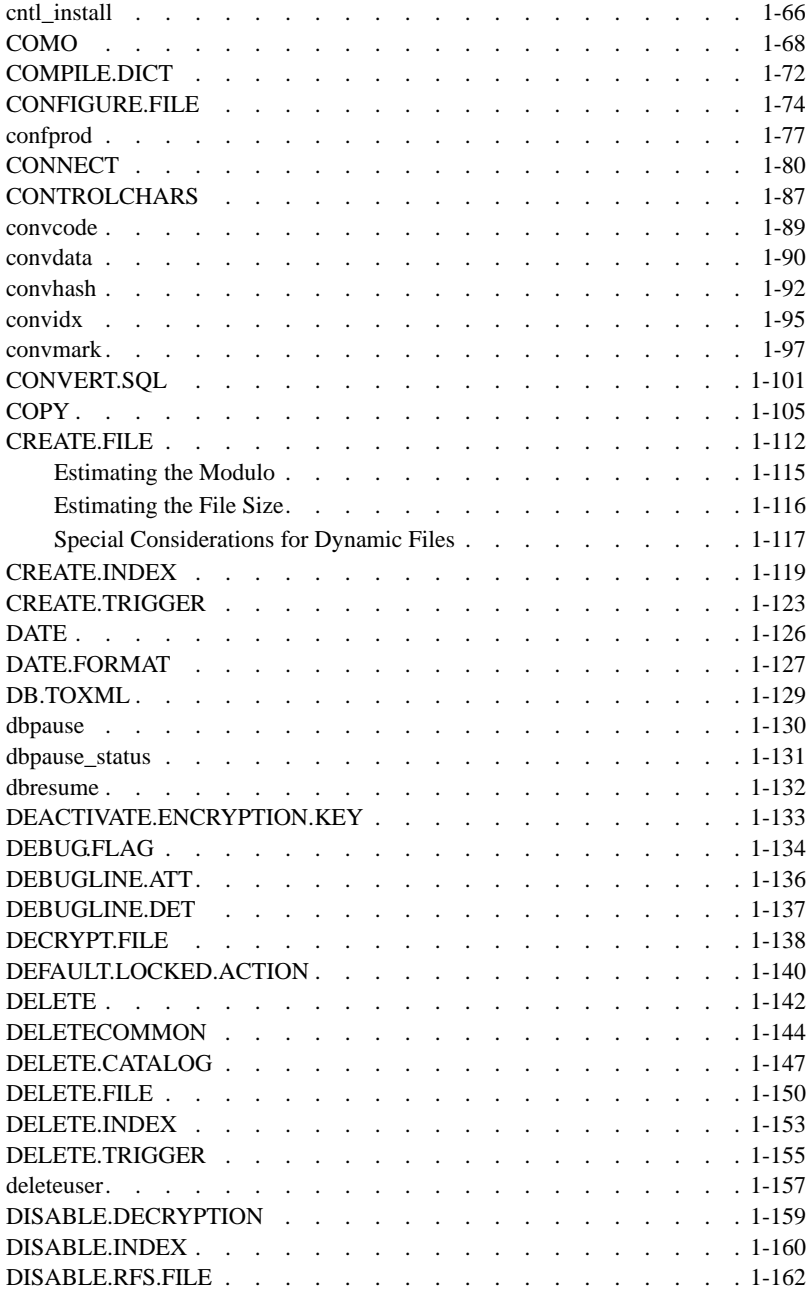

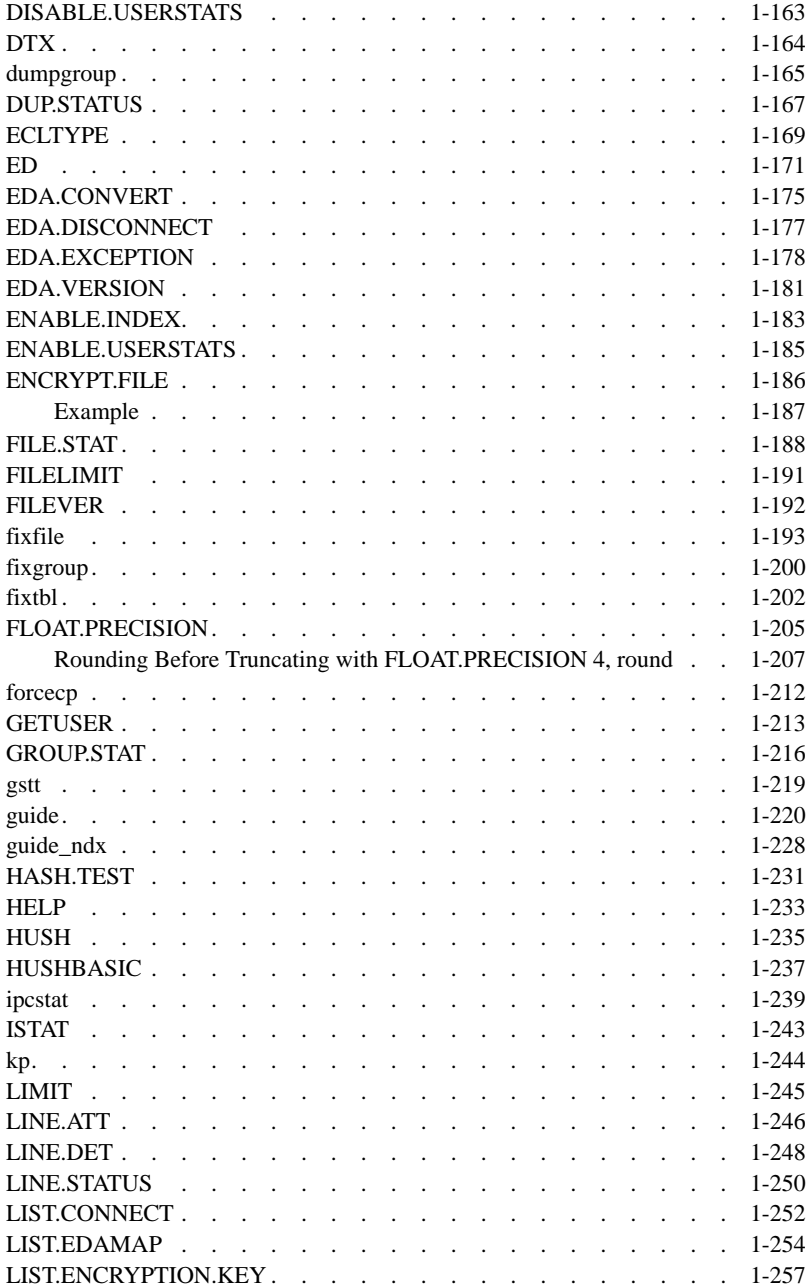

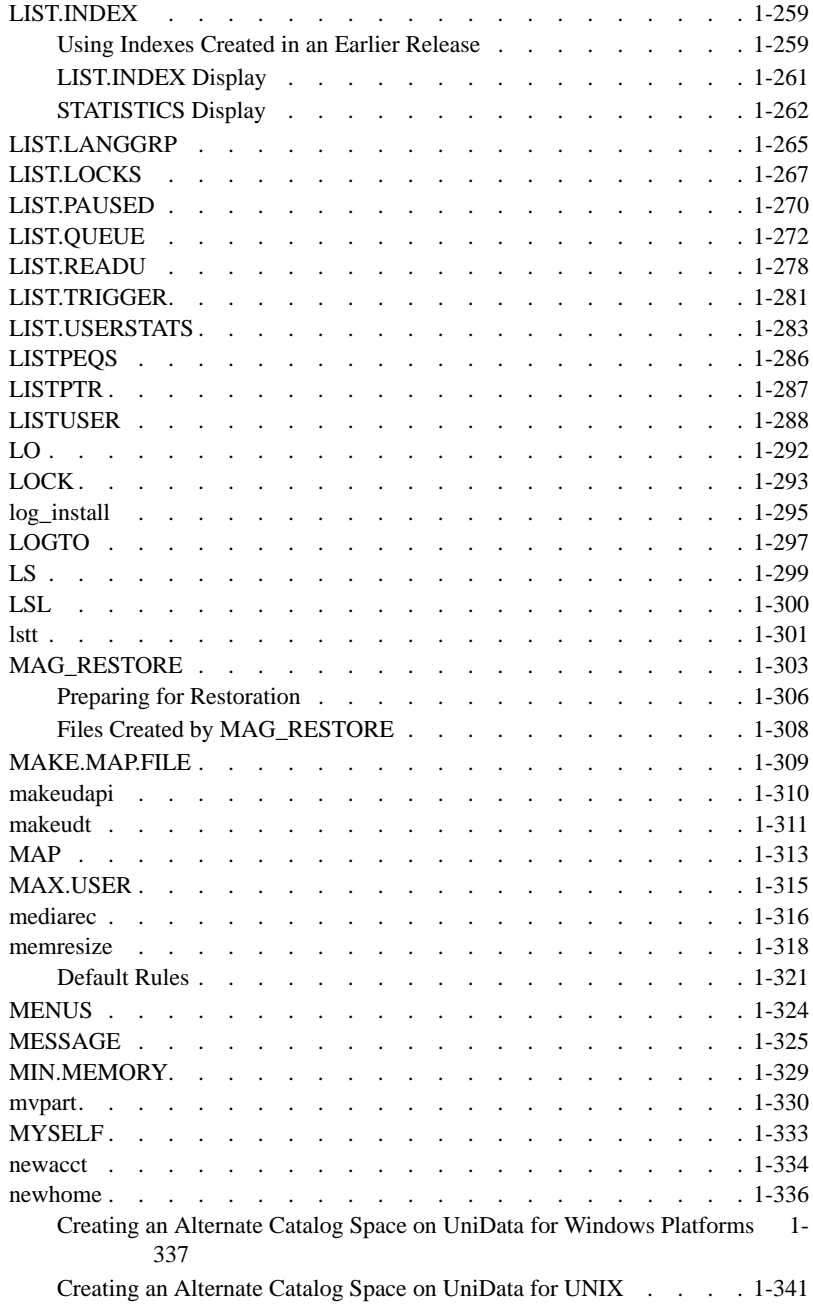

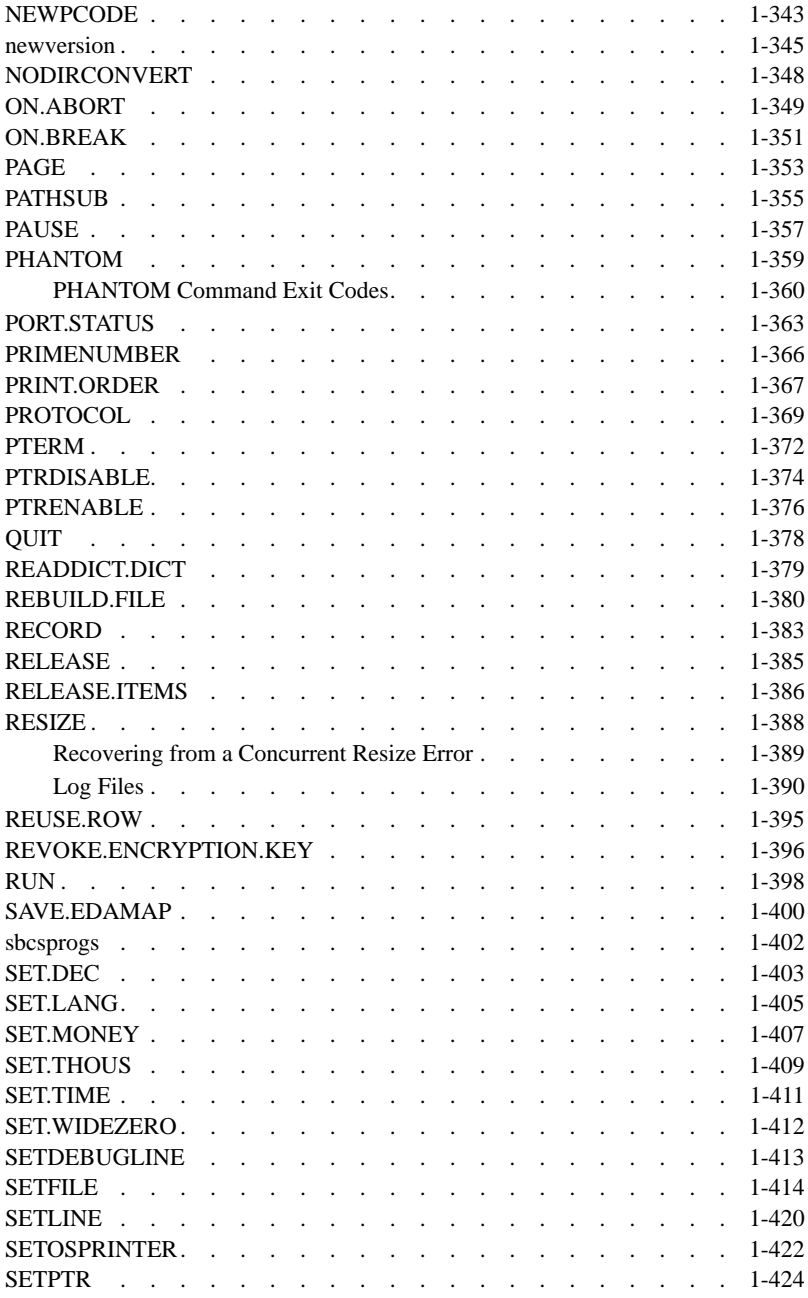

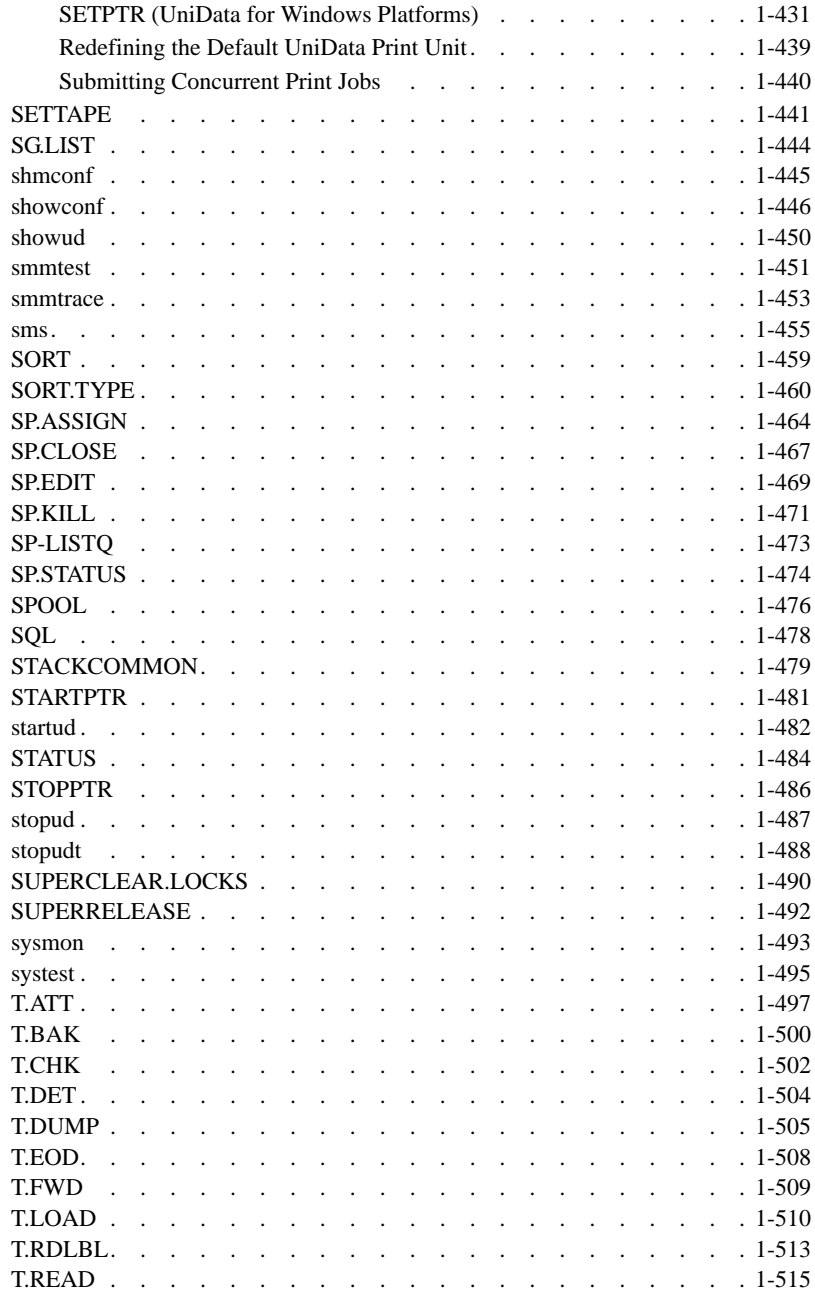

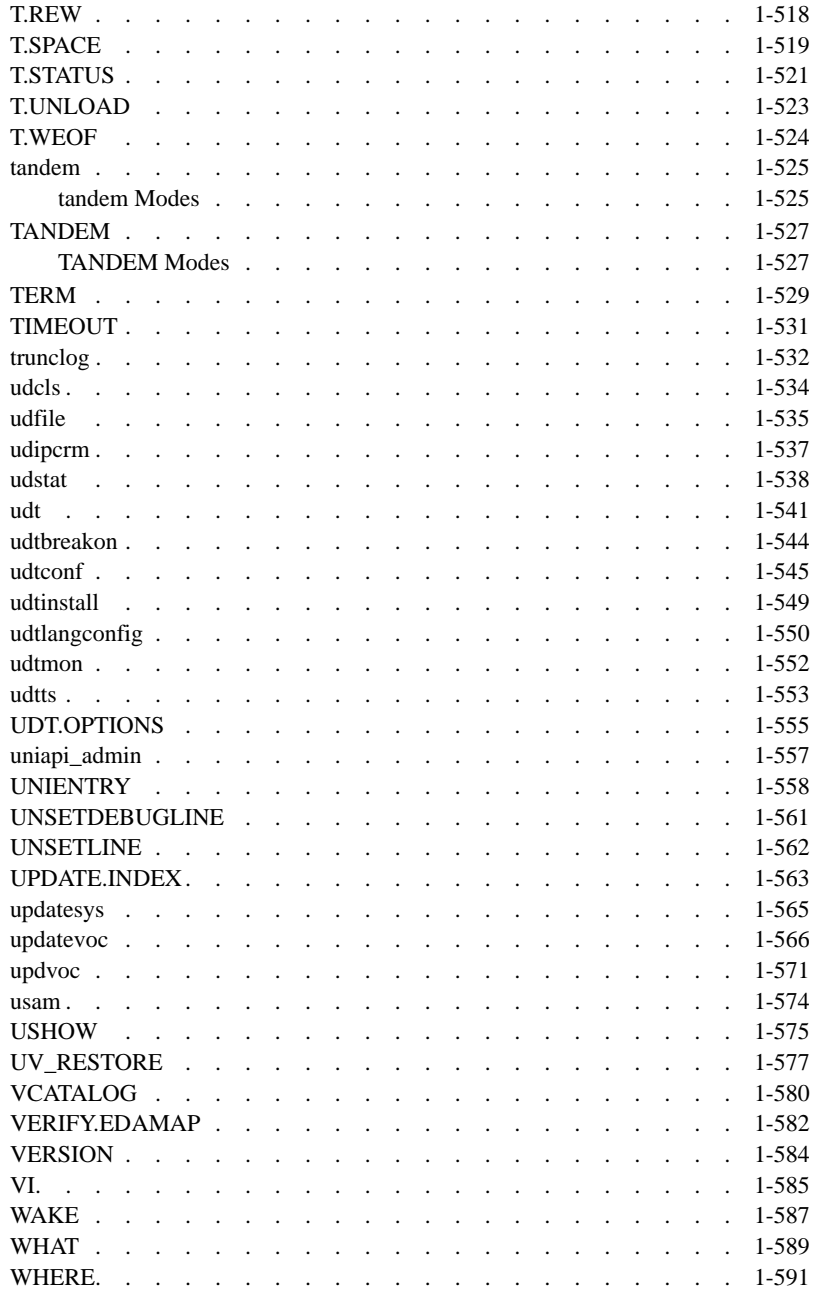

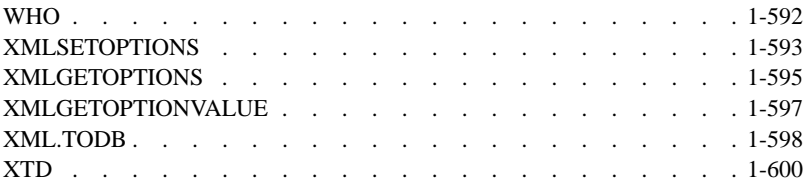

# In This Introduction

This introduction provides an overview of the information in this manual and describes the conventions it uses.

# **About This Manual**

This manual contains an alphabetic listing of UniData commands and keywords and provides related syntax, options, and examples. This manual provides both ECL commands and system-level commands. All of the examples in this manual use the UniData demo account and its database files.

UniData provides the **Environment Control Language (ECL)**, a proprietary command language to handle database management functions. ECL commands execute from the UniData colon prompt (:).

ECL commands and keywords install when you install UniData. They are stored in the UniData Vocabulary (VOC) file. In this manual, these commands appear in uppercase. If you enter commands in lowercase, you invoke the UniData parser, regardless of the ECLTYPE setting.

UniData also provides system-level commands, which you execute from the shell prompt. System-level commands are stored in the *udtbin* directory. In general, these commands must be entered in lowercase. You can execute some system-level commands from the UniData colon prompt by entering the ! (bang) command first (for example, :**!systest**).

# **Elements of Syntax Statements**

This reference manual uses a common method for stating syntax for UniData commands. The syntax statement includes the command name, required arguments, and options that you can use with the command. Italics represents a variable that you can replace with any valid option. The following figure illustrates the elements of a syntax statement:

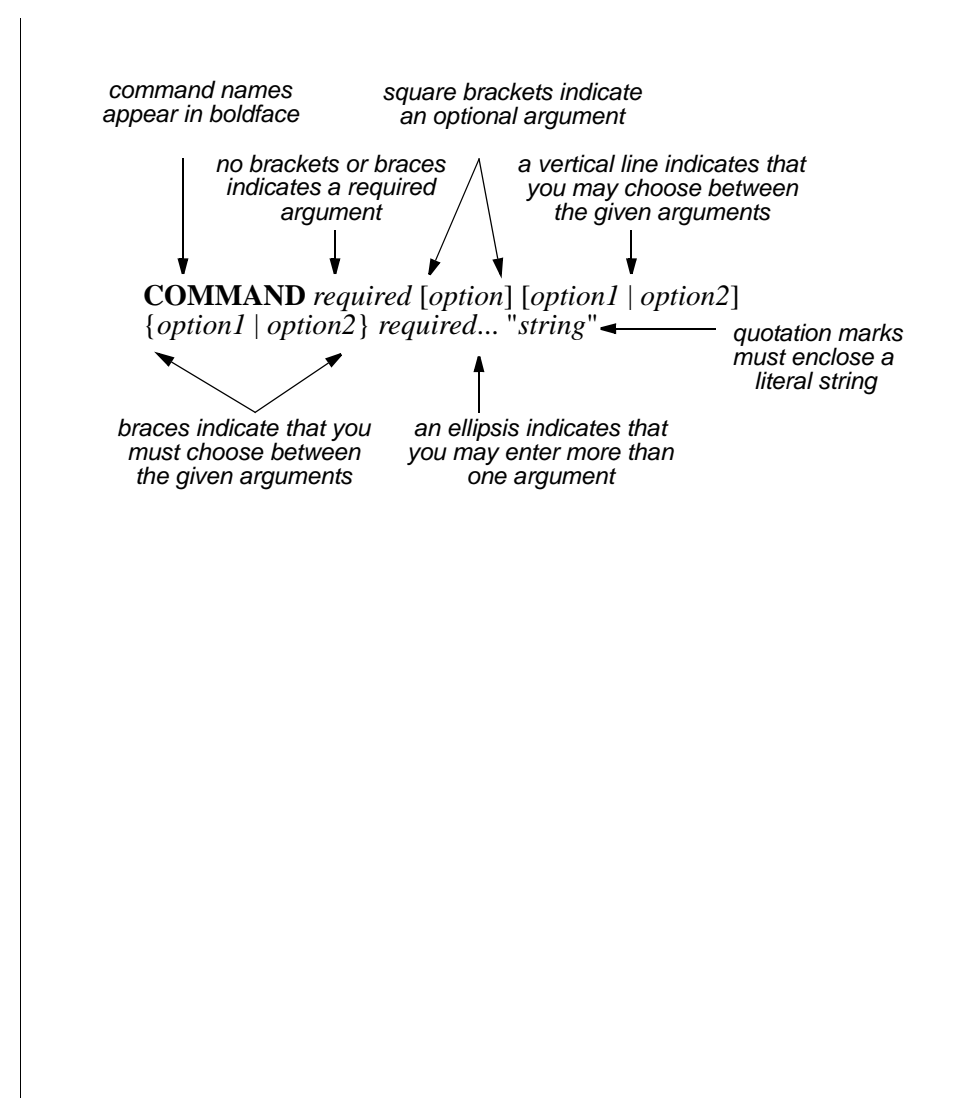

### **!**

### **Syntax**

**!** *system\_command*

### **Description**

The ECL **!** (bang) command gives a UniData process access to the operating system. With this access, you can execute operating system and UniData system-level commands.

# **Example**

In the following example, the ! command executes the "pwd" UNIX command and the "showud" UniData system-level command:

```
:!pwd
/home/claireg
:!showud
UID PID TIME COMMAND
root 18126 0:00 /disk1/ud72/bin/aimglog 0 23192
root 18127 0:00 /disk1/ud72/bin/aimglog 1 23192
root 18121 0:00 /disk1/ud72/bin/bimglog 2 23192
root 18122 0:00 /disk1/ud72/bin/bimglog 3 23192
root 18114 0:04 /disk1/ud72/bin/cleanupd -m 10 -t 20
root 18123 0:53 /disk1/ud72/bin/cm 23192
root 18110 0:00 /disk1/ud72/bin/sbcs -r
root 18119 0:00 /disk1/ud72/bin/sm 60 6354
root 18103 0:02 /disk1/ud72/bin/smm -t 60
root 18145 0:00 /disk1/unishared/unirpc/unirpcd
```
# **ACCT\_RESTORE**

# **Syntax**

**ACCT\_RESTORE** [-D] [-E] [-F *outputfile*] [-H [DYNAMIC0 | DYNAMIC1]  $\lceil -O \rceil$   $\lceil -S \rceil$ [-VREAL7] [-Z] [-U [0-9]] [-M [0-3]] [-X *char\_list*] [-B [1 | 2 | 4 | 8]][-K *n*] [-L] [-A *outputfile*] [-C *outputfile*] [-I *I\_list*] [-[X]R {ALL | *filelist*}] [-[X] Y *filelist*] [-YX *filelist*] [*acct\_name*]

# **Description**

The system-level **ACCT\_RESTORE** command restores Pick® R83-compatible accounts that were saved to tape in UniData format using the Pick® commands ACCT-SAVE and FILE-SAVE. The account must be compatible with Pick<sup>®</sup> R83 (it can contain no records larger than 32K and a minimum block size of 512). When you are restoring multiple accounts, UniData prompts for owner and group for each.

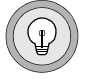

*Tip: Use backward compatibility options with your save from the Pick® system, except with MCD Rev 7. When saving from Reality 7.0, use the -VREAL7 flag.*

ACCT\_RESTORE restores accounts, with their original names, to the current directory. If UniData cannot read the account name from tape, it uses *acct\_name*. If no account of the same name exists in the current directory, UniData executes the newacct command to create one.

UniData loads Pick<sup>®</sup> DC-type files as UniData directory files with their dictionaries intact.

The executable for this command is located in your *udtbin* directory.

See ["Preparing for Restoration" on page](#page-20-0) 1-9" for a recommended procedure for restoring files efficiently.

# **Parameters**

You can enter ACCT\_ RESTORE parameters in lowercase or uppercase. Some Pick<sup>®</sup>systems allow a hash type in the separation field in a file pointer.

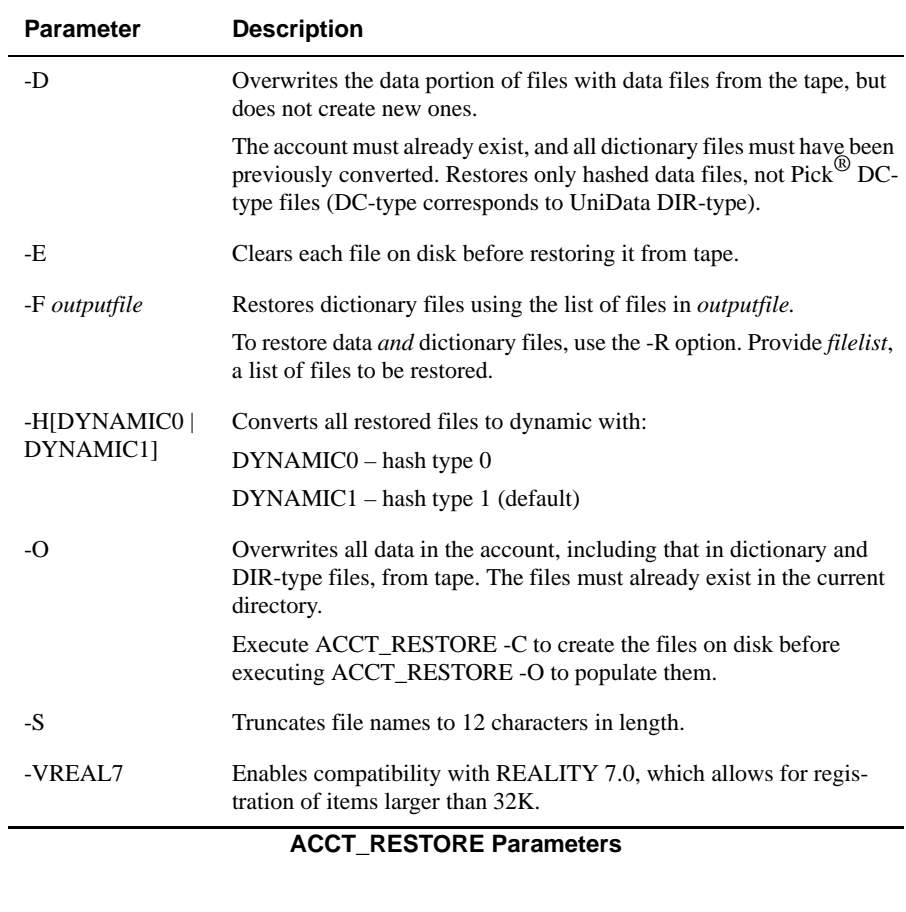

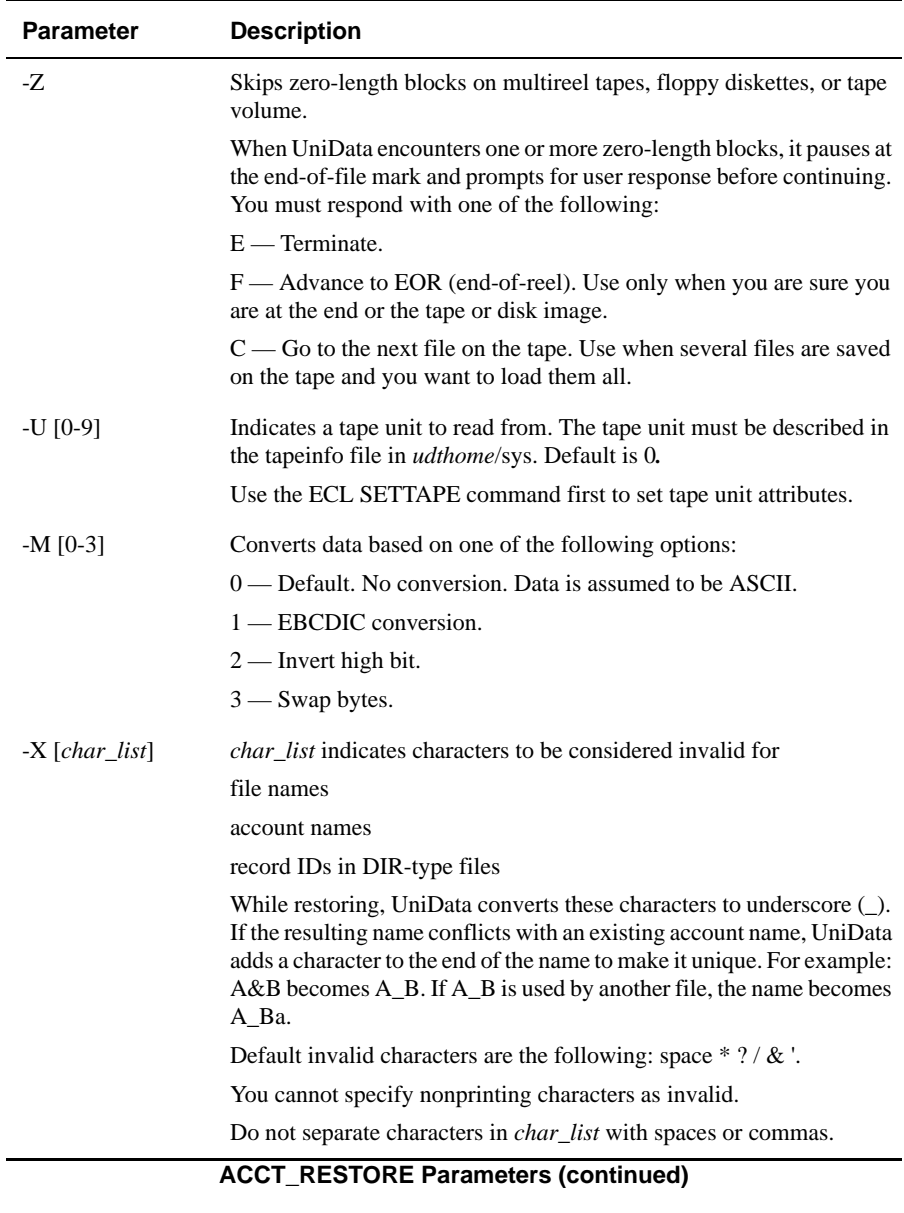

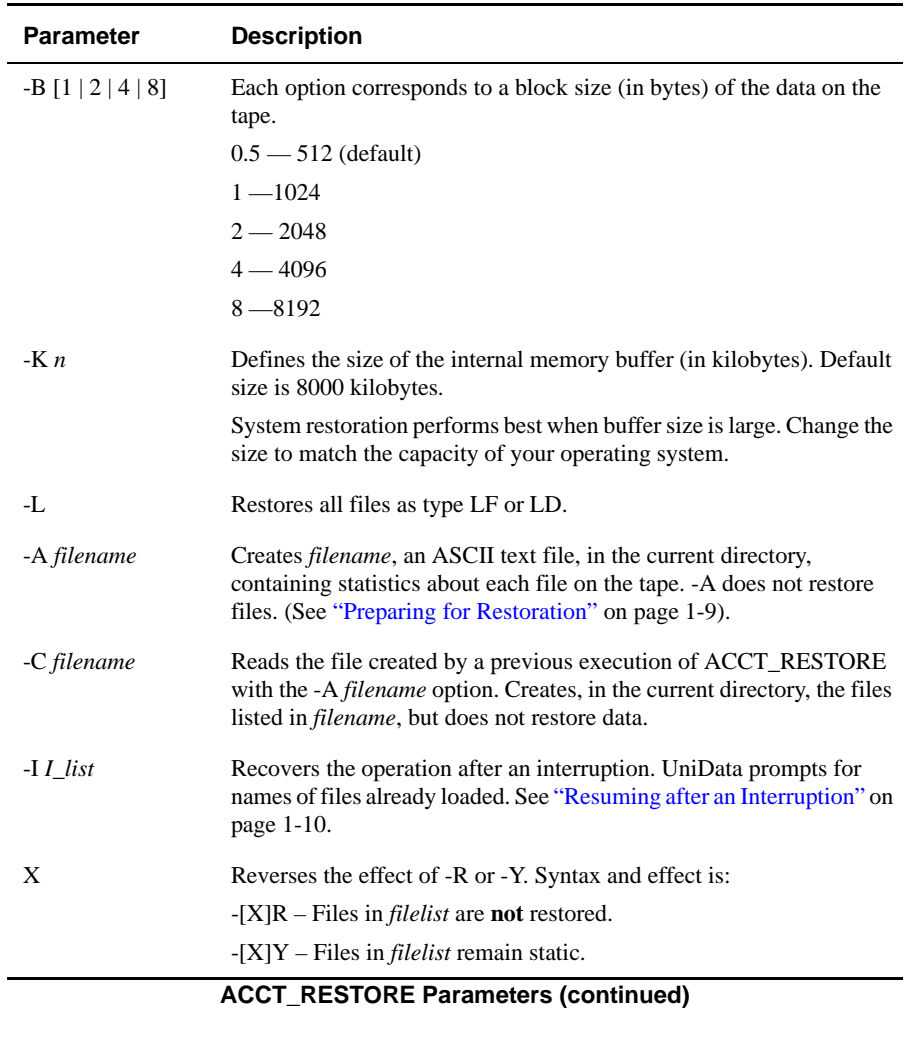

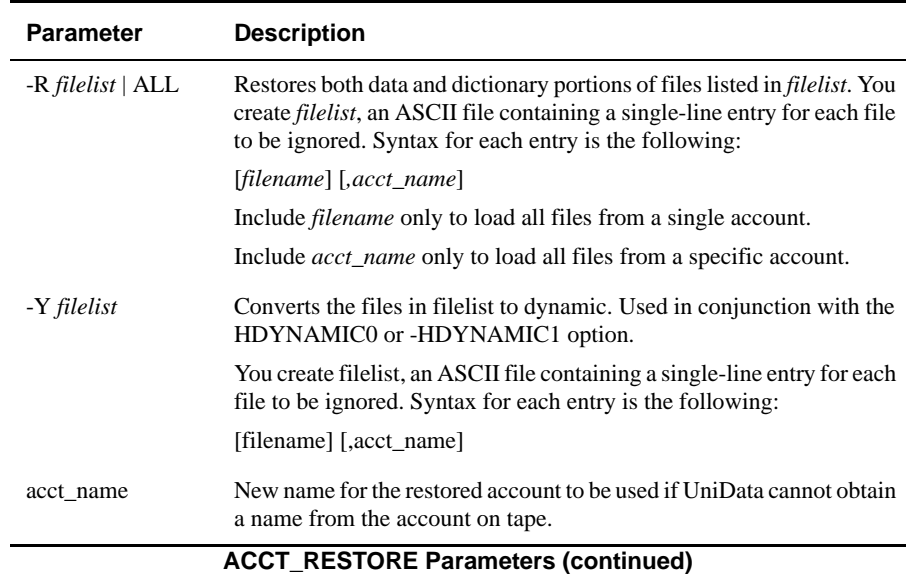

# <span id="page-20-0"></span>*Preparing for Restoration*

IBM recommends that you follow this procedure to make the restoration more efficient. Use the -A option in conjunction with -C and -O to determine file status before files are loaded. This decreases load time, because UniData then does not have to resize files during restoration.

**1.** Execute "ACCT\_RESTORE -A *filename*" to generate a file containing statistics about the files on tape. Use these statistics to evaluate the suitability of the projected modulo, file type, and file separation.

*filename* is stored in the current directory. For each file, UniData lists the following on a single line separated by commas:

- The position of the file on the tape.
- The type of UniData file.
- The name of the UniData file.
- **File separation.**
- New or recommended modulo IBM recommends a modulo based on the number of records and the size of the file. This recommended modulo is never smaller than the original modulo.
- The original modulo of the file on tape.
- The proposed key length for the UniData file.
- The total record length for the file.
- The number of records in the UniData file.
- **2.** Use an ASCII text editor to modify the file generated in Step 1 as desired. For example, you might eliminate files from the list that you do not want UniData to restore.
- **3.** Execute "ACCT\_RESTORE -C *filename*" to create new UniData files in the destination directory. Remember, *filename* must be the name of the file created in Step 1*.* You can add options as desired.
- **4.** Execute "ACCT\_RESTORE -O *filename*" to load the data and dictionary records into the files created in Step 3. You can add options as desired.

### <span id="page-21-0"></span>*Resuming after an Interruption*

Follow this procedure if you are interrupted when restoring files with the -C, -R, or - O options.

- **1.** Check the last 10 lines of the dispmsg file in the current directory, and record the message about the last reel. The following is an example of 10 lines from a dispmsg file:
- D[2].flag=0 D[3].flag=0 D[1].count=1 D[2].count=194 D[3].count=195 D[2].rel.relname=DIFF D[3].rel.relname=DIFF D[2].sname=DIFF D[3].sname=DIFF IC3~01220~0011ABC~3
- **2.** To ensure that no files are skipped, enter the last 10 statements into *I\_list* file.
- **3.** Remount the interrupted reel.
- **4.** Execute "ACCT\_RESTORE -I".

UniData reads *I\_list,* displays the name of each file loaded, and prompts you to skip or reload it (overwriting the existing copy).

### *ACCT\_RESTORE Messages*

UniData may display the following messages during the restore.

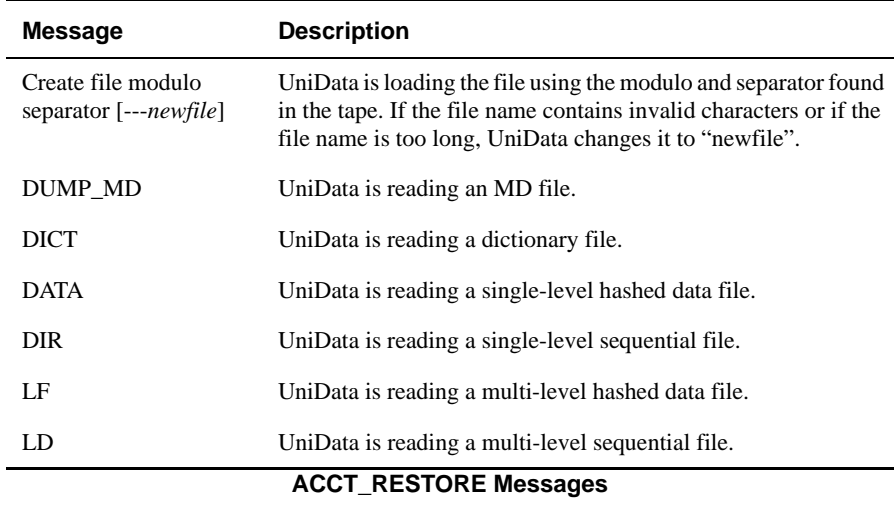

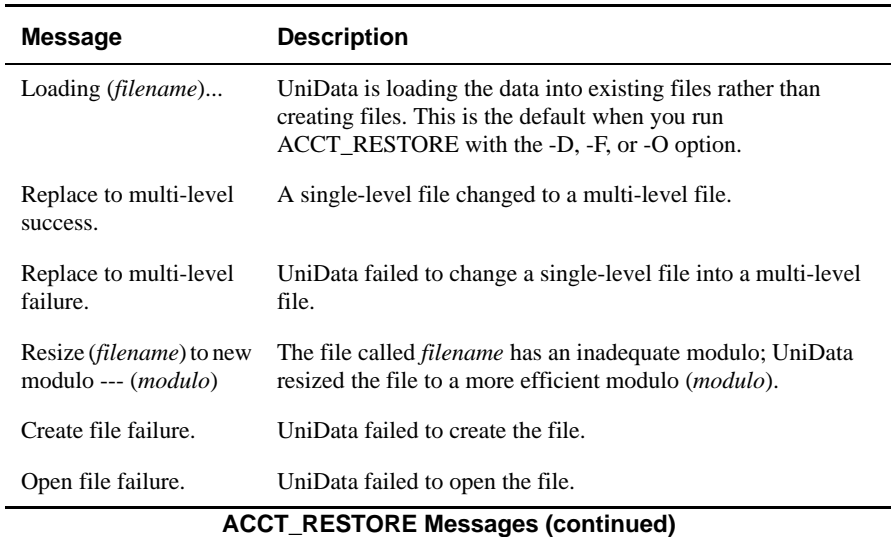

### *Files Created by ACCT\_RESTORE*

UniData creates the following files in the restored account by default.

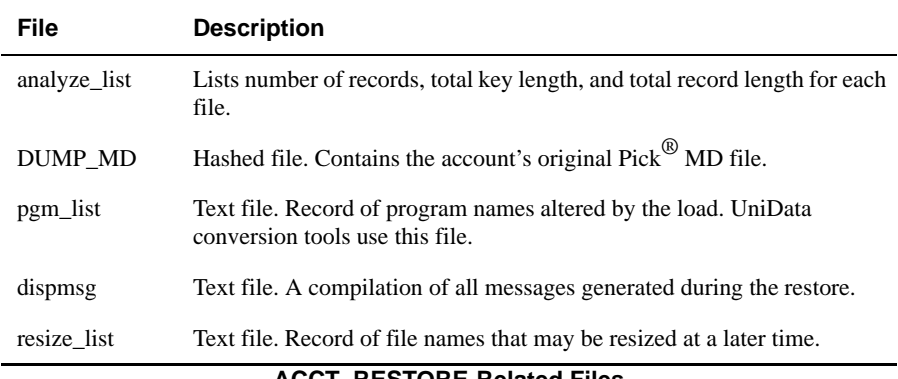

#### **ACCT\_RESTORE-Related Files**

### <span id="page-24-0"></span>**acctrestore**

# **Syntax**

**acctrestore** [*n*]

# **Description**

The system-level **acctrestore** command restores a UniData account from a tape backup. The account must have been saved with the [ACCT.SAVE](#page-26-0) command. acctrestore operates on a single tape volume. *n* represents the tape unit number in the *udthome*/sys/*tapeinfo* file. Use the [SETTAPE](#page-452-0) command to define the tape unit.

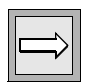

*Note: acctrestore is supported on UniData for UNIX only.*

You must have permission to read from and write to the tape device to use this command. For more information about managing UniData accounts, see *Administering UniData*.

This command does not function if the Recoverable File System is running. If you used the ACCT.SAVE command to save an account that contains recoverable files, acctrestore does not restore those files as recoverable. To convert them to recoverable, run the [udfile](#page-546-0) command against them. See *Administering the Recoverable File System* for more information about udfile and recoverable files.

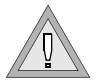

*Warning: To avoid file corruption, do not use this command while UniData is running.* 

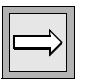

*Note: acctrestore uses the UNIX cpio utility: cpio -iBvd < %s", raw*

# **Example**

In the following example, UniData restores a file and its subdirectories from a backup tape:

```
# $UDTBIN/acctrestore
Status: Tape unit 0 blocksize = 1024.
cpio -iBvd < /users/claireg/tape
 .
BP
BP SOURCE
BP_SOURCE/GPA1
BP_SOURCE/PHONE_FMT
BP_SOURCE/PSTLCODE_FMT
BP_SOURCE/UP_NAME
BP_SOURCE/_GPA1
BP_SOURCE/_PHONE_FMT
BP_SOURCE/_PSTLCODE_FMT
BP_SOURCE/ UP_NAME
CATEGORIES
...
650 blocks
#
```
# **Related Command**

[ACCT.SAVE](#page-26-0)

# <span id="page-26-0"></span>**ACCT.SAVE**

### **Syntax**

**ACCT.SAVE**

# **Synonym**

ACCT-SAVE

# **Description**

The ECL **ACCT.SAVE** command saves the current UNIX directory and all of its subdirectories to the device defined as tape unit 0 in *udthome*/sys/*tapeinfo*.

Note the following before using ACCT.SAVE:

- Before you use this command, use the **SETTAPE** command to define the tape unit.
- This command does not function if the Recoverable File System is running.
- You must have permissions to write to the tape device to use this command.
- ACCT.SAVE uses the UNIX cpio utility: find . -print  $|$  cpio -oBv > %s", raw

*Note: ACCT.SAVE is only supported on UniData for UNIX.*

# **Example**

In the following example, UniData saves the current UNIX directory and its subdirectories to tape unit 0. Notice how UniData displays a list of all subdirectories in the account. You must already have defined a device as tape unit 0 with the SETTAPE command.

```
:ACCT.SAVE
find . -print | cpio -oBv > /users/claireg/tape
BP
BP SOURCE
BP_SOURCE/GPA1
BP_SOURCE/PHONE_FMT
BP_SOURCE/PSTLCODE_FMT
BP_SOURCE/UP_NAME
BP_SOURCE/_GPA1
...
650 blocks
```
# **Related Command**

[acctrestore](#page-24-0)

# **ACTIVATE.ENCRYPTION.KEY**

# **Syntax**

**ACTIVATE.ENCRYPTION.KEY** *key.id password*

# **Description**

Use the ACTIVATE.ENCRYPTION.KEY command to activate a key or a wallet. It is necessary to activate a key if it is protected by a password.

# **Parameters**

The following table describes each parameter of the syntax.

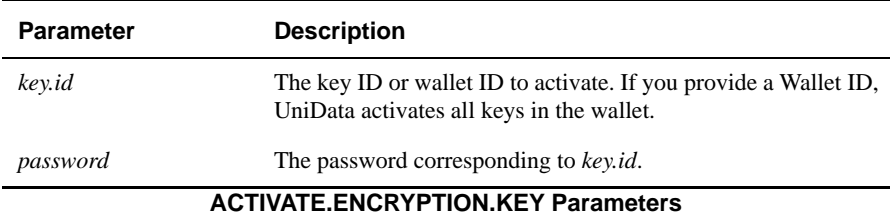

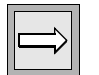

*Note: You can activate only keys with password protection using this command. Keys that do not have password protection are automatically activated.*

# **Example**

The following example illustrates activating the "test" encryption key:

ACTIVATE.ENCRYPTION.KEY test myunidata ACTIVATE.ENCRYPTION.KEY successful.

# **AE**

# **Syntax**

**AE** [*filename*] [*record*]

# **Description**

The ECL **AE** command invokes the UniData Alternate Editor. You can use this line editor to edit UniData hashed files and UniBasic source programs. If you do not indicate the *filename* or *record*, AE prompts for them. See *Developing UniBasic Applications* for a brief introduction to the editor.

If you have an active select list, you can execute AE from the select list prompt rather than entering *record,* and UniData opens each record successively: when you close one record, the next one opens. To exit the select list without saving changes, enter QK at the command prompt in AE. See *Using UniData* for instructions on creating and using select lists.

UniData displays a warning message if a trigger prevents record update or deletion. See *Developing UniBasic Applications* or [CREATE.TRIGGER](#page-134-0) in this manual for more information on UniData triggers.

Regarding other editors:

- The ECL ED command invokes the standard operating system editor supported by UniData. See [ED](#page-182-0) in this manual for more information.
- UniData also supplies UniEntry for modifying UniData records.
- On UniData for UNIX, the ECL [VI](#page-596-0) command invokes vi, the UNIX System V visual editor, from within UniData.
- You can edit UniData hashed files and DIR-type files with any ASCII text editor. Refer to your operating system documentation for more information on supported editors. Be aware, though, of any changes or conversions the editor might make to files it opens.

*Tip: To display the ASCII code for control characters (including UniData delimiters and the null value) in AE, press SHIFT+6.* 

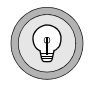

# **Parameters**

The following table describes each parameter of the syntax.

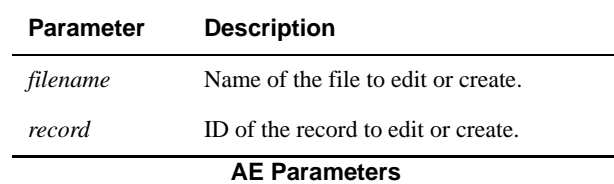

# **Common AE Commands**

The following table lists commonly used AE editor commands.

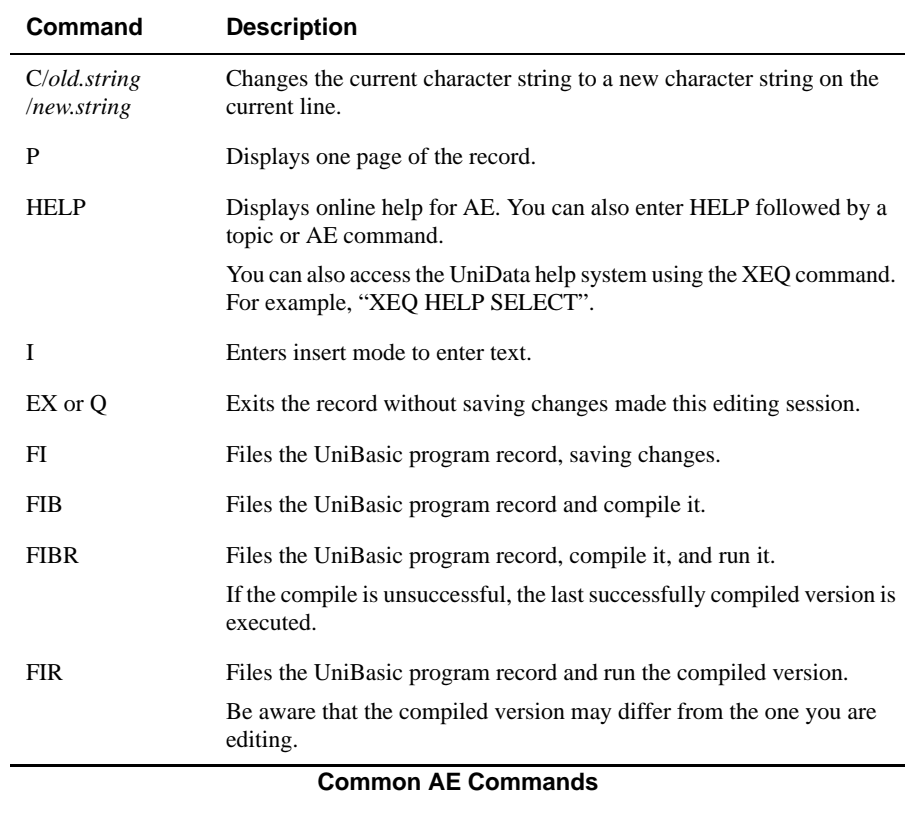

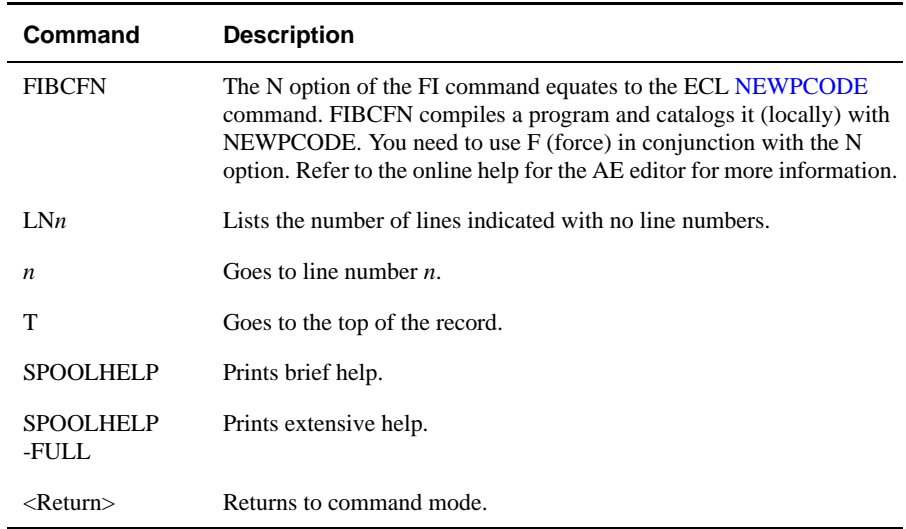

#### **Common AE Commands (continued)**

# **Example**

In the following example, the AE command opens record 9999 of the CLIENTS file for editing:

```
:AE CLIENTS 9999
Top of "9999" in "CLIENTS", 10 lines, 95 characters.
*--:
```
# **Related Commands**

[ED](#page-182-0), [VI](#page-596-0)

# **ANALYZE.FILE**

## **Syntax**

**ANALYZE.FILE** *filename*

# **Synonym**

ANALYZE-FILE

# **Description**

The ECL **ANALYZE.FILE** command displays information about a dynamic file. The output includes information about the file's size, split/merge type, and hash type. The output also lists all the groups in the file along with loading information for each. The output of this command differs depending on the split/merge type of the file being analyzed.

# **Examples**

The following example displays file and group information about the dynamic file INVENTORY in the demo database:

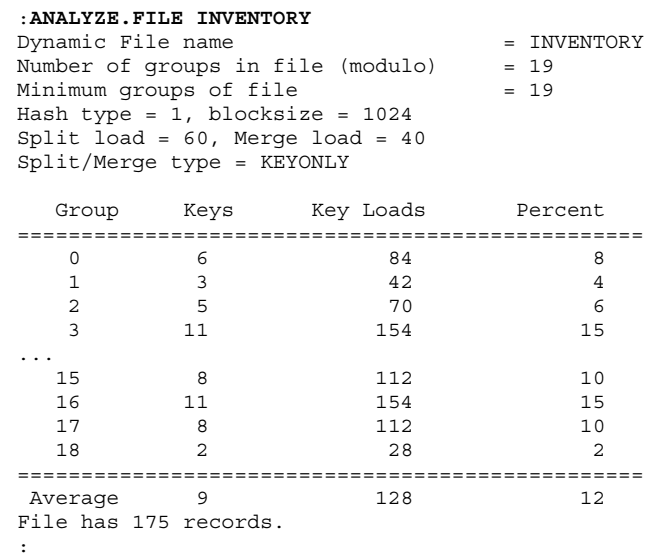

Notice that the INVENTORY file is a KEYONLY file. For purposes of splitting and merging, the loading factor for each group is computed (and shown) based on keys only.

The next example shows ANALYZE.FILE output if the split/merge type of the INVENTORY file is changed to KEYDATA.

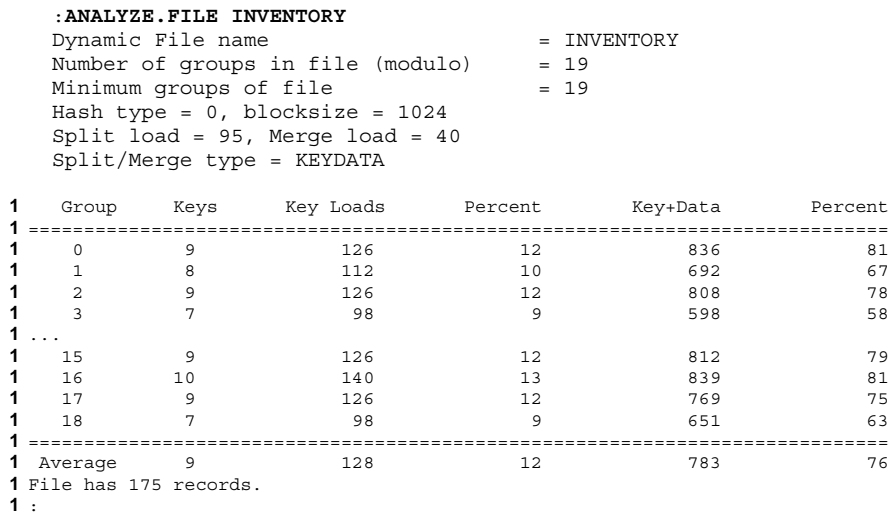

Notice that the split/merge type is now KEYDATA. For purposes of splitting and merging, the load factor for each group is based on both keys and data. For KEYDATA files, ANALYZE.FILE reports load based on keys as well as load based on both keys and data.

# **auditor**

### **Syntax**

**auditor**

# **Description**

The system-level **auditor** command detects certain types of error conditions that affect dynamic files.

When a dynamic file expands outside the file system in which it was created, the "part files" are placed in a file system selected from a "part table" (a list of locations where the original file can expand). The original dynamic file directory contains UNIX symbolic links to the physical location of the data and overflow "part files." In each file system in which dynamic files expand, UniData maintains a UNIX hidden file called .fil\_prefix\_tbl that relates part file names back to their original dynamic file and account.

The auditor command reports inconsistencies between the symbolic links and the hidden files that should be resolved. If inconsistencies aren't resolved, users may encounter unexpected results (for instance, part files from the same dynamic file may be created in different directory structures for no apparent reason, or commands may fail unexpectedly due to naming conflicts). This command also reports an error if a part file is not found in the correct location. Your current working directory must be a UniData account. The auditor command checks all the dynamic files that have pointers in the current account directory's VOC file.

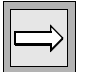

*Note: auditor is supported on UniData for UNIX only.*

*The auditor command does not check all possible error conditions that can affect a dynamic file. After you resolve any conditions reported by auditor, use the guide command to verify the integrity of your files.*
#### **Examples**

The following example shows auditor output from a UniData account:

```
:!auditor
In current account, VOC entry SAMPLE_FILE3, is a pointer to 
SAMPLE FILE3.
There is a mismatch between the symbol link for 'dat001'
of SAMPLE FILE3 and /tmp/partfiles/.fil prefix tbl.
In current account, VOC entry SAMPLE FILE3, is a pointer to
SAMPLE FILE3.
There is a mismatch between the symbol link for 'over001'
of SAMPLE FILE3 and /tmp/partfiles/.fil prefix tbl.
:
```
The next example shows auditor output when no inconsistencies are found:

:**!auditor**

auditor finished, no error was detected.

:

#### **Related Commands**

[fixtbl,](#page-213-0) [mvpart](#page-341-0)

# **AVAIL**

#### **Syntax**

**AVAIL**

## **Description**

The ECL **AVAIL** command displays the number of blocks the operating system is using and the number of free blocks. AVAIL is a UniData implementation of the UNIX "df" command. Results vary depending on the operating system type and release. Refer to your host operating system documentation for a detailed explanation of the output from the df command.

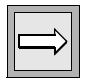

*Note: AVAIL is supported on UniData for UNIX only.*

*You can execute df with options from the UniData colon prompt (:) by preceding the command with the UniData (bang) command.*

### **Example**

In the following example, the AVAIL command is executed. It displays information on the number of blocks used by UNIX and the number of blocks free.

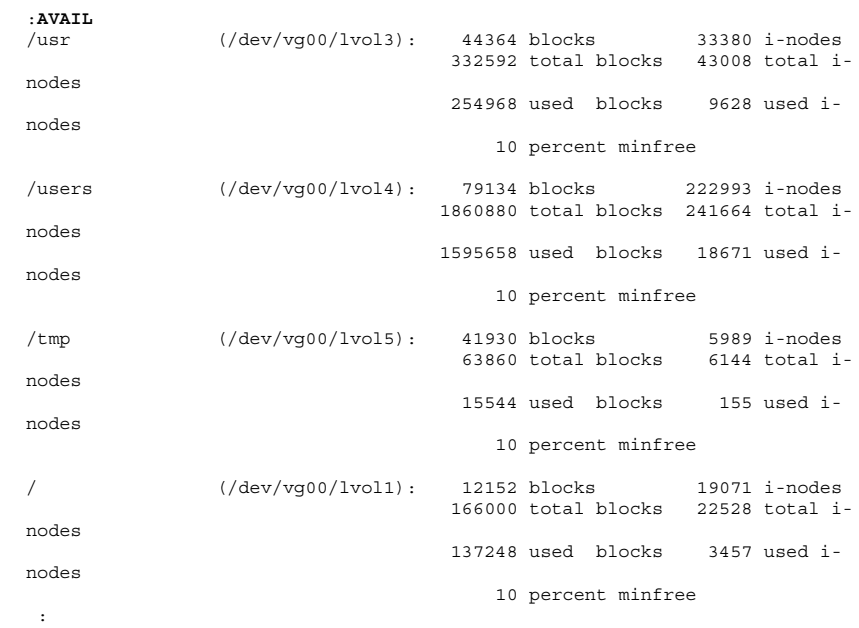

# **BASIC**

### **Syntax**

**BASIC** *filename* [TO *filename*] *prog.name1* [*progname2*...] [*options*]

### **Description**

The ECL **BASIC** command compiles UniBasic source code into interpretive code to be used with the UniBasic interpreter. UniData names the resulting object code record *\_prog.name*, where *prog.name* is the name of the source code record.

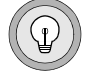

*Tip: You can create a select list, then execute BASIC to compile all programs in the select list. For example, to select and compile all UniBasic source files in the BP directory, enter S*ELECT BP WITH @ID UNLIKE "\_..." *Then, enter* BASIC BP *from the select prompt.*

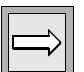

*Note: The UniBasic compiler returns nonfatal warning messages. If you run batch jobs to compile groups of programs, you need to code those jobs to terminate only if the compiler returns error messages. Messages beginning with "Warning:" should not terminate processing.*

### **Parameters**

The following table describes each parameter of the syntax.

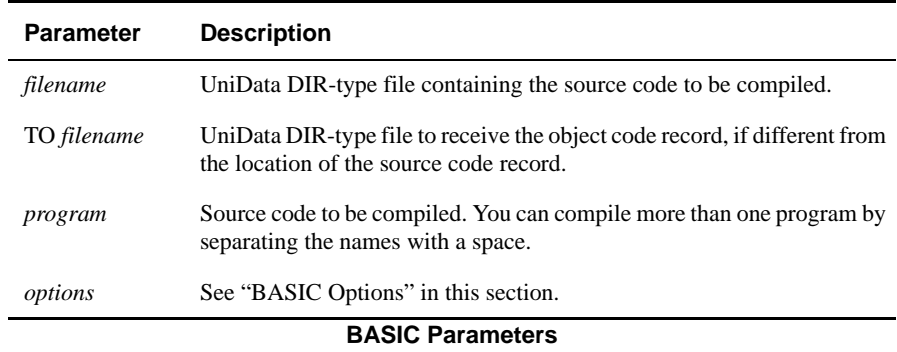

### **BASIC Options**

The following table lists the BASIC command options.

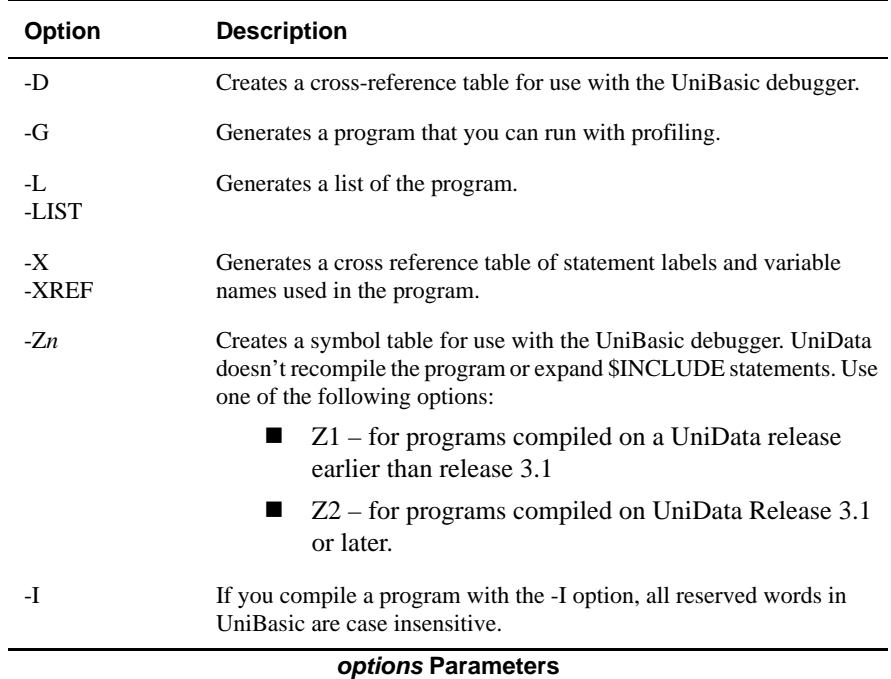

#### **Examples**

In the following example, the BASIC command compiles the program TEST, found in the BP file, and stores the resulting object code as \_TEST.

```
:BASIC BP TEST -D
Compiling Unibasic: BP/TEST in mode 'u'.
compilation finished
```
In the next example, the SELECT command saves in select list 0 the names of all programs in the BP file with names (record IDs) beginning with T. Then, the BASIC command compiles the selected program.

```
:SELECT BP WITH @ID LIKE "T..."
1 record selected to list 0.
>BASIC BP
Compiling Unibasic: BP/TEST in mode 'u'.
compilation finished.
```
The following example saves the executable in a DIR-type file different from the one that contains the source code. In the first line, the program, test, which resides in BP, is compiled, and the executable placed in PROGRAMS. Then the program is executed from PROGRAMS. The program prints "Hello".

```
:BASIC BP TO PROGRAMS test
Compiling Unibasic: BP/test in mode 'u'.
compilation finished
:RUN PROGRAMS test
Hello
```
# **BASICTYPE**

#### **Syntax**

**BASICTYPE** ["U | P | R | M"] [*filename program*]

# **Description**

The ECL **BASICTYPE** command selects the parser that UniData uses to interpret UniBasic commands for the duration of this session or until you execute BASICTYPE to select a different parser. This command is useful when compiling programs that need to be backwardly compatible.

If you do not include any parameters with this command, UniData returns the current BASICTYPE. If you do not select a parser option, but you do indicate a *filename* and *program*, UniData returns the BASICTYPE in which the program was compiled.

This ECL command performs the same function as the UniBasic \$BASICTYPE command. For more information on the commands affected by BASICTYPE, refer to the individual commands in *Developing UniBasic Applications*.

# **Parameters**

The following table describes each parameter of the syntax.

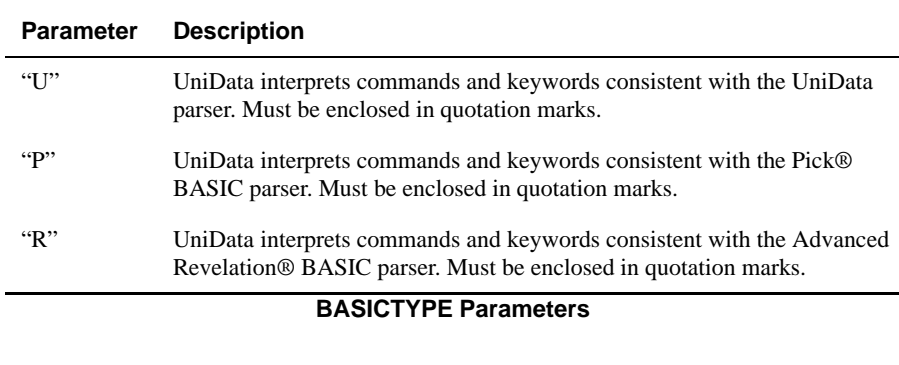

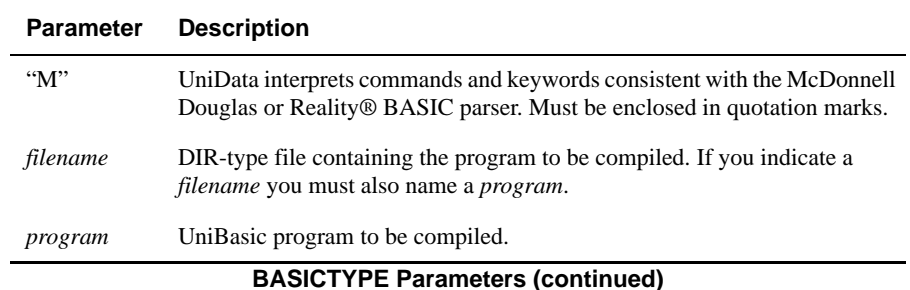

#### **Examples**

In the following example, the BASICTYPE command, executed without any parameters, returns the current BASICTYPE (in this case standard UniData.

:**BASICTYPE** BASICTYPE u :

In the next example, the BASICTYPE command sets the BASICTYPE to P, for Pick® BASIC.

:**BASICTYPE "P"** :

In the next example, UniData returns the BASICTYPE of the demo program PHONE\_FMT in the directory file BP\_SOURCE.

```
:BASICTYPE BP_SOURCE PHONE_FMT
Basic program 'BP SOURCE/ PHONE FMT'was compiled with mode 'u'.
:
```
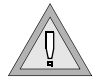

*Warning: Take care not to mix BASICTYPES in an application. For instance, do not call a P-type subroutine from a U-type program. Because the parsers interpret commands and keywords differently, using different BASICTYPEs may produce unexpected results.*

#### **Related Command**

**[ECLTYPE](#page-180-0)** 

# **BLIST**

#### **Syntax**

**BLIST** *filename record\_ID* [([*lineM-lineN* [*option*]]]

### **Description**

The ECL **BLIST** command lists and formats a UniBasic source code program for display to the terminal screen. When you issue the command without options, UniData displays the program. For more information about UniBasic, see *Developing UniBasic Applications*.

In UniBasic, comment lines begin with \*, !, or REM. The BLIST command converts comments that begin with an exclamation point (!) to a row of asterisks (\*). Two exclamation points (!!) at the beginning of a line produces a page eject. UniData does not convert comment lines that begin with \* or REM.

#### **Parameters**

The following table describes each parameter of the syntax.

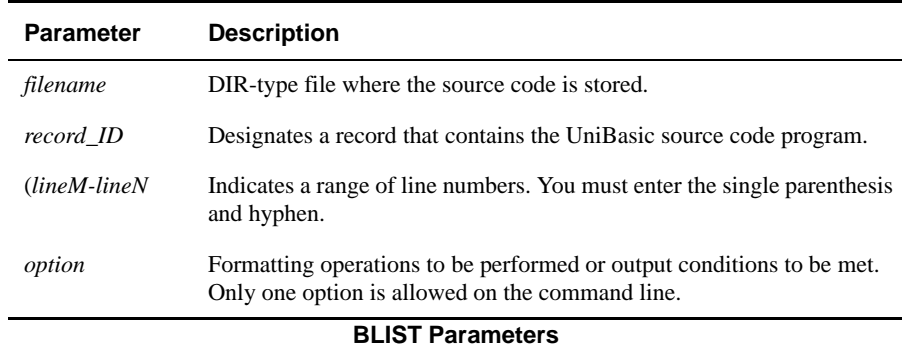

# **BLIST Options**

The following table lists the BLIST options.

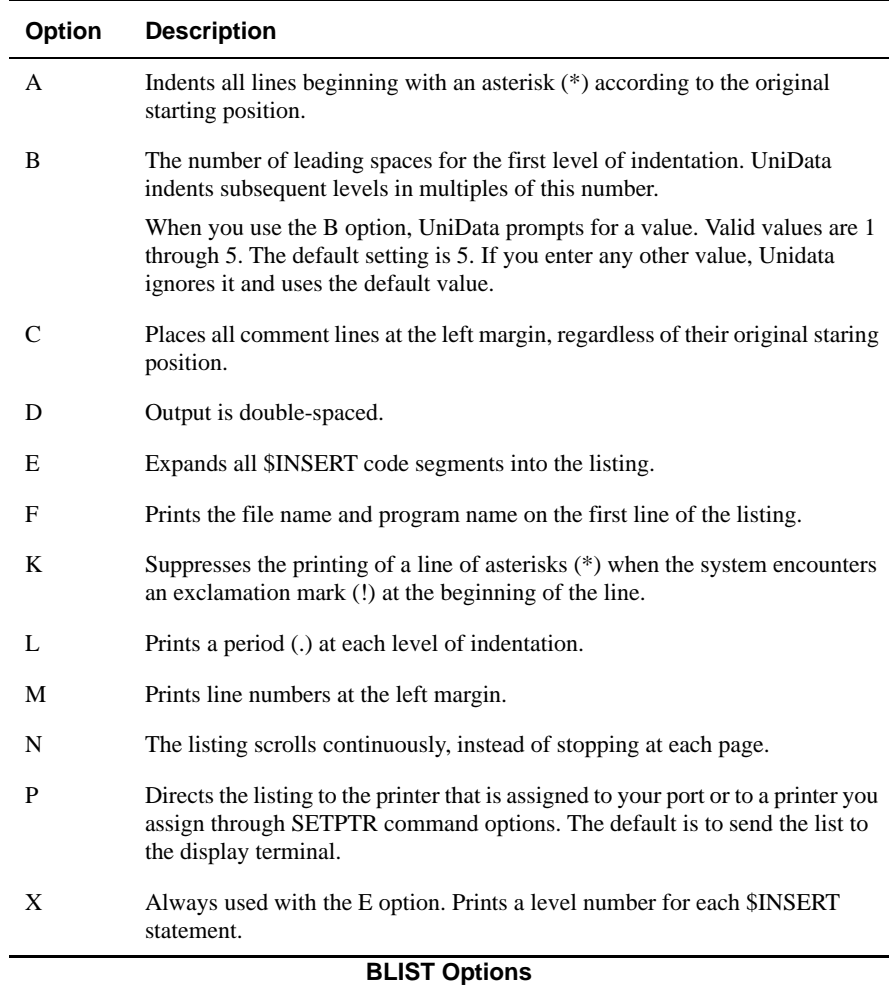

#### **Examples**

In the following example, a segment of the PHONE\_FMT demo program has been formatted so that lines 11 through 20 start at the left margin:

```
011: RET_DATA = ""
012: Counter = 1
013: LOOP WHILE Counter <= TotalValues
014: BEGIN CASE
015: CASE COUNTRY = 'USA'
016: IF LEN(PHONE NUM<1, Counter>) = 7 THEN
017: RET_DATA<1,-1> = FMT(PHONE_NUM<1, Counter>, "14R ###-####")
018: END ELSE
```
The next example shows how UniData reformats the program by double spacing the listing:

```
:BLIST BP_SOURSE PHONE_FMT (11-20 D
PAGE 1 Uni/Basic Wed May 31 11:37:18 2004
PHONE_FMT
011: RET DATA = ""
012: Counter = 1
013: LOOP WHILE Counter <= TotalValues
014: BEGIN CASE
015: CASE COUNTRY = 'USA'
016: IF LEN(PHONE NUM<1, Counter>) = 7 THEN
017: RET_DATA<1,-1> = FMT(PHONE_NUM<1,Counter>,"14R ###-####")
018: END ELSE
...
```
# <span id="page-47-0"></span>**BLOCK.PRINT**

#### **Syntax**

**BLOCK.PRINT** *expr*

### **Synonym**

BLOCK-PRINT

### **Description**

The ECL **BLOCK.PRINT** command prints the value of *expr* to the printer.UniData prints *expr* in large uppercase letters and cannot print more than ten characters on a single line. To depict an initial capital letter, UniData prints the initial capital letter in a slightly larger point size.

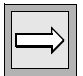

*Note: In ECLTYPE U, this command prints to the printer. In ECLTYPE P, it prints to the terminal screen.*

# **Example**

In the following example, using BASICTYPE P, the BLOCK.PRINT command prints to the terminal:

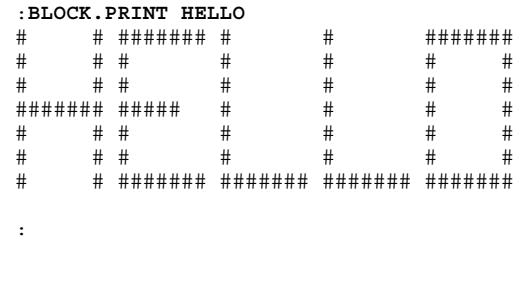

### **RELATED COMMAND**

[BLOCK.TERM](#page-49-0)

# <span id="page-49-0"></span>**BLOCK.TERM**

#### **Syntax**

**BLOCK.TERM** *expr*

### **Synonym**

BLOCK-TERM

# **Description**

The ECL **BLOCK.TERM** command displays the value of *expr* to the standard output device, usually the display terminal. UniData displays *expr* in large uppercase letters and cannot display more than 10 characters on a single line. To depict an initial capital letter, UniData displays the initial capital letter in a slightly larger point size.

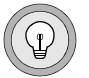

*Tip: If expr exceeds 255 characters, you can use the UniData continuation character (\) to enter the excess characters over 255 on the same line. For example,* 1. Note errors...2. Correct 3. Balance ...\10 Record time.

# **Example**

In the following example, UniData displays an expression with the BLOCK.TERM command:

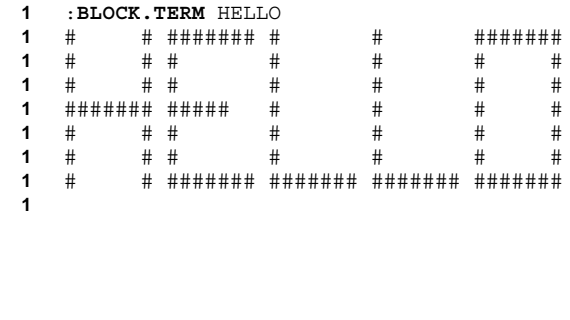

:

### **Related Command**

[BLOCK.PRINT](#page-47-0)

# **BUILD.INDEX**

### **Syntax**

**BUILD.INDEX** *filename* {*attribute* [*attribute*...] | ALL } ONLINE

## **Synonym**

BUILD-INDEX

# **Description**

The ECL **BUILD.INDEX** command activates alternate key indexes and populates them with keys. If keys are already present in the index, UniData overwrites them. If you specify the ONLINE option, UniData does not place an exclusive lock on the file for which you are building the index, allowing updates to the file. If you do not specify ONLINE, while the index is being built, users can access the related data file, but cannot update it.

You must create the alternate key index file with CREATE.INDEX before you can execute the BUILD.INDEX command. You must also execute BUILD.INDEX against the index before UniData can access it. This is true even if the data file is empty.

You cannot build an alternate key index when index updating has been disabled by the DISABLE.INDEX command.

When BUILD.INDEX completes successfully, UniData sets @SYSTEM.RETURN.CODE equal to the number of indexes built. A value of -1 in @SYSTEM.RETURN.CODE indicates an unsuccessful build.

If you specified NO.DUPS when you executed CREATE.INDEX against a nonrecoverable file, BUILD.INDEX does not populate the index if it encounters duplicate alternate key values. If you EXECUTE or PERFORM BUILD.INDEX from a UniBasic program and the command fails because the data file contains duplicate alternate key values, the UniBasic program aborts.

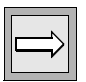

*Note: You cannot build a UniData index on a file already converted to DB2 through External Database Access (EDA).*

#### *Using Indexes Created in an Earlier Release*

Keep the following in mind when upgrading or using an index that was created with an earlier release of UniData:

- On UniData for UNIX, when upgrading from a release earlier than 3.3, you need to rebuild indexes. UniData added a time stamp feature at Release 3.3.
- Indexes created at Release 4.1 of UniData for UNIX or Release 3.6 of UniData for Windows NT are not backwardly compatible. Beginning with these releases, indexes were no longer compressed.

*Tip: Use the UniBasic INDICES function to find out when an index was created.*

### **Parameters**

The following table describes each parameter of the syntax:

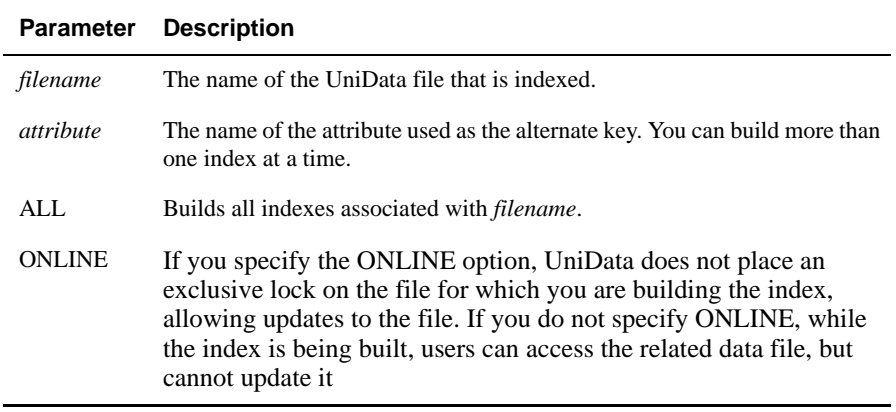

#### **BUILD.INDEX Parameters**

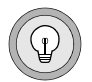

*Tip: Use BUILD.INDEX ALL to build all of the indexes associated with a file at the same time. You cannot execute multiple BUILD.INDEX commands for individual attributes simultaneously.* 

### **Example**

The following example creates an index on the COMPANY attribute of the CLIENTS demo file. Then the BUILD.INDEX command activates and loads keys into the index:

```
:CREATE.INDEX CLIENTS COMPANY
Alternate key length (default 20): 45
"COMPANY" created
:BUILD.INDEX CLIENTS COMPANY
Quick Build strategy is applied.
One "*" represents 1000 records
Building "COMPANY" ...
130 record(s) processed.
```
#### **Related Commands**

[CREATE.INDEX](#page-130-0), [DELETE.INDEX,](#page-164-0) [DISABLE.INDEX](#page-171-0), [ENABLE.INDEX](#page-194-0), [LIST.INDEX,](#page-270-0) [UPDATE.INDEX](#page-574-0)

# **BYE**

#### **Syntax**

**BYE**

### **Synonyms**

[LO](#page-303-0), [QUIT](#page-389-0)

## **Description**

The ECL **BYE** command exits the UniData environment and returns the cursor to the host operating system prompt.

# **Example**

In the following example, the user executes the BYE command to exit the UniData environment.

:**BYE** %

### **Related Command**

[udt](#page-552-0)

# **CATALOG**

### **Syntax**

**CATALOG** *filename* [*catalog*] *program* [LOCAL | DIRECT] [FORCE] ] [NEWVERSION | newversion]

### **Description**

The ECL **CATALOG** command copies the compiled object code of a UniBasic program into a catalog space. By default, UniData catalogs a program globally and copies it into a subdirectory of *udthome*/sys/CTLG on UniData for UNIX, or *udthome*\sys\CTLG on UniData for Windows Platforms, the system catalog.

Multiple users can run globally cataloged programs simultaneously — UniData brings one copy of the program into shared memory.

You can use the CATALOG command in conjunction with a select list of UniBasic programs.

For more information about UniBasic programming, see *Developing UniBasic Applications*. For more information about shared memory and newversion, see *Administering UniData*.

### **Parameters**

The following table describes each parameter of the syntax.

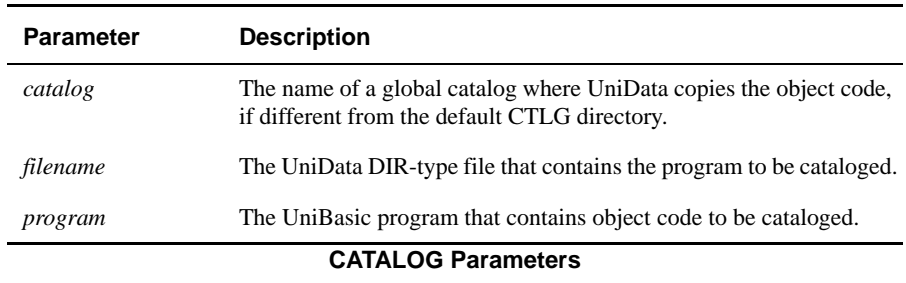

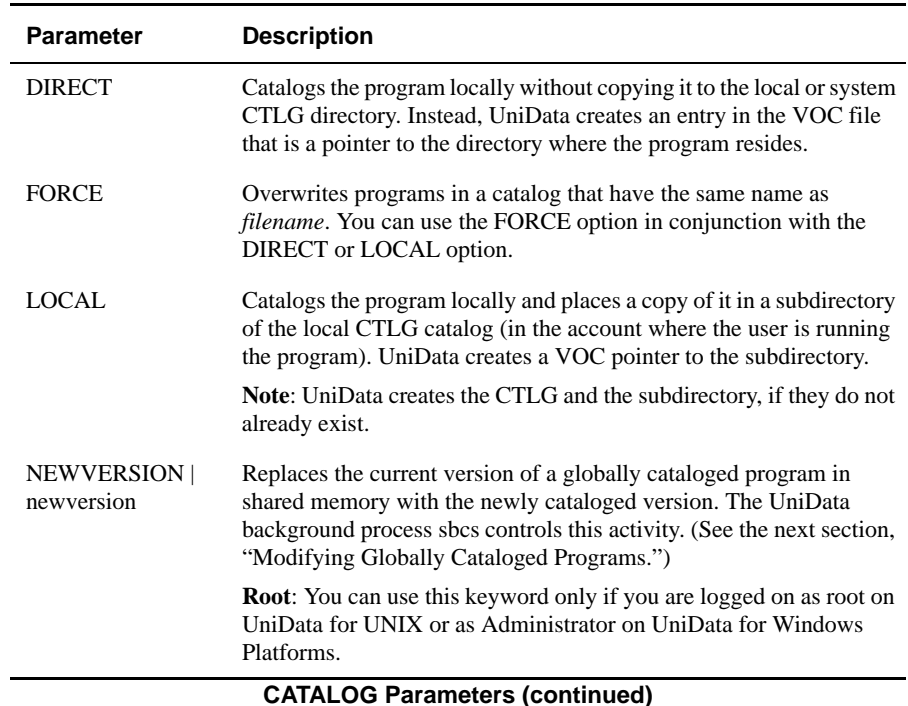

#### *Modifying Globally Cataloged Programs*

In order for multiple users to use a single program at the same time, UniData retrieves a copy of a globally cataloged program into shared memory. When you modify a program and recatalog it, any user who began using the program (the copy in shared memory) before you cataloged the new version continues to use the copy in shared memory.

Users who run the program after you recatalog it use the new version. When you return to the ECL prompt, you have access to the new version.

To force users to attach to the new version, use the ECL NEWPCODE command.

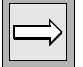

*Note: Simply copying the executable to the global catalog space does not update the version of the program in shared memory.*

#### *Calling Programs*

You can call a globally cataloged program from the ECL prompt or from any UniBasic CALL statement in any account. Locally and directly cataloged programs must be cataloged in each account where they are used.

#### *Pointing to Directly Cataloged Programs*

A program that is cataloged using the DIRECT option does not have to be recataloged when you recompile the program. This is because UniData creates a pointer in the VOC file that points to the program itself. If you change the location of the program, however, you must recatalog it to update the VOC pointer.

The following example shows a VOC file pointer for the PSTLCODE\_FMT program in the demo database (PSTLCODE\_FMT is called by the virtual attribute ZIP in both the CLIENTS and ORDERS demo files.) The CT command lists the record. Notice that the program resides in the BP\_SOURCE directory.

```
:CATALOG BP_SOURCE PSTLCODE_FMT DIRECT
PSTLCODE_FMT has been cataloged, do you want to overwrite(Y/N)? Y
:CT VOC PSTLCODE_FMT
VOC:
PSTLCODE_FMT:
C
BP_SOURCE/_PSTLCODE_FMT
:LIST CTLG
No records listed.
```
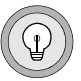

*Tip: To delete a VOC pointer for a cataloged program, use the ECL DELETE or AE commands, or use UniEntry or the .D command. For more information on UniEntry and the .D command, see Using UniData.*

### **Examples**

The following example lists the contents of the CTLG file in the demo database. Notice that it is empty. If any of the demo database programs had been locally or directly cataloged, a copy of the object code would reside in CTLG.

```
:LIST CTLG
No record listed.
```
In the next example, UniData catalogs the compiled object code of the PSTLCODE\_FMT program locally. Afterward, notice the following:

- The local CTLG directory shows an entry for PSTLCODE\_FMT.
- A VOC pointer exists that shows a path to a copy of the program and shows where the program actually resides (BP\_SOURCE).

```
:CATALOG BP_SOURCE PSTLCODE_FMT LOCAL
:LIST CTLG
LIST CTLG 11:08:04 May 28 2005 1
CTLG......
PSTLCODE_F
MT
1 record listed
:CT VOC PSTLCODE_FMT
voc:
PSTLCODE_FMT:
\Gamma/disk1/ud72/demo/CTLG/PSTLCODE_FMT
BP_SOURCE PSTLCODE_FMT
```
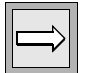

*Note: On UniData for Windows Platoforms, the path in the previous example would be \disk1\demo\CTLG\PSTLCODE\_FMT.*

The next example directly catalogs the PSTLCODE\_FMT program. Notice that the path to the program has changed from the previous example. DIRECT cataloging creates a VOC pointer to the object code, but does not place a copy of it in either CTLG directory.

```
:CATLOG BP_SOURCE PSTLCODE_FMT DIRECT
:CT VOC PSTLCODE_FMT
VOC:
PSTLCODE_FMT:
C
BP_SOURCE/_PSTLCODE_FMT
```
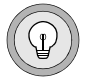

*Tip: To remove a copy of a program from the local or system CTLG directory, use the ECL DELETE or DELETE.CATALOG commands.*

#### **Related Commands**

[DELETE.CATALOG](#page-158-0), [NEWPCODE,](#page-354-0) [newversion](#page-356-0)

# **CENTURY.PIVOT**

#### **Syntax**

**CENTURY.PIVOT**(*4-digit year* | *nn*)

# **Description**

Prior to UniData 5.2, any 2-digit year entered from 1 through 29 defaulted to the next century. For example, UniData interpreted 12/31/29 as December 31, 2029. 1930 was the century pivot date.

You can set your own century pivot date. The century pivot date only applies to the ICONV function when using the D2 format, not D3 or D4.

The CENTURY.PIVOT ECL command overrides the systemwide century pivot date defined in the udtconfig file.

### **Parameters**

The following table describes each parameter of the syntax.

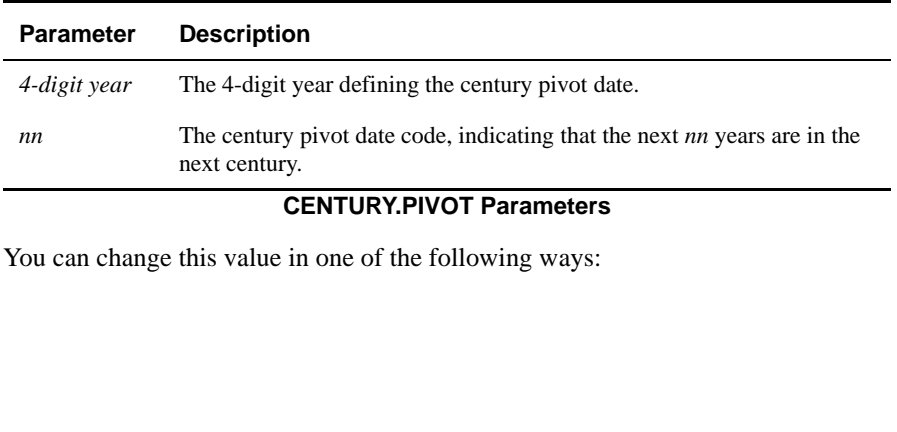

■ Enter a 4-digit year. UniData interprets the first 2 digits as the century, and the last 2 digits as the year. The last 2 digits of the year you enter, though 99, are considered to be in the century you specify. 0, through the year you entered -1, are considered to be in the next century. For example, if the century pivot date is 1950, years 50 through 99 are in the 1900's, and years 0 through 49 are in the 2000's. If the century pivot date is 2000, 0 through 99 are in the 2000's.

 Enter a code in the form of *nn*, indicating that the next *nn* years are in the next century. UniData calculates the century pivot date as:

current\_year - (100 - *nn*)

For example, if the current year is 2000 and the century pivot code is 50, the century pivot date is 1950 (2000 - (100 - 50)).

If you enter CENTURY.PIVOT with no options, UniData returns the current setting for the century pivot date.

# **CHECKOVER**

#### **Syntax**

**CHECKOVER**

**checkover**

### **Description**

The ECL **CHECKOVER** command and the system-level **checkover** command list files in the current account that are in level 2 overflow. CHECKOVER also reports the number of groups that have overflowed.

Static hashed files are divided into a specific number of groups (the file's modulo). When you first write data to the file, UniData stores IDs and data in the same file block. When the block becomes full of data, a level 1 overflow occurs and data is written to a second block. If enough records are written to the same block, the primary keys also overflow — this is level 2 overflow.

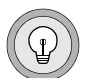

*Tip: Your system administrator should run this command for each UniData account and periodically resize files for optimal system performance.*

### **Example**

In the following example, UniData indicates that the CTLGTB file has overflowed. The last line of the display shows the file modulo (mod=17) and the number of level 2 overflowed blocks (overflow mod=111), including all level 2 overflowed headers.

```
:checkover
Current directory is '/home/claireg'
Overflowed files are listed in the file U_OVERFLOWED, which is 
located in your current directory. Please resize files listed, 
then rerun checkover again until no more overflowed files are 
identified.
CTLGTB overflowed, mod=17, overflow mod=111
```
# **CLEAR.ACCOUNT**

#### **Syntax**

**CLEAR.ACCOUNT**

### **Synonym**

CLEAR-ACCOUNT

### **Description**

The ECL CLEAR.ACCOUNT command deletes all records from the UniData system \_PH\_ and \_HOLD\_ directories.

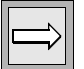

*Note: The \_PH\_ directory stores COMO files and phantom log records. The \_HOLD\_ directory stores print hold files*

# **Example**

In the following example, the CLEAR.ACCOUNT command clears the \_PH\_ and \_HOLD\_ directories:

```
:CLEAR.ACCOUNT
Clear _PH_ directory(Y/N)? Y
Clear _HOLD_ directory(Y/N)? Y
:
```
# **CLEAR.FILE**

#### **Syntax**

**CLEAR.FILE** [DATA] [DICT] *filename* [FORCE]

### **Synonym**

CLEAR-FILE

# **Description**

The ECL **CLEAR.FILE** command deletes all records from the data or dictionary sections of *filename*, or both the data and dictionary portions. If you do not stipulate DATA or DICT in the statement, UniData deletes only the data records. You can clear only files for which you have adequate permission. After execution of CLEAR.FILE, the empty file remains.

The data portions of multifile and multidir files are defined in the dictionary as @*data.filename*. UniData does not remove these pointers when you specify the DICT keyword to clear a multifile or multidir file. UniData removes all dictionary records except those beginning with the @ sign.

Without the FORCE option, *filename* cannot be a synonym.

UniData displays an error message if unable to execute this command due to the presence of a trigger in the file header. For more information about UniData triggers, see *Using UniData*.

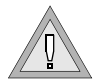

*Warning: CLEAR.FILE deletes all data records in a file and, for dynamic files, returns the file to its original modulo and size.*

*Warning: Do not execute stopudt, deleteuser, or kill a process while running CLEAR.FILE.*

You can use an active select list with this command. You can create a select list of file names by selecting VOC records of a particular type or by selecting VOC records by record ID. The following sample UniQuery statements assume ECLTYPE U.

- SELECT VOC WITH F1 LIKE "VOC\_*type*"
- SELECT VOC WITH @ID = "*filename*" [[OR] WITH @ID = "*filename*"'...]

UniData handles multipart dynamic files in the following way with this command:

- Truncates dat001 and over001 and removes all other part files, including idx files, at the operating system level.
- **Preserves the minimum modulo for the existing file and uses it as the** modulo for CREATE.FILE logic, and so forth.
- Uses the current part file.
- May put new part files on different partitions from the original file system.

*Warning: When you use a select list to clear files, UniData does not prompt for individual record IDs before deleting all records.*

### **Parameters**

The following table describes each parameter of the syntax.

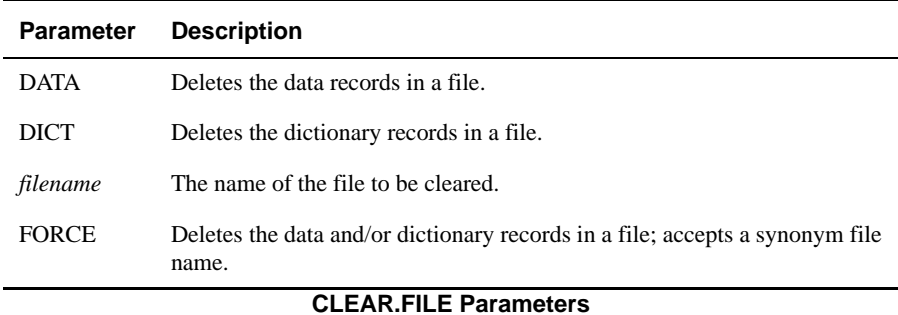

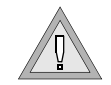

#### **Examples**

:

In the following example, UniData deletes all records in the data portion of the CLIENTS demo file:

```
:CLEAR.FILE CLIENTS
CLIENTS is cleared.
:LIST CLIENTS
LIST CLIENTS NAME COMPANY ADDRESS CITY STATE ZIP COUNTRY PHONE 
PHONE_TYPE 16:32:47 Jun 14 2005 1
No record listed.
```
The next example demonstrates clearing files named in a select list. For this example, a select list was created that contains the names of the CLIENTS and ORDERS demo files. When this list is used with the CLEAR.FILE command, UniData deletes all of the records in the named files. The LIST statements that follow the example confirm this.

```
:SELECT VOC WTH F1 LIKE F AND F2 LIKE "INV..."
   2 records selected to list 0.
   >CLEAR.FILE
   Use select list data(Y/N)? Y
   Clear INV FILE(Y/N)? Y
   INV_FILE is cleared.
   Next file(Y/N)? Y
   Clear INVENTORY(Y/N)? Y
   INVENTORY is cleared.
   :LIST INVENTORY
   LIST INVENTORY INV_DATE INV_TIME PROD_NAME FEATURES COLOR PRICE 
   QTY REORDER DIFF 15:47:27 May 29 2005 1
   No records listed.
   :LIST INV_FILE
   LIST INV FILE INV DATE INV TIME PROD NAME FEATURES COLOR PRICE QTY
   REORDER DIFF 15:47:30 May 29 2005 1
   No records listed.
Related Command
```
[DELETE.FILE](#page-161-0)

# **CLEAR.LOCKS**

#### **Syntax**

**CLEAR.LOCKS** [*lock\_num*]

## **Synonym**

CLEAR-LOCKS

# **Description**

The ECL **CLEAR.LOCKS** command clears semaphore locks previously placed by your UniData session using the LOCK, LINE.ATT, and T.ATT commands. *lock\_num* is the number (0 through 64) of the semaphore lock you want to clear. If you do not indicate a lock number, UniData releases all locks you have placed.

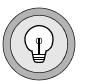

*Tip: To release locks set by your pid from other terminals or windows, execute SUPERCLEAR.LOCKS. You must be logged in as root on UniData for UNIX or Administrator on UniData for Windows Platforms to use that command.*

# **Example**

The following example sets a lock, then clears it, for system resource 4.

```
:LOCK 4
:LIST.LOCKS
                      FILENAME INBR DNBR RECORD ID M TIME
DATE
   1 24775 1172 clair pts/0 semaphor -1 0 4 X 15:03:52 Jun 
08
:CLEAR.LOCKS
:LIST.LOCKS
```
### **Related Commands**

[LIST.LOCKS,](#page-278-0) [SUPERCLEAR.LOCKS](#page-501-0)

# **CLEAR.ONABORT**

#### **Syntax**

**CLEAR.ONABORT**

### **Synonym**

CLEAR-ONABORT

# **Description**

The ECL **CLEAR.ONABORT** command clears the setting of an ON.ABORT command.

With the ON.ABORT command, you can stipulate that a UniData command be executed if a subsequent UniBasic program aborts. CLEAR.ONABORT clears this setting.

For more information about creating and running UniBasic programs, see *Developing UniBasic Applications*.

*Note: UDT.OPTIONS 105 determines whether to allow ON.ABORT to take effect from a PERFORMC or EXECUTE statement in UniBasic. For more information, see the UDT.OPTIONS Commands Reference.*

# **Example**

In the following example, UniData sets ON.ABORT to a paragraph called APOLOGY. Then, UniData clears the setting:

```
:ON.ABORT APOLOGY
:CLEAR.ONABORT
:
```
### **Related Command**

[ON.ABORT](#page-360-0)

# **CLEAR.ONBREAK**

#### **Syntax**

**CLEAR.ONBREAK**

### **Synonym**

CLEAR-ONBREAK

# **Description**

The **CLEAR.ONBREAK** command clears the setting of the ON.BREAK command.

The ECL ON.BREAK command determines the actions UniData takes when a user presses the interrupt key during execution of a UniQuery statement. After CLEAR.ONBREAK executes, a user who presses the interrupt key during execution of these commands is returned to the environment from which he or she executed the command.

# **Example**

After the first command in the following example, UniData executes the sentence MAIN MENU when a user presses the break key during execution of a UniQuery statement. However, the CLEAR.ONBREAK command removes that setting so that the user is returned to the ECTL prompt after pressing the break key during execution of the previously mentioned UniQuery command.

```
:ON.BREAK MAIN_MENU
:CLEAR.ONBREAK
```
# **Related Command**

[ON.BREAK](#page-362-0)

# **CLEARDATA**

#### **Syntax**

**CLEARDATA**

## **Description**

The ECL CLEARDATA command clears the data stack. After the data stack is cleared, UniData displays subsequent input requests to the terminal screen.

The UniData data stack can be loaded by paragraphs or by the UniBasic DATA command, then they can be read by the UniBasic INPUT commands or paragraph inline prompts.

### **Examples**

The following example shows a UniBasic program that clears the data stack:

```
Top of "CLEAR.PROCESS" IN "BP", 1 line, 19 characters.
001: EXECUTE 'CLEARDATA'
Bottom.
```
The next example shows a VOC sentence that creates select lists and loads the data stack:

VOC RECORD ID==>LAST\_NAMES

```
0 @ID=LAST_NAMES
1 F1=PA
2 F2=SELECT CLIENTS WITH LNAME LIKE "<<Enter first letter of last name: 
>>...3 F3=DATA <<Enter first letter of last name: >>
4 F4=RUN BP CLEAR.PROCESS
```
In this example, we execute the LAST\_NAMES paragraph more than once. If the data stack was not cleared by calling CLEAR.PROCESS, the second time you executed the paragraph, UniData would answer the inline prompt with input from the first execution.

```
:LAST_NAMES
Enter the first letter of last name: M
11 records selected to list 0.
:LAST_NAMES
Enter first letter of last name: T
3 records selected to list 0.
:
```
# **CLEARPROMPTS**

#### **Syntax**

**CLEARPROMPTS**

# **Description**

The ECL CLEARPROMPTS command clears all responses to inline prompts in paragraphs. Use this command within a paragraph after an inline prompt.

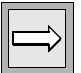

*Note: Through UniData's Process Control Language (PCL), you can create paragraphs that require the user to respond before UniData continues executing the paragraph. For example, a prompt like "Enter a client number" might appear on the user's terminal screen. After the prompt appears, UniData waits for the user to enter a response. The device UniData uses to do this is called an inline prompt.*

For more information on PCL and inline prompting, see *Using UniData*.

# **clearq**

### **Syntax**

**clearq** *qid*

# **Description**

The system-level **clearq** command clears all message queues on the system of messages destined for processes that are no longer alive. *qid* represents the queue number. Use this command at the system prompt, or use the ECL ! (bang) command to execute this command from the colon prompt. For more information about clearq and clearing message queues, see *Administering UniData*.

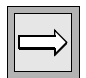

*Note: You must log on as root on UniData for UNIX or Administrator on UniData for Windows Platforms to execute the clearq command.*

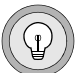

*Tip: Execute the UniData system-level ipcstat command from the operating system prompt to get the queue number.*

# **CLR**

# **Syntax**

**CLR**

# **Synonym**

CS

# **Description**

The ECL **CLR** command clears the terminal screen and places the cursor at the upper left side of the screen in the "home" position.

# **CNAME**

### **Syntax**

To change a file name:

**CNAME** *filename*,*new\_filename*

**CNAME** *filename* TO *new\_filename*

To change a record ID:

**CNAME** [DICT] *filename old\_recordID*,*new\_recordID*

**CNAME** [DICT] *filename old\_recordID* TO *new\_recordID*

To change a multilevel part name:

**CNAME** *filename*,*old\_partname* TO *filename*,*new\_partname*

# **Description**

The ECL **CNAME** command changes the names of files and record IDs. You can change more than one record ID at a time.

## **Parameters**

The following table describes each parameter of the syntax.

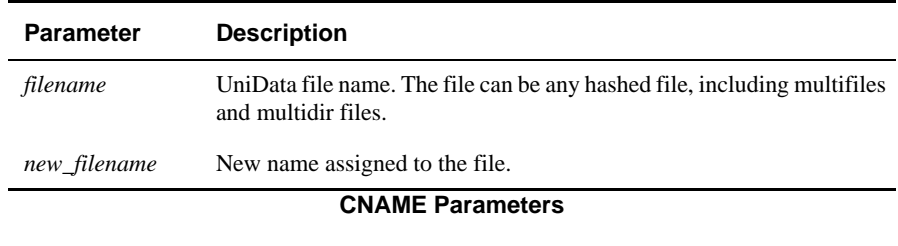

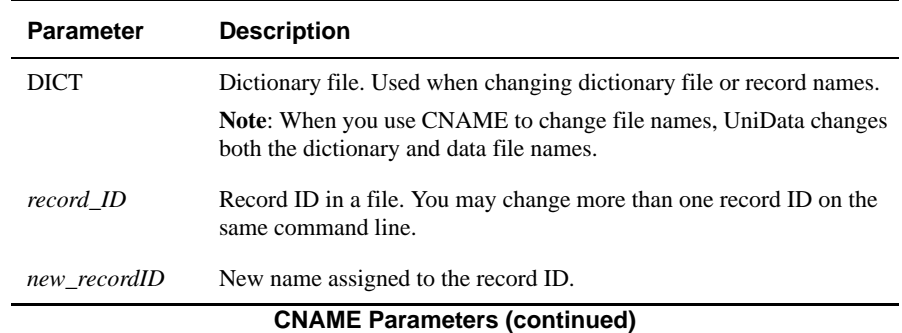

#### **Examples**

In the following example, UniData changes the name of the INVENTORY demo file to MERCHANDISE. The LIST command that follows demonstrates that the old file name no longer exists and that the name of the dictionary file for INVENTORY also changed.

```
:CNAME INVENTORY,MERCHANDISE
INVENTORY changed to MERCHANDISE.
:LIST INVENTORY
Not a filename "
 INVENTORY
:LIST DICT INVENTORY
Not a filename :
  INVENTORY
```
The next example changes two records IDs in the INVENTORY demo file:

```
:CNAME INVENTORY 53050,NEW53050 56060,NEW56060
53050 changed to NEW53050.
56060 changed to NEW56060.
:
```
The next example creates a multifile named multi\_file and a subfile named sub\_file, and then uses CNAME to change the subfile name to sub\_one.

```
:CREATE.FILE MULTIFILE multi_file,sub_file
modulos for file multi file, sub file=\overline{4}4 is not a prime number, modulo changed to 5.
Create file multi_file/sub_file, modulo/5,blocksize/1024
Hash type = 0Added "@sub_file" to DICT multi_file.
: CNAME multi file, sub file TO multi file, sub one
multi file, sub file changed to multi file, sub one.
```
# **cntl\_install**

### **Syntax**

**cntl\_install** [-forcerestart]

# **Description**

The system-level **cntl\_install** command reinitializes counters in the udt.control.file, the log files, the archive files, the system.status.file, the restart.fileend file, and the restart.newblk file, all located in /usr/ud72/include. cntl\_install executed the log\_install command, for use with recoverable files.

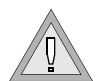

*Warning: Since cntl\_install reinitializes files needed for recovery, make sure none of these files are needed before executing cntl\_install.*

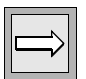

*Note: To execute the cntl\_install command, you must log on as root.*

For more information about the Recoverable File System, see *Administering the Recoverable File System*.

## **Parameter**

The following table describes the parameter of the syntax:

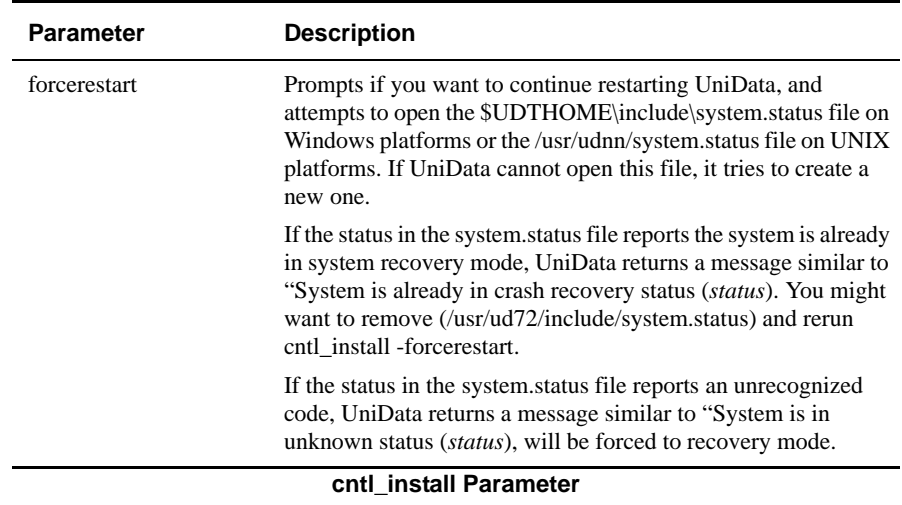

# **COMO**

### **Syntax**

**COMO** [ON [HUSH] | OFF] [APPEND | DELETE | LIST | SPOOL [-T]] *record*

# **Description**

The ECL COMO command creates a history of a UniData session by sending user input and system output to a designed record. UniData stores the COMO record in a UniData DIR-type file called \_PH\_ within the current account. UniData stores the COMO record by preceding the record name by \_O.

*Tip: Turn off COMO files when you finish recording your UniData session. If you do not, UniData continues to record input and output until you end the UniData session. This could cause the \_PH\_ file to become extremely large. Periodically review the \_PH\_ file and delete records that are no longer needed.*

#### **Parameters**

The following table describes each parameter of the syntax.

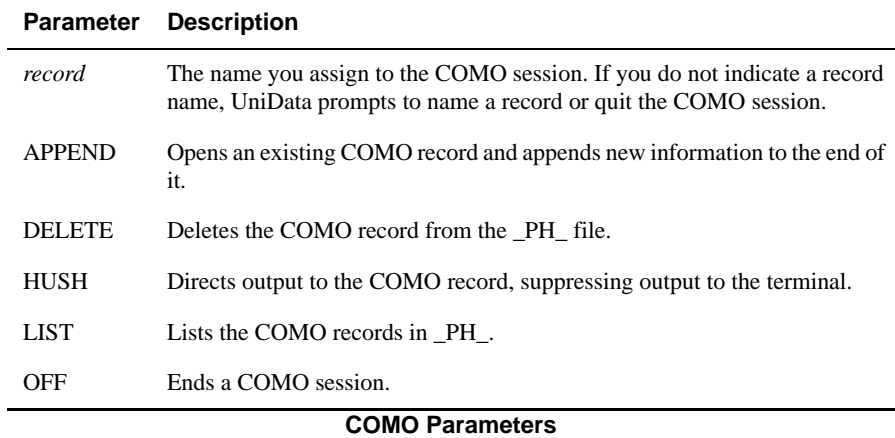

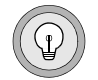

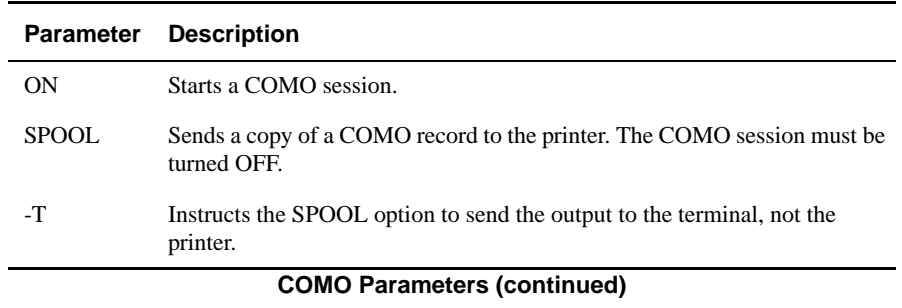

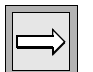

*Note: When you use the COMO command with APPEND, LIST or SPOOL, record is the name of the COMO record without the O\_ prefix.*

### **Examples**

In the following example, UniData starts a COMO session, lists five records in the CLIENTS demo data file, and then ends the COMO session:

```
:COMO ON save
/home/claireg/_PH_/O_save established
:LIST INVENTORY SAMPLE 5
LIST INVENTORY SAMPLE 5 INV DATE INV TIME PROD NAME FEATURES COLOR
PRICE QTY REO
RDER DIFF 13:27:06 Jun 11 2004 1
INVENTORY 15001
Inventory Date 08/20/1995
Inventory Time 01:00PM
Product Name Modem
Features 14.4K Internal V34
Color Price Quantity Reorder Difference
N/A $119.00 7486 40 7446
INVENTORY 35000
Inventory Date 07/09/1995
Inventory Time 10:00AM
Product Name Speaker
Features 250W, Direct/reflecting
Color Price Quantity Reorder Difference
Black $198.93 148 50 98
Charcoal $198.93 125 50 75
INVENTORY 15002
Inventory Date 08/12/1995
Inventory Time 07:00AM
Product Name Modem
Enter <New line> to continue...Q
:COMO OFF
/home/claireg/_PH_/O_save closed
:
```
The next example prints the contents of the COMO file. Notice that you enter the como session name without the prefix of "O\_":

:**COMO SPOOL save** :

Two COMO sessions can run at the same time. When you open first one session and then another, UniData nests the second session within the first. The first session is REC\_1. The second session, REC\_2, is initiated with REC\_1 is still active.

Execute SPOOL to display the COMO record for REC\_2 to the screen. Notice that this record consists only of the input and output from the time UniData established the session for REC\_2 until the session ended:

```
:COMO SPOOL REC_2 -T
:LIST CTLGTB
LIST CTLGTB 09:34:49 Jun 30 2001 1
CATALOG NAME..............
SCHEMA_UPDATE_PRIVILEGES
SCHEMA_LIST_USERS
SCHEMA_VIEW_CHECK
...
Enter <New line> to continue...A
:COMO OFF REC_2
```
The next example shows the COMO session for REC\_1. Notice that UniData recorded all input before, after, and including the session for REC\_2:

```
:COMO SPOOL REC_1 -T
/home/claireg/demo/_PH_/O_REC_1 established
:LIST VOC WITH F1 LIKE "F"
LIST VOC WITH F1 LIKE "F" 09:34:05 Jun 30 2001 1
VOC........
privilege
INV_FILE
inv
_REPORT_
ENGLISH.MS
...
Enter <New line> to continue ...Q
:COMO ON REC_2
/home/claireg/demo/_PH_/O_REC_2 established
:LIST CTLGTB
LIST CTLGTB 09:34:49 June 30 2001 1
CATALOG NAME...........
SCHEMA_UPDATE_PRIVILEGES
SCHEMA_LIST_USERS
SCHEMA_VIEW_CHECK
...
Enter <New line> to continue...Q
:COMO OFF REC_2
/home/claireg/demo/_PH_/O_REC2 closed
:COMO OFF REC_1
:
```
# **COMPILE.DICT**

### **Syntax**

**COMPILE.DICT** *filename* [*attribute*]

# **Synonyms**

CD, COMPILE-DICT

# **Description**

The ECL **COMPILE.DICT** command checks the syntax of a virtual attribute. If you do not specify *attribute*, Unidata compiles all virtual attributes in *filename*. Compiling creates attributes 8 and 9 in the dictionary record for the virtual attribute.

UniData compiles a virtual attribute each time it is executed unless it is compiled in advance by COMPILE.DICT. Compiling in advance may speed execution.

You must compile virtual attributes before you can execute them in UniBasic programs (with the CALCULATE, {}, or ITYPE functions).

If COMPILE.DICT is unsuccessful, @SYSTEM.RETURN.CODE is set to -1, if it is successful @SYSTEM.RETURN.CODE is set to 0.

For more information about virtual attributes, see *Using UniData*.

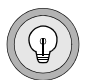

*Tip: Use AE (Alternate Editor) to display the dictionary record for a compiled virtual attribute. UniEntry does not display attributes 8 and 9.*

#### **Parameters**

The following table describes each parameter of the syntax.

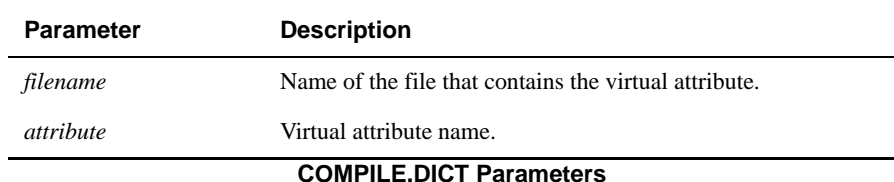

## **Examples**

The ORDERS demo file contains the virtual attribute GRAND\_TOTAL. In the next example, UniData compiles this virtual attribute:

```
:COMPILE.DICT ORDERS GRAND_TOTAL
GRAND_TOTAL=PRICE*QTY; SUM(SUM(@1))
Virtual field GRAND_TOTAL is syntactically correct.
```
The next example lists the dictionary record for the GRAND\_TOTAL virtual attribute. Notice attributes 8 and 9, created by the compile process:

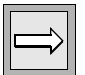

*:Note:* ü *and* y *are (nonprinting) UniData delimiters. The character used to display them varies with terminal or printer type.*

```
:AE DICT ORDERS GRAND_TOTAL
Top of "GRAND TOTAL" in "DICT ORDERS", 9 lines, 107 characters.
*--: P
001: V
002: PRICE*QTY; SUM(SUM(@1))
003: MD2,$
004: Grand Total
005: 14R
006: S
007:
008: GRAND_TOTALyQTYü6üPRICEü7yPRICE*QTY; SUM(SUM(@1))
009: ORDERS
Bottom.
```
# **CONFIGURE.FILE**

# **Syntax**

**CONFIGURE.FILE** *filename* [SPLIT.LOAD *split\_percent*] [MERGE.LOAD *merge\_percent*] [MINIMUM.MODULO *modulo*] [KEYONELY | KEYDATA]

## **Synonym**

CONFIGURE-FILE

# **Description**

The ECL **CONFIGURE.FILE** command changes the split load, merge load, minimum modulo, and/or split/merge type for a dynamic file. A dynamic file is one that UniData automatically resizes when data is added or removed, according to the SPLIT.LOAD and MERGE.LOAD percentages.

For more information about dynamic files, see *Administering UniData* and *Using UniData*.

*Tip: The default settings for split and merge thresholds are controlled by parameters in the UniData configuration file (/usr/ud61/include/udtconfig on UniData for UNIX or \udthome\include\udtconfig on UniData for Windows Platforms). The defaults are different between KEYONLY and KEYDATA dynamic files. To change the defaults for your system, edit the lines for SPLIT\_LOAD and MERGE\_LOAD (for KEYONLY files) or KEYDATA\_SPLIT\_LOAD and KEYDATA\_MERGE\_LOAD (for KEYDATA files) in the udtconfig file.*

Note the following points about CONFIGURE.FILE:

 If you change the split/merge type, and you do not specify the split load or merge load in the command line, CONFIGURE.FILE sets the split and merge loads to the defaults for the split/merge type you specify. CONFIGURE.FILE displays a message to the screen if the split and merge load percentages are changed.

■ CONFIGURE.FILE changes only the file's configuration parameters. This command does not redistribute the records in the file, and does not split or merge the file. After you run CONFIGURE.FILE, use ANALYZE.FILE and the guide utility to determine if you should rebuild your file with REBUILD.FILE.

#### **Parameters**

The following table describes each parameter of the syntax.

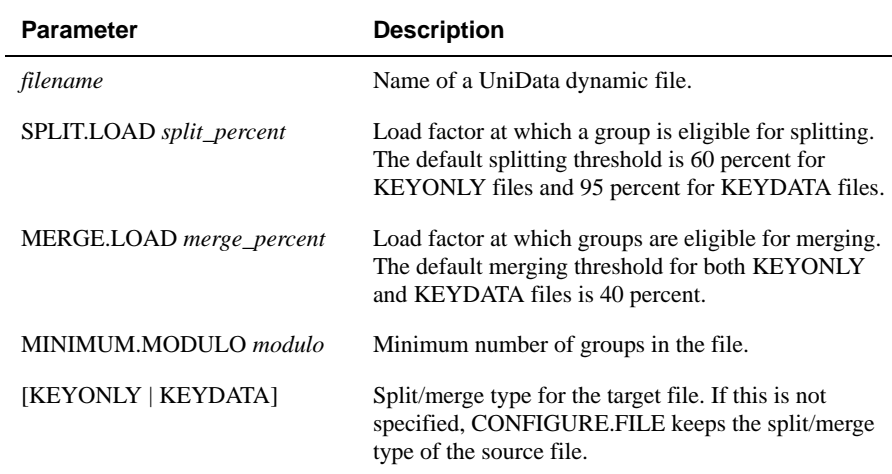

#### **CONFIGURE.FILE Parameters**

#### **Examples**

The following examples use a copy of the INVENTORY demo file:

```
:ANALYZE FILE INVENTORY
Dynamic File name = INVENTORY
Number of groups in file (modulo) = 19
Minimum groups of file = 19Hash type = 0, blocksize = 1024
Split load = 60, Merge load = 40Split/Merge type = KEYONLY
...
```
In the following example, the split load and merge load are changed:

```
:CONFIGURE.FILE INVENTORY SPLIT.LOAD 70 MERGE.LOAD 45
:ANALYZE.FILE INVENTORY
Dynamic File name = INVENTORY
Number of groups in file (modulo) = 19
Minimum groups of file = 19Hash type = 0, blocksize = 1024
Split load = 70, Merge load = 45
Split/Merge type = KEYONLY
...
```
In the next example, the split/merge mode is changed to KEYDATA:

```
:CONFIGURE.FILE INVENTORY KEYDATA
Split load has been implicitly changed to 95
Merge load has been implicitly changed to 40
```

```
:ANALYZE.FILE INVENTORY
Dynamic File name = INVENTORY
Number of groups in file (modulo) = 19
Minimum groups of file = 19Hash type = 0, blocksize = 1024
Split load = 95, Merge load = 40Split/Merge type = KEYDATA
...
```
#### **Related Commands**

[ANALYZE.FILE,](#page-32-0) [guide,](#page-231-0) [memresize](#page-329-0), [REBUILD.FILE](#page-391-0)

# **confprod**

#### **Syntax**

**confprod**

# **Description**

The system-level command **confprod** displays and updates licensing information for your system.This command also provides a configuration code that you must supply to IBM after installing UniData. For more information about confprod and licensing products on UniData, see *Installing and Licensing UniData Products*.

Use this command at the system prompt, or use the ECL ! (bang) command to execute this command from the colon prompt.

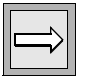

*Note: To execute the confprod command, you must be logged on as root on UniData for UNIX or as Administrator on UniData for Windows Platforms.*

*You have 30 days to authorize UniData after installation.*

# **Example (UniData for UNIX)**

confprod displays the products licensed on your system and the number of UniData licenses authorized, as illustrated in the following example:

#### %**confprod**

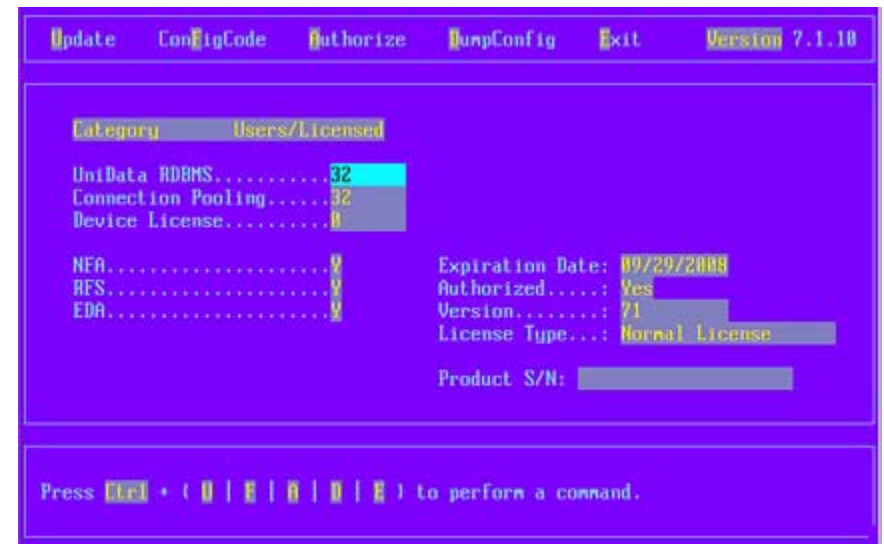

For an explanation of the commands listed in the preceding example, see *Installing and Licensing UniData Products*.

# **Example (UniData for Windows Platforms)**

confprod displays the products licensed on your system and the number of UniData licenses authorized, as shown in the next example:

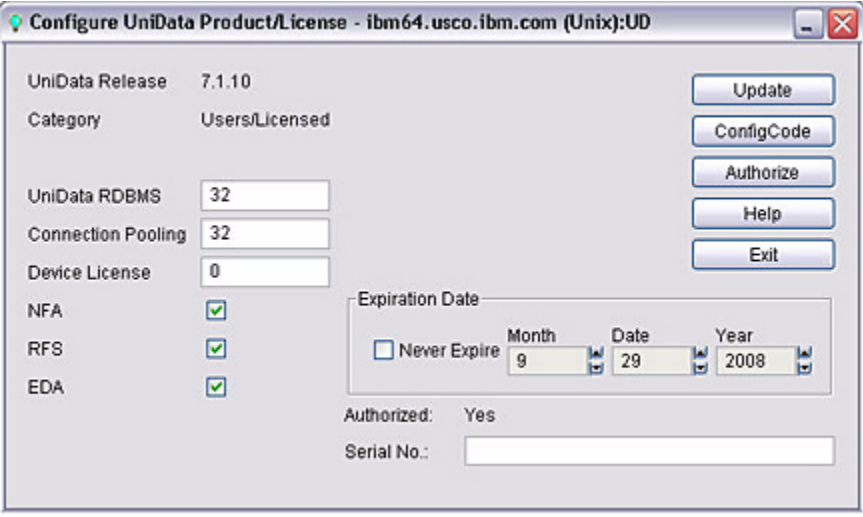

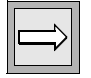

*Note: Use this command at the MS-DOS prompt.*

# **CONNECT**

### **Syntax**

**CONNECT** *data.source* [*option setting* [*option setting*... ] ]

# **Description**

Use the **CONNECT** command with UniBasic SQL Client Interface (BCI) to connect to a data source from a UniData client. You enter the CONNECT command at the ECL prompt. The CONNECT command enables you to submit SQL statements to the data source and receive results at your terminal.

While you are connected to a data source, you can enter any SQL statement understood by the DBMS engine on the data source, including SELECT, INSERT, UPDATE, DELETE, GRANT, and CREATE TABLE. ODBC data sources can use SQL language that is consistent with the ODBC grammar specification as documented in Appendix C of *Microsoft ODBC 2.0 Programmers Reference and SDK Guide*.

The CONNECT command runs in autocommit mode: that is, all changes made to the data source DBMS are committed immediately. Do not use transaction control statements such as TRANSACTION START, TRANSACTION COMMIT, and TRANSACTION ABORT when you are using CONNECT.

## **Parameters**

The following table describes each parameter of the syntax.

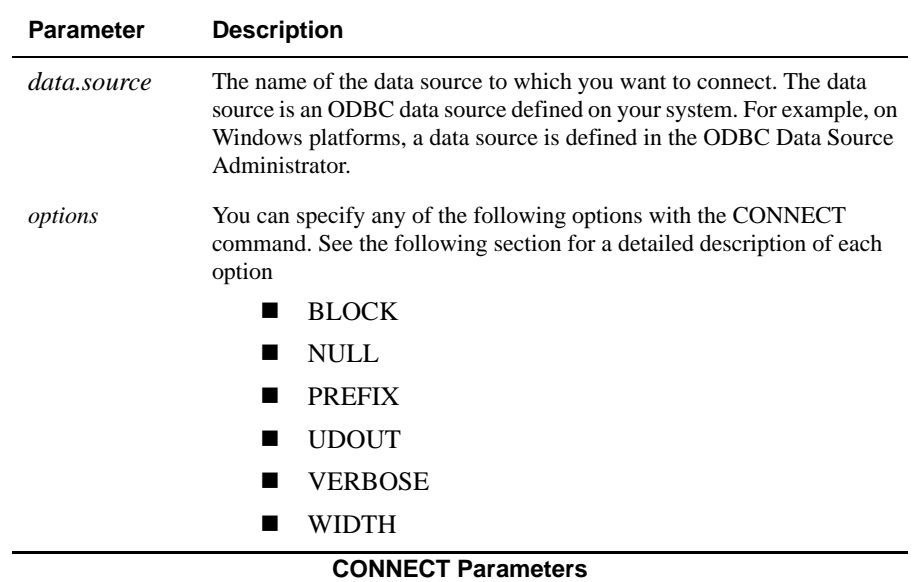

# **Command Options**

You can specify any option with the CONNECT command. You must specify a setting for the option.

#### *BLOCK*

The BLOCK option defines how UniData BCI terminates input statements. *setting* is one of the following:

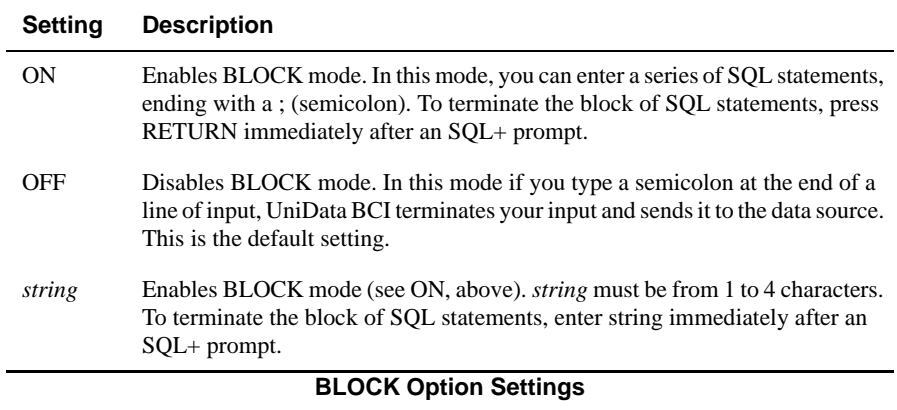

For more details, see *Using the UniBasic SQL Client Interface (BCI)*.

#### *NULL*

The way UniData BCI treats null values coming from the data source depends on the setting of the NULL\_FLAG parameter in the udtconfig file.

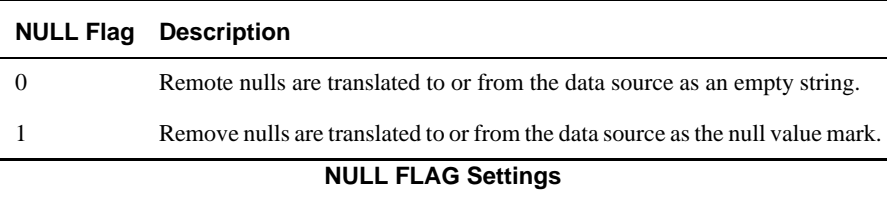

The NULL option defines how to display the SQL null value. This option is only valid if NULL\_FLAG is set to 1 in the udtconfig file, located in /usr/ud61/include. *setting* is one of the following:

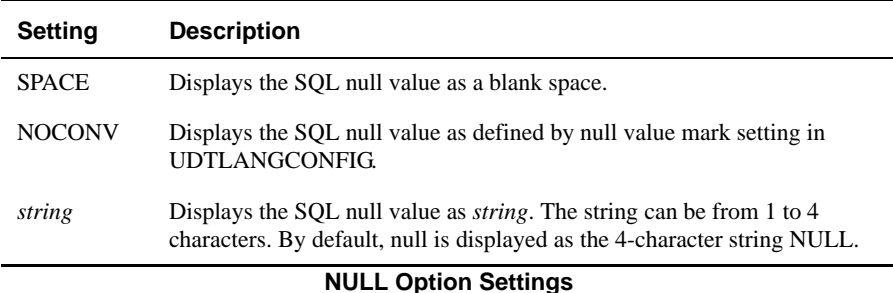

#### *Prefix*

The PREFIX option defines the prefix character for local commands. *setting* is any valid prefix character. The default prefix character is a period (.). You can use only the following characters as the prefix character:

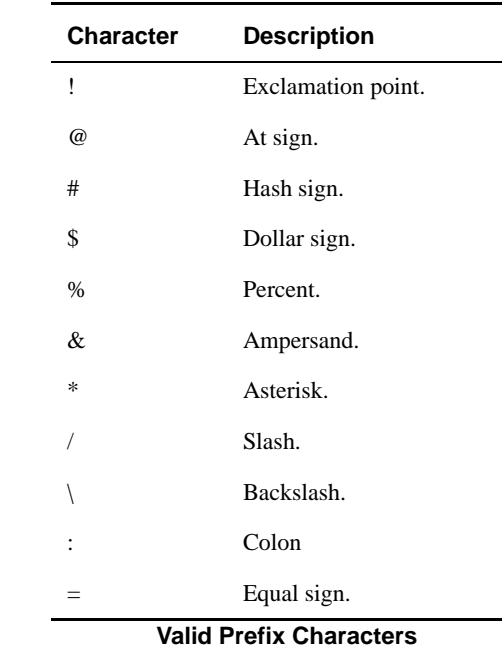

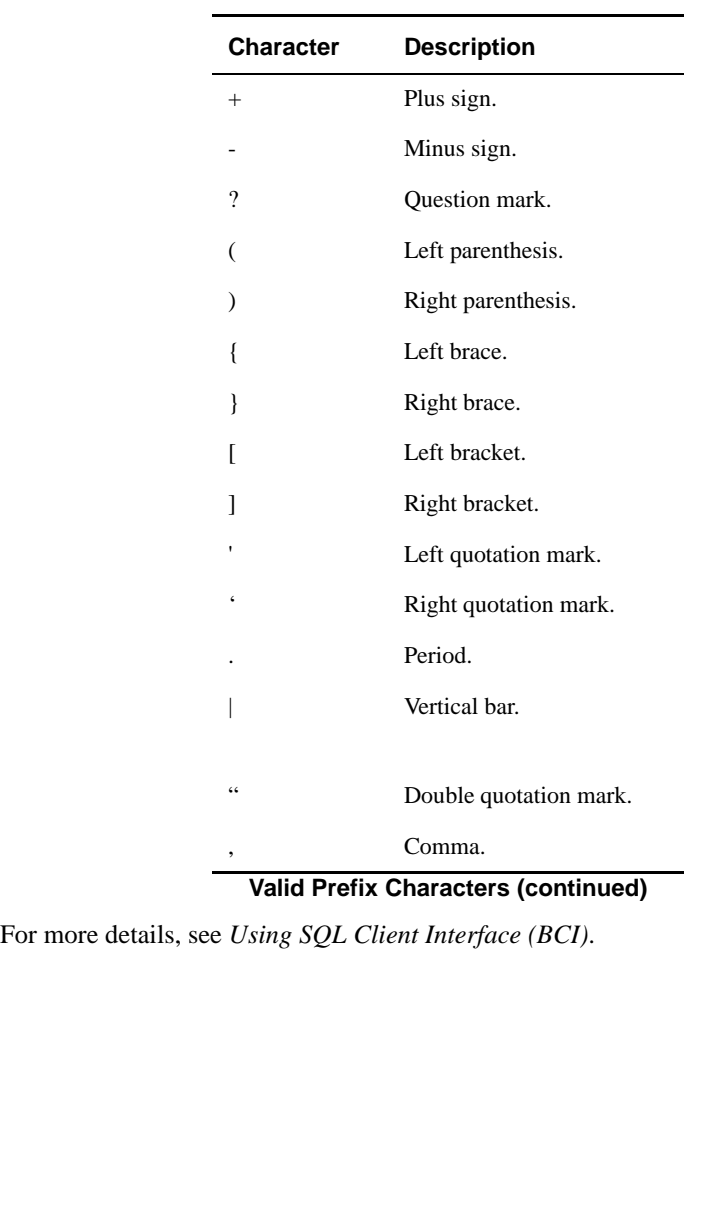

#### *UDOUT*

The UDOUT option specified how to handle output from SELECT statements executed on the data source. *setting* is either:

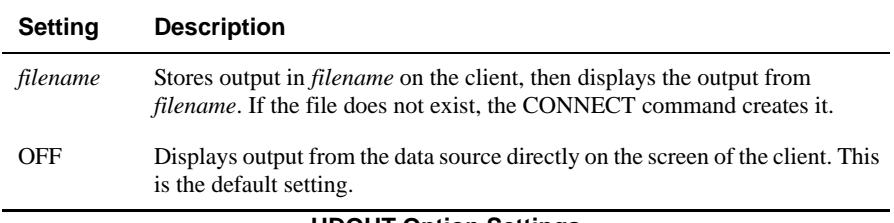

#### **UDOUT Option Settings**

For more details, see *Using SQL Client Interface (BCI)*.

#### *VERBOSE*

The VERBOSE option displays extended column information and system messages. *setting* is either:

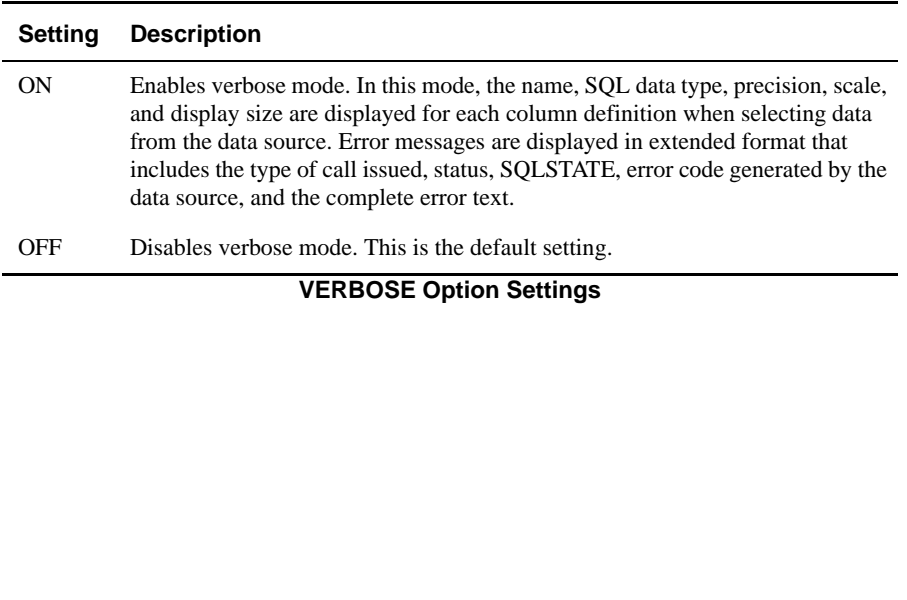

#### *WIDTH*

The WIDTH option defines the width of display columns. *setting* is one of the following:

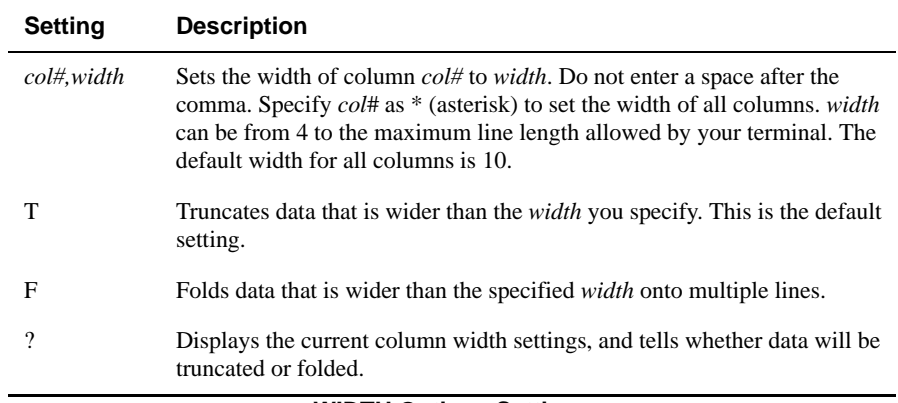

#### **WIDTH Options Settings**

# **CONTROLCHARS**

# **Syntax**

#### **CONTROLCHARS** {OFF | ON | IGNORE}

The ECL CONTROLCHARS command determines UniData's response to user input of nonprinting characters (control or escape sequences) in response to UniBasic INPUT statements. You can:

- Allow nonprinting characters.
- Convert nonprinting characters to tilde  $(\sim)$ .
- Ignore input of nonprinting characters.

### **Parameters**

The following table describes each parameter of the syntax.

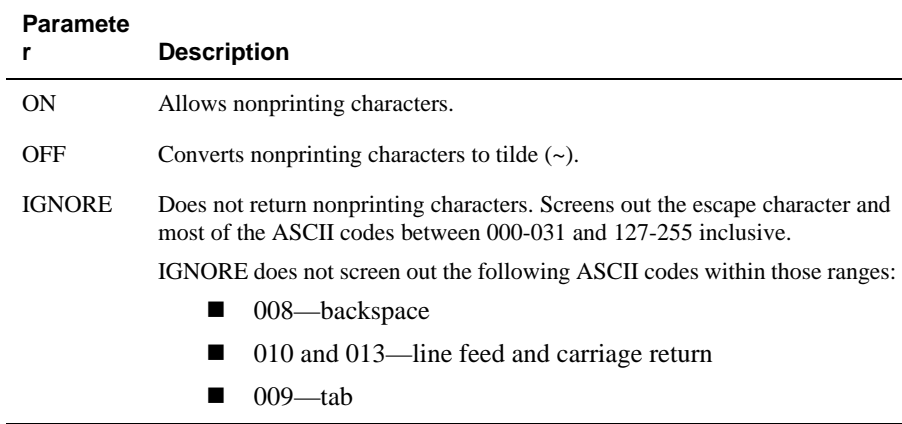

#### **CONTROLCHARS Parameters**

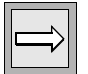

*Note: UDT.OPTIONS 83 validates the escape character (ASCII code 027) as input to UniBasic INPUT statements. When this option in ON, UniBasic accepts the escape character as valid input when CONTROLCHARS is set to OFF and IGNORE, but screens out other control characters.*

*UDT.OPTIONS 103 determines how UniData treats the TAB character when CONTROLCHARS is set to off or ignore.*

### **Examples**

In the following example, CONTROLCHARS converts nonprinting characters to tilde  $(\sim)$ .

```
:CONTROLCHARS OFF
```
In the next example, CONTROLCHARS allows nonprinting control or escape sequences as user response to the UniBasic INPUT statement:

```
:CONTROLCHARS ON
```
In the next example, CONTROLCHARS screens out nonprinting characters:

:**CONTROLCHARS IGNORE**

### <span id="page-100-0"></span>**convcode**

#### **Syntax**

**convcode** {*filename* | *directory* | -i}

# **Description**

The system-level **convcode** command converts UniData object files from Motorola 68000 internal integer format. Format information is embedded within the file header. This command automatically determines if object files match the present machine integer format. If the files do not need to be converted, UniData displays a message that no files were converted.

You can run convcode more than once on a UniData file to convert between the two formats.

Execute this command from the system prompt, or use the ECL ! (bang) command to execute convcode from the colon prompt.

## **Parameters**

The following table describes each parameter of the syntax.

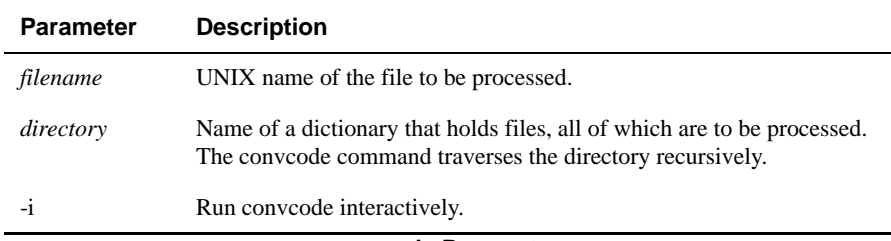

#### **convcode Parameters**

## **Related Commands**

[convdata](#page-101-0), [convidx](#page-106-0)

# <span id="page-101-0"></span>**convdata**

#### **Syntax**

**convdata** [-s] {*filename* [*filenameM*...*filenameN*] | [-r] *directory*}

# **Description**

The system-level convdata command converts UniData hashed data files from Motorola 68000 internal integer format to Intel 386 internal integer format. Format information is embedded within the file header. This command automatically determines if files match the present machine integer format. If files do not need to be converted, UniData displays a message that no data files were converted.

You can run convdata more than once on a UniData file.

Execute this command at the system prompt, or use the ECL ! (bang) command to execute this command from the colon prompt.

## **Parameters**

The following table describes each parameter of the syntax.

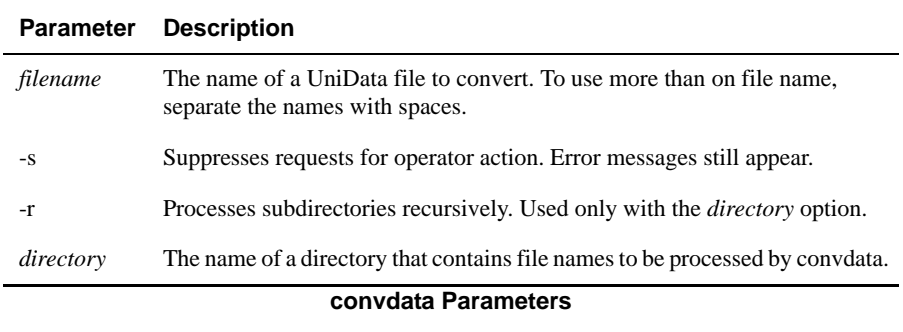

#### **Example**

The following example illustrates an attempt to convert the format for several files. If the files do not need to be converted, UniData displays informational messages.

```
 % convdata -r .
./BP_SOURCE/GPA1: not a Unidata file
./BP_SOURCE/PHONE_FMT: not a Unidata file
./BP_SOURCE/PSTLCODE_FMT: not a Unidata file
./BP_SOURCE/UP_NAME: not a Unidata file
./BP_SOURCE/_GPA1: not a Unidata file
./BP_SOURCE/_PHONE_FMT: not a Unidata file
./BP_SOURCE/_PSTLCODE_FMT: not a Unidata file
./BP_SOURCE/ UP_NAME: not a Unidata file
./BP_SOURCE/AddRecord: not a Unidata file
./BP_SOURCE/DelRecord: not a Unidata file
./BP_SOURCE/EXAMPLE: not a Unidata file
./BP_SOURCE/EXAMPLE_C: not a Unidata file
./BP_SOURCE/EXAMPLE_CPP: not a Unidata file
./BP_SOURCE/EXAMPLE_DELPHI: not a Unidata file
./BP_SOURCE/FndRecord: not a Unidata file
./BP_SOURCE/UpdRecord: not a Unidata file
./BP_SOURCE/_AddRecord: not a Unidata file
./BP_SOURCE/_DelRecord: not a Unidata file
./BP_SOURCE/_EXAMPLE_C: not a Unidata file
./BP_SOURCE/_EXAMPLE_CPP: not a Unidata file
.
.
.
./D_BRI1234: converted
./BRI1234: converted (dynamic file)
41 data file(s) converted
#
```
### **Related Commands**

[convcode](#page-100-0), [convidx](#page-106-0)

# **convhash**

### **Syntax**

**convhash** [-T *targetdir*] [*filename1* ... *filename(n)*]

# **Description**

The system-level convhash command converts static hashed files to dynamic hashed files. This tool invokes the UniData memresize tool, creating a dynamic file with the following characteristics:

- $\blacksquare$  Minimum modulo the current modulo of the static file
- $\blacksquare$  Hash type the current hash type of the static file
- Split/merge type KEYONLY (the UniData default)

*Note: We recommend that you use the memresize command, rather than the convhash command, to convert a static file to a dynamic file.*

Execute this command at the system prompt, or use the ECL ! (bang) command to execute this command from the ECL prompt.

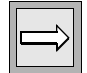

#### **Parameters**

The following table describes each parameter of the syntax.

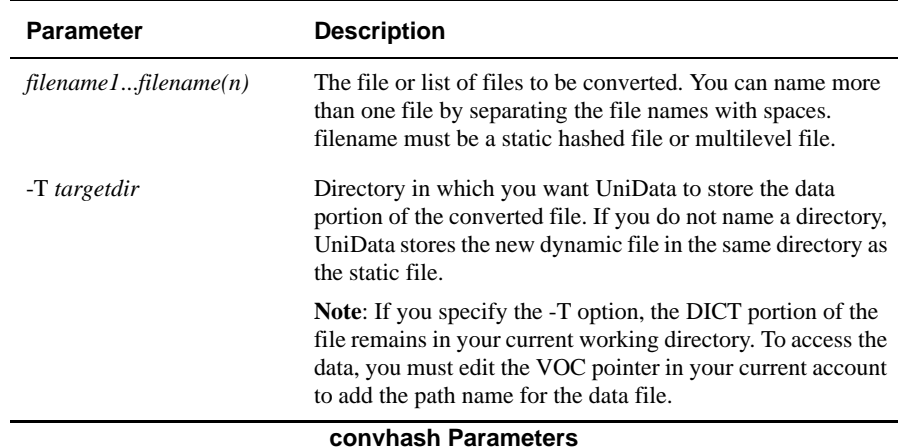

#### **Examples**

In the following example, UniData converts a static hashed file called CONVHASH.TEST and the subfiles of a multilevel file called MULTI1 to dynamic files:

```
% convhash CONVHASH.TEST MULTI1
Converting 'CONVHASH.TEST'...
'CONVHASH.TEST' has been successfully converted
Converting 'MULTI1/FILE1'...
'MULTI1/FILE1' has been successfully converted
Converting 'MULTI1/FILE2'...
'MULTI1/FILE2' has been successfully converted
Converting 'MULTI1/FILE3'...
'MULTI1/FILE3' has been successfully converted
%
```
You can verify the file type for the converted file by displaying file statistics. The next example uses the ANALYZE.FILE command:

```
:ANALYZE.FILE MULTI1,FILE3
Dynamic File name = MULTI1,FILE3
Number of groups in file (modulo) = 11
Minimum groups of file = 11
Hash type = 0, blocksize = 1024
Split load = 60, Merge load = 40
Split/Merge type = KEYONLY
Group Keys Key Loads Percent
=================================================
0 19 331 32
1 21 358 34
2 24 407 39
...
```
When you use convhash to convert a file, no splitting or merging takes place. This could result in a poorly sized file immediately after convhash. Use guide or ANALYZE.FILE to determine if you should rebuild your new dynamic file. The following example shows the output in the GUIDE\_ADVICE.LIS (generated by the guide utility), indicating that a dynamic file should be rebuilt.

```
% pg GUIDE_ADVICE.LIST
FAMILY FILE1
Management advice:
Running REBUILD.FILE may improve performance
for access to the file. This conclusion was reached
for the following reasons:
- File is in level two overflow.
- File has 101 groups over split load.
Files processed: 1
Errors encountered: 0
%
```
# <span id="page-106-0"></span>**convidx**

# **Syntax**

**convidx** [-r] [-s] [*filename* [*filenameM...filenameN*]|*directory* [*directoryM...directoryN*]

# **Description**

The system-level **convidx** command converts UniData index files from Motorola 68000 internal integer format to Intel 386 internal integer format. Format information is embedded within the file header. This command automatically determines if files match the present machine integer format. If files do not need to be converted, UniData displays a message to that effect.

You can run convidx more than once on a UniData file.

Static index files have a prefix of  $X$ . Dynamic index files are named idx001, idx002,.... See the *Using UniData* manual for more information about working with index files and alternate key indexes.

Use this command at the system prompt, or use the ECL ! (bang) command to execute this command from the ECL prompt.

#### **Parameters**

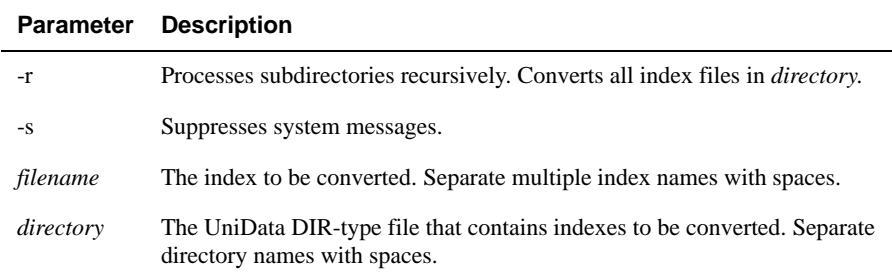

#### **convidx Parameters**

#### **Examples**

In the following example, UniData attempts to convert the index file for the CLIENTS demo file. CLIENTS is a static file, so the index file has a X\_ prefix. Since the index is already converted, UniData displays informational messages instead:

```
% convidx -r X_CLIENTS
X_CLIENTS: already been converted
0 index file(s) converted.
%
```
The next example shows an attempt to convert two dynamic file index files. Since they have already been converted, UniData displays informational messages instead:

```
% convidx -r INVENTORY ORDERS
INVENTORY/idx001: already been converted
ORDERS/idx001: already been converted
0 index file(s) converted.
%
```
#### **Related Commands**

[convdata](#page-101-0), [convcode](#page-100-0)
### **convmark**

### **Syntax**

**convmark** [-o] [-t] [-f] *language\_group\_ID* [[*path1* [*path2*...]]

**convmark** [-o] [-t] [-f] -s *old\_value* [-d *new\_value*][[*path1* [*path2*...]]

# **Description**

The system-level convmark command searches for and converts ASCII values in UniData files. *new\_value* must be one that is not contained in the file to be converted.

Based on the option selected, UniData does one of the following:

- Displays the number of occurrences of a particular ASCII value.
- Counts the number of UniData delimiters in files.
- Converts a single ASCII character (ASCII values  $128 255$  only).
- Converts the UniData delimiters for your language group. (Be sure you have changed the language group with the system-level command udtlangconfig. For instructions, see *UniData International*.)

#### *convmark Constraints*

You cannot use the convmark command to convert in the following conditions:

- If your source file contains the new ASCII values the ones to which you are attempting to convert no data in the file is converted. UniData instead returns a message indicating that the data already contains the new mark, and returns the cursor to the ECL prompt. This does not mean that the file has been converted or that it does not require conversion. You must review and change the records manually.
- On UniData for UNIX, directories indicated by path1, and so forth, cannot contain any UNIX links (created with the UNIX ln command). If they do, convmark produces an error message and aborts.

The following table describes each parameter of the syntax.

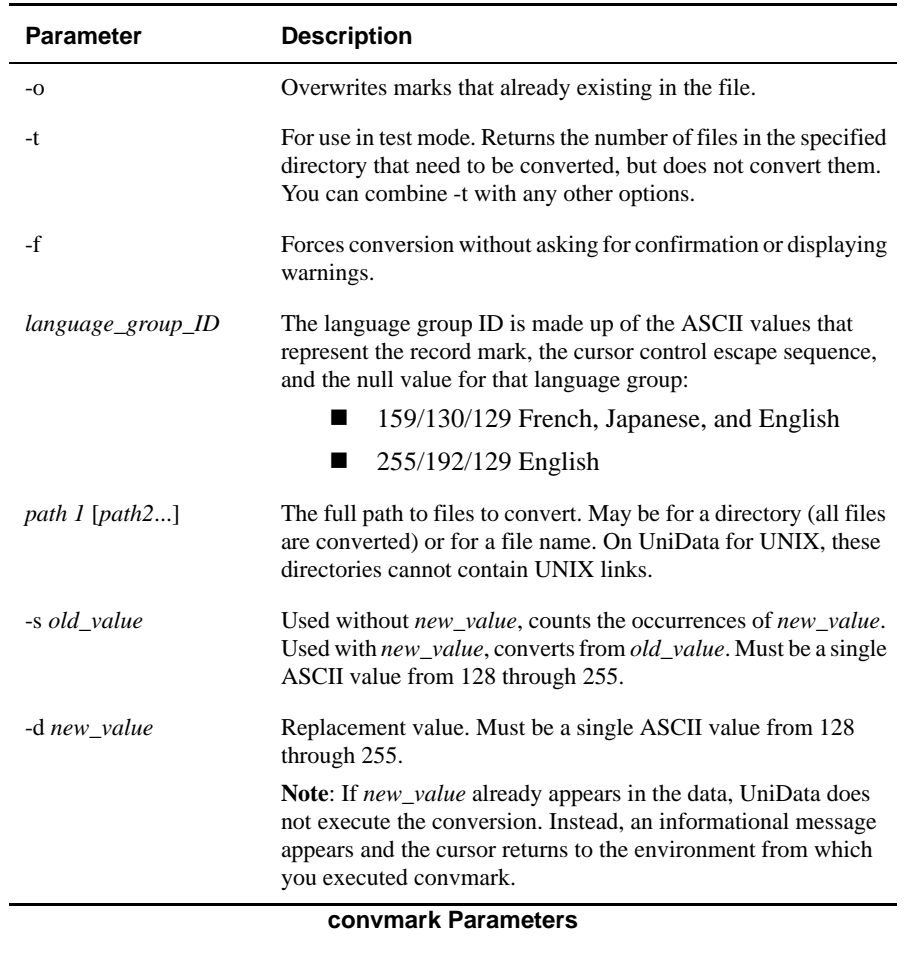

T

#### **Examples**

In the following example, UniData counts the occurrences of ASCII value 254 in the ORDERS demo file:

```
:convmark -s 254 ORDERS
ORDERS: number of value 254: 1152
1 UniData file(s) need conversion.
%
```
In the next example, the -t option counts ASCII value 254 in all files in the current directory and in all subdirectories, but does not convert those characters. If the user in this example had not included the -t option, the command would have converted all ASCII values 254 to 129 (the null value in the English language group):

```
% convmark -t -s 254 -d 129
./BP/GREETING: not a UniData file
./BP/_GREETING: not a UniData file
./BP/TEST_PROG: not a UniData file
./BP/_TEST_PROG: not a UniData file
./BP/CLEAR.PROCESS: not a UniData file
./BP/_CLEAR.PROCESS: not a UniData file
./BP_SOURCE/GPA1: not a UniData file
./BP_SOURCE/PHONE_FMT: not a UniData file
./BP_SOURCE/PSTLCODE_FMT: not a UniData file
./BP_SOURCE/UP_NAME: not a UniData file
./BP_SOURCE/_GPA1: not a UniData file
./BP_SOURCE/_PHONE_FMT: not a UniData file
./BP_SOURCE/_PSTLCODE_FMT: not a UniData file
./BP_SOURCE/_UP_NAME: not a UniData file
./CATEGORIES: no conversion is need
./CLIENTS: need conversion.
./COURSES: need conversion.
./CUSTOMER: need conversion.
./D_BP: need conversion.
./D_BP_SOURCE: need conversion.
./D_CATEGORIES: need conversion.
./D_CLIENTS: need conversion.
...
40 UniData file(s) need conversion.
```
In the following example, convmark converts all ASCII values 129 (the null value in the English language group) to 193.

The following is a display of record 40008 in the demo INVENTORY file, previously modified by the addition of the null value to each multivalued and multi-subvalued attribute. Notice lines 5 – 8.

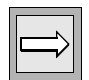

*Note: The UniData-supplied editor AE is used here, and the user has pressed Shift-6 to display nonprinting characters.*

```
...
*--: T
Top.
*--: P
001: 10026
002: 53760
003: Telephone
004: Cordless 9 # Memory
005: Burgundy^253Tan^253Black^253White^253^129
006: 350^253200^253300^253148^253^129
007: 6992^2536992^2536992^2536992^253^129
008: 70^25370^25370^25370^253^129
Bottom.
* - -
```
Next, after terminating the UniData session, the user changes directories to udthome, and executes convmark to accomplish the conversion:

```
% convmark -s 129 -d 193 /home/carolw/demo/INVENTORY
WARNING: All 129's in data of the given file(s) will be
replaced with 193. Are you sure (Y/N) ? y
/home/carolw/demo/INVENTORY: converted
1 UniData file(s) were converted successfully.
```
Here is the same record, 40008, redisplayed to show the converted characters: ASCII 129 has been converted to 193 for each multivalued and multi-subvalued attribute (lines 5 through 8):

```
...
*--: T
Top.
*--: P
002: 53760
003: Telephone
004: Cordless 9 # Memory
005: Burgundy^253Tan^253Black^253White^253^193
006: 350^253200^253300^253148^253^193
007: 6992^2536992^2536992^2536992^253^193
008: 70^25370^25370^25370^253^193
Bottom.
* - - :
```
#### **Related Command**

[udtlangconfig](#page-561-0)

# **CONVERT.SQL**

# **Syntax**

**CONVERT.SQL** [*filename*][*length*] [CHECKONLY | FORCE] [PUBLIC [*privilege*]]

## **Synonym**

CONVERT-SQL

# **Description**

The ECL **CONVERT.SQL** command checks the UniData file for conformance to ODBC's requirements. If it detects an inconsistency, UniData responds depending upon the CONVERT.SQL option selected. If you do not use the CHECKONLY, FORCE, or PUBLIC option, UniData displays each file and attribute name that does not conform to ODBC requirements, suggests an acceptable name, and waits for you to enter an acceptable name or press ENTER to accept the generated name.

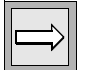

*Note: To execute the CONVERT.SQL command, you must be the owner of the file or a system administrator or another user with root access on UniData for UNIX or as Administrator on UniData for Windows Platforms.*

In the conversion process, UniData takes the following actions:

- Checks the name of the file being converted. If filename is ODBCcompliant, UniData uses this name for the file. If filename is not ODBC compliant, UniData creates a new, duplicate dictionary file with a compliant name for use by ODBC/UniData SQL.
- Checks attribute specifications for missing value code and format specification.
- Creates synonyms (also called aliases) in the dictionary for attribute names that do not conform to ODBC's conventions. For each noncompliant attribute name, UniData creates or adds an entry in the attributes @SYNONYM and @ORIGINAL to link the new compliant attribute name with the original attribute name.

 Adds conforming names of the converted files to the UniData SQL privilege table.

CONVERT.SQL does not:

- Change the data portion of files being converted.
- Create 1NF schema (1NF views or subtables); therefore, converted tables are not necessarily accessible through UniDesktop tools. For more information on UniData ODBC, see *Developing UniData ODBC Applications*.

*Note: Converted files are called base tables.*

For a table to be accessible through UniData SQL, it must meet the following conditions:

- The table and attribute name must:
	- Not be longer than 30 characters.
	- Be made up of alphabetic characters, numbers, and special characters:  $\Box$ ,  $\mathcal{Q}$ , #, \$; the first character must be alphabetic. Be unique among table, subtable, and view names, and UniData SQL reserved words.
- $\blacksquare$  If an attribute name is part of an association, the association name must exist in the dictionary as a PH attribute.
- An association may not contain a singlevalued (S) attribute.

For information about using UniData SQL, see *Using UniData SQL*.

The following table describes each parameter of the syntax.

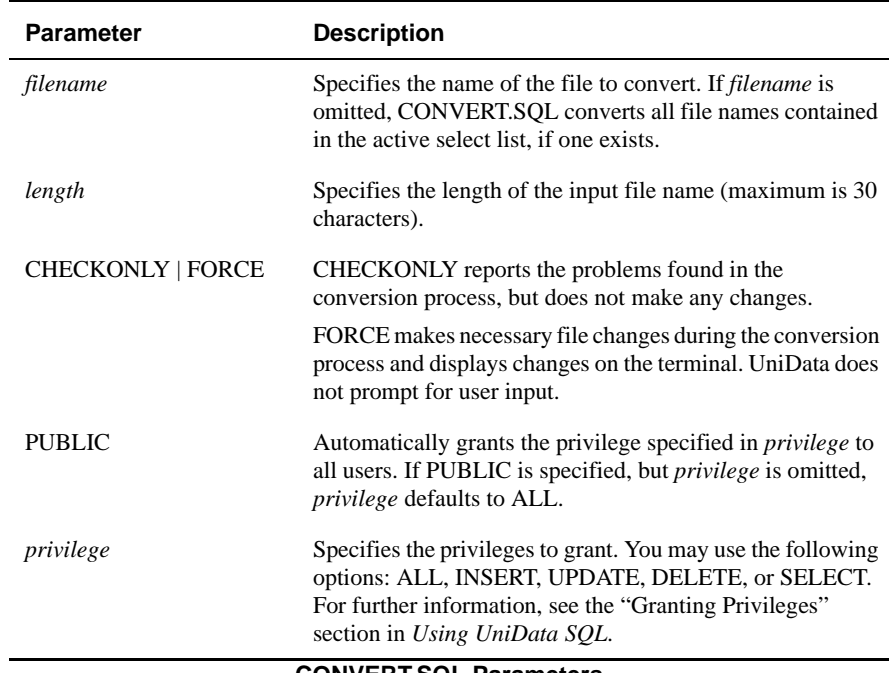

#### **CONVERT.SQL Parameters**

### **Example**

In the following example, UniData converts a file named test.fil so it can be accessed in UniData SQL. During the conversion process, the system prompts the user for information. User responses appear in boldface type.

```
:CONVERT.SQL test.fil
default name length 30 is used
checking file 'test.fil' ...
single-valued field 'NUM-FLD' will be dropped from association 
'NUM-DOLLAR'
association 'NUM-DOLLAR' has no corresponding PH field
PH field 'NUM-DOLLAR' has been created
invalid FMT '' in field 'account_no'
enter new FMT [number[R10R
FMT spec of field 'account no' has been changed to '10R'
field name '@ID' will be changed to 'ID'
enter <CR> to accept, or enter a new synonym:
field name 'NUM-FLD' will be changed to 'NUM_FLD'
enter <CR> to accept, or enter a new synonym:
field name 'dollar$' will be changed to 'dollar_'
enter <CR> to accept, or enter a new synonym:
invalid FMT 'T' in field '@CHAR%'
enter new FMT [number[R10T
FMT spec of field '@CHAR%' has been changed to '10T'
field name '@CHAR%' will be changed to 'CHAR_'
enter <CR> to accept, or enter a new synonym: CHAR_FLD
invalid FMT 'T' in field '_FLDNAME'
enter new FMT [number[R8T
FMT spec of field ' FLDNAME' has been changed to '8T'
field name '_FLDNAME' will be changed to 'FLDNAME'
enter <CR> to accept, or enter a new synonym:
synonym 'ID' has been created for field '@ID'
synonym 'NUM_FLD' has been created for field 'NUM-FLD'
synonym 'dollar_' has been created for field 'dollar$'
synonym 'CHAR_FLD' has been created for field '@CHAR%'
synonym 'FLDNAME' has been created for field '_FLDNAME'
synonym 'NUM_DOLLAR' has been created for field 'NUM-DOLLAR'
7 conversions have been made to dictionary
file name 'test.fil' will be changed to 'test_fil'
enter <CR> to accept, or enter your own synonym name:
file synonym 'test_fil' has been added to VOC
1 file has been converted
:
```
# **COPY**

# **Syntax**

**COPY** FROM [DICT] *filename1* [TO [DICT] *filename2*][id [...]|*id, new\_id* [...] | ALL] [DELETING | OVERWRITING | SQUAWK]

# **Description**

The ECL **COPY** command copies individual records from one file to another or within the same file. If you include the DICT keyword, UniData copies dictionary records.

The dictionary and data files must already exist before you copy records into them. See CREATE.FILE for instructions on creating UniData dictionary and data files.

UniData displays an informational message if unable to execute a COPY...DELETING statement due to the presence of a trigger. For more information about UniData triggers, see *Using UniData* or *Developing UniBasic Applications*.

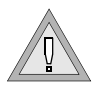

*Warning: You cannot use system-level commands (such as cp and tar) to copy UniData recoverable files while UniData is running. If you use these commands on recoverable files, you could corrupt data.*

In ECLTYPE P, the COPY command has the following syntax: COPY filename [\*]

Notice the following:

- The FROM, DELETING, OVERWRITING, and SQUAWK keywords are not valid.
- A left (open) parenthesis must proceed a file name.

You do not enter a target file name; UniData prompts for it. The optional asterisk copies all records.

The following table describes each parameter of the syntax.

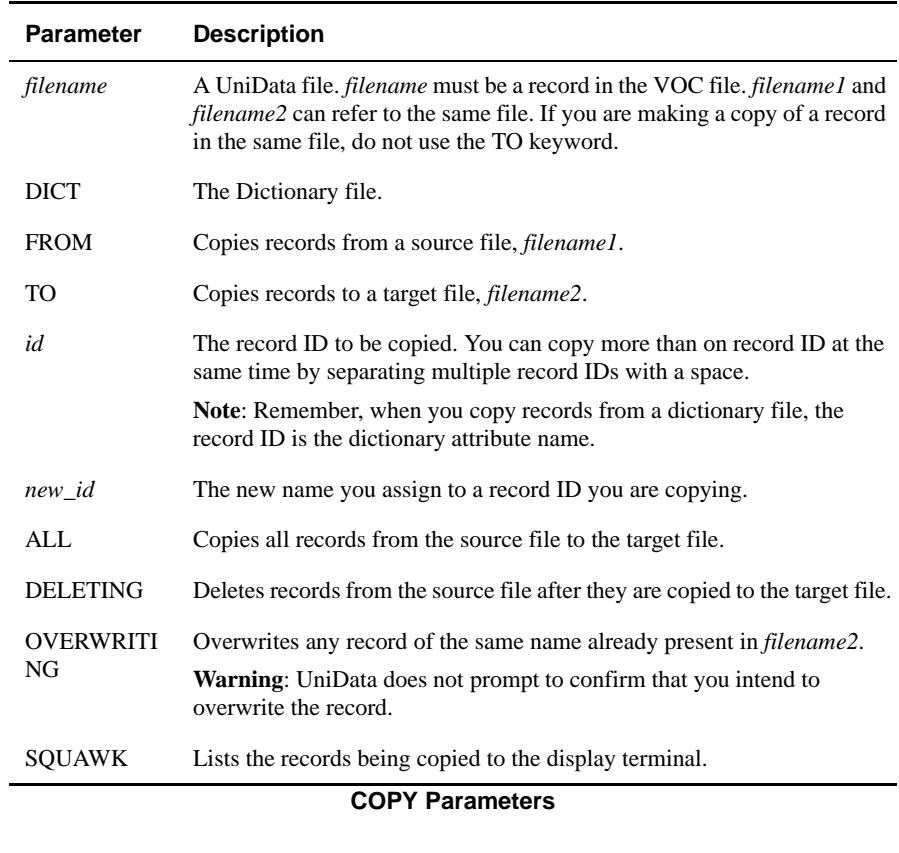

#### *Copying the Dictionary*

After you copy a UniData file, you may want to copy the dictionary portion of the file you have copied to the new dictionary. If you created a new file to copy records to, the dictionary portion of the new file most likely contains the @ID record only. A UniQuery statement executed against the new file may look something like the following example, indicating that you have not copied the dictionary attributes.

```
:LIST MERCHANDISE ALL
LIST MERCHANDISE ALL 12:07:32 Jun 21 1999 1
MERCHANDISE
55040
51090
11020
...
```
When you copy the dictionary records, be sure to specify the DICT parameter with the target file name in the COPY statement. If you do not, UniData copies the dictionary records into the data portion of the file. The following example illustrates the results of a COPY statement when the DICT parameter with the target file name was not specified. It also illustrates copying dictionary records from the original file to the new file.

```
:COPY FROM DICT INVENTORY TO MERCHANDISE ALL
18 records copied
:LIST MERCHANDISE
LIST MERCHANDISE 10:29:29 May 29 1999 1
MERCHANDISE
PROD_NAME
13004
54030
40014
52060
40015
13005
36000
13006
50090
51040
DIFF
11110
INV_DATE
.
.
.
:COPY FROM DICT INVENTORY TO DICT MERCHANDISE ALL
@ID exists in MERCHANDISE, cannot overwrite
17 records copied
:LIST MERCHANDISE
LIST MERCHANDISE 10:32:29 May 29 1999 1
MERCHANDISE
52060
40015
13005
36000
13006
50090
51040
11110
...
```
#### *ECLTYPE U Examples*

In the following example, UniData copies a dictionary record (INV\_DATE) to a new name (MORE INV) in the same file. Notice that the TO keyword does not appear on the command line. It is not necessary, since the record is being copied from the source file to the source file.

```
:COPY FROM DICT INVENTORY INV_DATE, MORE_INV
1 records copied
:
```
The next example copies a dictionary record to a different file and gives it a new name. In this example, the TO keyword is required, since the target file differs from the source file.

```
:COPY FROM DICT INVENTORY TO DICT ORDERS PROD_NAME, ITEM_NAME
1 records copied
:
```
The next example demonstrates use of the SQUAWK keyword to display informational messages to the terminal during the copy process. The OVERWRITING keyword overwrites existing records of the same name without user verification:

```
:COPY FROM CLIENTS TO ORDERS 10011, C-10011 10013, C-10013 10015, 
C-10015 OVER-WRITING
SQUAWK
10011 copied to C-10011
10013 copied to C-10013
10015 copied to C-10015
3 records copied
:
```
The following example copies ORDERS record 838 to record 10001:

```
:COPY FROM ORDERS 838, 1000
1 records copied
```
#### *ECLTYPE P Examples*

The following example illustrates a simple COPY statement. UniData makes a second copy of a record in the CLIENTS demo file:

```
:COPY CLIENTS 9999
TO: X-9999
1 records copied
:
```
In the next example, UniData copies a record from CLIENTS demo file to the ORDERS demo file. Notice UniData prompts for the target file name with TO:, and that the user proceeds the file name with a left parenthesis.

```
:COPY CLIENTS 10011
TO: (ORDERS
1 records copied
:
```
The next example shows a COPY statement that copies the dictionary record from the CLIENTS file to the dictionary of ORDERS file. The new dictionary record is called DISTRIBUTION.

```
:COPY DICT CLIENTS ZIP_CODE
TO: (DICT ORDERS DISTRIBUTION
1 records copied
:
```
In ECLTYPE P, you can display the all of the records in a file to the terminal by including an asterisk (\*) and pressing ENTER at the TO: prompt, as shown in the following example:

```
COPY CLIENTS *
TO:
9999:
Paul
Castiglione
Chez Paul
45, reu de Rivoli
Paris
75008
France
3342425544y3342664857
WorkyFax
10034:
Fredrick
Anderson
Otis Concrete
854, reu de Rivoli
Paris
...
```
# **CREATE.ENCRYPTION.KEY**

#### **Syntax**

**CREATE.ENCRYPTION.KEY** *key.id* [*password*]

# **Description**

Use the CREATE.ENCRYPTION.KEY command to create an encryption key in the UniData key store. We recommend that you create a password for the key.

#### **Parameters**

The following table describes each parameter of the syntax.

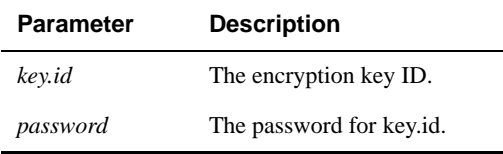

#### **CREATE.ENCRYPTION.KEY Parameters**

# **Example**

The following example illustrates creating an encryption key using the CREATE.ENCRYPTION.KEY command:

```
:CREATE.ENCRYPTION.KEY test myunidata
Create encryption key test successful.
:
```
# **CREATE.FILE**

# **Syntax**

**CREATE.FILE** [DICT | DATA] [DIR | MULTIFILE | MULTIDIR] *filename* [,*subfile*] [*modulo* [,*block.size.multiplier*]] [TYPE *hashtype*] [DYNAMIC [KEYONLY | KEYDATA] [PARTTBL *part\_tbl*]] [RECOVERABLE] [OVERFLOW]

*Note: The PARTTBL option is available on UniData for UNIX only.*

# **Synonym**

CREATE-FILE

# **Description**

The ECL **CREATE.FILE** command creates a UniData file. If you do not indicate the kind of file to create (such as dictionary, data, or directory), UniData creates *filename* (both the data and dictionary files) as a static hashed file. If an operating system-level file of the same name already exists in the target account, CREATE.FILE fails.

See *Administering UniData* for more information on UniData file types, such as multifiles and part files.

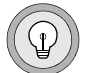

*Tip: The name you choose for a file must not exceed the length supported by your operating system. To view your operating system limitation, execute the ECL LIMIT command. The maximum operating system file name limit is the value of U\_MAXFNAME. After you create the file, you can create a longer synonym in your VOC file to be used in UniData. For information about creating file name synonyms, see SETFILE.*

The following table describes each parameter of the syntax.

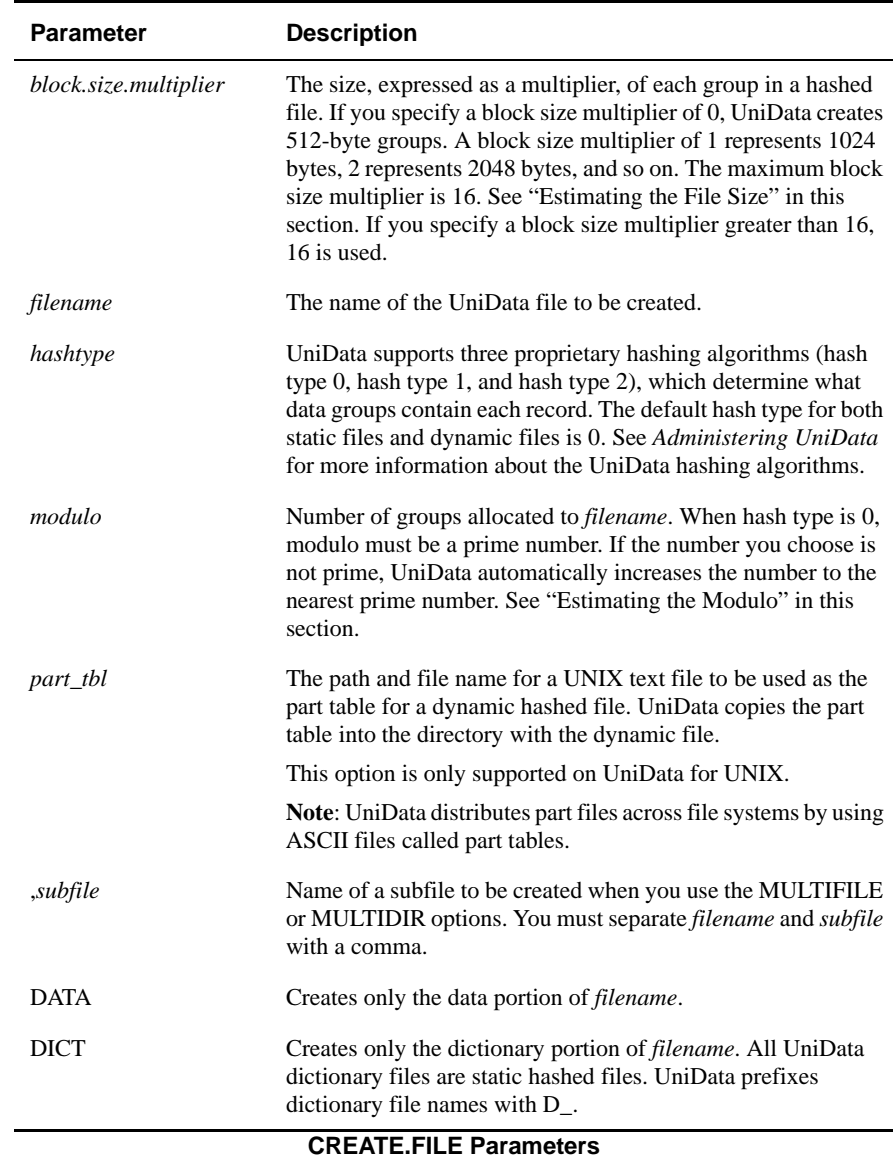

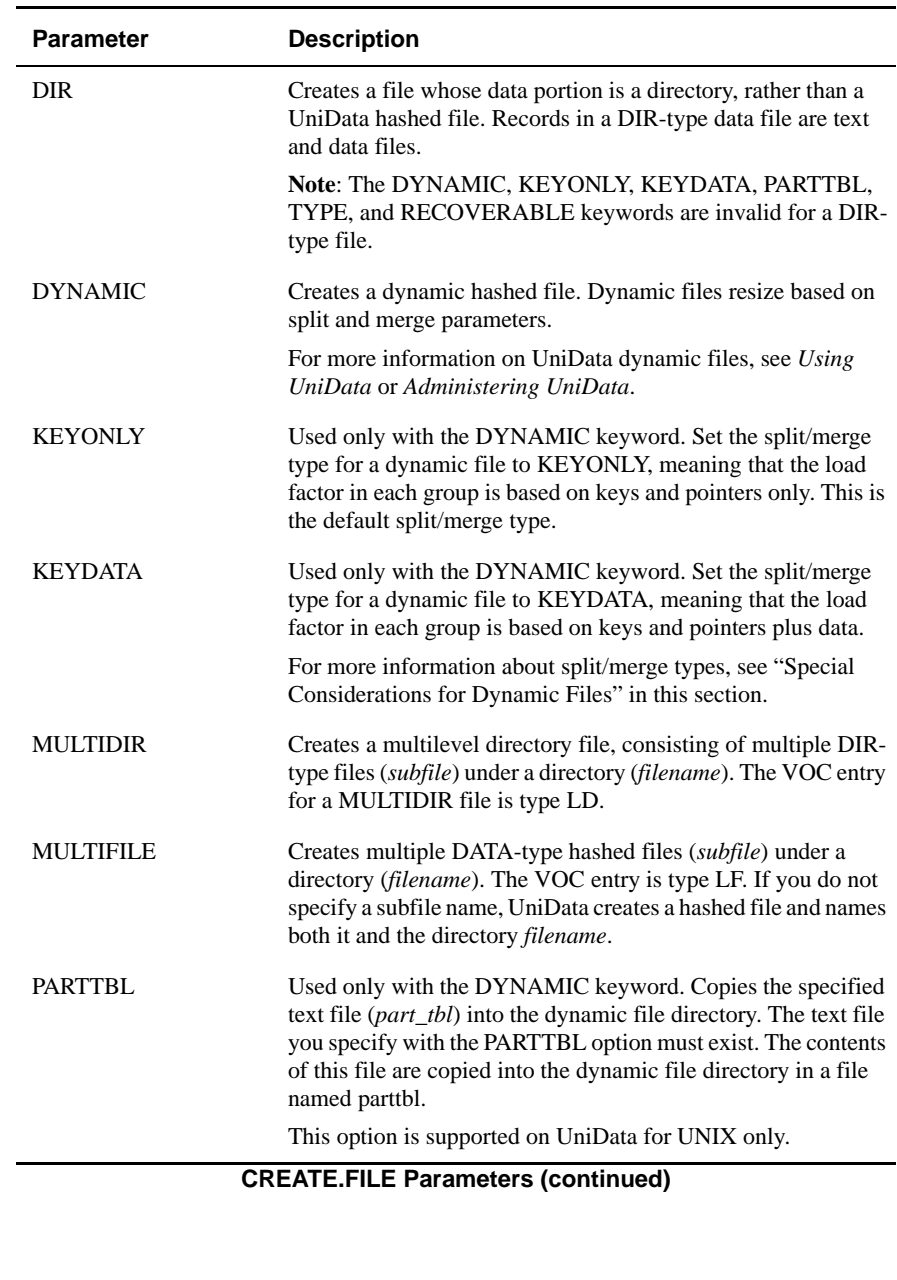

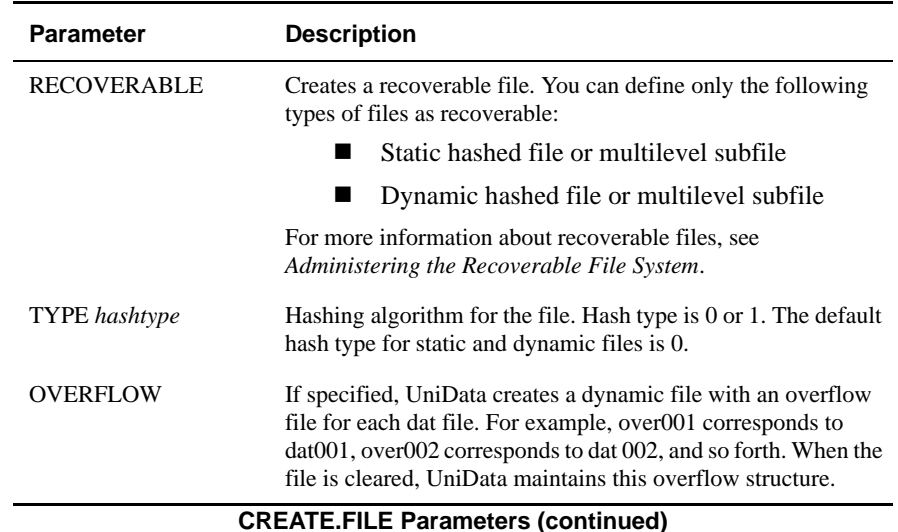

*Note: On UniData for UNIX, when you create a DIR, MULTIDIR, or MULTIFILE, UniData attempts to set permissions on the UNIX directory to 775 (rwxrwxr-x). These permissions allow users in the same UNIX group as the file owner add, modify, and delete records, subdirectories, and subfiles. UniData can set these permissions only if your umask allows. If your umask is more restrictive than 003, the umask rather than UniData determines the permissions setting for a DIR, MULTIDIR, or MULTIFILE.*

#### **Estimating the Modulo**

UniData blocks a hashed file into a specific number of groups called the modulo. The best number of groups (modulo number) depends on variable factors, such as record size and length of the primary key. When you execute CREATE.FILE, the modulo and block size multiplier that you enter determine the size of the file. It is important to create a file that is adequate in size to store data efficiently. If you create a static file with only a few groups, the file can overflow quickly, which causes slow performance. When you create a dynamic hashed file, the modulo increases automatically when records are added to the file. However, you should still calculate the best initial modulo before you create the file. The following steps describe how to estimate a modulo number for a static hashed file (or initial modulo for a dynamic hashed file):

- **1.** Estimate an average record size. The average record size (in bytes) is the sum of the size of the primary key, an estimated record size, and the integer 9. Suppose you're designing a file with the following characteristics:
	- **Primary key Primary key is a 10-character field.**
	- Estimated record length There are 20 data attributes that are each  $10$ characters in length, for a record length of 200.

Therefore, the average record size is:  $10 + 200 + 9 = 219$  bytes.

*Note: If you are planning to resize an existing file or copy records from an existing file, you can use the FILE.STAT command (in ECLTYPE U) to display average number of bytes in a record and average number of bytes in a record ID. For an existing file, compute the average record size as the sum of the average number of bytes in the record, the standard deviation from average, the average number of bytes in the record ID, and 9 for overhead.*

**2.** Compute the number of records per block as:

(Block size in bytes - 32) / Average record size

Note that the pointer array in each block requires 32 bytes. In the example, if you want to use 1024-byte blocks, then the number of records per block is (1024 -32) / 219, or 4.5.

**3.** Divide the number of records in the file by the number of records per block to compute the calculated modulo:

1000 records  $/$  4.5 records per block = 222 blocks

- **4.** Add 10 –15% for optimum hashing, bringing the calculated modulo to 255.
- **5.** Round this number up to the nearest prime number. This becomes the modulo for the file. For this example, the nearest prime number is 257. Use the ECL PRIMENUMBER command to find the prime number.

### **Estimating the File Size**

UniData determines the size for a file by adding 1 to the modulo (for the group that contains the file header) and multiplying that sum by the block size.

Block size is the product of a block size multiplier (block.size.multiplier) times 1024. The block size multiplier is an integer between 0 and 16 inclusive. Except for 0, these integers represent multiples of 1,024 bytes. If you use 0 for block.size.multiplier, UniData interprets that as 512. If you use a number greater than 16, UniData uses 16K.

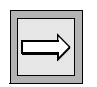

*Note: A recoverable file must have a block size multiplier of at least 1 (1,024 bytes). A 512-byte block size is not supported.*

*For efficient I/O performance, we recommend that you use only the values of 0, 1, 2, 4, 8, and 16 for the block.size.multiplier. Do not use odd numbers for block sizes.*

# **Special Considerations for Dynamic Files**

If you are creating a dynamic hashed file, selecting an appropriate starting (minimum) modulo is critical to the future efficiency of the file. All subsequent splitting and merging operations are affected by the initial modulo. Starting with a modulo that is very small (for instance, 3) produces inefficient hashing and splitting as the file grows. Starting with a modulo that is very large produces a file that may take up more disk space than needed, but that impact is better than the slow performance and inefficiency that results if the starting modulo is too small.

When you create a dynamic file, estimate the initial modulo using the same procedure you would use to estimate the modulo for a static file.

#### *KEYDATA Files and Block Size*

If you are creating a KEYDATA dynamic file, make certain the block size is large with respect to the record length. We recommend that you choose a block size that is at least 10 times the average record length. Load factor in a KEYDATA file is based on the percentage of the space in each block that is occupied by both keys and data. If the block size is not large with respect to record size, the file will occupy a large amount of space and much of that space will be unused.

#### *KEYONLY Files and Block Size*

If you are creating a KEYONLY dynamic file, make certain the block size is large with respect to the average key length. We recommend that you choose a block size that is at least 10 times the average key length. Load factor in a KEYONLY file is based on the percentage of the space in each block that is occupied by keys and pointers. If the block size is not large with respect to the average key length and the hashing is not even, certain groups will be split over and over, resulting in an inefficient distribution of keys.

# **Example**

In the following example, UniData creates a dynamic file. Notice the informational message related to modulo number. Also, notice that UniData creates both data and dictionary files, by default.

```
:CREATE.FILE CONTRACTS 4,2 DYNAMIC
4 is not a prime number, modulo changed to 5.
Create file D_CONTRACTS, modulo/1,blocksize/1024
Hash type = 0Create dynamic file CONTRACTS, modulo/5,blocksize/2048
Hash type = 0Split/Merge type = KEYONLY
Added "@ID", the default record for UniData to DICT CONTRACTS.
:
```
#### **Related Commands**

[CLEAR.FILE](#page-63-0), [DELETE.FILE](#page-161-0)

# **CREATE.INDEX**

# **Syntax**

**CREATE.INDEX** *filename attribute1* [*attributeM*...*attributeN*] [NO.DUPS] [NO.NULLS]

# **Synonym**

CREATE-INDEX

# **Description**

The ECL CREATE.INDEX command creates an index file for a UniData file and creates alternate key indexes for data attributes you indicate. The index file stores all of the alternate key indexes created on a file.

When you create alternate key indexes, you can screen out empty strings or duplicate values, or both (for nonrecoverable files).

If an alternate key index exists for the attribute you are indexing, UniData displays a message indicating that you cannot create more than one index for the same attribute (location).

UniData stores index files in two places:

- Static files The UniData account directory. Static index files have a  $X_{-}$ prefix.
- Dynamic files The UniData file directory. Dynamic index files are named idx001, idx002,....

The CREATE.INDEX command does not populate the alternate key index. To add keys to the index, use the ECL BUILD.INDEX command.

When CREATE.INDEX completes successfully, @SYSTEM.RETURN.CODE is set to the number of indexes created. If an error occurs, @SYSTEM.RETURN.CODE is set to -1.

IBM recommends that alternate key length be as large as the longest attribute being indexed to help prevent alternate key overflow. For example, if the indexed attribute is a virtual field that concatenates CITY (35 characters), STATE (2 characters), and ZIP (10 characters), the alternate key length should be 47.

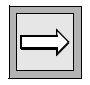

*Note: You cannot create a UniData index on a file already converted to DB2 through External Database Access (EDA).*

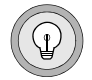

*Tip: Use the LIST.INDEX command to display a list of alternate key indexes for a UniData file.*

#### *Using Indexes Created in an Earlier Release*

Keep the following in mind when upgrading or using an index that was created with an earlier release of UniData:

- When upgrading from a release earlier than 3.3, you need to rebuild indexes. UniData added a time stamp feature at Release 3.3.
- Indexes created at Release 4.1 of UniData for UNIX or Release 3.6 of UniData for Windows NT are not backwardly compatible. Beginning with these releases, indexes were no longer compressed.

The following table describes each parameter of the syntax.

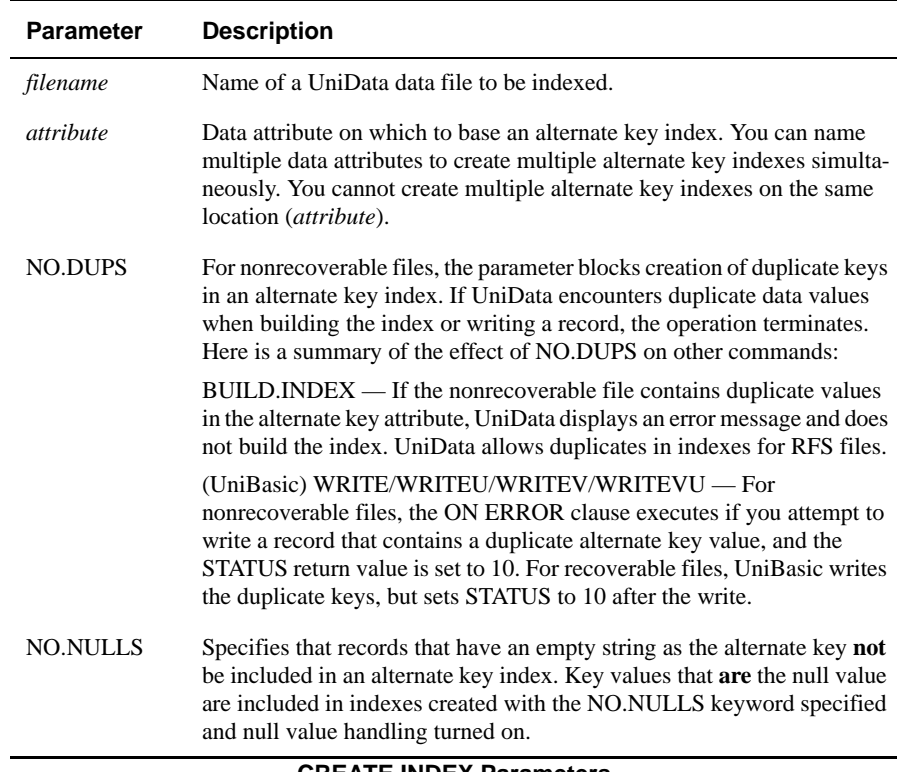

#### **CREATE.INDEX Parameters**

## **Example**

The following example creates an index file for the CLIENTS demo file and three alternate key indexes. When you create an index file, UniData prompts for an alternate key length. If you press ENTER instead of entering a key length, UniData uses the default (20).

```
:CREATE.INDEX CLIENTS LNAME COUNTRY ZIP_CODE
Alternate key length (default 20):
"LNAME" created
"COUNTRY" created
"ZIP CODE" created
:
```
#### **Related Commands**

[BUILD.INDEX](#page-51-0), [DELETE.INDEX](#page-164-0), [DISABLE.INDEX](#page-171-0), [ENABLE.INDEX](#page-194-0), [LIST.INDEX,](#page-270-0) [UPDATE.INDEX](#page-574-0)

# **CREATE.TRIGGER**

### **Syntax**

**CREATE.TRIGGER** [DATA | DICT] *filename trigger* [BEFORE] {UPDATE |DELETE}

## **Synonym**

CREATE-TRIGGER

# **Description**

Use the ECL **CREATE.TRIGGER** command to place a trigger name in a file header. Depending on the kind of trigger, UniData references a UniBasic trigger subroutine with the trigger name before a user attempts to execute either update or delete operations on a file.

For detailed information about creating trigger subroutines, see *Developing UniBasic Applications*.

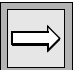

*Note: To execute the CREATE.TRIGGER command, you must be the owner of the file at the operating system level or have root permissions on UniData for UNIX or Administrator permissions on UniData for Windows Platforms.*

The following table describes each parameter of the syntax.

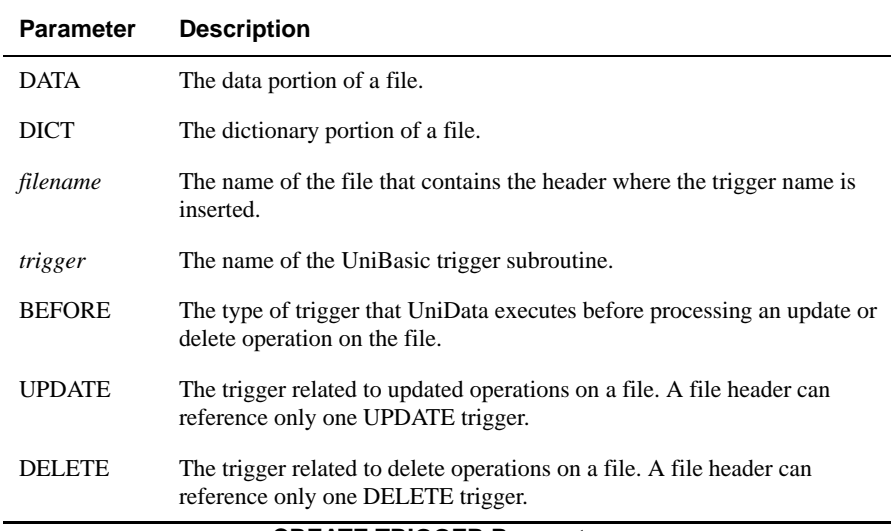

#### **CREATE.TRIGGER Parameters**

#### **Examples**

:

The following example creates a BEFORE UPDATE trigger in the header of the INVENTORY file. The trigger calls the globally cataloged UniBasic trigger subroutine PRICE\_UPDATE.

**:CREATE.TRIGGER INVENTORY PRICE\_UPDATE UPDATE**

To find out if triggers are present in a file header, use the LIST.TRIGGER command. UniData indicates whether an UPDATE or DELETE trigger is defined and provides the trigger name:

```
:LIST.TRIGGER INVENTORY
BEFORE UPDATE TRIGGER: PRICE UPDATE
BEFORE DELETE TRIGGER: not defined
:
```
### **Related Commands**

[DELETE.TRIGGER,](#page-166-0) [LIST.TRIGGER](#page-292-0)

# **DATE**

#### **Syntax**

**DATE**

# **Description**

The ECL **DATE** command displays the current system date and time on the terminal screen.

# **Example**

The following example displays the current system date and time.

```
:DATE
Wed Jul 30 10:20:50 MDT 1999
```
# **DATE.FORMAT**

#### **Syntax**

**DATE.FORMAT** [2]

# **Synonym**

DATE-FORMAT

# **Description**

The ECL DATE.FORMAT command establishes the default display format for dates in output from ECL, UniQuery, and UniBasic statements for the current UniData session.

To reset the display to United States format, you must exit your current UniData session and open a new session.

This command has no effect on output from the DATE command.

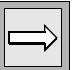

*Note: To display dates in all uppercase, set UDT.OPTIONS 4 ON.*

*The setting of UDT.OPTIONS 34 toggles the system date format between alphanumeric and numeric for the month display when you specify HEADING with the D option in a UniQuery statement. ON produces alphanumeric output. OFF produces numeric output. See the UDT.OPTIONS Commands Reference for more information about UDT.OPTIONS.*

*If you always want to display dates in the international format for all users, you can change the date value in the DEFAULTS record to 2. The DEFAULTS record is located in the language message file in udthome/sys on UniData for UNIX or udthome\sys on UniData for Windows Platforms. The date value is the last value in attribute 1, and has a default setting of 0. For more information about the language message file, see UniData International.*

The following table describes each parameter of the syntax.

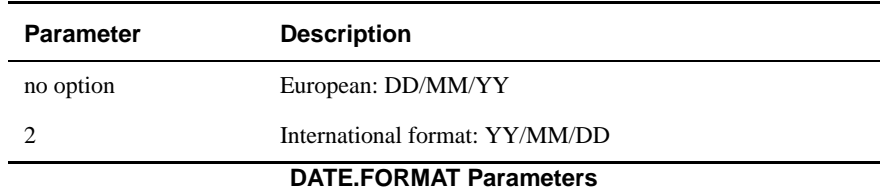

#### **Example**

The following example executes DATE.FORMAT 2, and then a UniQuery statement that displays the system date in the header. Notice the international date format:

```
:DATE.FORMAT 2
:LIST INVENTORY QTY HEADING "'D'"
1999-07-30
INVENTORY. Quantity
10140 12000
149
13002 104
12006 396
11010 8781
3986
54090 575
...
```
# **DB.TOXML**

#### **Syntax**

**DB.TOXML** "*xml\_doc\_filename" "xmap\_filename" "condition"*

### **Description**

Use the DB.TOXML command to create an XML document from the UniData database.

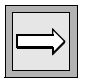

*Note: The XML options set previously at the session level through the XMLSETOPTIONS command or through the XMLSetOptions() API are used when you run the DB.TOXML command in the current UniData session.*

#### **Parameters**

The following table describes each parameter of the syntax.

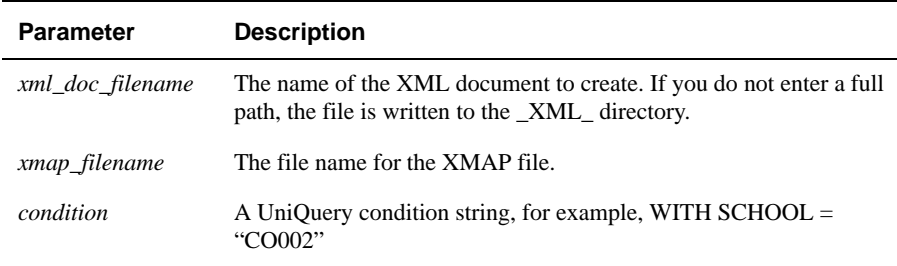

#### **DB.TOXML Parameters**

#### **Example**

The following example illustrates using DB.TOXML from ECL to create an XML document.

DB.TOXML SCHOOL STUDENT.XML STUDENT.MAP WITH SCHOOLID = "CO002"

# <span id="page-141-0"></span>**dbpause**

#### **Syntax**

**dbpause**

# **Description**

dbpause is a UniData system-level command that blocks most updates to the database made in a UniData session. Any updates made from the operating system level are not blocked. You can use this feature to perform some tasks that normally require UniData to be stopped, such as backing up your data.

When the dbpause command is issued, all current writes and transactions complete before

UniData pauses. Updates are blocked until the system administrator executes the dbresume command.

System-level commands, such as cp or mv on UniData for UNIX or COPY or MOVE on UniData for Windows Platforms, are not blocked. In addition, updates to the \_HOLD\_ file and the \_PH\_ file are not blocked, and printing of reports is not interrupted.

If you execute dbpause when running the Recoverable File System (RFS), UniData forces a checkpoint, flushes the after image logs to the archive files (if archiving is enabled), and marks the next available logical sequence number in the archive file for use after the backup. UniData displays this information on the screen where you execute dbpause, and writes it to udtbin/sm.log.

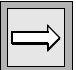

*Note: To execute the dbpause command, you must log on as root on UniData for UNIX or as Administrator on UniData for Windows Platforms.*

For more information about dbpause, see *Administering UniData* and *Administering the Recoverable File System*.

### **Related Commands**

[dbpause\\_status,](#page-142-0) [dbresume](#page-143-0)

## <span id="page-142-0"></span>**dbpause\_status**

#### **Syntax**

**dbpause\_status**

# **Description**

The UniData system-level **dbpause\_status** command returns information about the status of dbpause. If dbpause is in effect, dbpause\_status returns the message DBpause is ON. If dbpause is not in effect, dbpause\_status returns the message DBpause is OFF.

For more information about dbpause\_status, see *Administering UniData* and *Administering the Recoverable File System*.

# **Related Commands**

[dbpause,](#page-141-0) [dbresume](#page-143-0)

## <span id="page-143-0"></span>**dbresume**

#### **Syntax**

**dbresume**

## **Description**

The dbresume system-level command resumes processing after the dbpause command is issued. When dbresume is executed, all writes that were blocked when dbpause was issued complete.

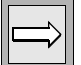

*Note: You must log on as root on UniData for UNIX or Administrator on UniData for Windows Platforms to issue the dbresume command.*

For more information about dbresume, see *Administering UniData* and *Administering the Recoverable File System*.

#### **Related Commands**

[dbpause,](#page-141-0) [dbresume](#page-143-0)
# **DEACTIVATE.ENCRYPTION.KEY**

#### **Syntax**

**DEACTIVATE.ENCRYPTION.KEY** *key.id password*

# **Description**

Use the DEACTIVATE.ENCRYPTION.KEY command to deactivate a key or a wallet. This command is useful to deactivate keys to make your system more secure.

## **Parameters**

The following table describes each parameter of the syntax.

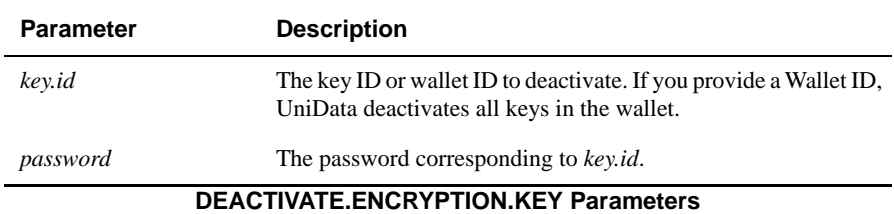

### **Example**

The following example illustrates deactivating the "test" encryption key:

```
DEACTIVATE.ENCRYPTION.KEY test myunidata
DEACTIVATE.ENCRYPTION.KEY successful.
```
# **DEBUG.FLAG**

#### **Syntax**

**DEBUG.FLAG** [ON | OFF]

## **Synonym**

DEBUG-FLAG

# **Description**

The ECL DEBUG.FLAG command enables the UniBasic DEBUG command. This flag is automatically on when UniData is installed.

For information about writing UniBasic programs, see *Developing UniBasic Applications*.

## **Parameters**

The following table describes each parameter of the syntax.

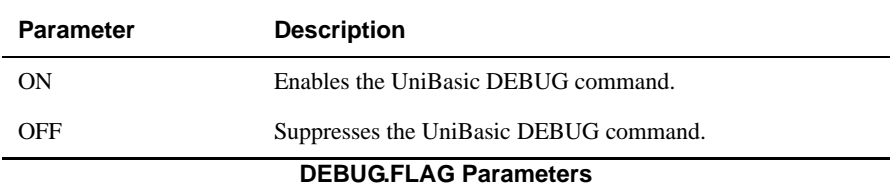

#### **Example**

The following program contains the UniBasic DEBUG command at line 002:

```
:AE BP convertit
Top of "convertit" in "BP", 19 lines, 411 characters.
*--: p001: PROMPT ""
002: DEBUG
003: LOOP
004: PRINT "Input or output [I/O]?" :
005: INPUT i_or_o
006: IF i or o = " " THEN STOP
...
019: END
Bottom.
```
As expected, when you execute this program, it exits to the debugger when this line executes:

```
:RUN BP convertit
***DEBUGGER called at line 2 of program BP/_convertit
```
If you execute DEBUG.FLAG OFF before running the program, the DEBUG command is ignored. Notice that the prompt is found on line 004, after the DEBUG command in the program displayed previously:

```
:DEBUG.FLAG OFF
:RUN BP convertit
Input or output [I/O]?
```
If we then turn the flag back on, the DEBUG command executes the next time we run the program:

```
:DEBUG.FLAG ON
:RUN BP convertit
***DEBUGGER called at line 2 of program BP/_convertit
```
# <span id="page-147-0"></span>**DEBUGLINE.ATT**

#### **Syntax**

**DEBUGLINE.ATT**

# **Synonym**

DEBUGLINE-ATT

# **Description**

The ECL **DEBUGLINE.ATT** command attaches a terminal for dual-terminal debugging with the UniBasic debugger. You must first initialize the communication line with SETDEBUGLINE.

For more information on UniBasic and the UniBasic debugger, see *Developing UniBasic Applications*.

# **Related Commands**

DEBUGLINE.DET, SETDEBUGLINE, UNSETDEBUGLINE

# **DEBUGLINE.DET**

#### **Syntax**

**DEBUGLINE.DET**

# **Synonym**

DEBUGLINE-DET

# **Description**

The ECL DEBUGLINE.DET command terminates dual-terminal debugging with UniBasic.

For more information on UniBasic and the UniBasic debugger, see *Developing UniBasic Applications*.

# **Related Commands**

[DEBUGLINE.ATT](#page-147-0), [SETDEBUGLINE,](#page-424-0) [UNSETDEBUGLINE](#page-572-0)

# **DECRYPT.FILE**

## **Syntax**

**DECRYPT.FILE** *filename* ... {WHOLERECORD | *fieldname*},*alg*,*key*[,*pass*] [*fieldname*,*alg*,*key*{,*pass*]]...

## **Description**

The DECRYPT.FILE command decrypts data in a file or in the fields you specify.

## **Parameters**

DECRYPT.FILE accepts all memresize command parameters. If the file you are decrypting is empty, you do not need to specify any of the memresize parameters. If the file you are decrypting is not empty, and you know that the file needs resizing because decrypting the file will decrease the record size, you should specify the memresize parameters.

The following table describes each parameter of the syntax.

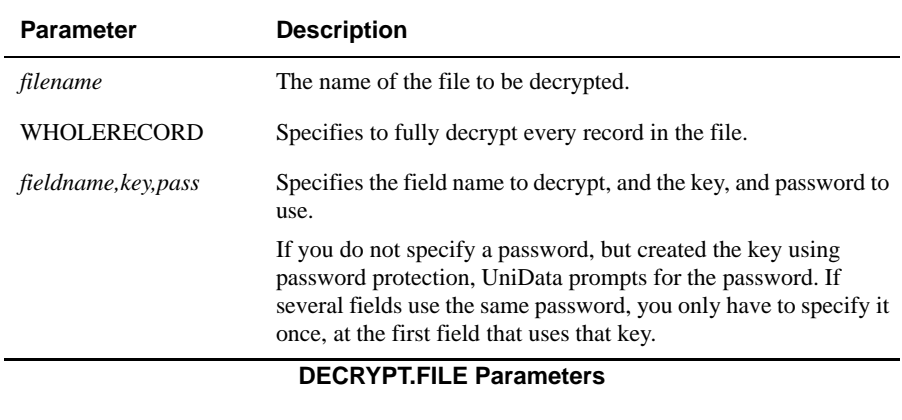

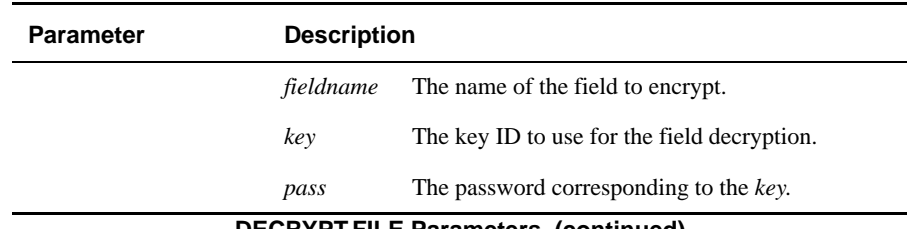

**DECRYPT.FILE Parameters (continued)**

If the encrypted file was created using the WHOLERECORD keyword, you should specify WHOLERECORD when decrypting the file. If the file was not encrypted using the WHOLERECORD keyword, do not specify WHOLERECORD when decrypting the file.

#### **Example**

The following example illustrates decrypting a file that was originally encrypted with the WHOLERECORD option:

```
:DECRYPT.FILE CUSTOMER WHOLERECORD, test, myunidata
The temporary file for DECRYPT.FILE is C:\IBM\ud72\Demo\rsztpa05492.
29 record(s) in file.
Decrypt CUSTOMER successfully.
Total time used = 0 (sec)
```
# **DEFAULT.LOCKED.ACTION**

#### **Syntax**

**DEFAULT.LOCKED.ACTION** [BELL [*interval*] | OFF]

# **Synonym**

DEFAULT-LOCKED-ACTION

# **Description**

The ECL **DEFAULT.LOCKED.ACTION** command turns on or off terminal beeping at intervals while the process waits for an exclusive file or record lock to be released.

*Note: To avoid holding up a process when it encounters a lock, include the LOCKED clause in the UniBasic command that attempts to set an exclusive lock.*

Some UniBasic commands that set exclusive locks include the following:

- **READU**
- **READVU**
- **MATREADU**
- **RECORDLOCKU**

## **Parameters**

The following table describes each parameter of the syntax .

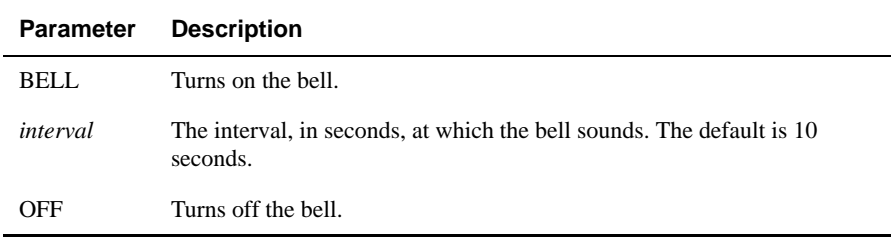

#### **DEFAULT.LOCKED.ACTION Parameters**

## **Example**

The following example sets the terminal bell to sound every 20 seconds when the process encounters a locked file or record:

:**DEFAULT.LOCKED.ACTION BELL 20**

# **DELETE**

### **Syntax**

**DELETE** [DICT] *filename* [*record\_ID* [...]]

# **Description**

The ECL DELETE command deletes one or more record IDs from a file. If you do not indicate a record ID, UniData steps through the file, prompting with each record key in turn.

You can execute this command against an active select list.

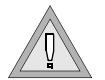

*Warning: UniData deletes all data for record IDs listed in an active select list without prompting for confirmation.*

UniData displays an informational message if unable to execute this command due to the presence of a DELETE trigger. For more information about UniData triggers, see *Using UniData*.

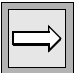

*Note: UDT.OPTIONS 16 governs the kind of message that displays when you use an active select list to delete records. When this option is ON, UniData displays only the number of records deleted. When this option is OFF, UniData displays the record IDs, but not the number of records deleted.*

# **Parameters**

The following table lists the DELETE command parameters.

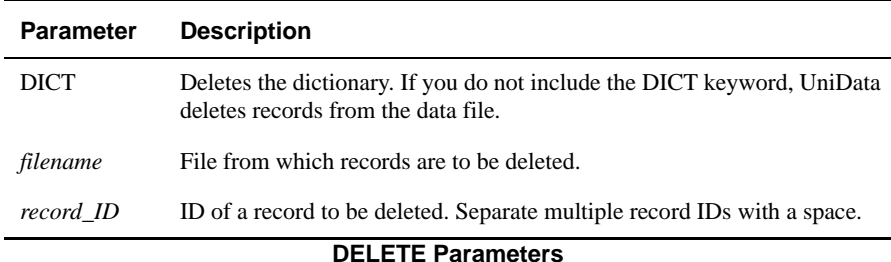

#### **Examples**

In the following example, UniData deletes two records from the INVENTORY demo file:

```
:DELETE INVENTORY 31000 39300
'31000' deleted.
'39300' deleted.
:
```
In the next example, UniData prompts for a record to delete from the dictionary file of the INVENTORY demo file. You can enter only one record ID each time UniData prompts:

```
:DELETE DICT INVENTORY
Delete more records from file INVENTORY (Y/N)?Y
please type in key: INV_DATE
'INV_DATE' deleted from INVENTORY
Delete more records from file INVENTORY (Y/N)?N
```
In the next example, UniData deletes the records listed in an active select list. If you respond Y to the prompt UniData immediately deletes all records in the list.

```
:SELECT INVENTORY WITH @ID LIKE "5..."
83 records selected to list 0.
>DELETE INVENTORY
Do you want to delete records in select list?(Y/N)Y
'56060' deleted.
'57030' deleted.
'53040' deleted.
'56070' deleted.
'55040' deleted.
```
# **DELETECOMMON**

#### **Syntax**

**DELETECOMMON** ["*common.name*"]

# **Description**

The ECL DELETECOMMON command deletes one or all named common areas. If you do not specify *common.name*, all named common areas are deleted.

If control returns to a UniBasic program after execution of DELETECOMMON, or if the specified common area does not exist, UniData displays a warning message and does not delete common.

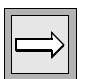

*Note: The UniBasic named common areas store variables that can be accessed from any subroutine or program. For information on declaring and using named common areas, see Developing UniBasic Applications, or COMMON in the UniBasic Commands Reference.*

Examples of allowed and disallowed processes.

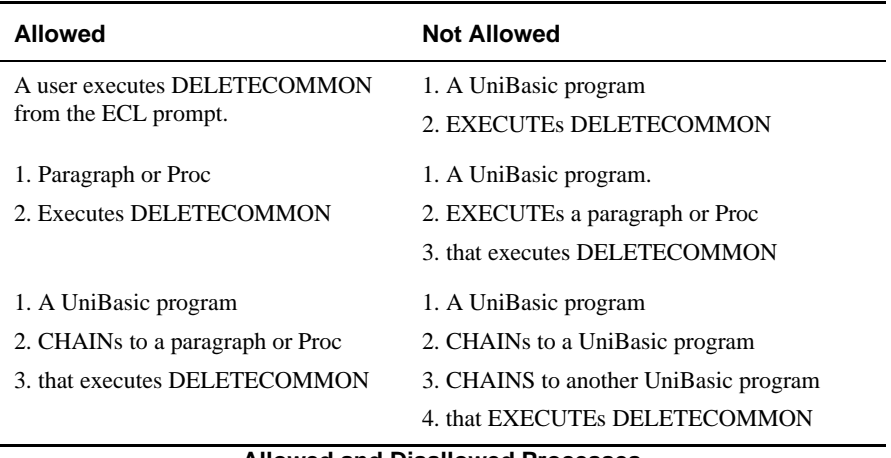

#### **Allowed and Disallowed Processes**

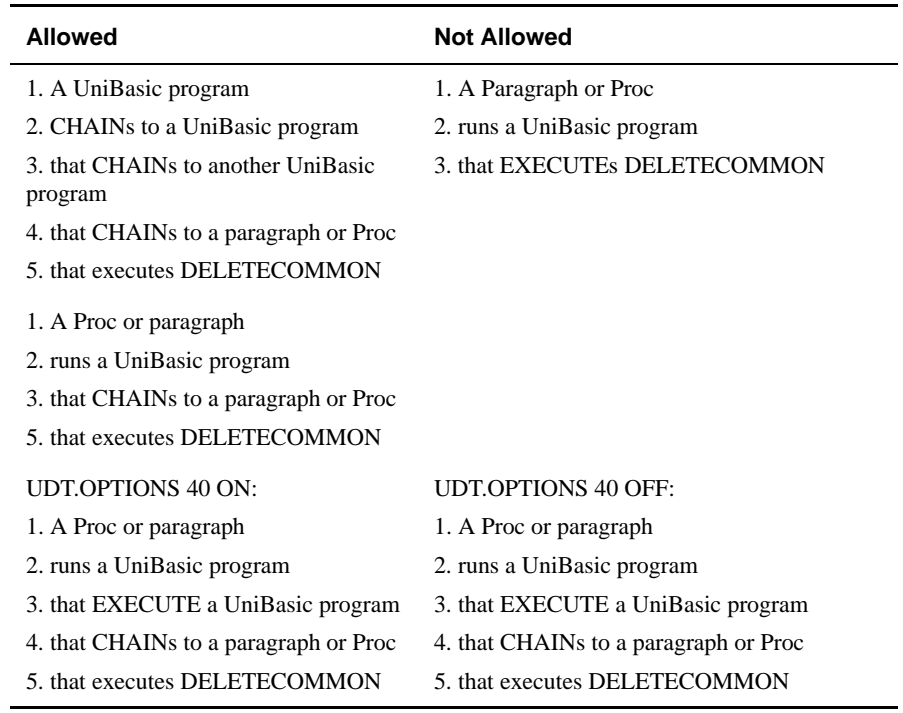

#### **Allowed and Disallowed Processes (continued)**

#### **Example**

The following example demonstrates passing and deleting named common. These two programs pass the variable VAR in the named common COMVAR.

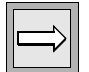

*Note: Named common remains in memory until deleted.*

```
FIRST_PROG
COMMON /COMVAR/ VAR
VAR = VAR + 1PRINT "IN FIRST_PROG"
PRINT VAR
CALL NEXT_PROG
Program Example
NEXT_PROG
*Program NEXT_PROG
COMMON /COMVAR/ VAR
PRINT "IN NEXT PROG"
VAR = VAR + 1PRINT VAR
```
Here is the output from these programs (the first time you execute FIRST\_PROG):

```
:RUN BP FIRST_PROG
IN FIRST_PROG
1
IN NEXT_PROG
2
```
VAR remains in the named common area COMVAR, which remains in memory, getting incremented by two each time you execute FIRST\_PROGRAM, or once each time you execute NEXT\_PROG until you execute DELETECOMMON or until the operating system is rebooted. Here we execute FIRST\_PROG a second time, execute DELETECOMMON, then execute FIRST\_PROG a third time. Only after executing DELETECOMMON is VAR reset to 0.

```
:RUN BP FIRST_PROG
IN FIRST_PROG
3
IN NEXT_PROG
4
:DELETECOMMON
:RUN BP FIRST_PROG
IN FIRST_PROG
1
IN NEXT_PROG
2
```
# **DELETE.CATALOG**

## **Syntax**

**DELETE.CATALOG** *program*

## **Synonyms**

DECATALOG, DELETE-CATALOG

## **Description**

The ECL **DELETE.CATALOG** command deletes the object code and removes the VOC record for the program from the CTLG subdirectory in which it is cataloged.

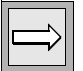

*Note: DECATALOG works only in ECLTYPE P.*

*Even though you delete a cataloged program, as long as the program resides in the DIR file in which it was created, you can run it from the UniData ECL prompt with the RUN command. It cannot, however, be called with a UniBasic external call.*

If a program is cataloged locally **and** globally, you must execute DELETE.CATALOG once for each entry. UniData deletes the local program first.

UniData places a copy of globally cataloged programs in shared memory for all users to access. Therefore, when you delete the object code and the VOC entry with this command, users who may be running the program from shared memory are not affected.

UniData stores locally cataloged programs in the CTLG directory of the local account. UniData stores globally cataloged programs in a subdirectory of the CTLG directory in *udthome*/sys on UniData for UNIX or *udthome*\sys on UniData for Windows Platforms. For more information about programming in UniBasic, see *Developing UniBasic Applications*.Formore information about cataloging and shared memory, see *Administering UniData*.

## **Examples**

The following examples are taken from UniData for UNIX. On UniData for Windows Platforms, the path contains backslashes rather than forward slashes.

The first example shows the VOC file pointer for a UniBasic program called PRICE\_UPDATE, which has been locally and globally cataloged. When you catalog a program locally, UniData creates the VOC pointer:

```
:CT VOC PRICE_UPDATE
VOC:
PRICE_UPDATE:
C
/users/claireg/demo/CTLG/PRICE_UPDATE
BP PRICE_UPDATE
:
```
The next example shows the entries in the local and global catalogs for PRICE\_UPDATE:

```
:!pwd
/users/claireg/demo
:
:LS CTLG
LS CTLG
PRICE_UPDATE
:
:!ls $UDTHOME/sys/CTLG/p
!ls $UDTHOME/sys/CTLG/p
PRICE_UPDATE
```
The next example deletes the catalog entries and the VOC pointer with the DELETE.CATALOG command. After UniData deletes the object code from the catalogs, this program is no longer available for subroutine calls or direct execution as a cataloged item.

```
:DELETE.CATALOG PRICE_UPDATE
:
:LS CTLG
:
:DELETE.CATALOG PRICE_UPDATE
:
:!ls $UDTHOME/sys/CTLG/p
:
:CT VOC PRICE_UPDATE
VOC:
PRICE UPDATE is not a record in VOC.
:
```
:

# **DELETE.ENCRYPTION.KEY**

#### **Syntax**

**DELETE.ENCRYPTION.KEY** [FORCE] *key.id* [*password*]

# **Description**

Use the DELETE.ENCRYPTION.KEY command to delete a key from a key store. You must be the owner of the file or logged on as root or Administrator to delete an encryption key, and you must provide the correct password. If the key is referenced by any encrypted field or file, deleting the key will fail unless you specify FORCE.

# **Parameters**

The following table describes each parameter of the syntax.

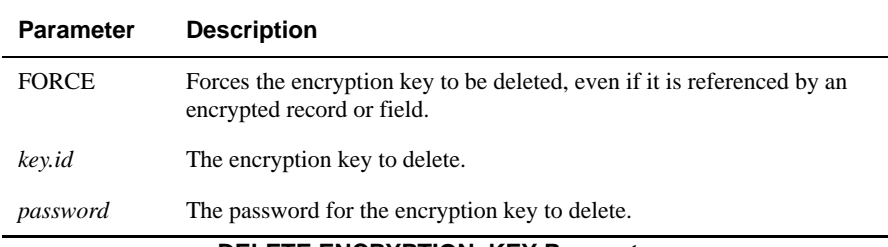

#### **DELETE.ENCRYPTION.,KEY Parameters**

## **Example**

The following example illustrates deleting an encryption key using the DELETE.ENCRYPTION.KEY command:

```
:DELETE.ENCRYPTION.KEY test myunidata
Would you like to remove this encryption key? (Y/N)Y
Remove encryption key test successful.
```
# **DELETE.FILE**

### **Syntax**

**DELETE.FILE** [DATA] [DICT] *filename* [,*filename2*] [FORCE]

# **Synonym**

DELETE-FILE

# **Description**

The ECL DELETE.FILE command deletes a UniData file and all records in it. If you do not indicate DATA or DICT, UniData deletes both. If the file is multilevel, UniData deletes all part files unless you stipulate filename2.

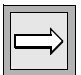

*Note: UDT.OPTIONS 87 determines what UniData deletes when you execute DELETE.FILE against a file in a remote account. If UDT.OPTIONS 87 is on, UniData deletes the file pointer in the current directory and the file in the remote account. If UDT.OPTIONS 87 is off, UniData deletes only the VOC entry that points to the file.*

*You must have appropriate permissions to delete a UniData file.*

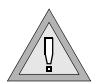

*Warning: You cannot use system-level commands (such as cp, rm,andtar) to operate on UniData recoverable files when UniData is running. If you use these commands on recoverable files, you could corrupt your data.*

#### **Parameters**

The following table describes each parameter of the syntax.

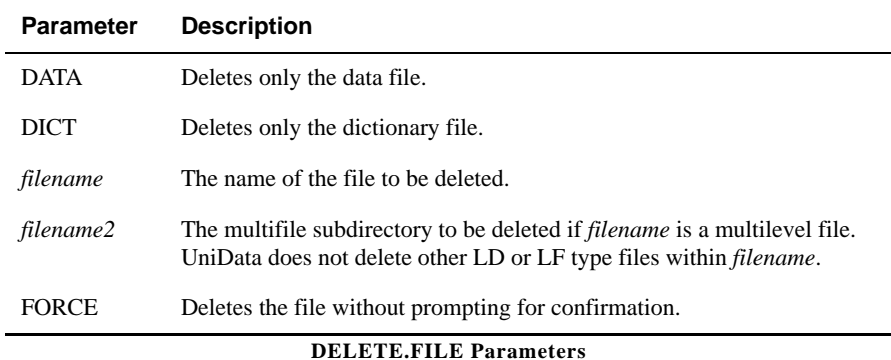

#### **Examples**

The following example deletes both the data and dictionary files of the CLIENTS demo file. Notice that UniData prompts before deleting the file.

```
:DELETE.FILE CLIENTS
Do you really want to delete file CLIENTS?(Y/N):Y
Deleting file D_CLIENTS.
Deleting file CLIENTS.
:
```
The next example displays a VOC pointer to the INVENTORY file in the demo directory on UniData for UNIX. Then DELETE.FILE deletes the VOC file pointer.

```
:CT VOC inventory
VOC:
inventory:
F
/disk1/ud72/demo/INVENTORY
/disk1/ud72/demo/D_INVENTORY
:DELETE.FILE inventory
inventory is a synonym, the real data file name is 
/disk1/ud72/demo/INVENTORY
inventory has a synonym dict file, The real dict file is
/disk1/ud72/demo/D_INVENTORY
:CT VOC inventory
VOC:
inventory is not a record in VOC.
:
```
## **Related Commands**

[CLEAR.FILE](#page-63-0), [CREATE.FILE](#page-123-0)

# <span id="page-164-0"></span>**DELETE.INDEX**

# **Syntax**

DELETE.INDEX *filename* {*attribute* [*attributeM...attributeN*] | ALL}

# **Synonym**

DELETE-INDEX

# **Description**

The ECL DELETE.INDEX command deletes an alternate key index from an index file. You can delete multiple indexes simultaneously.

If DELETE.INDEX executes successfully, UniData sets @SYSTEM.RETURN.CODE to the number of indexes deleted. If an error occurs, UniData sets @SYSTEM.RETURN.CODE to -1.

DELETE.INDEX fails if the index has been disabled (with DISABLE.INDEX).

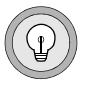

*Tip: Occasionally index files can become corrupted due to hardware or software failures. In these cases, we recommend that you use the ALL option with DELETE.INDEX to delete the index file and all alternate key indexes, and then rebuild the index file and the alternate key indexes.*

## **Parameters**

The following table describes each parameter of the syntax.

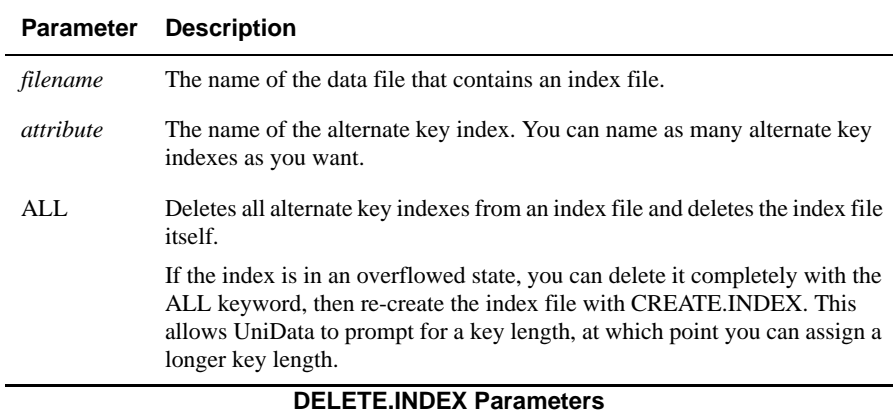

### **Example**

The following example removes all alternate key indexes in the CLIENTS demo file:

```
:DELETE.INDEX CLIENTS LNAME COUNTRY ZIP
"LNAME" deleted
"COUNTRY" deleted
"ZIP" deleted
:LIST.INDEX CLIENTS
No indices created on file "CLIENTS"
:
```
For more information and creating, building, and deleting indexes, see *Using UniData*.

## **Related Commands**

[BUILD.INDEX](#page-51-0), [CREATE.INDEX](#page-130-0), [DISABLE.INDEX](#page-171-0), [ENABLE.INDEX](#page-194-0), [LIST.INDEX,](#page-270-0) [UPDATE.INDEX](#page-574-0)

# **DELETE.TRIGGER**

#### **Syntax**

**DELETE.TRIGGER** [DATA | DICT] *filename* [BEFORE] {UPDATE | DELETE}

# **Synonym**

DELETE-TRIGGER

# **Description**

The ECL **DELETE.TRIGGER** command deletes a trigger name from a file header.

For more information about triggers, see *Using UniData* or *Developing UniBasic Applications*.

*Note: To delete a trigger, you must be the owner of the file at the operating system level, or you must log in as root on UniData for UNIX or Administrator on UniData for Windows Platforms.*

# **Parameters**

The following table lists the parameters for the DELETE.TRIGGER command.

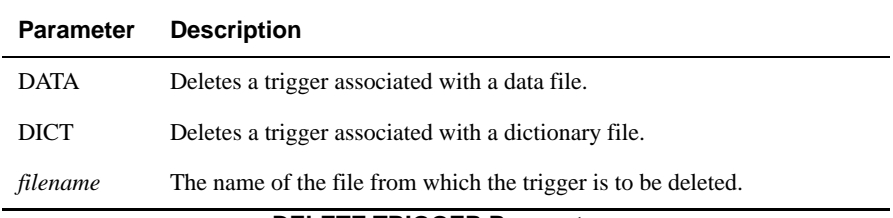

#### **DELETE.TRIGGER Parameters**

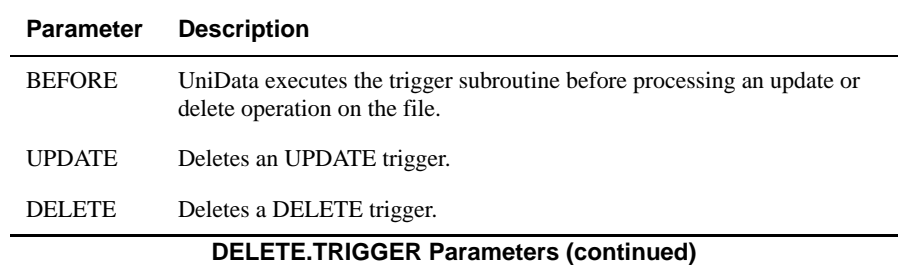

#### **Example**

The following example creates, lists, and deletes a trigger on the ORDERS demo file:

```
:CREATE.TRIGGER ORDERS DEMO_RTN BEFORE UPDATE
:LIST.TRIGGER ORDERS
BEFORE UPDATE TRIGGER: DEMO_RTN
BEFORE DELETE TRIGGER: not defined
:DELETE.TRIGGER ORDERS UPDATE
:LIST.TRIGGER ORDERS
BEFORE UPDATE TRIGGER: not defined
BEFORE DELETE TRIGGER: not defined
:
```
#### **Related Commands**

[CREATE.TRIGGER,](#page-134-0) [LIST.TRIGGER](#page-292-0)

## **deleteuser**

## **Syntax**

**deleteuser** *pid*

# **Description**

The system-level **deleteuser** command deletes a process, removing its identification number (pid) from the active UniData user list, and freeing up a UniData license. This command sends a signal to the process requesting that the process terminate in an orderly manner, then waits for five seconds to see if the process was terminated. If the process is still active, deleteuser forces immediate termination of the process.

deleteuser can be helpful to clean up orphaned processes after a system crash or when an active process aborts.

Use this command at the system prompt, or use the ECL ! (bang) command to execute this command from the ECL prompt.

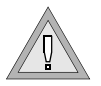

*Warning: Killing a process that may be accessing a file may cause file corruption. Forcing a process to terminate interrupts writes in progress.*

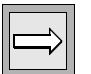

*Note: To execute the deleteuser command, you must log on as root on UniData for UNIX or as Administrator on UniData for Windows Platforms.*

## **Example**

The following example lists and identifies user processes with the LISTUSER command, then deletes user process 1976. The pid is found in USRNBR column (second column).

```
# listuser
Max Number of Users UDT SQL TOTAL
~~~~~~~~~~~~~~~~~~ ~~~ ~~~ ~~~~~
32 2 0 2
UDTNO USRNBR UID USRNAME USRTYPE TTY TIME DATE
1 1913 1283 carolw udt pts/1 17:01:14 Jul 30 1999
2 1976 1283 carolw udt pts/4 17:35:15 Jul 30 1999
# deleteuser 1913
# listuser
Max Number of Users UDT SQL TOTAL
~~~~~~~~~~~~~~~~~~~ ~~~ ~~~~~~
32 1 0 1
UDTNO USRNBR UID USRNAME USRTYPE TTY TIME DATE
2 1976 1283 carolw udt pts/4 17:35:15 Jul 30 1999
#
```
## **Related Command**

[LISTUSER](#page-299-0)

# **DISABLE.DECRYPTION**

#### **Syntax**

**DISABLE.DECRYPTION** *filename* [, <*multilevel-filename*>], <*field\_list*>

## **Description**

Use the DISABLE.DECRYPTION command to turn off decryption on a field or fields you specify.

### **Parameters**

The following table describes each parameter of the syntax.

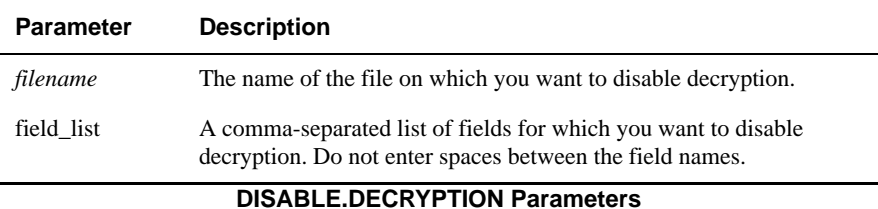

### **Example**

The following example illustrates disabling decryption on two fields in the CUSTOMER file:

:**DISABLE.DECRYPTION CUSTOMER NAME,ZIP** Set disable decryption on field NAME successful. Set disable decryption on field ZIP successful.

# <span id="page-171-0"></span>**DISABLE.INDEX**

#### **Syntax**

**DISABLE.INDEX** *filename*

## **Synonym**

DISABLE-INDEX

# **Description**

The ECL **DISABLE.INDEX** command blocks automatic updating of alternate key indexes. When automatic updating is disabled, UniData writes updates to a log file. You must then execute ENABLE.INDEX to reactivate the index. This applies updates to RFS files. For non-RFS files, you must also execute UPDATE.INDEX to apply the updates.

If a data file is being accessed when you execute DISABLE.INDEX, UniData continues to update the alternate key indexes until the file is closed.

The index log file for static files is x\_*filename* on UniData for UNIX and L\_FILENAME on UniData for Windows Platforms. The files are located in the current account. The index log file for dynamic files is xlog001, xlog002, and so forth. The log files are located in the dynamic file directory, rather than the account.

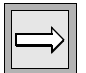

*Note: Depending on the number and size of alternate key indexes, automatic index updating may slow system performance.*

# **Example**

The following example disables automatic index updating for the CLIENTS demo file:

```
:DISABLE.INDEX CLIENTS
Automatic Updates have been disabled for CLIENTS
:
```
#### **Related Commands**

[BUILD.INDEX](#page-51-0), [CREATE.INDEX](#page-130-0), [DELETE.INDEX,](#page-164-0) [ENABLE.INDEX,](#page-194-0) [LIST.INDEX](#page-270-0)

# **DISABLE.RFS.FILE**

## **Syntax**

**DISABLE.RFS.FILE** [DICT | DATA] *filename* [,*subfile*] [FORCE]

# **Description**

The **DISABLE.RFS.FILE** command allows you to turn off the RFS flag in a recoverable file while UniData is running.

To make the file recoverable again, you must issue the udfile command with UniData shut down. For more information, see ["udfile" on page](#page-546-0) 535.

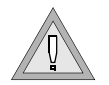

*Warning: Any updates made to the file after executing this command will not be recovered should you experience a system crash.*

# **Parameters**

The following table describes each parameter of the syntax:

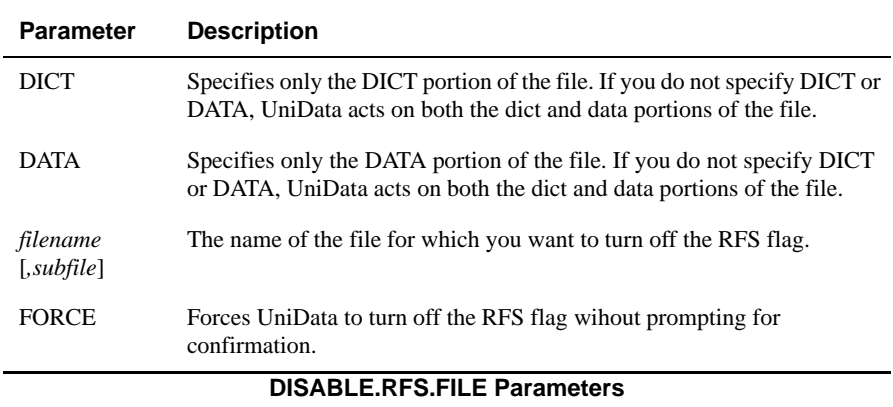

# **DISABLE.USERSTATS**

#### **Syntax**

**DISABLE.USERSTATS**

# **Description**

The **DISABLE.USERSTATS** command discontinues collection of statistics for a UniData session.

# **DTX**

## **Syntax**

**DTX** *decimal.number*

# **Description**

The ECL **DTX** command translates a decimal number to its equivalent hexadecimal value. DTX performs the inverse operation of the XTD command. If you input invalid characters, DTX returns 0.

Valid decimal values range from -2,147,483,647 to 2,147,483,647. Hexadecimal values ranging from 80000001 (-2,147,483,647) to FFFFFFFF (-1) are negative.

# **Example**

In the following example, the DTX command translates the decimal numbers to their equivalent hexadecimal value:

```
:DTX 2738
AB2
:DTX -2121
FFFFF7B7
:DTX 1996
7CC
:
```
## **Related Command**

[XTD](#page-611-0)

# **dumpgroup**

# **Syntax**

**dumpgroup** *filename group* [-d*outputfile*][-p]

# **Description**

The system-level **dumpgroup** command extracts readable records from a specified group in a UniData file. If the file was corrupted, dumpgroup unloads only the complete, valid records, leaving behind any information it cannot read.

If you execute dumpgroup without specifying an output file, the output simply displays on the screen. You will not be able to use that output to verify records or repair the damaged group. If you do specify an output file, dumpgroup extracts readable records in uneditable form, suitable for reloading. dumpgroup also creates a directory in the /tmp directory on UniData for UNIX or the \TEMP directory on UniData for Windows Platforms for each dumped group. The directory is named FILE GROUP, where FILE and GROUP are the file name and group number you specified. This directory contains an ASCII file for each record, so that you can check them for consistency before reloading the damaged file.

For more information about how to use dumpgroup to recover files, see *Administering UniData*.

Use this command at the system prompt, or use the ECL! (bang) command to execute this command from the ECL prompt.

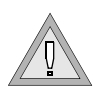

*Warning: When you use the -d parameter, make sure you name your output file with a name that does not already exist in your account name. If you specify a duplicate name, your data may be overwritten.*

## **Parameters**

The following table describes each parameter of the syntax.

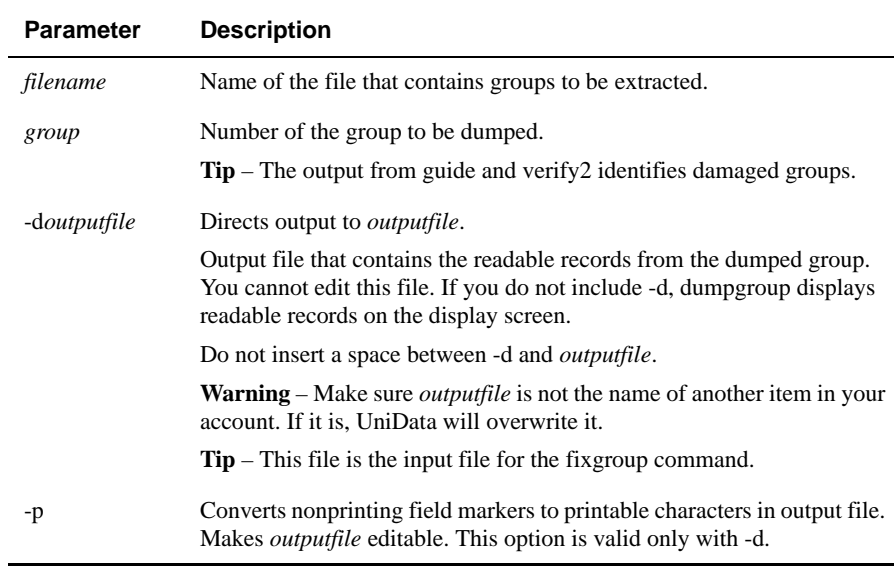

#### **dumpgroup Parameters**

### **Related Commands**

[fixfile](#page-204-0), [fixgroup,](#page-211-0) [guide](#page-231-0)

# **DUP.STATUS**

### **Syntax**

**DUP.STATUS** [ON|OFF]

# **Description**

The ECL **DUP.STATUS** command turns on or off the UniBasic checking for duplicate alternate index keys when reading or writing records. The setting of DUP.STATUS affects only files for which an alternate key index exists.

DUP.STATUS with no option returns the current setting: ON or OFF.

With DUP.STATUS ON, the following commands set the UniBasic STATUS function return value to 10 when one of the following commands reads or writes a duplicate alternate index key:

- WRITE, WRITEU, WRITEV, WRITEVU
- **READFWD, READFWDL, READFWDU**
- **READBCK, READBCKL, READBCKL**

With DUP.STATUS turned off, the return value of the UniBasic STATUS function returns 0 after successful execution of the preceding commands, regardless of the presence or absence of duplicate alternate key values.

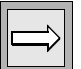

*Note: When you create an index, you can specify NO.DUPS to prevent UniData from creating duplicate values in the alternate key index of a nonrecoverable file. This blocks completion of the ECL BUILD.INDEX command and all UniBasic write commands when they would result in duplicate values being written to the alternate key index.*

### **Examples**

The following program writes duplicate alternate key values to the index LNAME. With DUP.STATUS ON, the STATUS function returns 10 after the WRITE (see the WRITE command and STATUS function in bold typeface).

```
OPEN 'CLIENTS' TO clients ELSE PRINT "Open error"
SETINDEX 'LNAME', FIRST_ALT_KEY ON clients
LOOP
READFWD rec FROM clients THEN
   ID = @ID
   IF STATUS() = 10 THEN
    PRINT "Duplicate record ":ID:" ":rec<2>:", ":rec<3>
   END ELSE
    PRINT "NOT duplicate record ":ID:
    PRINT ",":rec<2>:",":rec<3>:" STATUS: ":STATUS()
    ID = ID + 1000
     WRITE rec TO clients,ID ON ERROR PRINT " STATUS: ":STATUS()
   PRINT "New record: ":ID:",":rec<2>:",":rec<3>:" STATUS:
":STATUS()
    READFWD rec FROM clients THEN CONTINUE
    END
 END ELSE EXIT
REPEAT
```
This program produces the following results with DUP.STATUS on:

```
:RUN BP DUPSTAT
```

```
NOT duplicate record 9968,Adams,United Hospital STATUS: 0
New record: 10968,Adams,United Hospital STATUS: 10
NOT duplicate record 10054,Alps,Weld Engineering STATUS: 0
New record: 11054,Alps,Weld Engineering STATUS: 10
NOT duplicate record 10034,Anderson,Otis Concrete STATUS: 0
New record: 11034,Anderson,Otis Concrete STATUS: 10
NOT duplicate record 10020,Andropolis,Calgary Aluminum STATUS: 0
New record: 11020,Andropolis,Calgary Aluminum STATUS: 10
```

```
NOT duplicate record 10008,Anitpoli,W Systems STATUS: 0
New record: 11008,Anitpoli,W Systems STATUS: 10
NOT duplicate record 9987, Asakawa, Pearl Security STATUS: 0
New record: 10987, Asakawa, Pearl Security STATUS: 10
NOT duplicate record 10074,Barry,Lyon Repair STATUS: 0
```
# **ECLTYPE**

#### **Syntax**

**ECLTYPE** [P | U]

# **Description**

The ECL command ECLTYPE determines the parser used to interpret UniData commands issued at the UniData colon (:) prompt.

If you enter the ECLTYPE without indicating P or U, UniData displays the setting for UDT.OPTIONS 2. When UDT.OPTIONS 2 is off, ECLTYPE is U. When it is on, ECLTYPE is P.

We recommend that you use ECLTYPE U. ECLTYPE P is available for backward compatibility with legacy Pick® databases.

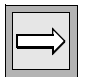

*Note: Another way to change ECLTYPE is to change the setting of UDT.OPTIONS 2. By default, UDT.OPTIONS 2 is off. See the UDT.OPTIONS Commands Reference for more information about UDT.OPTIONS.*

*The ECLTYPE command has no effect on UniBasic programs. The parser used to execute a UniBasic program is determined by the BASICTYPE in which the program is compiled. See the UniBasic \$BASICTYPE command documentation for more information.*

# **Parameters**

The following table describes each parameter of the syntax.

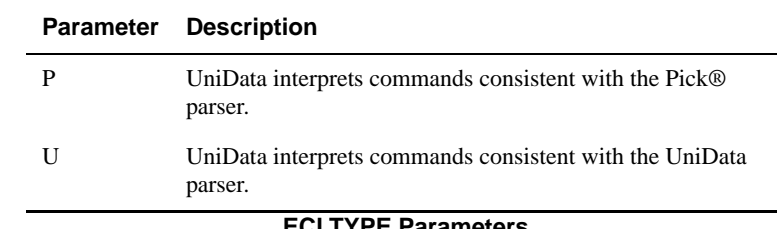

## **Example**

In this example, UniData performs the following tasks:

- Displays the setting for UDT.OPTIONS 2 (OFF), indicating ECLTYPE U.
- Changes ECLTYPE to P.
- Displays the new setting for UDT.OPTIONS 2 (ON), which indicates ECLTYPE P.

```
:ECLTYPE
2 U_PSTYLEECL OFF
:
:ECLTYPE P
:
:ECLTYPE
2 U_PSTYLEECL ON
:
```
# **ED**

#### **Syntax**

**ED** [DICT] *filename* [*record\_ID*]

# **Description**

The ECL **ED** command invokes the standard operating system editor supported by UniData. On UniData for UNIX, the default system editor is vi. On UniData for Windows Platforms, the default system editor is the MS-DOS editor. To select a system editor other than the default, set the environment variable UDT\_EDIT or modify the VOC record ED. You can create and edit UniBasic programs, VOC records, and data and dictionary files with the system editor. The UniData interface to the operating system allows the system editor to work with active select lists and to interactively prompt for record IDs.

You can edit only one record at a time in a UniData hashed file or DIR-type file.

UniData displays a warning message if a trigger prevents record update or deletion. For more information on UniData triggers, see the CREATE.TRIGGER command in this manual or *Developing UniBasic Applications*.

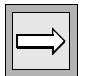

*Note: On UniData for Windows Platforms, the ED command invokes the MS-DOS editor. This editor requires a graphical user interface, and is therefore unusable in a Telnet session. If you log on to UniData through UDSerial or UDTelnet services and execute ED, UniData displays a message advising you to use AE.*

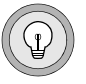

*Tip: To direct UniData to automatically invoke an editor other than the default when executing the ED command, set the UniData environment variable UDT\_EDIT to the full path of the editor of your choice. On UniData for Windows platforms, be aware that users logged on through the UDSerial or UDTelnet services will be unable to use ED unless you have purchased a third-party character-based editor. For more information on supported editors, see your operating system documentation.*

Regarding UniData editors:

- The ECL AE command invokes the UniData Alternate Editor. You can use this line editor to edit UniData hashed files and UniBasic source programs.
- UniData supplies UniEntry for modifying UniData records.
- You can edit UniData hashed files and DIR-type files with any ASCII text editor. For more information on supported editors, see your operating system documentation. Be aware, though, of any changes or conversions the editor might make to files it opens.
- On UniData for UNIX, the ECL VI command invokes vi, the UNIX system V visual editor, from within UniData.

#### **Parameters**

The following table describes each parameter of the syntax.

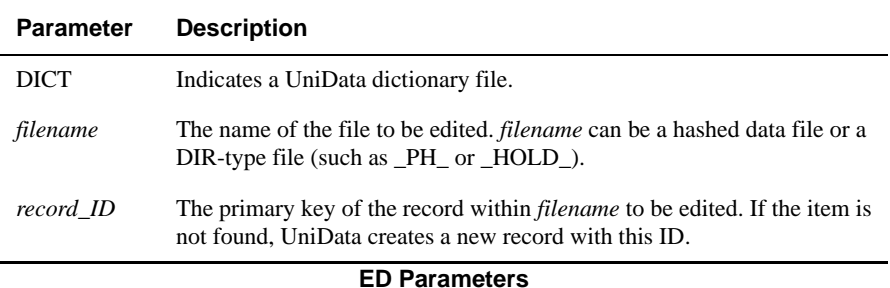

#### **UniData Delimiters**

Before displaying a record through ED, UniData converts the UniData delimiters in hashed files (not DIR files) into symbols. The following table lists the symbols to which delimiters are converted.

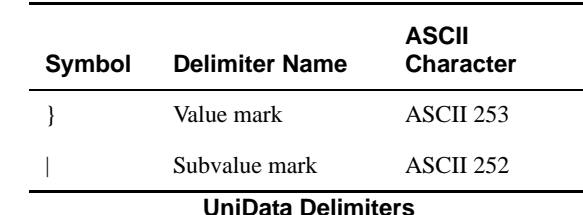

During the ED session, you can use theses symbols to insert value and subvalue marks into a record. UniData converts the delimiters to the corresponding ASCII value when you save the edited record at the end of the session.

#### **Examples**

The following example retrieves an existing record in the INVENTORY demo file with the ED editor:

```
:ED INVENTORY
Please enter key: 52020
```
After the ID is entered, the user presses ENTER. UniData clears the screen and displays the record.

In the following example, taken from UniData on UNIX, the UniData environment variable UDT\_EDIT was set so that the ED command invokes the system editor vi.

```
10236
28560
Printer
9 Pin Dot Matrix
Gray
56
19999
30
~
...
"/tmp/ ED7267" 8 lines, 54 characters
```
# **EDA.CONNECT**

#### **Syntax**

**EDA.CONNECT** *datasource* [WITH *logon\_name* [, *password*]

# **Description**

Use the **EDA.CONNECT** command to connect your EDA system to the DB2 data source. You may want to use this command if you want to connect using a log on ID and password different from the default.

If you issue the EDA.CONNECT command, UniData maintains the connection until you issue the EDA.DISCONNECT command.

### **Parameters**

The following table describes each parameter of the syntax.

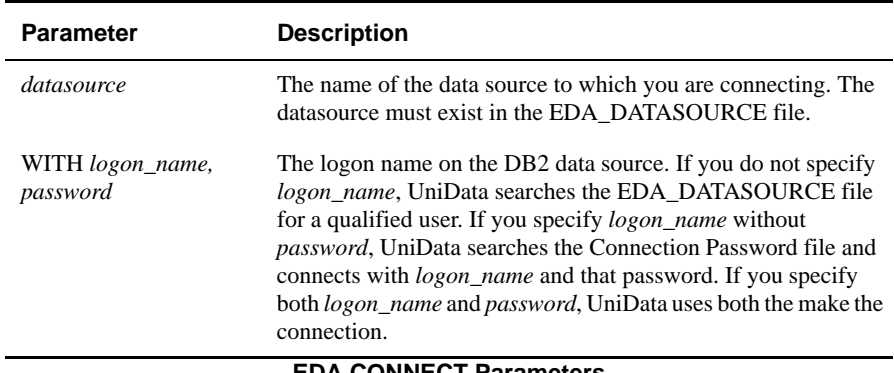

#### **EDA.CONNECT Parameters**

# **EDA.CONVERT**

# **Syntax**

**EDA.CONVERT** {[XMAP] *eda\_schema* | EDA.FILE [DICT] *eda\_file* | DEFAULT.MAP} [DATA.SOURCE *data\_source*] [OBJECT.SET [*name\_space*.]*primary\_table*] [FILE.NAME *target\_file*] [FORCE | VERBOSE]

## **Description**

Use the **EDA.CONVERT** command to convert UniData data to the DB2 database based on an EDA Schema. The conversion results in an EDA Object Set on the DB2 database. An EDA file replaces the original UniData file in the UniData database.

If the UniData file you are converting is an EDA file, the conversion process removes the file and creates the new EDA file. If the file exists but is not an EDA file, the conversion process renames the file as <*filename*>.edasave and creates the new EDA file.

The conversion process copies data, trigger, and index information to the new EDA file.

### **Parameters**

The following table describes each parameter of the syntax.

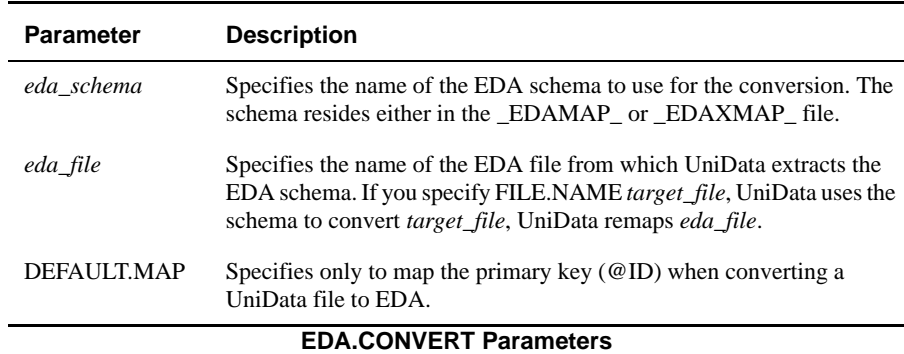

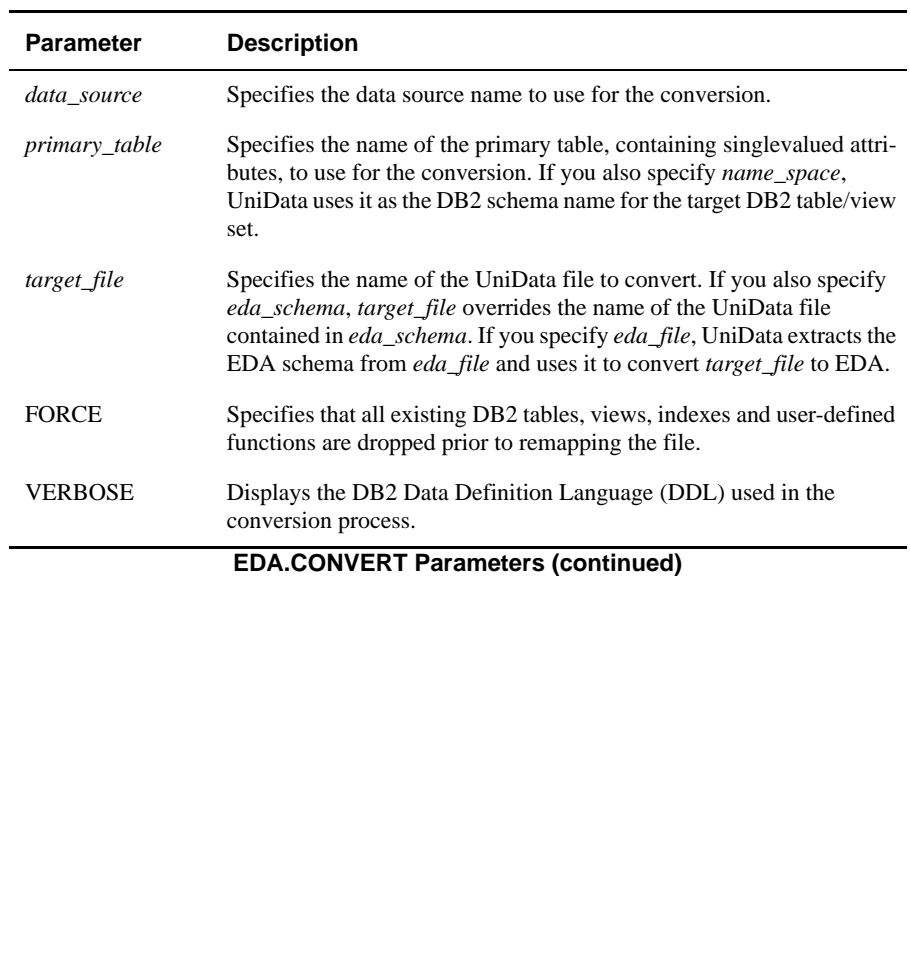

# **EDA.DISCONNECT**

#### **Syntax**

**EDA.DISCONNECT** *datasource*

# **Description**

Use the **EDA.DISCONNECT** command to disconnect from the DB2 data source.

### **Parameter**

The following table describes the parameter of the syntax.

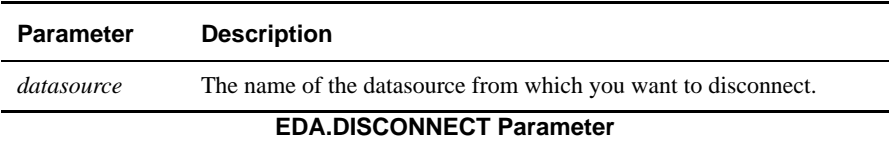

# **EDA.EXCEPTION**

#### **Syntax**

**EDA.EXCEPTION** [ON | OFF]

# **Description**

UniData records exceptions occuring during the conversion process or an INSERT, UPDATE, or DELETE operation in the EDA\_EXCEPTION file.

The EDA\_EXCEPTION file is a multilevel file, with each subfile relating to one EDA data source. The name of the subfile is EDA\_*datasource*. The EDA\_EXCEPTION file resides in /*udthome*/sys on UniData for UNIX and \*udthome*\sys on UniData for Windows Platforms.

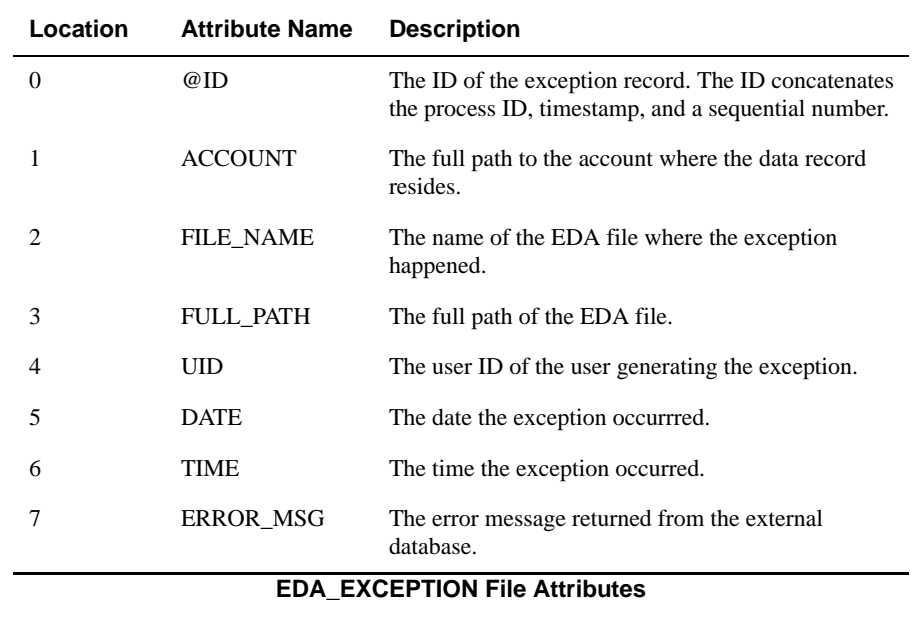

The following table describes each attribute of the EDA\_EXCEPTION file.

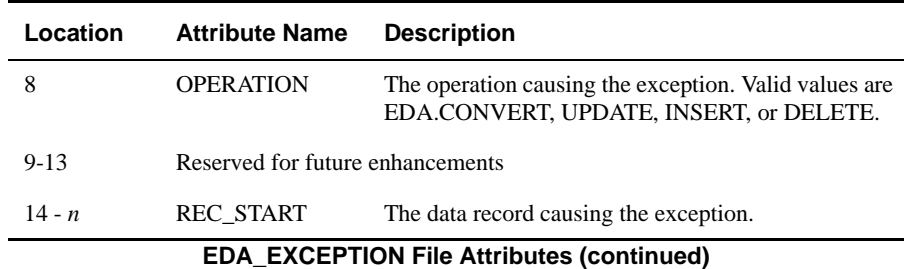

#### **Parameters**

The following table describes each parameter of the syntax.

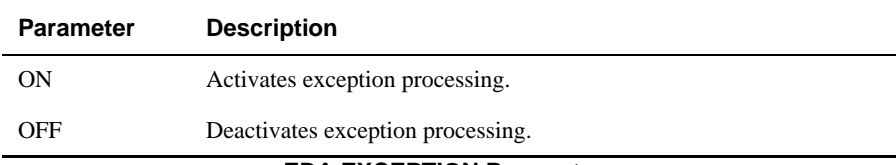

#### **EDA.EXCEPTION Parameters**

### **Example**

In the following example, one record from the UniData STUDENT file failed be converted to DB2:

```
In C:\IBM\ud72\sys\CTLG\e\EDAMAPSUB at line 2056 EDA_write_tuple error, id 
= "521814564"
In C:IBM\ud72\sys\CTLG\e\EDAMAPSUB at line 2056 EDA DB2 Driver: [IBM] [CLI 
Driver] CLI0109E String data right truncation, SQLSTATE=22001
5 records passed data verification.
1 records failed on data verification.
```
The next example lists the record in the EDA\_EXCEPTION file corresponding the conversion failure above:

LIST EDA\_EXCEPTION,EDA\_silver ALL 14:45:03 Feb 25 2005 1 EDA\_EXCEPTION 1356-1109367719-1 ACCOUNT PATH C:\IBM\ud72\edatest EDA VOC NAME STUDENT EDA FILE PATH C:\IBM\ud72\edatest\STUDENT USER NAME Administrators EXCEPTION DATE 25 Feb 2005 EXCEPTION TIME 14:41:59 EDB MESSAGE EDA DB2 Driver: [IBM][CLI Driver] CLI0109E String data right truncation. SQLSTATE=22001 EXCEPTION OP CONVERT<br>RECORD @ID 521814564 RECORD @ID 1 record listed

# **EDA.VERSION**

#### **Syntax**

**EDA.VERSION** *datasource*

# **Description**

Use the EDA.VERSION command to retrieve information about the EDA Driver.

## **Parameter**

*datasource* is the name of the external data source.

The EDA.VERSION command returns the following information:

- The driver target database name
- The driver target database version
- $\blacksquare$  The supplier of the driver
- $\blacksquare$  The version of the driver
- The data the driver was created

# **ENABLE.DECRYPTION**

#### **Syntax**

**ENABLE.DECRYPTION** *filename* [, <*multilevel-filename*>], <*field\_list*>

# **Description**

Use the ENABLE.DECRYPTION command to turn on decryption on specific fields in a file on which the decryption was previously turned off by the DISABLE.DECRYPTION command.

## **Parameters**

The following table describes each parameter of the syntax..

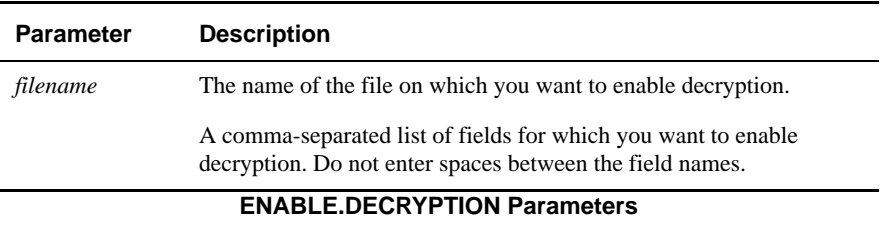

### **Example**

The following example illustrates enabling decryption of two fields in the CUSTOMER file:

:**ENABLE.DECRYPTION CUSTOMER NAME,ZIP** Enable decryption on field NAME successful. Enable decryption on field ZIP successful.

# **ENABLE.INDEX**

### **Syntax**

**ENABLE.INDEX** *filename*

# **Description**

The ECL **ENABLE.INDEX** command turns on automatic updating of alternate key indexes for a data file.

For nonrecoverable files, ENABLE.INDEX does not apply updates that were deferred as a result of the DISABLE.INDEX command. To apply them, execute ENABLE.INDEX followed by UPDATE.INDEX.

For recoverable files, ENABLE.INDEX automatically applies updates that were deferred as a result of the DISABLE.INDEX command, so you do not have to update their indexes with UPDATE.INDEX.

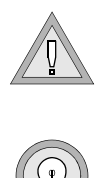

*Warning: Execute UPDATE.INDEX on a nonrecoverable file immediately after executing ENABLE.INDEX to avoid data integrity problems.*

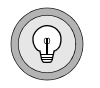

*Tip: You can display the current state of index updating with the LIST.INDEX command.*

# **Examples**

In the following example, the ENABLE.INDEX command turns on automatic index updating:

```
:ENABLE.INDEX CLIENTS
Automatic Updates have been enabled for CLIENTS
```
In the next example, LIST.INDEX is used to find out if an alternate key index has been updated. In line 8 of the report, "Index updates," UniData reports that the alternate key indexes require updating, indicating that updates were made to records in the data file between the time when updates were deferred (as a result of the DISABLE.INDEX command) and the point when ENABLE.INDEX was executed.

**:LIST.INDEX CLIENTS** Alternate Key Index Details for File CLIENTS Page 1 File.................. CLIENTS Alternate key length.. 20 Node/Block size....... 4K OV blocks............. 1 (1 in use, 0 overflowed) Indices............... 4 (4 D-type) Index updates......... Enabled, Indices require updating Index-Name...... F-type K-type Built Empties Dups In-DICT S/M Fno/VF-expr.... FNAME D Txt Yes Yes Yes Yes S 1 LNAME D Txt Yes Yes Yes Yes S 2 COUNTRY D Txt Yes Yes Yes Yes S 8

#### **Related Commands**

[BUILD.INDEX](#page-51-0), [CREATE.INDEX](#page-130-0), [DELETE.INDEX,](#page-164-0) [DISABLE.INDEX,](#page-171-0) [LIST.INDEX,](#page-270-0) [UPDATE.INDEX](#page-574-0)

# **ENABLE.USERSTATS**

#### **Syntax**

**ENABLE.USERSTATS**

# **Description**

The **ENABLE.USERSTATS** command begins collection of detailed statistics about the current UniData session. Each time you issue the command, UniData zeros all of the statistics for your process.

# **ENCRYPT.FILE**

#### **Syntax**

**ENCRYPT.FILE** *filename* ... {WHOLERECORD | *fieldname*},*alg*,*key*[,*pass*] [*fieldname*,*alg*,*key*{,*pass*]]...>

### **Description**

Use the ENCRYPT.FILE command to create a file in which each record is encrypted.

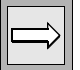

*Note: You cannot encrypt an index file.*

ENCRYPT.FILE accepts all parameters of the memresize command. If the file you are encrypting is empty, you do not need to specify any of the memresize parameters. If the file you are encrypting is not empty, and you know that the file needs resizing because encrypting the file will increase the record size, you should specify the memresize parameters.

### **Parameters**

The following table describes encryption parameters of the syntax.

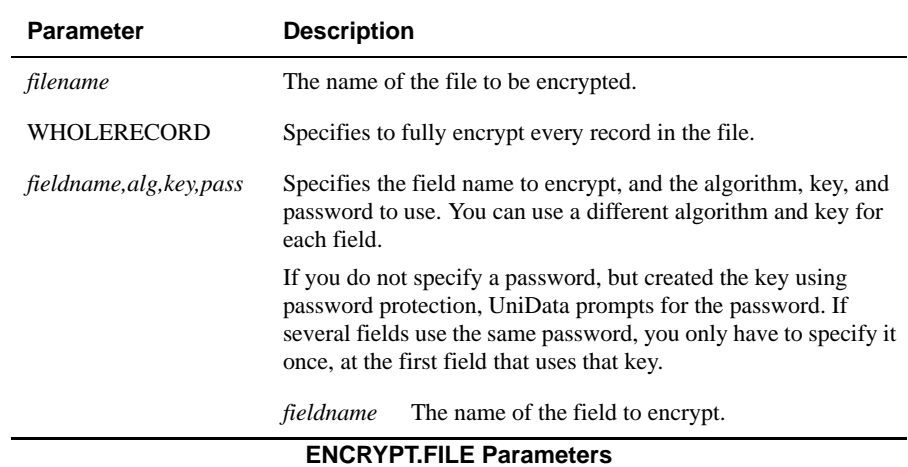

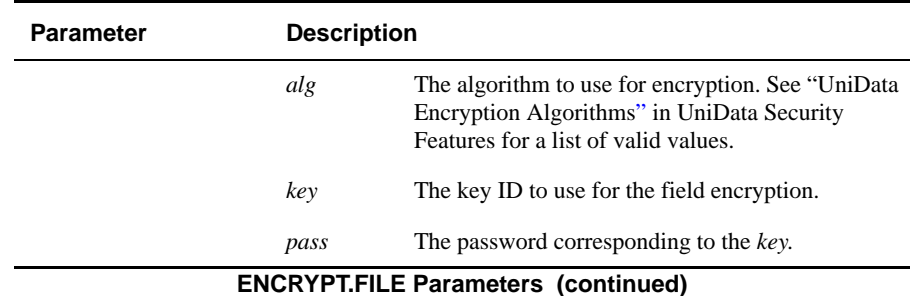

Encrypting a file requires exclusive access to the file and is very time consuming. During the encryption process, UniData creates a temporary file and writes the newly encrypted data to that file. If any errors occur during the encryption process, the command aborts and the original file is left intact.

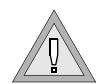

*Warning: The ENCRYPT.FILE command can run for a very long time if you are encrypting a file that already contains a large amount of data. All parameters for ENCRYPT.FILE, including the password for each encryption key, can potentially be seen by other users. Therefore, we recommend that you do not specify passwords on the command line but enter them when prompted by ENCRYPT.FILE.*

### **Example**

The following example illustrates encrypting the CUSTOMER file using the WHOLERECORD option:

```
:ENCRYPT.FILE CUSTOMER WHOLERECORD,aes128,test,myunidata
The temporary file for ENCRYPT.FILE is C:\IBM\ud72\Demo\rsztpa04076.
29 record(s) in file.
Encrypt CUSTOMER successfully.
Total time used = 0 (sec)
```
# **FILE.STAT**

### **Syntax**

FILE.STAT [DICT] *filename* [LPTR]

## **Synonym**

FILE-STAT

# **Description**

The ECL FILE.STAT command displays statistical information on a data file, including hash type, split/merge type (for dynamic files), block size, number of records, overflow status, record size, and total bytes used.

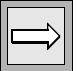

*Note: The output from FILE.STAT differs depending on ECLTYPE.*

### **Parameters**

The following table describes each parameter of the syntax.

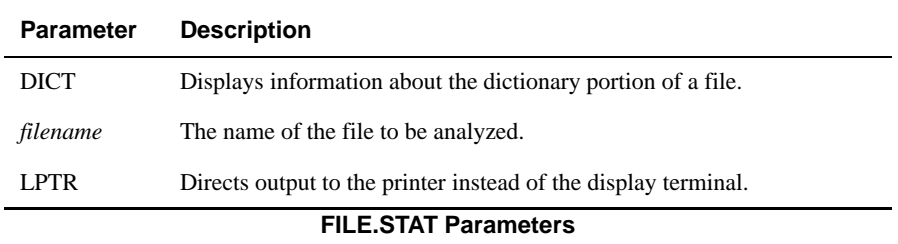

#### **Examples**

The following example shows FILE.STAT output for the CLIENTS file in the demo database, in ECLTYPE P and in ECLTYPE U:

```
:ECLTYPE P
:FILE.STAT CLIENTS
15:51:48 Apr 28 1999
FILE MOD OV HTY ITEMS BYTES MNI/G MXI/G MNB/I MXB/I
CLIENTS 19 0 0 130 14452 6 8 93 140
------- ------- -------
19 130 14452
:
:ECLTYPE U
:FILE.STAT CLIENTS
File name = CLIENTS
Number of groups in file (modulo) = 19
Static hashing, hash type = 0
Block size = 1024
File has 1 groups in level one overflow.
Number of records = 130
Total number of bytes = 14452
...
```
In the next example, the convhash command changes CLIENTS to a dynamic file. Notice that FILE.STAT displays the hash type and also the split/merge type:

```
:ECLTYPE U
:!memresize CLIENTS DYNAMIC
Resize CLIENTS mod(, sep) = 0(, -1) type = -1 memory = 8000 (k)
dynamic
KEYONLY PARTTBL=DEFAULT
RESIZE file CLIENTS to 101.
134 record(s) in file.
CLIENTS RESIZED from 101 to 101
Total time used =1 (sec)
:FILE.STAT CLIENTS
File name(Dynamic File) = CLIENTS
Number of groups in file (modulo) = 101
Dynamic hashing, hash type = 0
Split/Merge type = KEYONLY
Block size = 1024
Number of records = 134
Total number of bytes = 14585
Average number of records per group = 1.3
Standard deviation from average = 0.6
Average number of bytes per group = 144.4
Standard deviation from average = 62.7
Average number of bytes in a record = 108.8
Average number of bytes in record ID = 5.8
Standard deviation from average = 16.1
Minimum number of bytes in a record = 14
Maximum number of bytes in a record = 140
Minimum number of fields in a record = 2
Maximum number of fields in a record = 16
Average number of fields per record = 9.9
Standard deviation from average = 1.0
:
```
#### **Related Commands**

ANALYZE.FILE, GROUP.STAT

# **FILELIMIT**

#### **Syntax**

**FILELIMIT**

# **Description**

The ECL FILELIMIT command displays the maximum file size, in blocks, that the current process can write.

Standard block sizes vary depending upon the host machine and the operating system version.

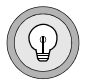

*Tip: To determine the maximum modulo number for a UniData file, multiply the number of blocks by the standard block size (512) and divide by 2048 or by a block size supported by your operating system.*

# **Example**

In the following example, UniData displays the maximum file size available to create a new file on one particular installation:

```
:FILELIMIT
File size limit for this process is 4194304 blocks
:
```
# **FILEVER**

### **Syntax**

**FILEVER** [*filenameM...filenameN*]

**filever** [*filenameM...filenameN*]

## **Description**

The ECL FILEVER command and the system-level filever command display the following information on UniData files:

- high-byte or low-byte (also provided by the system-level filever command)
- **EXECOVERABLE OF nonrecoverable**
- static or dynamic

*filename* is the name of a UniData file.

#### **Example**

The following example shows FILEVER output for three demo database files:

```
:FILEVER INVENTORY CLIENTS ORDERS
This machine is a high byte machine.
Recoverable INVENTORY is high byte machine 2.0 dynamic version.
Non-recoverable CLIENTS is high byte machine 2.0 static version.
Recoverable ORDERS is high byte machine 2.0 dynamic version.
```
# <span id="page-204-0"></span>**fixfile**

# **Syntax**

**fixfile** {[-d*outputfile*]-f | -t | -k | -p]} [-m*messagefile*][-w*directory*][-i*inputfile* | *filename group*]

# **Description**

The system-level fixfile command repairs a damaged group in a UniData file by extracting and reloading readable records.

fixfile with the -i option accepts as input a file created by the system-level guide command.

UniData operates differently depending on whether the file is static or dynamic, and whether one group is damaged or multiple groups are damaged. For detailed information about using fixfile to repair damaged groups, refer to *Administering UniData*.

To repair files, you must include the -d and -f options.

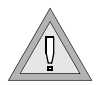

*Warning: Do not let users access UniData files while fixfile is running you could lose records.*

Before creating new output files, the guide utility renames all files it processes by appending a date. We recommend you remove the original (old) versions of these files after fixfile finishes running.

### **Parameters**

The following table describes each parameter of the syntax.

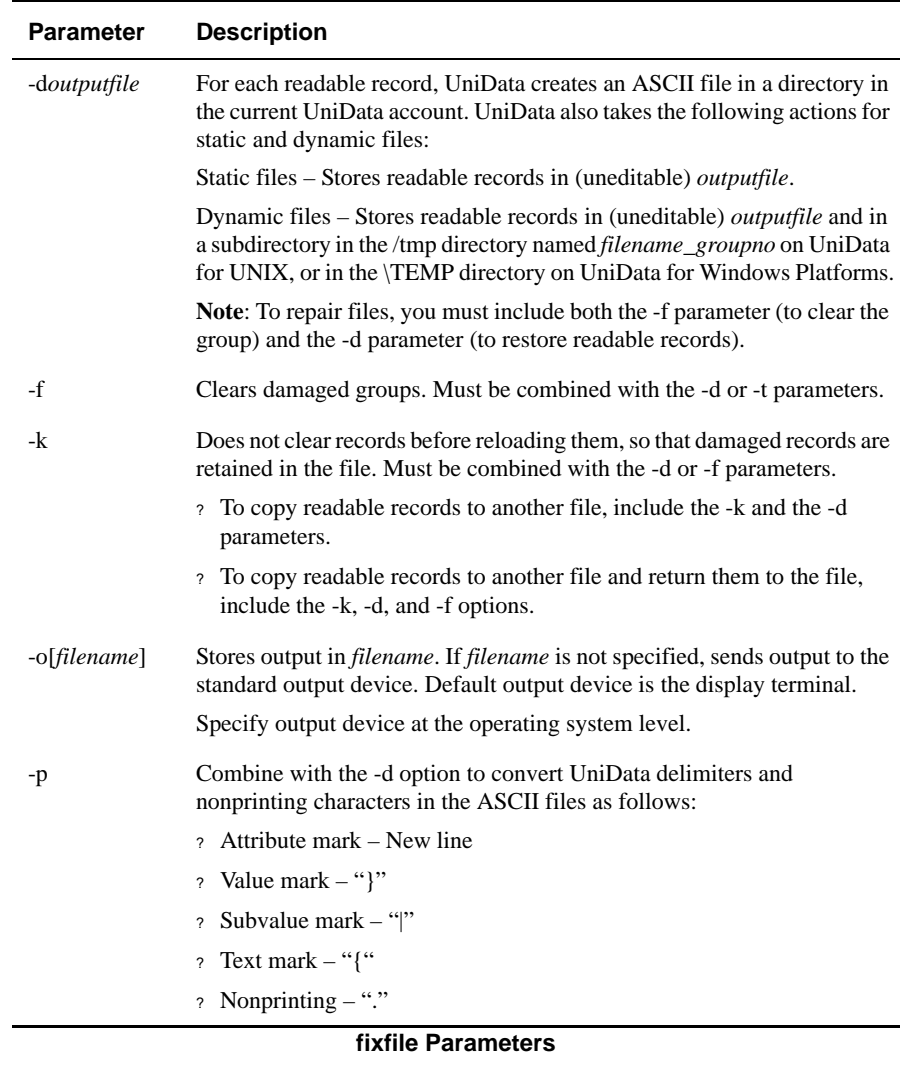

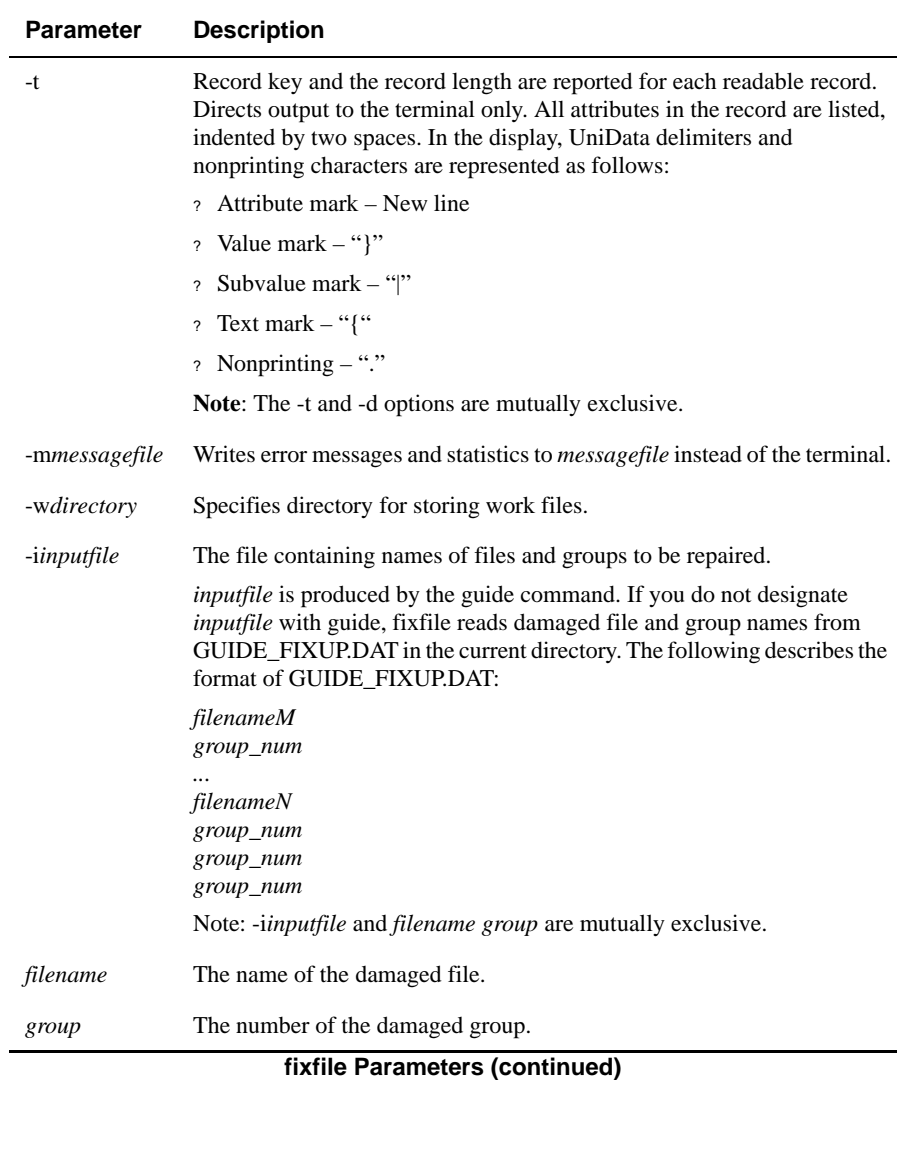

#### **How fixfile Works with Static Files**

When you execute fixfile with the -t parameter against a static file, UniData displays the readable records from the file and group to the terminal. The group is not cleared or repaired. You can supply the names of the damaged files and groups from the command line or from an input file. The default input file is GUIDE\_FIXUP.DAT, created if the guide utility detects damaged groups.

When you execute fixfile with the -d parameter on a static file, UniData creates:

- On UniData for Windows Platforms, an NTFS directory named FILE dir, where FILE is the name of the static file. Each FILE dir contains a subdirectory for each damaged group in FILE. The name of each subdirectory is the group number of the damaged group. Each subdirectory contains a text file for every readable record in the damaged group. Each file name is the key for the corresponding UniData record. These group records are in a format suitable for editing.
- A file, with the name you specified on the command line, containing the records fixfile could read in uneditable format. This file is used to reload the records into the damaged groups after the groups are cleared.

*Note: If you specify the -p parameter, fixfile translates nonprinting characters in the records when it creates the editable files. Otherwise, only attribute marks are translated to new lines.*

When you run fixfile with the -d and-f parameters against a static file, UniData reloads the records into the damaged groups, taking them from the file you specified on the command line. Unless you specify the -k parameter, fixfile clears the groups, removing all contents, before reloading the data. If you specify the -k parameter, UniData adds the records back, but does not clear any data from the group.

### **How fixfile Works with Dynamic Files on UniData for UNIX**

When you execute fixfile with the -d option against a dynamic file, UniData creates the following:

 Each FILE\_GROUP directory contains a text file for every readable record in the damaged group. Each record name is the key for the corresponding UniData record. These records are in a format suitable for editing.

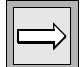

 A file containing the records fixfile could read, in uneditable format suitable for reloading into the group after it has been cleared. This file is located in /tmp (or in the directory identified by the tmp environment variable) and is names ud\_dp\_pid. pid is the process ID of the process that executed fixfile.

When you execute fixfile with the -d and -f parameters against a dynamic file, UniData reads the file you specify with the -d parameter on the command line, and also reads the uneditable file of dumped records. UniData then reloads the records from that file into the damaged groups. Unless you specified the -k parameter, fixfile clears the groups, removing all contents, before reloading the data. Otherwise, UniData adds the records back, but does not clear any data from the group.

#### **How fixfile Works with Dynamic Files on UniData for Windows Platforms**

When you execute fixfile with the -d option against a dynamic file, UniData creates the following:

- $\blacksquare$  An NTFS directory located in  $\Ttext{EMP}$  for each file/group combination being repaired. The directories are named FILE\_GROUP, where FILE is a damaged file (created from the guide utility) and GROUP is a damaged group. If several groups in a file are damaged, UniData creates a directory for each damaged group.
- Each FILE GROUP directory contains a text file for every readable record in the damaged group. Each records name is the key for the corresponding UniData record. These records are in a format suitable for editing.
- A file containing the records fixfile could read, in uneditable format suitable for reloading into the group after it has been cleared. This file is located in \TEMP (or in the directory identified by the tmp environment variable) and is named ud\_dp\_pid. pid is the process ID of the process that executed fixfile.

When you execute fixfile with the -d and -f parameters against a dynamic file, UniData reads the file you specify with the -d parameter on the command line, and also reads the uneditable file of dumped records. UniData then reloads the records from that file into the damaged groups. Unless you specified the -k parameter, fixfile clears the groups, removing all contents, before reloading the data. Otherwise, UniData adds the records back, but does not clear any data from the group.

#### **Examples**

```
:!fixfile -ddump -f
Fixing dynamic file /usr/udt71/demo/INVENTORY, group 0
6 records dumped for group 0
The records can be found under directory /tmp//INVENTORY 0
Check them before fixing the file
1 block(including the group header) of group 0 was made empty
6 records written to file /usr/udt71/demo/INVENTORY.
```
In this case the user can look in the /tmp/INVENTORY\_0 directory for copies of readable records. The file name suffix represents the group number from which the records were extracted. In this example, records were extracted from group 0. The user could compare this version of INVENTORY with recent backups to find out if records are missing in the new version.

After this execution of fixfile, guide reveals that the INVENTORY file is repaired.

:**!guide INVENTORY -o** INVENTORY Basic statistics: File type................................ Recoverable Dynamic Hashing File size [dat001].............................. 20480  $[over 0011...........................9216$ File modulo............................. 19 File minimum modulo...................... 19 File split factor....................... 60 File merge factor........................ 40 File hash type.......................... 1 File block size......................... 1024 File integrity: No errors were found Group count: Number of level 1 overflow groups....... 8 Primary groups in level 1 overflow...... 8 Record count: Total number of records................. 175 Average number of records per group..... 9.21 Standard deviation from average......... 3.58 Record length: Average record length....................... 71.17 Standard deviation from average......... 18.25 Key length: Average key length......................... 5.00 Standard deviation from average......... 0.00 Data size: Average data size....................... 86.17 Standard deviation from average......... 18.25 Total data size......................... 15080 Predicted optimal size: Records per block....................... 10 Percentage of near term growth.......... 10 Scalar applied to calculation........... 0.00 Block size.............................. 1024 Modulo.................................. 19 Files processed: 1 Errors encountered: 0

#### **Related Commands**

[dumpgroup](#page-176-0), [fixgroup,](#page-211-0) [guide](#page-231-0)

# <span id="page-211-0"></span>**fixgroup**

### **Syntax**

**fixgroup** *filename group* [-i*inputfile*][-k]

# **Description**

The system-level fixgroup command reloads a single hashed file group from the output file generated by the dumpgroup command.

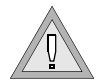

*Warning: If you run fixgroup without including an input file (using the -i parameter), UniData clears the damaged group and leaves it empty. Be sure that you have previously saved the readable records with the dumpgroup command. If you clear the damaged group and you have not saved the readable records, the data in that group is lost. The syntax for clearing a group without reloading it is:*

**fixgroup** *filename group* %fixgroup INVENTORY 5 Fixgroup INVENTORY 5 will make group 5 empty, do you wish to do it? [y/n]

Execute this command at the system prompt, or use the ! (bang) command to execute this command at the ECL prompt.

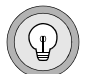

*Tip: Some types of file corruption (for example, file corruption that is not associated with a group number) can be repaired with the memresize command.*

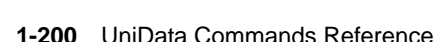

### **Parameters**

The following table describes each parameter of the syntax.

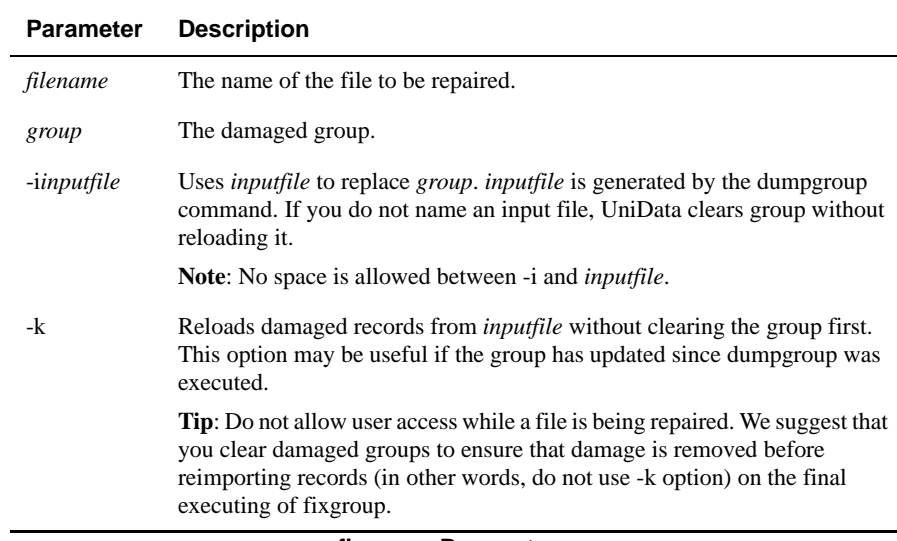

#### **fixgroup Parameters**

#### **Example**

To prepare for this example, group 0 in the demo file INVENTORY was damaged. Then dumpgroup was executed to create the output file d\_group. In this example, fixgroup first clears group 0, then copies repaired records from d\_group into the group.

```
:!dumpgroup INVENTORY 0 -dd_group
6 records dumped for group 0
The records can be found under directory /tmp//INVENTORY 0
Check them before fixing the file
:!fixgroup INVENTORY 0 -id_group
1 block(including the group header) of group 0 was made empty
6 records written to file INVENTORY.
:
```
#### **Related Commands**

[dumpgroup](#page-176-0), [fixfile](#page-204-0), [guide](#page-231-0)

# **fixtbl**

#### **Syntax**

**fixtbl** [-fix]

# **Description**

The system-level **fixtbl** command detects and optionally repairs certain error conditions that can affect dynamic files. Execute fixtbl from the UNIX prompt. This command is supported on UniData for UNIX only.

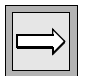

*Note: fixtbl is an offline tool. If you attempt to execute fixtbl while UniData is running or paused, an error message displays and the command fails. This tool is intended for system administrators performing maintenance functions. It is not intended for end users.*

When a dynamic file expands outside the file system where it was created, the part files are placed in a file system selected from a part table (a list of locations where the original file can expand). The original dynamic file directory contains UNIX symbolic links to the physical location of the data and overflow part files. In each file system where dynamic files expand, UniData maintains a UNIX hidden file called .fil\_prefix\_tbl that relates part file names back to their original dynamic file and account. The symbolic links may become out of sync with.fil\_prefix\_tbl if users manipulate dynamic part files with the UNIX mv, cp, or rm command. The fixtbl tool detects the following error conditions:

- .fil\_prefix\_tbl is missing. If a dynamic file directory contains links to another partition, but there is no .fil\_prefix\_tbl at that location, fixtbl can create a new one.
- A prefix in .fil prefix tbl references a different directory than the symbolic links from a dynamic file in the current account. fixtbl can select a new prefix, then move and relink the part files for consistency.
- There are symbolic links from a dynamic file to another partition, but there is no entry in the .fil prefix the that matches the links. Assuming the prefix in the links is not used by another directory, fixtbl can create an entry in .fil\_prefix\_tbl that is consistent with the links from dynamic files in the current account directory.

See *Administering UniData* for more information about part tables and per-file part tables.

#### **Parameters**

The behavior of fixtbl depends on whether you specify the optional parameter [-fix]. If you specify -fix, fixtbl creates or modifies the .fil\_prefix\_tbl in the target partition. Otherwise, fixtbl creates or modifies a working copy of .fil\_prefix\_tbl, called .fil\_prefix\_tbl.new. The following table summarizes the behavior of fixtbl with and without -fix.

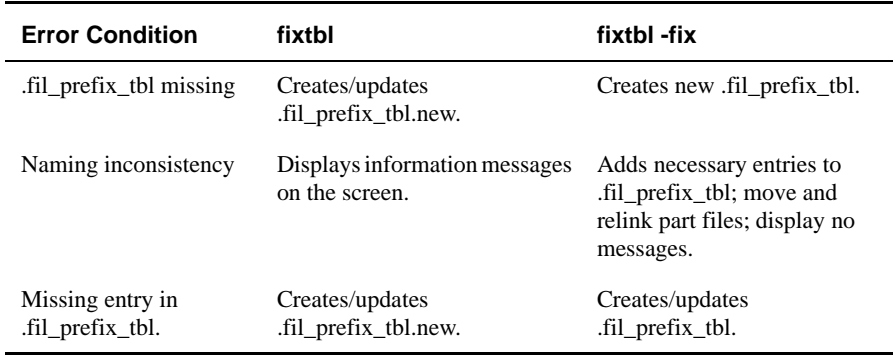

**Behavior of fixtbl Command**

### **Examples**

The following examples show fixtbl output.

In the first example, there is a naming conflict between .fil prefix tbl and the symbolic links in the dynamic file directory:

```
% fixtbl
Creating new /tmp/partfiles/.fil prefix tbl.new file
Error: Problem entry in prefix table 
/tmp/partfiles/.fil_prefix_tbl. Prefix AA
in /tmp/partfiles/.fil_prefix_tbl corresponds to /disk1/ud41/demo
but the dynamic file /home/terric/SAMPLE/SAMPLE_FILE/dat001 is 
located in
/home/terric/SAMPLE. Please resolve the inconsistency.
Error: Problem entry in prefix table 
/tmp/partfiles/.fil_prefix_tbl. Prefix AA
in /tmp/partfiles/.fil_prefix_tbl corresponds to /disk1/ud41/demo
but the dynamic file /home/terric/SAMPLE/SAMPLE_FILE/over001 is 
located in
/home/terric/SAMPLE. Please resolve the inconsistency.
```
Notice that in the previous example fixtbl was run without the -fix option. Executing fixtbl -fix adds a new entry to .fil\_prefix\_tbl and moves and relinks the part files.

In the next example, the dynamic file contains links to /tmp/partfiles/BBSAMPLE\_FILE3, but the prefix table does not match:

```
% fixtbl
```

```
Creating new /tmp/partfiles/.fil prefix tbl.new file
Error: File /home/terric/SAMPLE/SAMPLE_FILE3/dat001. Inconsistency 
between
the symbolic link (/tmp/partfiles/BBSAMPLE_FILE3/dat001) and
/tmp/partfiles/.fil_prefix_tbl. Please locate the part file, and
either rename/relink it or change /tmp/partfiles/.fil_prefix_tbl.
Error: File /home/terric/SAMPLE/SAMPLE_FILE3/over001. 
Inconsistency between
the symbolic link (/tmp/partfiles/BBSAMPLE_FILE3/over001) and
/tmp/partfiles/.fil_prefix_tbl. Please locate the part file, and
either rename/relink it or change /tmp/partfiles/.fil_prefix_tbl.
```
Notice that the -fix parameter was not used in the previous example, so updates were made to the working file .fil prefix tbl.new. Executing fixtbl with -fix moves and relinks the part files to resolve the inconsistency.

In the next example, a user attempts to execute fixtbl while the UniData daemons are running:

```
:!fixtbl
fixtbl has detected that the UniData daemons are running.
The system administrator must stop the daemons (with stopud)
before fixtbl can execute.
```
# **FLOAT.PRECISION**

#### **Syntax**

**FLOAT.PRECISION** [0|1|2|3|4[,*round*]]

### **Synonym**

FLOAT-PRECISION

### **Description**

The ECL **FLOAT.PRECISION** command controls how UniData applies truncation and rounding for the following operations:

- **Arithmetic calculations**
- Display or printing (numbers are always converted from decimal to string)
- Comparisons
- **UniBasic INT function**

When you execute an arithmetic operation, UniData invokes the appropriate host operating system command, which performs the operation in floating point. When the results are converted to string format for print or display, the rounding that is automatically applied may produce unexpected results, so FLOAT.PRECISION provides a mechanism for controlling this conversion and rounding.

### **Points to Remember**

FLOAT.PRECISION influences UniData in the following ways:

- Modifies operation of the UniBasic INT function based on the option you select:
	- $\Box$  0 UniData truncates all digits after the decimal point; no rounding occurs.
	- $\blacksquare$  1, 2, and 3 UniData rounds numbers before converting them to integers.
	- $\blacksquare$  4[,round] Arithmetic operations in UniBasic truncate results at the level of precision set by the UniBasic PRECISION function. round further refines this option.
- $\blacksquare$  C internal double UniData does not round the results of a C function that performs internal double calculation.

**Note**: The UniBasic PRECISION command sets the number of decimal places expressed for the current UniData session. The default is 4. For more information, see the *UniBasic Commands Reference*.

#### **Parameters**

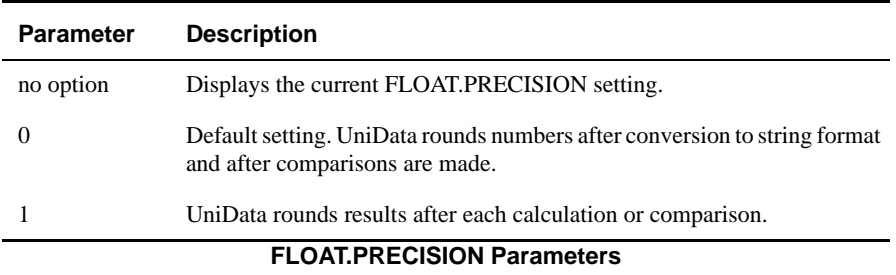

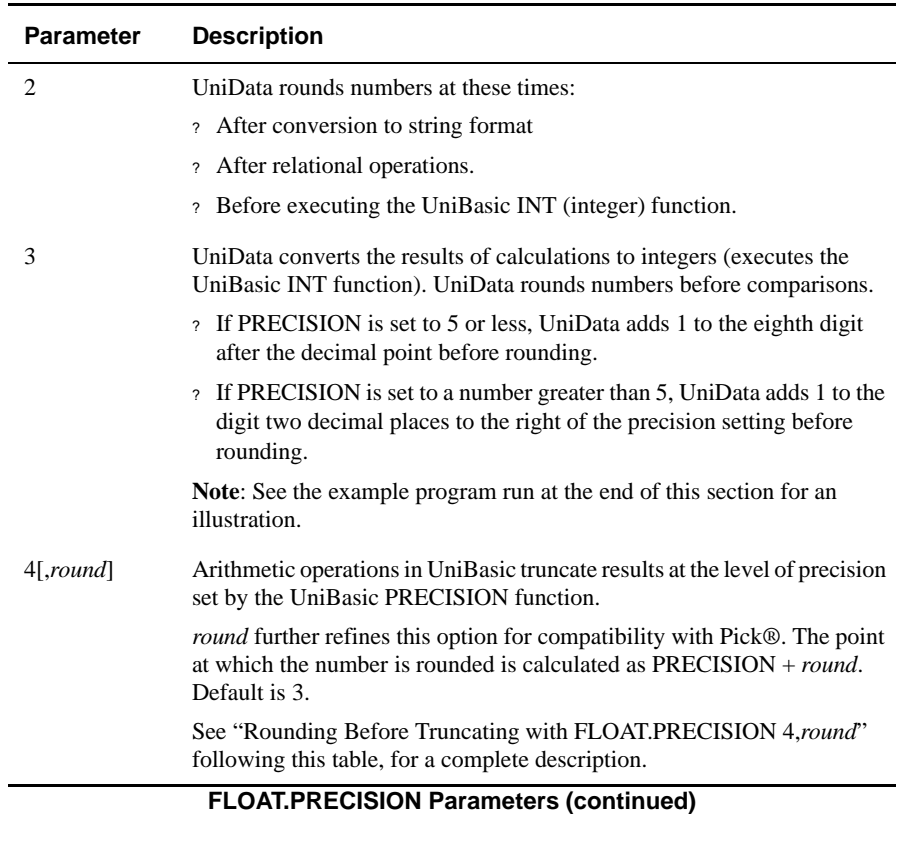

#### **Rounding Before Truncating with FLOAT.PRECISION 4, round**

Because of the way the operating system represents floating point numbers, FLOAT.PRECISION with option 4 may occasionally return unexpected results, especially for users accustomed to Pick ® processing. Therefore, you can specify round to round the number before truncation.

The point at which the number is rounded is calculated as PRECISION + round. The default is 3.

For example, when PRECISION is set to 1, and round is 3, UniData rounds up at the fourth position after the decimal point.

Here is another illustration: Because of the operating systems previously mentioned floating point representation, 4.7 may actually be represented internally as 4.699999999999. Because of this, FLOAT.PRECISION 1 causes UniBasic to return 4.6 rather than 4.7. Use FLOAT.PRECISION 4,*round* to correct this, as shown in the following examples:

PRECISION 1 and FLOAT.PRECISION 4, 4

```
rounding point =1 +4 =54.699999999999 + .00005 = 4.700049999999
```

```
truncates correctly to 4.7.
```
PRECISION 1 and FLOAT.PRECISION 4 (remember, round defaults to 3)

```
rounding point =1 +3 =44.699999999999 + .0005 = 4.700499999999
```
also truncates correctly to 4.7.

We recommend that you not specify a large number for round. In general, the operating system floating point calculations can handle a maximum of 14 significant digits, depending on your hardware and operating system. When you exceed this maximum, the rightmost digits in the results of any arithmetic calculations on the number are likely to be incorrect. The actual number of digits used by the operating system to truncate a number depends on the following:

 $d = I + MAX(F, (P+T))$ 

- $\blacksquare$  d The number of digits used to truncate.
- $\blacksquare$  I The number of integer digits in the number.
- F The number of fractional digits in the number.
- $\blacksquare$  P PRECISION.
- T *round*.

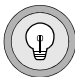

*Tip: If d exceeds the maximum number of significant digits supported by your operating system, truncation may be wrong. So, when I or PRECISION is large, keep round small.*

#### **Examples**

If you execute FLOAT.PRECISION with no option, UniData returns the current settings, as shown in the following example:

```
:FLOAT.PRECISION 4,6
:FLOAT.PRECISION
FLOAT.PRECISION mode 4 , 6
```
The following UniBasic program requests the user to input a setting for PRECISION. Then the program performs some calculations and executes the UniBasic INT function.

```
PRINT ""
PRINT "Enter PRECISION: ";INPUT prec.var
PRECISION prec.var
PRINT \sqrt{4}/3 \times 2 = \sqrt{4}/3 \times 2PRINT \sqrt{8}/3 \times 2 = \sqrt{8}/3 \times 2PRINT "INT(2.999999999) = ":INT(2.999999999)
PRINT "INT(2.999995999) = ":INT(2.999995999)
IF 2.999995999=3 THEN PRINT "2.999995999 = 3"
ELSE PRINT "2.999995999 # 3"
IF 2.999999999=3 THEN PRINT "2.999999999 = 3"
ELSE PRINT "2.999999999 # 3"
END
```
The following sample executions of the preceding program demonstrate how different FLOAT.PRECISION and PRECISION settings affect results produced by arithmetic calculations and the UniBasic INT function.

```
:FLOAT.PRECISION 0
:RUN BP precision.test
Enter PRECISION:
?5
4/3*2 = 2.666678/3*2 = 5.33333INT(2.999999999) = 2INT(2.999995999) = 22.999995999 # 3
2.999999999 # 3
:FLOAT.PRECISION 1
:RUN BP precision.test
Enter PRECISION:
?5
4/3*2 = 2.666668/3*2 = 5.33334INT(2.999999999) = 3INT(2.999995999) = 32.999995999 # 3
2.999999999 # 3
:FLOAT.PRECISION 2
:RUN BP precision.test
Enter PRECISION:
?5
4/3*2 = 2.666678/3*2 = 5.33333INT(2.999999999) = 3INT(2.999995999) = 32.999995999 = 32.9999999999 = 3
```
In this next execution, the result of applying the UniBasic INT function to 2.999995999 is 2 because UniData adds 1 to the eighth digit to the right of the decimal point, causing the number to be rounded to 2.999996. Then, UniData truncates all digits to the right of the decimal point in order to make the number an integer. However, the result of the same procedure against 2.99999999 is 3 because the addition of 1 to the eighth digit results in 3, which is an integer.

```
:FLOAT.PRECISION 3
:RUN BP precision.test
Enter PRECISION:
?5
4/3*2 = 2.666678/3*2 = 5.33333INT(2.999999999) = 3INT(2.999995999) = 22.999995999 # 3
2.999999999 = 3
```
The next two executions demonstrate use of FLOAT.PRECISION option 4: Compare the results of the first two operations in these executions to see that results of arithmetic operations are truncated at the level of precision set by the UniBasic PRECISION command.

Also, because PRECISION is applied before numbers are printed, option 4 causes 2.999995999 and 2.999999999 to be truncated to 2.99 in the last two operations, so the program selects the # (not equal to) symbol: 2.999995999 # 3 and 2.999999999 # 3.

```
:FLOAT.PRECISION 4
:RUN BP precision.test
Enter PRECISION:
?2
4/3*2 = 2.668/3*2 = 5.32INT(2.999999999) = 2INT(2.999995999) = 22.999995999 # 3
2.999999999 # 3
:RUN BP precision.test
Enter PRECISION:
?1
4/3*2 = 2.68/3*2 = 5.2INT(2.999999999) = 2INT(2.999995999) = 22.999995999 # 3
2.999999999 # 3
```
#### **Related Commands**

#### *UniBasic*

INT, PRECISION – For information, see the *UniBasic Commands Reference*.

#### **forcecp**

#### **Syntax**

**forcecp**

### **Description**

The system-level forcecp command forces a Recoverable File System (RFS) checkpoint. A checkpoint flushes the system buffer and conducts other RFS-related activities. For more information about the recoverable file system, see *Administering the Recoverable File System*.

Execute this command at the system prompt, or use the ECL ! (bang) command to execute this command from the ECL prompt.

### **Example**

The following example illustrates the forcecp command from the ECL prompt:

```
:!forcecp
CheckPoint time before ForceCP: Wed Jun 30 15:11:20 1999
.CheckPoint time after ForceCP: Wed Jun 30 18:00:21 1999
.CP has been forced successfully.
CP has been forced successfully
```
# **GETUSER**

#### **Syntax**

**GETUSER**

### **Description**

The ECL **GETUSER** command displays the user number, name, and ID for the current UniData session:

- USER NUMBER The UNIX or Windows NT process ID (pid). All UniData processes that are invoked in a single session use this pid.
- USER NAME The login name for this process.
- USER ID The ID for your login name assigned by UNIX or Windows NT.

### **Example**

In the following example, UniData displays a user number, name, and ID:

```
:GETUSER
USER NUMBER=2000
USER NAME =carolw
USER ID =1283
```
### **Related Command**

[LISTUSER](#page-299-0)

# **GRANT.ENCRYPTION.KEY**

#### **Syntax**

**GRANT.ENCRYPTION.KEY** *key.id* [*password*] {PUBLIC | *grantee* {,*grantee*...}

### **Description**

Use the GRANT.ENCRYPTION.KEY command to grant other users access to the encryption key. When a key is created, only the owner of the key has access. The owner of the key can grant access to other users.

Account-based access control and password protection are two ways to protect encryption keys, independent of each other. You must grant access to an encryption key even if it does not have password protection if you want other users to use the key. Conversely, even if you have the correct password for the key, you cannot access it without being granted access.

### **Parameters**

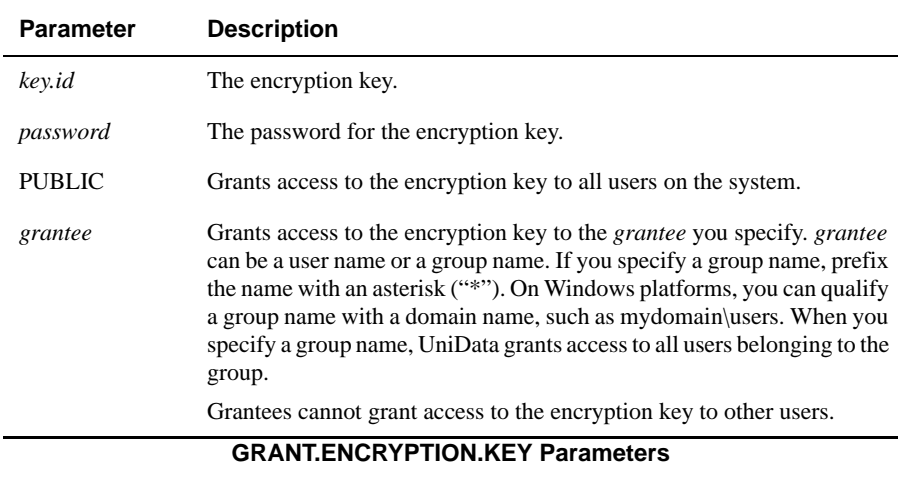

### **Example**

The following example illustrates granting PUBLIC access to the "test" encryption key:

:GRANT.ENCRYPTION.KEY test myunidata PUBLIC GRANT.ENCRYPTION.KEY to PUBLIC successful.

# **GROUP.STAT**

#### **Syntax**

**GROUP.STAT** [DICT] *filename* [LPTR]

### **Synonyms**

GROUP-STAT, ISTAT

### **Description**

The ECL **GROUP.STAT** command displays file and group statistics, including size and number of records.

### **Parameters**

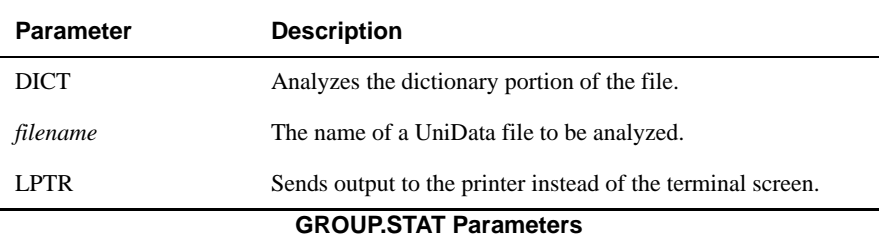

#### **Examples**

The following example displays group statistics for the INVENTORY demo file. During command execution a greater than sign (>) displays to represent each record.

```
:GROUP.STAT INVENTORY
File = INVENTORY modulo=19 hash type=0 blocksize=1024
Split/Merge type = KEYONLY
Grp# Bytes Records
   0 764 9>>>>>>>>>
   1 628 8>>>>>>>>
   2 736 9>>>>>>>>>
   3 542 7>>>>>>>
   4 558 7>>>>>>>
   5 672 9>>>>>>>>>
   6 662 9>>>>>>>>>
   7 722 10>>>>>>>>>>
   8 736 10>>>>>>>>>>
  9 840 11>>>>>>>>>>>
  10 868 11>>>>>>>>>>>
  11 987 12>>>>>>>>>>>>
  12 757 11>>>>>>>>>>>
 13 642 8>>>>>>>><br>14 600 9>>>>>>>>>
             14 600 9>>>>>>>>>
  15 740 9>>>>>>>>>
  16 759 10>>>>>>>>>>
  17 697 9>>>>>>>>>
  18 595 7>>>>>>>
======= =====
    13505 175 Totals
      542 7 Minimum in a group
      987 12 Maximum in a group
    710.8 9.2 Averages per group
    110.66 1.44 Standard deviation from average
    0.16 0.16 Percent std dev from average
File has 1 over files, 1 prime files
:GROUP.STAT DICT INVENTORY 
File = DICT INVENTORY modulo=1 hash type=0 blocksize=1024 
Grp# Bytes Records 
  0 575 16>>>>>>>>>>>>>>>> 
======= ===== 
     575 16 Totals 
     575 16 Minimum in a group 
     575 16 Maximum in a group 
    575.0 16.0 Averages per group 
   0.00 0.00 Standard deviation from average 
   0.00 0.00 Percent std dev from average 
The actual file size in bytes = 2048.
:
```
The next example shows the sort of distribution that contributes to inefficient file access. To generate the next example, [memresize](#page-329-0) converted a copy of the INVENTORY demo database file to the KEYDATA split/merge type (inappropriate because of the wide variation in record sizes) and [REBUILD.FILE](#page-391-0) rehashed the keys:

```
:GROUP.STAT INV_COPY
File = INV COPY modulo=69 hash type=0 blocksize=1024
Split/Merge type = KEYDATA
Grp# Bytes Records
  0 295 4>>>>
  1 0 0
  2 291 4>>>>
  3 0 0
  4 282 3>>>
  5 72 1>
  6 186 3>>>
  7 77 1>
 8 296 4>>>><br>9 93 1>
  9 93 1>
.
.
.
 67 153 2>>
 68 613 7>>>>>>>
======= =====
   13505 175 Totals
 0 0 Minimum in a group
 687 8 Maximum in a group
 195.7 2.5 Averages per group
 169.26 2.10 Standard deviation from average
    0.86 0.83 Percent std dev from average
File has 1 over files, 1 prime files
:
```
#### **gstt**

#### **Syntax**

**gstt**

### **Description**

The system-level **gstt** command displays the status and usage of global pages of shared memory. See the *Administering UniData* manual for more information on shared memory.

Use this command at the system prompt, or use the ECL(bang) command to execute this command from the ECL prompt.

#### **Example**

The following example illustrates a gstt command display:

```
% gstt
--------------------- GCTs Statistics -------------------
Total GCTs (GSMs allowed): 40
Pages/GSM................: 32 (4096K bytes)
Bytes/Page...............: 128K bytes
GCTs used (GSMs created).: 1 (3% of 40)
    Active GSMs....: 1 (32 pages in total, 4096K bytes)
        Pages Used..........: 2 (6%, 256K bytes)
        Pages Freed.........: 30 (94%, 3840K bytes)
     Inactive GSMs..: 0
         Pages Freed..........: 0 (0K bytes)
     Total Pages Used......: 2 (6%, 256K bytes)
    Total Pages Freed.....: 30 (94%, 3840K bytes)
    Total memory allocated: 4096K bytes
  ----------------- End of GCTs Statistics ----------------
```
### **guide**

### **Syntax**

**guide** *filename* [*filename*...] [-b [*b\_filename*] | -nb] [-d {1 | 2 | 3 } [{-l | -s} *count*]] [ [-o [*o\_filename*] [-p *page\_length*] | -np] [-na] [-ne] [-ns] | [-a [ *a\_filename*] | -na] [-e [*e\_filename*]] [-s [*s\_filename*] ] [-f [ *f\_filename*]] [-h {a | 0 | 1 } [-m *new\_modulo*]] [-i [ *i\_filename*]] [-r [ *r\_filename*]] [-Z *num\_child\_processes*]  $[-U# # #] [-G]$ 

### **Description**

The system-level **guide** command analyzes hashed files, generates statistics, and provides suggestions for optimizing file sizes and ensuring data integrity. **UniData must be running when you execute guide.**

Default reports include:

- Management advice (option -a)
- File errors (option -e)
- Detailed statistics (option -s [*s\_filename*])
- Damaged groups (option -f)

For detailed information about using guide to assess file damage and to manage file integrity, refer to the *Administering UniData* manual.

You must have read and write permissions on files analyzed.

guide no longer requires exclusive access to a file, and utilizes parallel processing.

Although guide analyzes recoverable files, the output of guide is not recoverable. Therefore, if a system or media failure occurs while you are running guide, you need to rerun guide after recovery. For more information about the guide utility and recoverable files, see the *Administering the Recoverable File System* manual.

Because new files are created by each execution, you should review and delete unneeded ones or you may accumulate a large number of them.

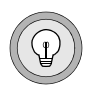

*Tip: Once you have identified damaged groups with guide, use the UniData systemlevel [fixfile](#page-204-0) command to repair them.*

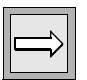

*Note: If you do not want the guide utility to report orphan blocks, set the value of the SUPPRESS\_ORPHAN\_BLOCK\_ERROR to a positive integer.*

#### **Parameters**

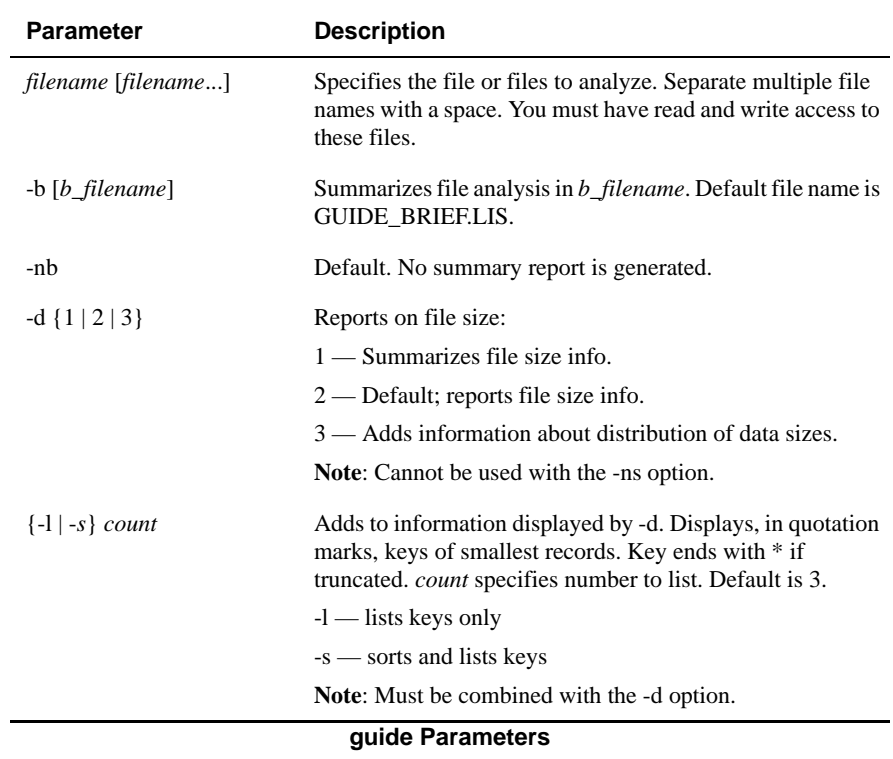

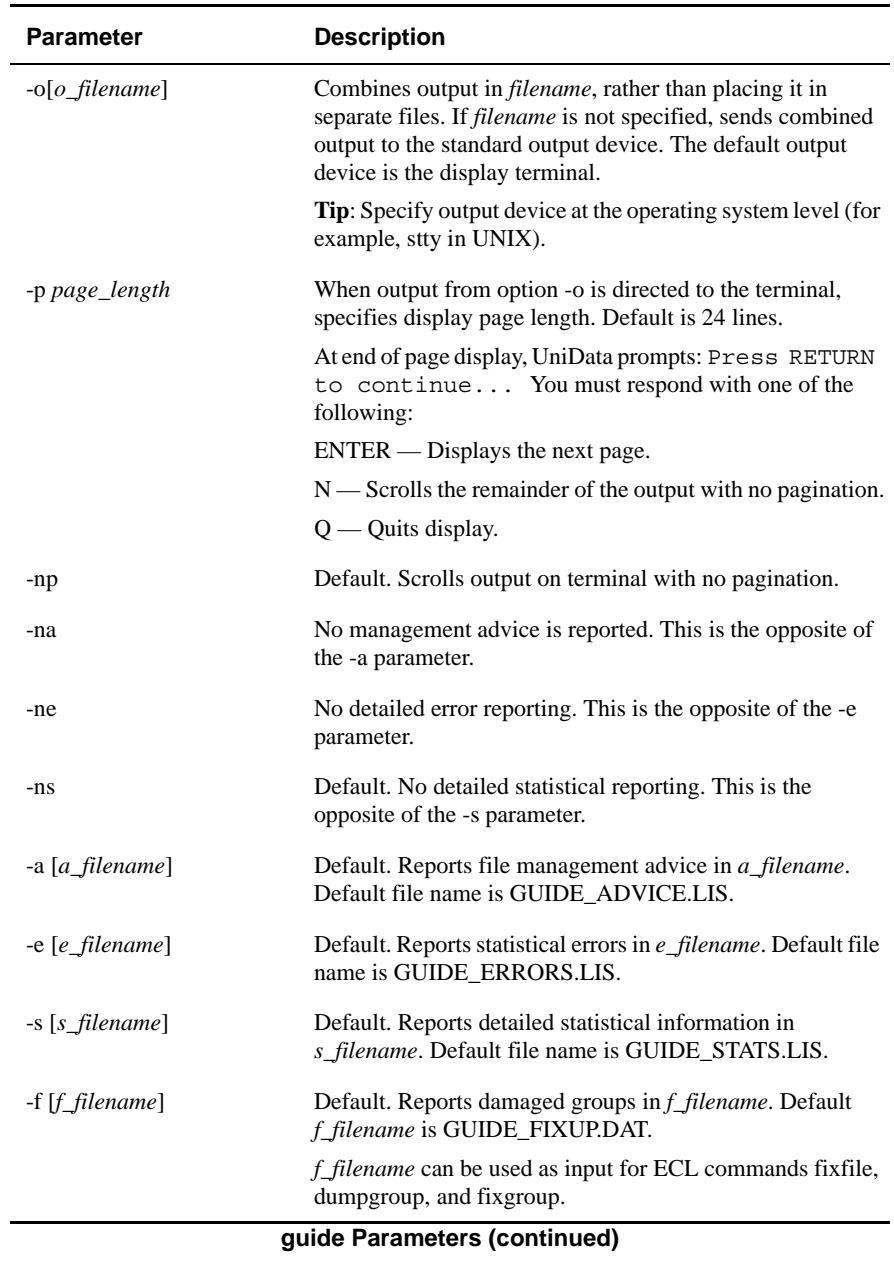

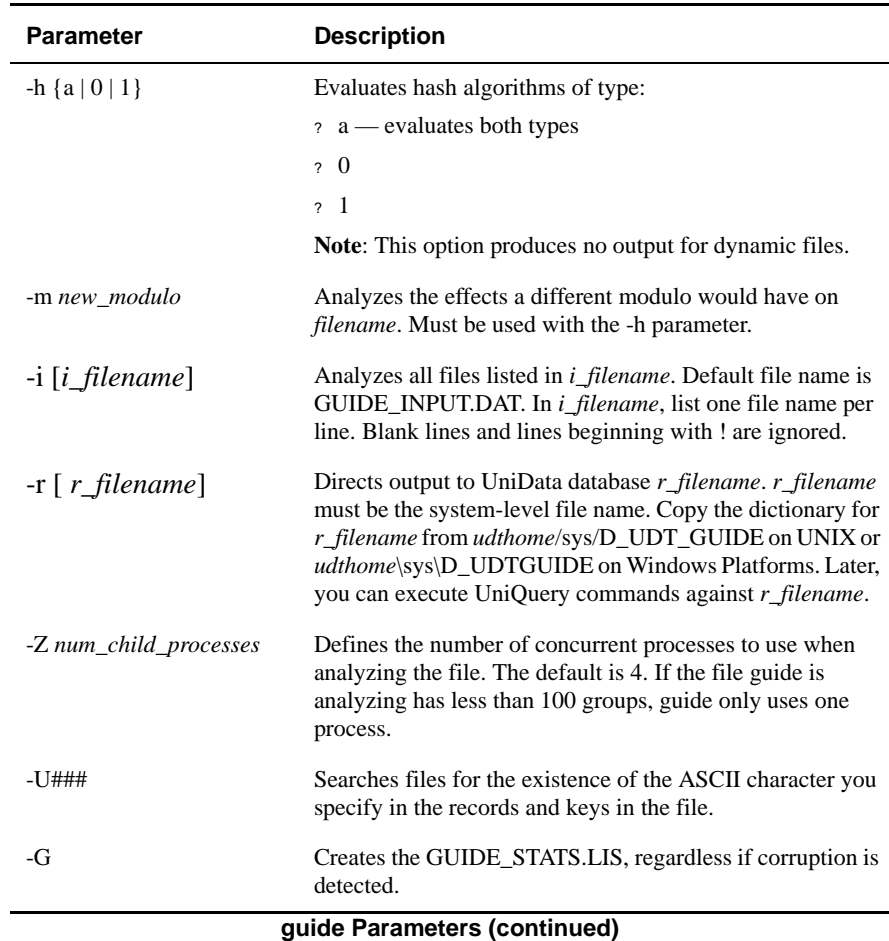

#### **Output Reports**

Depending on the parameter you include, guide may create any or all of the following reports. If any of these output files exist when you execute guide, UniData changes all output file names by appending a six-digit time stamp to each file name. This way, only the most current output files have no time stamp; and if a particular output file is not created during this execution, no file of that name exists.

However, if you run multiple iterations of guide from the same directory when using the default output file names, each iteration will overwrite each other's output files. You must use the guide options to create unique file names, or only run one instance of guide per directory at one time to avoid this behavior.

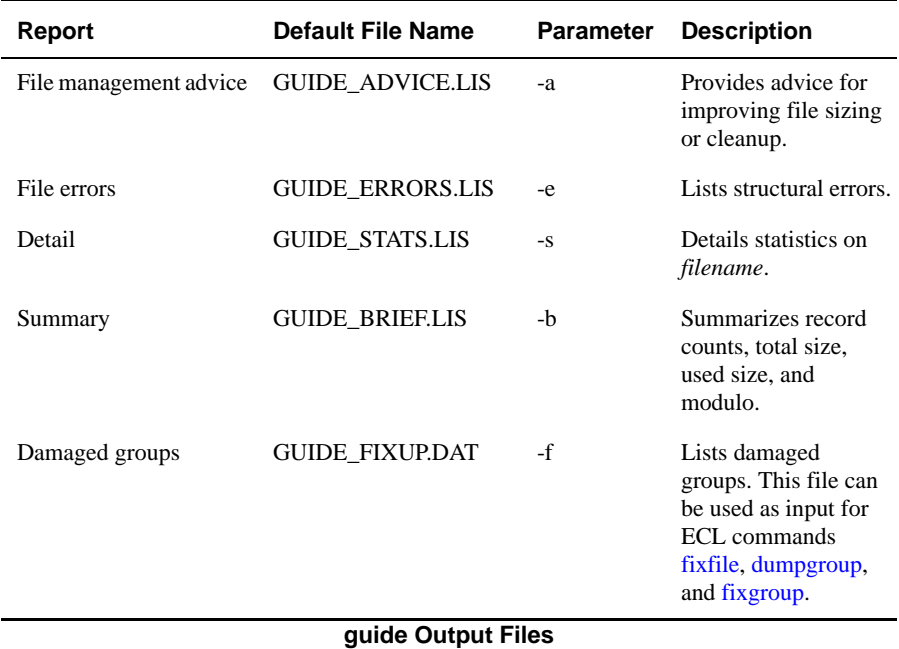

#### **Using the U### Option**

If you use the U### option, guide searches files for the existence of the ASCII character you specify in the records and keys in the file. For example, guide -U0 searches files for CHAR(0).

If guide encounters the character you specify, it returns a message similar to the following example:

```
TEST
File Integrity:
  Group 0, block 1, record number 0 = "AAA" has char (0) in key
  Group 0, block 1, record number 0 = "AAA" record has char (0)in data
  Group 0, block 0, long record number 1 = "BBB" record has
  char (0) in data.
  Group 2, block 5, long record number 0 = "AAA" record has
  char (0) in data.
Files Processed: 1
Errors encountered: 4
```
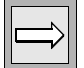

*Note: Using the -U### option may degrade the performance of guide.*

#### **Examples**

The following report is generated by the -s [*s\_filename*] parameter. By default, it is stored in GUIDE\_STATS.LIS:

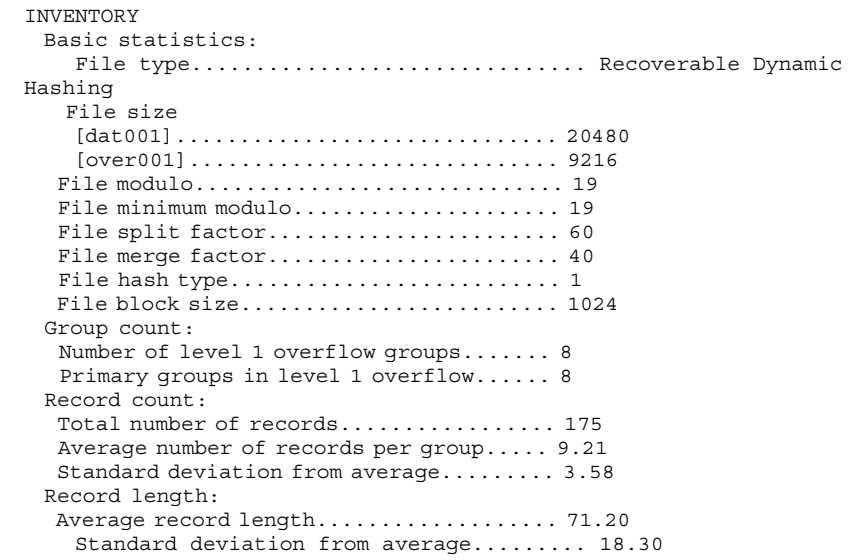

This output was generated on a damaged version of the INVENTORY file:

```
:!guide INVENTORY -o 
INVENTORY
  Basic statistics:
    File type................................. Recoverable Dynamic
Hashing
    File size
      [dat001]................................. 20480
       [over001]............................. 3072
     File modulo............................. 19
    File minimum modulo....................... 19
     File split factor....................... 60
    File merge factor........................ 40
     File hash type.......................... 0
    File block size........................... 1024
   File Integrity:
     Group 2, block 3 has incorrect group number 1633746946
   Management advice:
          This file's integrity has been compromised,
     please repair it.
Files processed: 1 
Errors encountered: 1
```
The following file listing shows a set of files produced over a four-day period. Notice the following:

■ Only GUIDE\_FIXUP.DAT has no time stamp, indicating that this is the only file created during the last execution of guide. This was the execution in the preceding example.

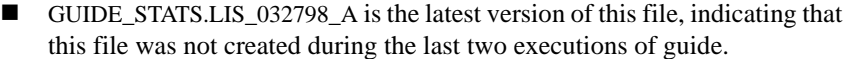

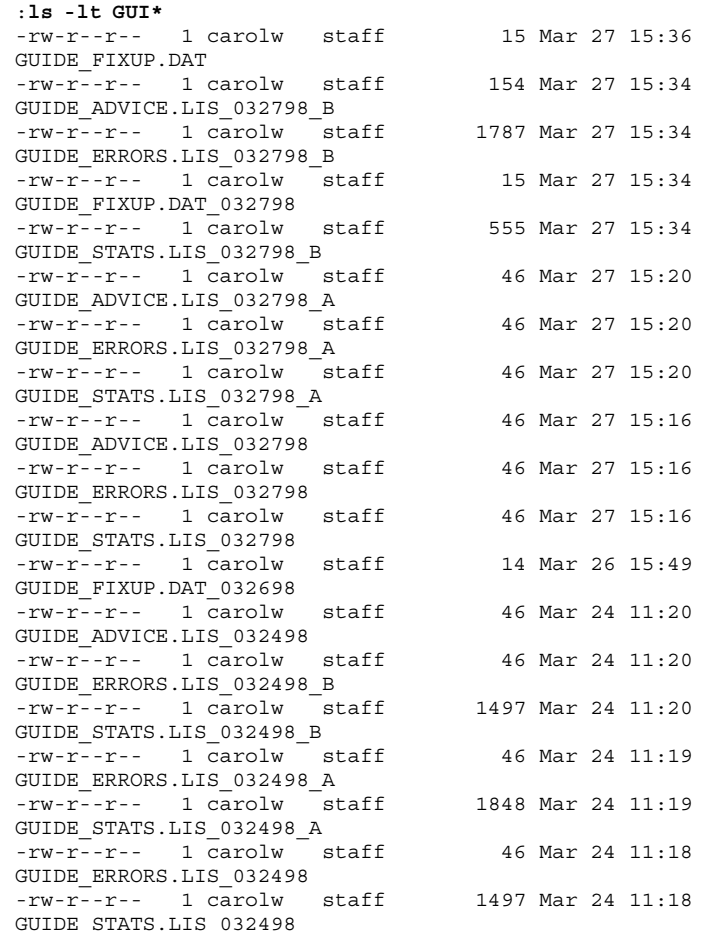

#### **Related Commands**

[dumpgroup](#page-176-0), [fixfile](#page-204-0), [fixgroup](#page-211-0)

## **guide\_ndx**

### **Syntax**

**guide\_ndx**{-x |-X}{1|2 |3},*{index\_names*, ... | ALL} [-t *template* |-T *template*] *filename*

### **Description**

As with other UniData file types, an index file could become corrupt due to hardware failures, the interruption of a write to the index file, or an incomplete write. The guide\_ndx utility checks for physical and logical corruption of an index file.

If an index file is corrupt, UniData displays a run time error when a UniData process tries to access the index. If the index file is associated with a recoverable file, a message is written to the sm.log.

The guide ndx command creates two files, the GUIDE XERROR.LIS and the GUIDE\_STATS.LIS. GUIDE\_ERROR.LIS lists any corruption found in the index file, and GUIDE\_STATS.LIS list statistics about the index. If you have a corrupt index, you must rebuild it using the CREATE.INDEX and BUILD.INDEX commands. For more information and creating and building indexes, see *Using UniData*.

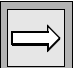

*Note: We recommend deleting the index with the DELETE.INDEX ALL command. Using the ALL option deletes all alternate key indexes and the index file itself.*

#### **Parameters**

The following table describes each parameter of the syntax.

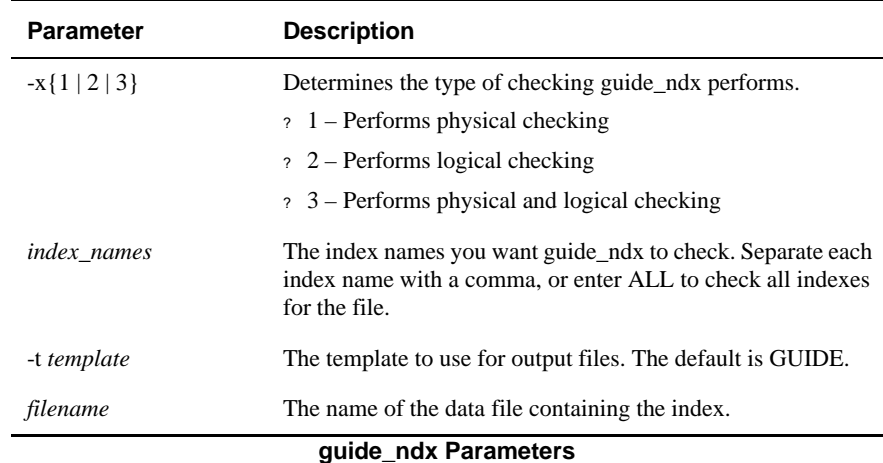

#### **Example**

The following example illustrates the contents of the GUIDE\_XERROR.LIS file when guide\_ndx detects corruption:

```
%pg GUIDE_XERROR.LIS
INVENTORY
Checking index 'INV_DATE' physically...
Invalid key length (30569, key item 65) in node 24576.
Bytes left not matched (recorded 3157, calulated 4933) in node 
24576.
Checking index 'FEATURES' physically...
Checking index 'COLOR' physically...
```
The next example illustrates the GUIDE\_XSTATS.LIS file:

```
%pg GUIDE_XSTATS.LIS
INVENTORY
Large index.......... INVENTORY/idx001
Alternate key length. 60
Node/Block size...... 6K
OV blocks............ 1
# of indices......... 3
Index auto update.... Enabled, No updates pending
Index Name F-type V-type K-type Nulls Dups F-No/VF-pos (Root)
INV_DATE D S N Yes Yes 1 (24576 [1-4])
FEATURES D S T Yes Yes 4 (30720 [1-5])
COLOR D M T Yes Yes 5 (36864 [1-6])
```
The following table describes the column heading that display in output for the X\_STATS.LIS file.

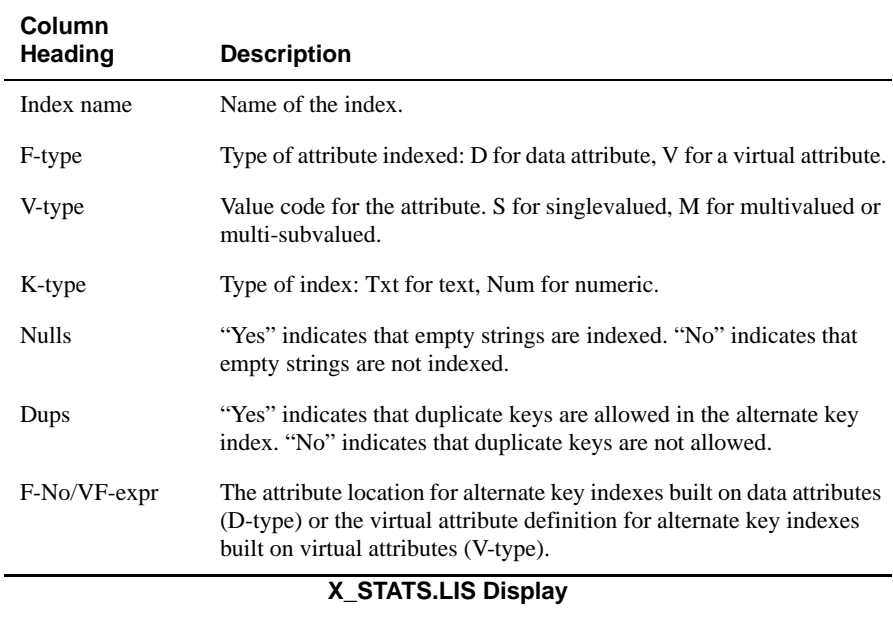

# **HASH.TEST**

#### **Syntax**

**HASH.TEST** *filename* [(B | (H | (N | (P]

### **Synonym**

HASH-TEST

### **Description**

The ECL **HASH.TEST** command manipulates certain characteristics of a UniData data file in a test environment without changing the actual parameters of the file. When you use this command, UniData prompts for values for modulo number, hash type, and block size multiplier.

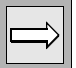

*Note: For a block size of 512 bytes, UniData accepts either -1 or 512 at the block size multiplier prompt. Otherwise, UniData uses the block size multiplier. For example, 1=1024, 2=2048, and so on.*

UniData calculates statistics based upon these user-supplied values and the contents of the file, and then displays the following data:

- Average number of items per group.
- Average number of bytes per group.
- Number of empty groups.
- Standard deviation.

#### **Parameters**

The following table describes each parameter of the syntax.

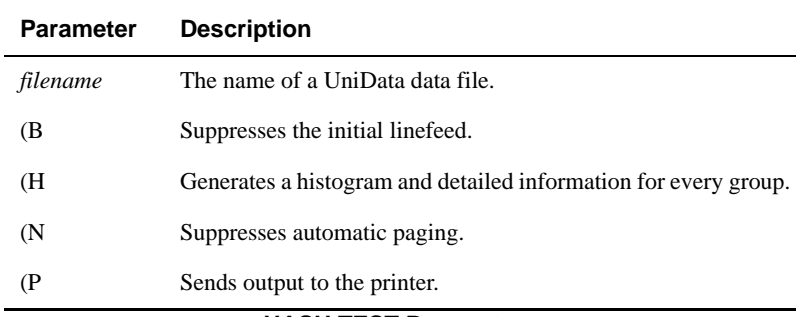

#### **HASH.TEST Parameters**

#### **Example**

In the following example, UniData prompts for test values and then calculates theoretical statistics for the CLIENTS demo file. The actual parameters for the data file have not changed. The user has entered a block size multiplier of 2, indicating a block size of 2048. Also, the (H option produces detailed information on each group including number of bytes and items, as well as a histogram indicating relative size.

```
:HASH.TEST CLIENTS (H
TEST MODULO: 23
HASH TYPE: 1
BLOCK SIZE(K, -1 for 512): 2
FILE: CLIENTS MOD: 23 HASH TYPE: 1 16:11:54 Jun 09
1999
     BYTES ITEMS
   0 779 7 *>>>>>>>
  1 422 4 *>>>>
  2 661 6 *>>>>>>
  3 803 7 *>>>>>>><br>4 741 7 *>>>>>>>
   4 741 7 *>>>>>>>
   5 922 8 *>>>>>>>>
.
.
.
ITEM COUNT= 134, BYTE COUNT 14586, AVG. BYTES/ITEM= 109
AVG. ITEMS/GROUP=5.8, STD. DEVIATION=1.8, AVG. BYTES/GROUP=634.2
EMPTY GROUPS= 0
   :
```
# **HELP**

### **Syntax**

**HELP** [*topic*] [ *command* ] [-k *keyword*]]

### **Description**

The ECL **HELP** command displays online help for UniData commands, including the following topics:

- UniData ECL commands and keywords, including commands you enter at the system prompt. You can enter synonyms for commands from legacy applications.
- UniBasic commands, functions, and operators.
- UniQuery commands and keywords.
- UniData SQL commands and keywords.

If you use this command without any options, UniData displays command syntax and indicates valid topics.

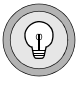

*Tip: You can access the UniData help system from within AE by using XEQ (execute ECL command). For example, from within AE enter "XEQ HELP OPEN" to display help on the UniBasic OPEN command.*

### **Parameters**

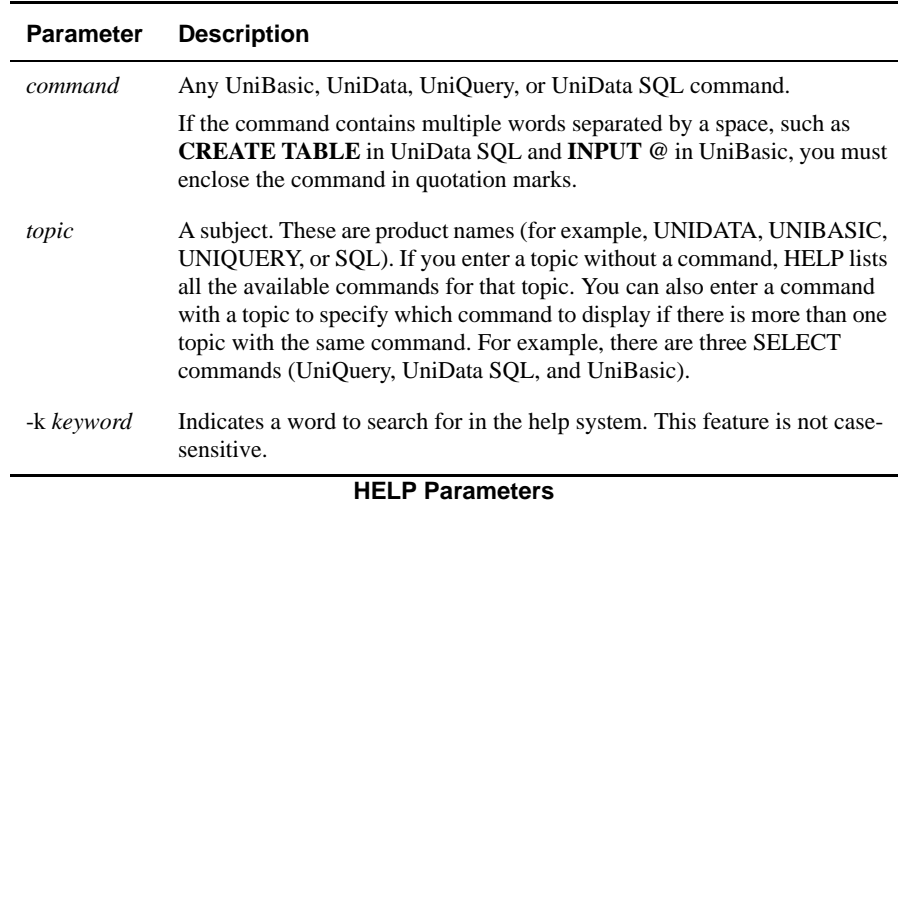

# **HUSH**

#### **Syntax**

**HUSH** [ON | OFF]

### **Description**

The ECL **HUSH** command turns on or off system output display on the terminal.

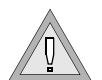

*Warning: Do not use HUSH ON before you execute a command, paragraph, or sentence that requests user input. The process will appear to hang.*

### **Parameters**

The following table describes each parameter of the syntax.

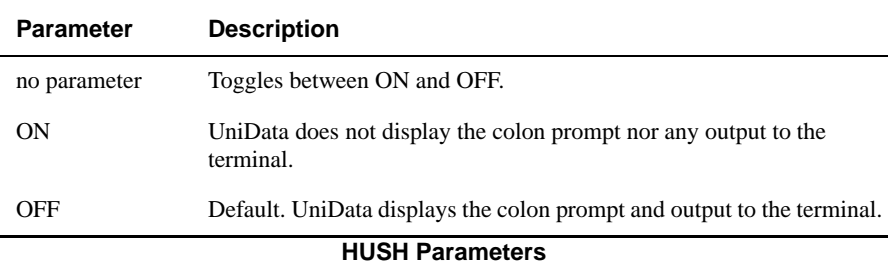

### **Examples**

In the following example, the HUSH command prevents UniData from displaying the colon prompt, command lines, and the output that follows until the HUSH OFF command is entered. For this example, a UniQuery statement and HUSH OFF follow HUSH ON.

:**HUSH ON** :

To verify that UniData recognized the command input after the HUSH ON command was entered, display the command stack. In the following example, notice item number 2. This is the command that was entered while HUSH ON was active.

```
:.L
...
 3 HUSH ON
 2 LIST CLIENTS WITH LNAME LIKE "P..."
 1 HUSH OFF
:
```
# **HUSHBASIC**

#### **Syntax**

**HUSHBASIC** [ON | OFF]

### **Description**

The ECL **HUSHBASIC** command determines whether brief or detailed UniBasic error messages are displayed.

For more information about UniBasic, see the *Developing UniBasic Applications* manual.

### **Parameters**

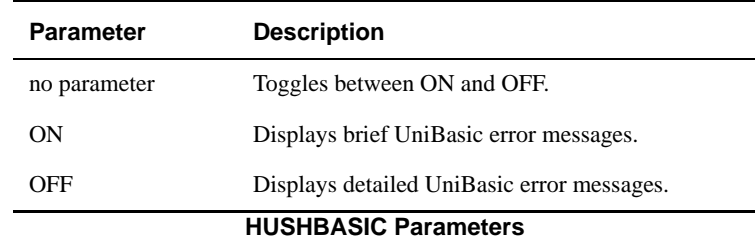

### **Example**

The following example compares the brief versus detailed error message displayed when HUSHBASIC is ON and OFF using first the keywords ON and OFF, then executing HUSHBASIC with no keyword, toggling between the two settings.

```
:HUSHBASIC OFF 
:RUN BP TESTPROG 
In at line 1 can not find object/catalog file: 'BP/_TESTPROG'. 
:HUSHBASIC ON 
:RUN BP TESTPROG 
can not find object/catalog file: 'BP/_TESTPROG'. 
:HUSHBASIC 
:RUN BP TESTPROG 
In at line 1 can not find object/catalog file: 'BP/_TESTPROG'. 
:HUSHBASIC 
:RUN BP TESTPROG 
can not find object/catalog file: 'BP/_TESTPROG'.
```
### **ipcstat**

#### **Syntax**

**ipcstat** [-q] [-m] [-s] [-g] [-b] [-c] [-o] [-p] [-t] [-a] [-n]

### **Description**

The system-level ipcstat command displays the status of interprocess communication (IPC) facilities. In addition, UniData provides the names of the UniData processes associated with each resource.

For detailed information about this utility, see the section on managing IPC facilities in the *Administering UniData* manual.

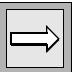

*Note: Use this command at the system prompt, or use the ECL ! (bang) command to execute this command from the colon prompt.*

### **Parameters**

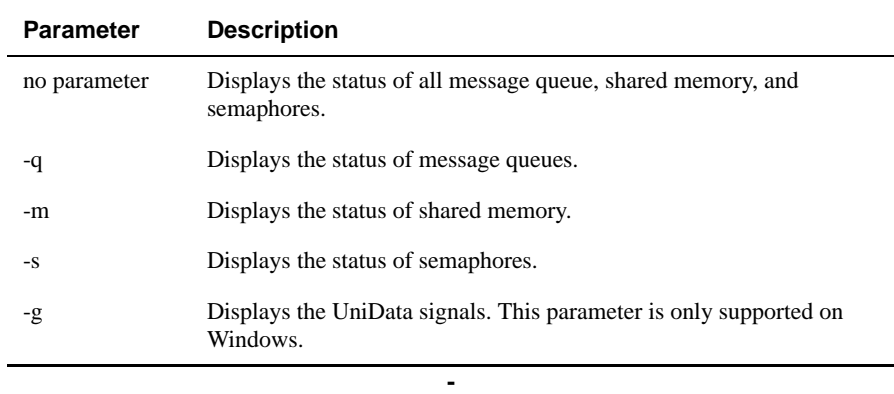

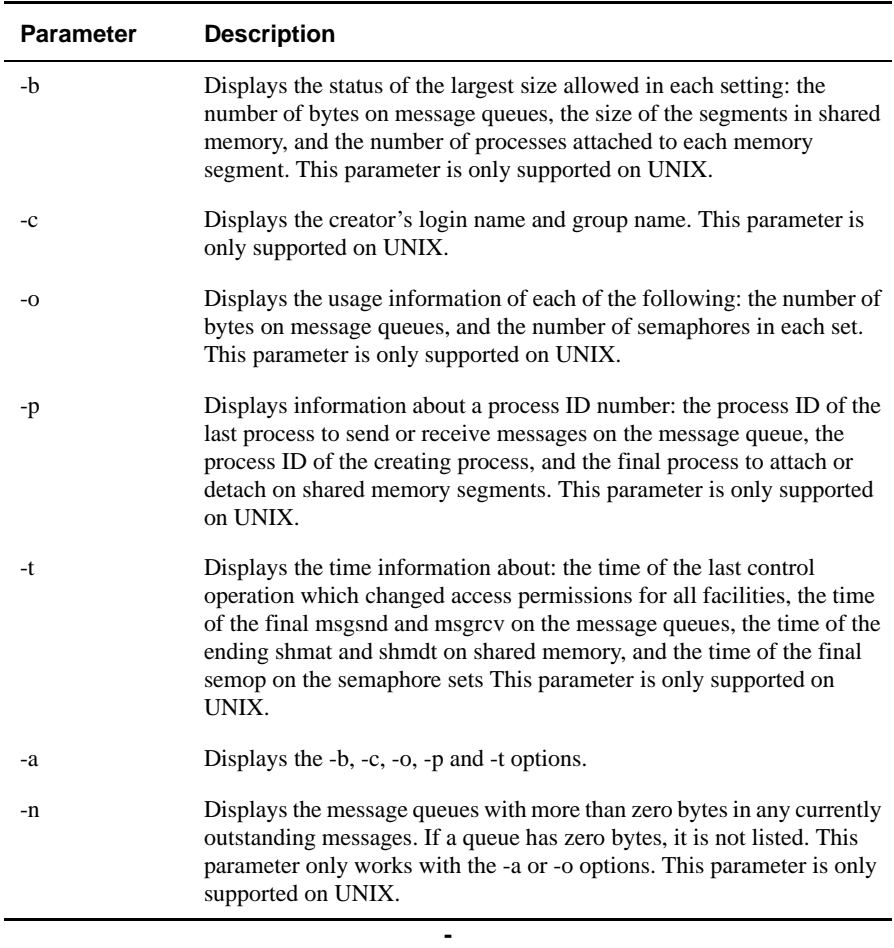

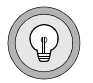

*Tip: Use 'ipcstat -qon' on UNIX to only display message queues with any bytes in the queue at the moment the command was run.*

*On large UniData installations (those with a large number of users) you can end up with hundreds of message queues to page through in an 'ipcstat -qa' listing.*
# **Example**

The following example shows an ipcstat display:

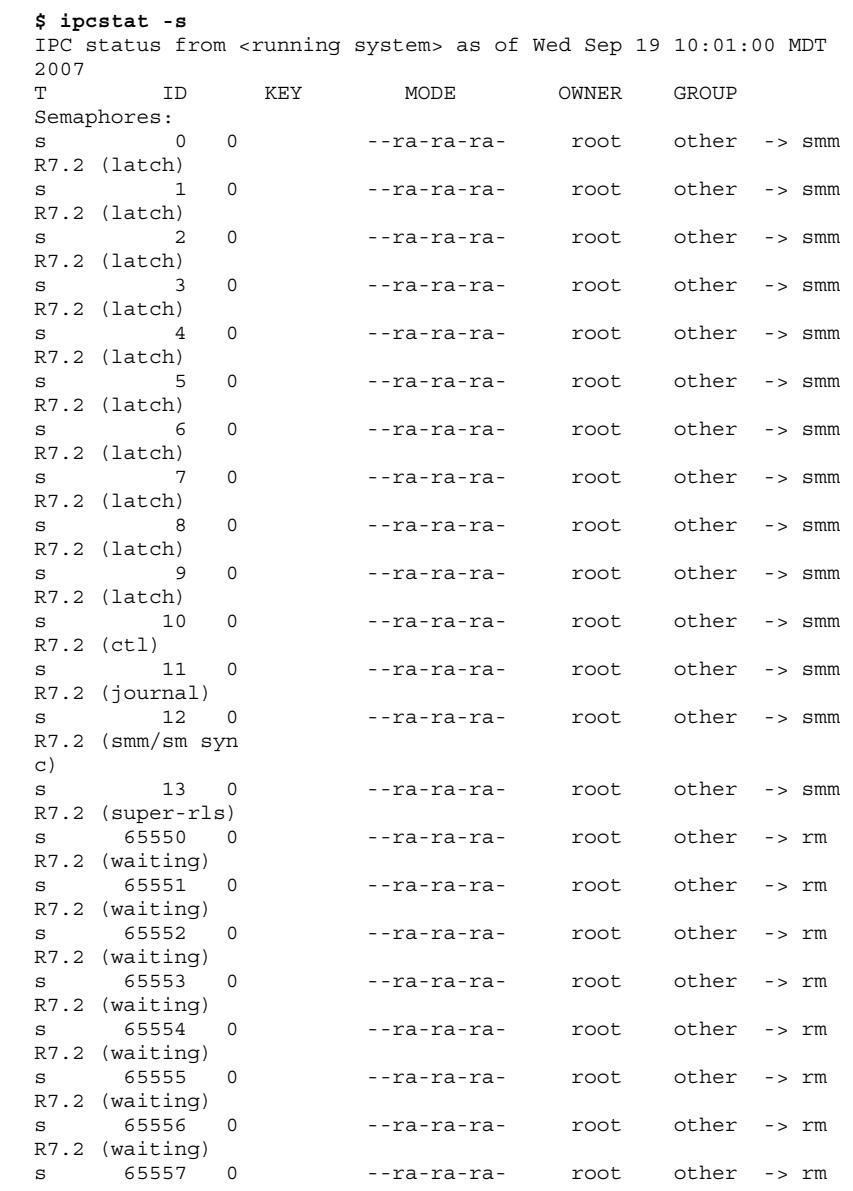

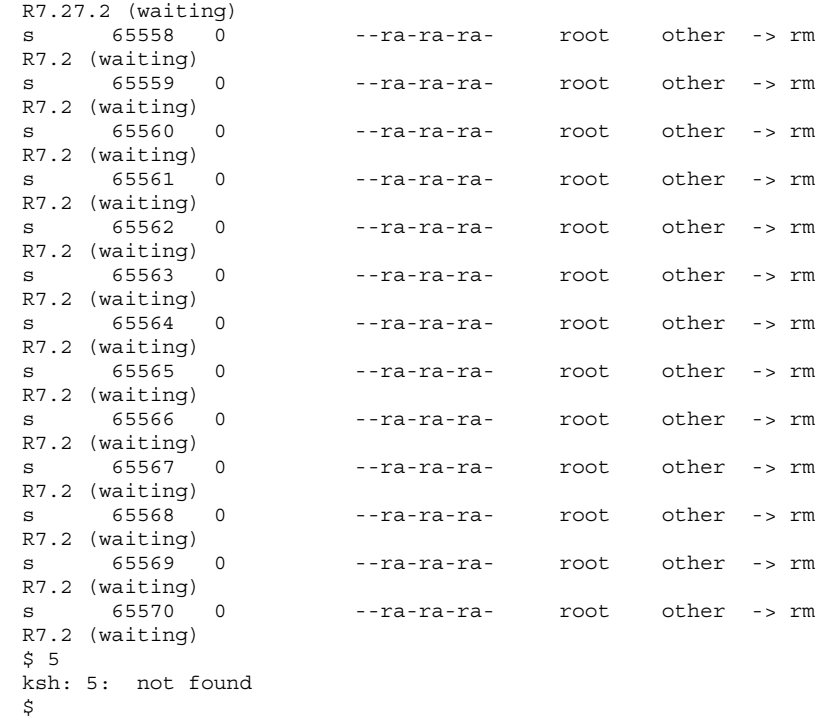

# **ISTAT**

ISTAT is a synonym for the GROUP.STAT command. For more information, see GROUP.STAT.

# **Synonyms**

GROUP.STAT, GROUP-STAT

# **kp**

#### **Syntax**

**kp**

## **Description**

The system-level **kp** command reports on current UNIX kernel parameters related to shared memory, semaphores, and message queues. This command is supported on UniData for UNIX only. The report is routed to the display terminal. See your UNIX system documentation for explanations of these kernel parameters.

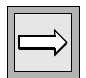

*Note: If you are not logged on as root, some items in the report may display as -1. This indicates that the values for that item are not available to you.* 

Use this command at the system prompt, or use the ECL ! (bang) command to execute this command from the ECL prompt.

## **Example**

The following is a sample kp report:

```
# kp
shmmni = 200shmseq = 120shmmax = 67108864
shmmin = 1msqmi = 100msqtql = 40msqmnb = 16384msqmax = 8192semmni = 64semmun = 100
```
# **LIMIT**

#### **Syntax**

**LIMIT**

# **Description**

The ECL LIMIT command displays maximum size limits for elements of UniData. These limits are not configurable.

See *Using UniQuery* for more information on limits to UniQuery parameters.

# **Example**

The following example shows UniData limits:

```
:LIMIT
U_MAXFNAME: Unix file name limit = 46.
U_NAMESZ: Record id(key) size = 126.
U_SELEMAX: Number of select list = 10.
U_MAXDATA: Number of DATA statement = 500.
U_HEADSZ: HEADER/FOOTER length = 2120.
U_MAXHASHTYPES: Number of hash functions = 3.
U_MAXSORT: Number of sort fields(BY...) in LIST = 20.
U_MAXWITH: WITH stack size = 120.
U MAXWHEN: WHEN stack size = 60.
U_MAXCAL: Number of SUM+AVG+PCT+CAL in LIST = 54.
U_MAXBREAK: Number of BREAK.ON+BREAK.SUP in LIST = 15.
U_MAXLIST: Number of attribute names in LIST = 999.
U_LINESZ: Page width in printing = 272.
U_PARASIZE: Paragraph name and its parameter size = 256.
U_LPCMD: System spooler name = lp -c .
U_MAXPROMPT: Number of prompts allowed in paragraph = 60.
U_FSIZE: Dictionary field name size = 31.
U_MAXVALUE: Number of values WHEN can handle = 10240.
U_MAXBYEXPVAL: Number of values BY.EXP can handle = 10240.
U_SENTLEN: Maximum sentence length = 9247.
U_PROCBUFSZ: Proc buffer size = 8191.
U_NIDES: Maximum number of virtual fields in query= 256.
:
```
# <span id="page-257-0"></span>**LINE.ATT**

#### **Syntax**

**LINE.ATT** *line* [*DELAY*]

## **Synonym**

LINE-ATT

# **Description**

The ECL LINE.ATT command attaches a communication line to the current process. The attaching process then has exclusive use of that line until it is detached with the LINE.DET command. A single process can attach up to five resources per UniData session.

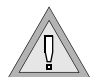

*Warning: On some platforms, you must specify DELAY in LINE.ATT to avoid problems with subsequent UniBasic SEND commands overlaying data.*

Before you can use this command, you must execute the SETLINE command to initialize the communications line.

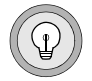

*Tip: Tape devices, printers, and other devices must be defined within UniData before they can be accessed. Refer to your host operating system documentation for information about setting up peripherals on your system. For information on defining devices within UniData, see Administering UniData.*

### **Parameters**

The following table describes each parameter of the syntax.

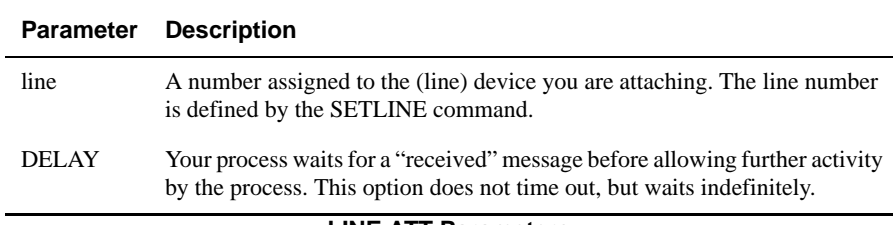

#### **LINE.ATT Parameters**

### **Example**

In the following example, UniData attaches line 0 to the current process:

```
:LINE.ATT 0
LINE 0 ATTACHED
```
## **Related Commands**

#### *UniData*

[LINE.DET,](#page-259-0) [LINE.STATUS,](#page-261-0) [PROTOCOL](#page-380-0), [SETLINE,](#page-431-0) [UNSETLINE](#page-573-0)

#### *UniBasic*

GET, SEND For information, see the *UniBasic Commands Reference*.

# <span id="page-259-0"></span>**LINE.DET**

#### **Syntax**

**LINE.DET** *line*

## **Synonym**

LINE-DET

# **Description**

The ECL LINE.DET command releases a communication line so it is no longer reserved for the exclusive use by the current user process.

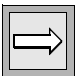

*Note: You can concurrently attach up to five lines per UniData session. Use SETLINE to define the lines and LINE.ATT to attach them.*

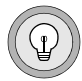

*Tip: Tape devices, printers, and other devices must be defined within UniData before they can be accessed. Refer to your host operating system documentation for information about setting up peripherals on your system. for information on defining devices within UniData, see Administering UniData.*

# **Examples**

In the following example, the LINE.DET command detaches line 0 from the current environment:

```
:LINE.DET 0
LINE 0 DETACHED
```
### **Related Commands**

#### *UniData*

[LINE.ATT,](#page-257-0) [LINE.STATUS,](#page-261-0) [PROTOCOL](#page-380-0), [SETLINE,](#page-431-0) [UNSETLINE](#page-573-0)

#### *UniBasic*

GET, SEND For information, see the *UniBasic Commands Reference*.

# <span id="page-261-0"></span>**LINE.STATUS**

### **Syntax**

**LINE.STATUS**

# **Synonym**

LINE-STATUS

# **Description**

The ECL LINE.STATUS command displays the current status of all communication lines.

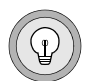

*Tip: Tape devices, printers, and other devices must be defined within UniData before they can be accessed. Refer to your host operating system documentation for information about setting up peripherals on your system. For information on defining devices within UniData, see Administering UniData.*

# **Example (UniData for UNIX)**

In the following example, UniData displays all communication lines:

```
:SETLINE 0 /dev/pty/ttyv6
:LINE.STATUS
LINE# STATUS UDT# USER-NAME DEVICE-NAME
0 Available N/A N/A /dev/pty/ttyv6
Line number(s) are attached by the current udt process:
```
None :

### **Example (UniData for Windows Platforms)**

In the following example, UniData displays all the lines in the system set by SETLINE:

```
:SETLINE 0 COM1
:LINE.STATUS
LINE# STATUS UDT# USER-NAME DEVICE-NAME
0 Available N/A N/A COM1
Line number(s) are attached by the current udt process:
None
:
```
### **Related Commands**

#### *UniData*

[LINE.ATT,](#page-257-0) [LINE.DET](#page-259-0), [PROTOCOL,](#page-380-0) [SETLINE](#page-431-0), [UNSETLINE](#page-573-0)

#### *UniBasic*

GET, SEND For information, see the *UniBasic Commands Reference*.

# **LIST.CONNECT**

#### **Syntax**

**LIST.CONNECT**

# **Synonym**

LIST-CONNECT

# **Description**

The LIST.CONNECT command displays NFA (Network File Access) parameters for all connections. When you enter LIST.CONNECT, UniData displays the following information about server connections:

- UniData process number.
- USRNBR (System-level process ID assigned to a UniData session).
- UID (system-level user ID).
- User name.
- Type of user, for example client (udt/clnt) or server (udt/svr).
- **Family.**
- Domain.

For more information on NFA, see *Developing OFS/NFA Applications.*

# **LIST.CONNECT Display**

The following table describes the column headings that display in the output for the LIST.CONNECT command.

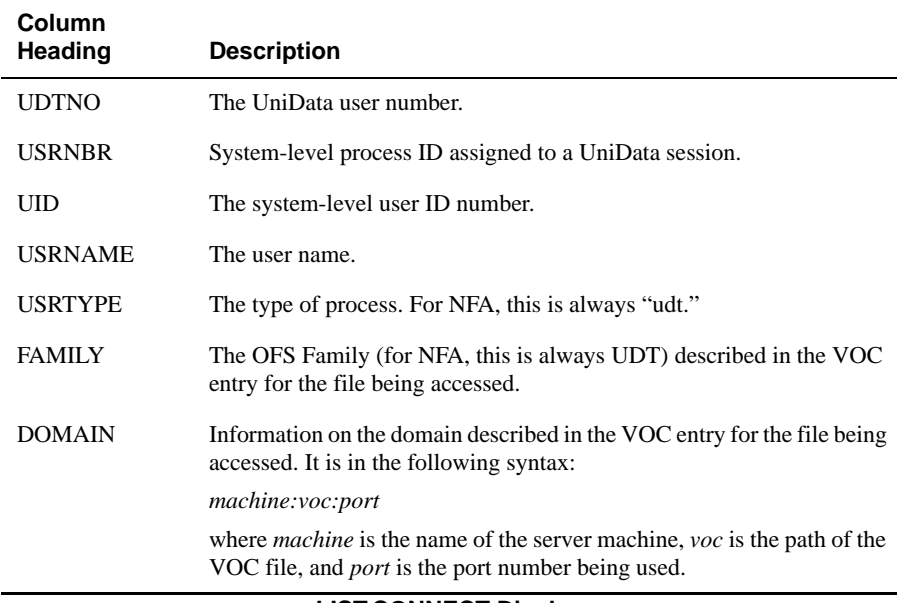

#### **LIST.CONNECT Display**

#### **Example**

In the following example, UniData displays the current NFA users:

:**LIST.CONNECT** UDTNO USRNBR UID USRNAME USRTYPE FAMILY DOMAIN 3 18910 1104 ubj01 udt UDT hp1:/users/ubj01:1155 8 19156 1083 peggys udt UDT hp1:/users/ubj01:1155

# **LIST.EDAMAP**

# **Syntax**

**LIST.EDAMAP** {[XMAP] *eda\_schema* | EDA.FILE [DICT] *eda\_file* | DEFAULT.MAP} [DATA.SOURCE *data\_source*] [OBJECT.SET [*name\_space*.]*primary\_table*] [FILE.NAME *target\_file*] [XMAP | OBJECT.TREE | DLL]

# **Description**

The **LIST.EDAMAP** command displays the EDA Schema you specify.

# **Parameters**

The following table describes each parameter of the syntax.

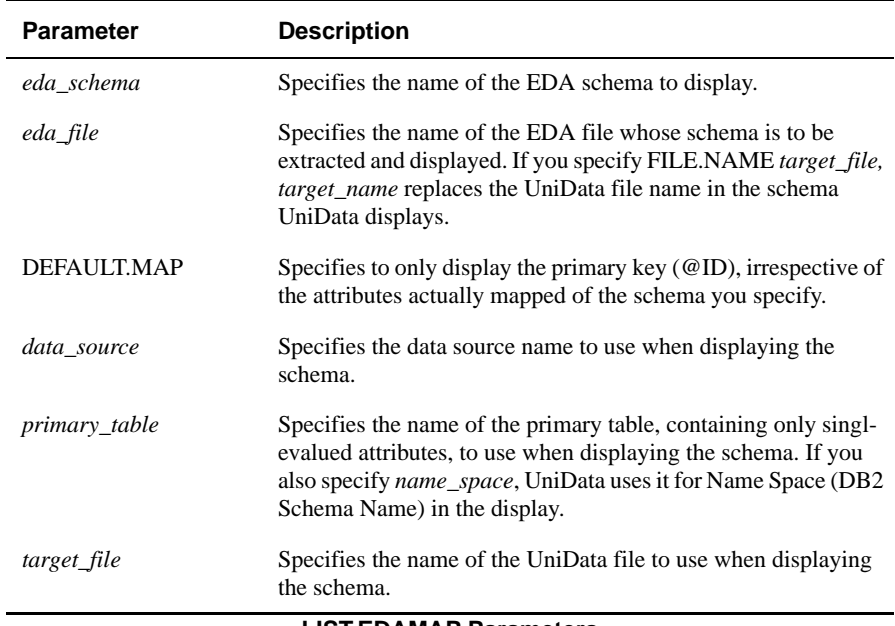

#### **LIST.EDAMAP Parameters**

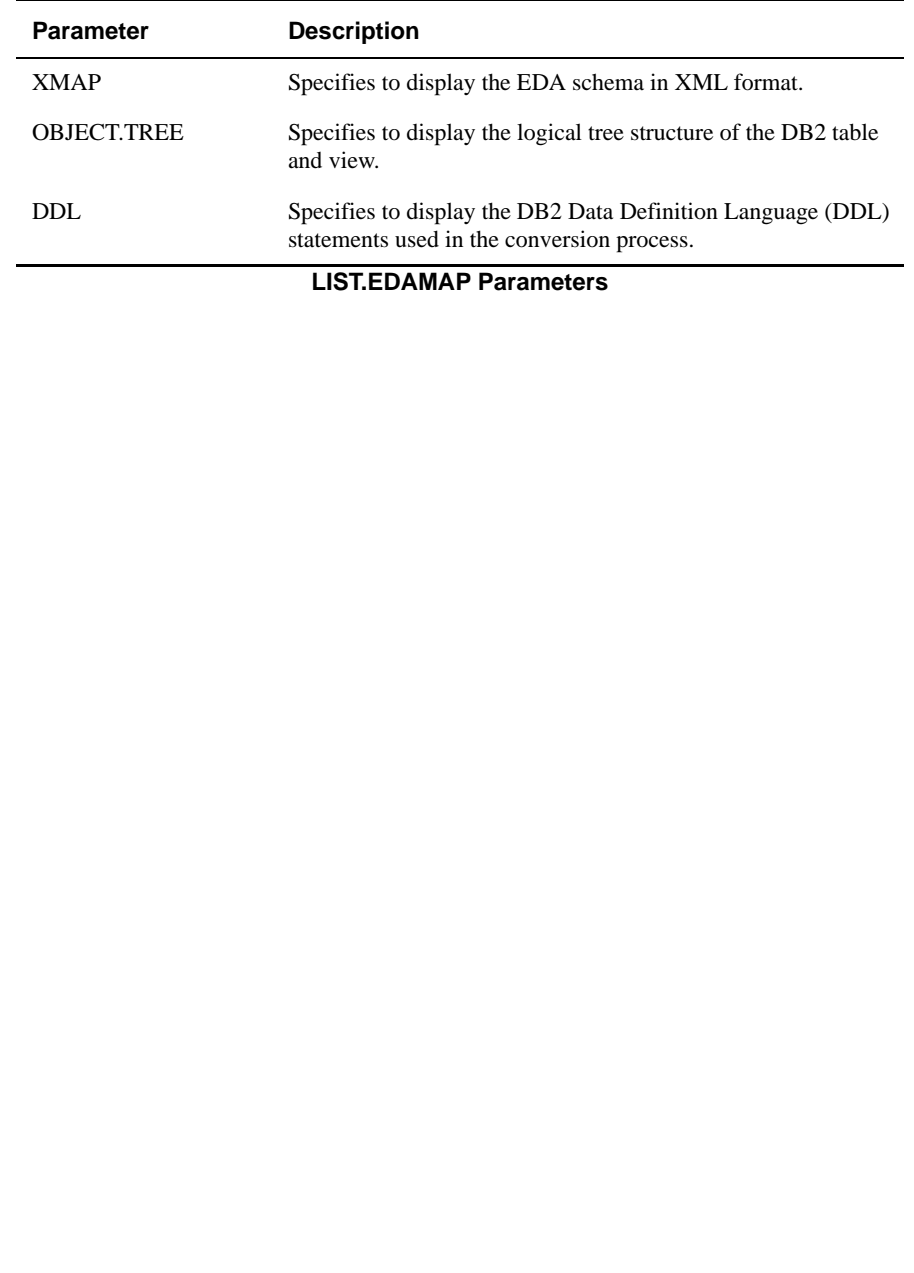

# **LIST.ENCRYPTION.FILE**

### **Syntax**

**LIST.ENCRYPTION.FILE** *filename*

# **Description**

Use the LIST.ENCRYPTION.FILE command to display encryption configuration data such as the fields that are encrypted, the algorithms used, and so forth. This command also displays the fields for which decryption is currently disabled.

# **Example**

The following example illustrates the output from the LIST.ENCRYPTION.FILE command:

LIST.ENCRYPTION.FILE CUSTOMER Whole-record encryption, algorithm aes128, key test.

# **LIST.ENCRYPTION.KEY**

#### **Syntax**

**LIST.ENCRYPTION.KEY**

# **Description**

Use the LIST.ENCRYPTION.KEY command to list the existing keys in the key store. You can also list records in the key store using UniQuery commands, such as LIST, LIST.ITEM, SORT, SORT.ITEM, and so forth.

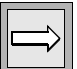

*Note: The name of the key store file is \_KEYSTORE\_. Although you can view records from this file using UniQuery commands, other UniData commands, such as DELETE.FILE and CLEAR.FILE, will fail. The AE command will only display encrypted data. Any attempt to write to a key store will faile, including a UniBasic WRITE operation or an ECL COPY.* 

### **Example**

The following example illustrates output from the LIST.ENCRYPTION.KEY command:

:**LIST.ENCRYPTION.KEY**

```
LIST _KEYSTORE_ CREATOR DATE TIME GRANTEES FILES FIELDS WITH TYPE=1 
15:23:13 Ma
y 12 2008 1
 _KEYSTORE_ test1
CREATOR c1aireaday
DATE 04/09/2008
 TIME 04:04PM
GRANTEES PUBLIC
FILES FIELDS
 _KEYSTORE_ test
 CREATOR c1aireaday
DATE 05/12/2008
TIME 03:23PM
GRANTEES<br>FILES
                                            FILES FIELDS
2 records listed
```
# **LIST.INDEX**

# **Syntax**

**LIST.INDEX** *filename* [*attribute* [*attributeM...attributeN*] | ALL] [STATISTICS | STATS |DETAIL] [NO.PAGE] [LPTR *n*]

# **Synonym**

LIST-INDEX

# **Description**

The ECL **LIST.INDEX** command displays information about alternate key indexes for a particular data file.

If LIST.INDEX completes successfully, UniData sets @SYSTEM.RETURN.CODE to the number of indexes listed. If LIST.INDEX does not complete successfully, UniData sets @SYSTEM.RETURN.CODE to -1.

For detailed information about indexes, see *Using UniData*.

# **Using Indexes Created in an Earlier Release**

Keep the following in mind when upgrading or using an index that was created with and earlier release of UniData:

- On UniData for UNIX, when upgrading from a release earlier than 3.3, you need to rebuild indexes. UniData added a time stamp feature at Release 3.3.
- Indexes created at Release 4.1 of UniData for UNIX or Release 3.6 of UniData for Windows NT, are not backwardly compatible. Beginning with these releases, indexes were no longer compressed.

*Tip: Use the UniBasic INDICES function to find out when an index was created.*

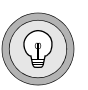

### **Parameters**

The following table describes each parameter of the syntax.

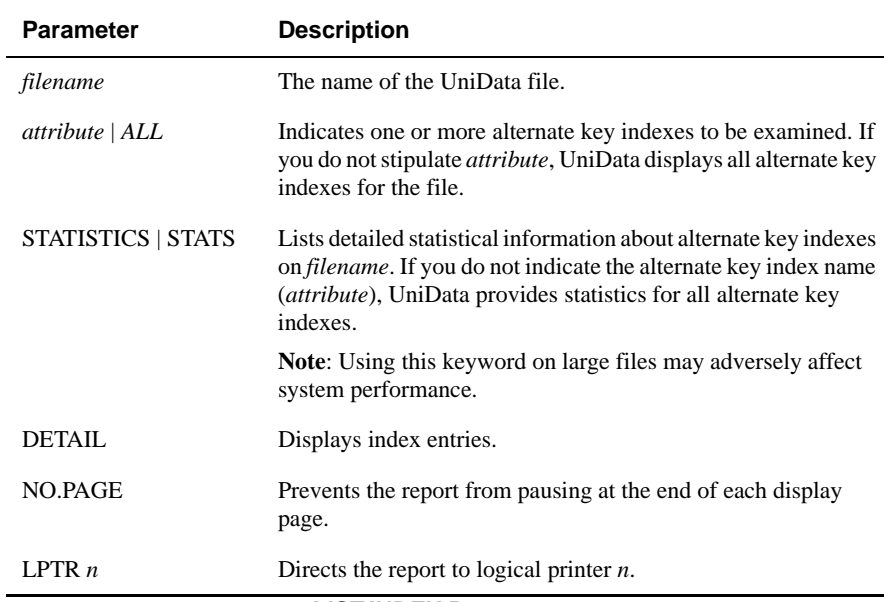

#### **LIST.INDEX Parameters**

#### **Examples**

For the following example, we first created three alternate key indexes on the ORDERS file. UniData displays information about these indexes:

```
:LIST.INDEX ORDERS
Alternate Key Index Details for File ORDERS Page 1
File................. ORDERS
Alternate key length.. 20
Node/Block size....... 4K
OV blocks............. 1 (1 in use, 0 overflowed)
Indices............... 3 (1 D-type)
```
# **LIST.INDEX Display**

The following table describes the column heading that display in output for the LIST.INDEX command.

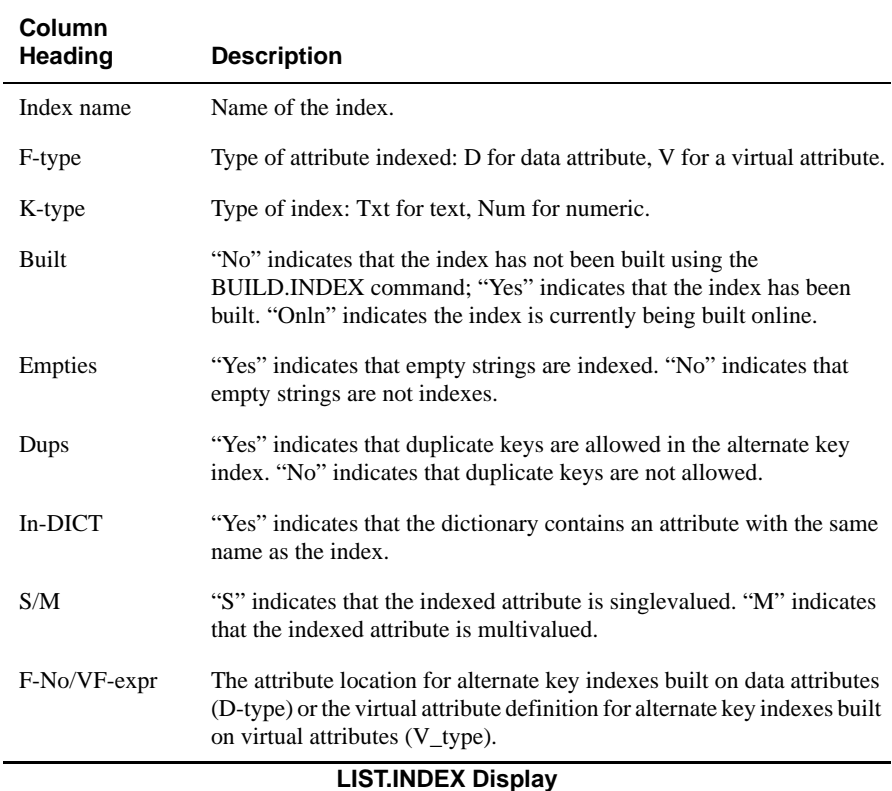

# **STATISTICS Display**

The following table describes the column headings that display in the output for the LIST.INDEX command when you include the STATISTICS keyword.

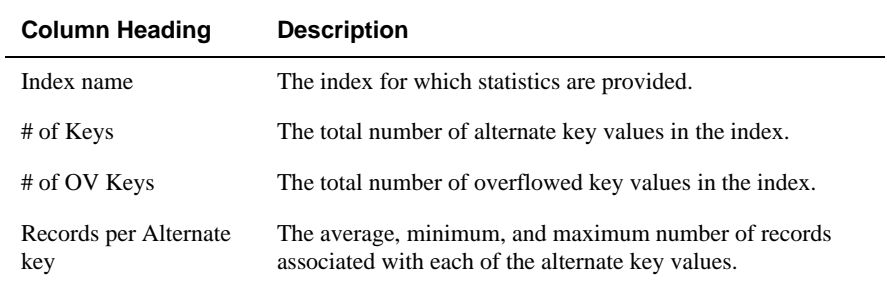

**STATISTICS Display**

The following example shows the STATISTICS display for a group of alternate key indexes that we created for the ORDERS demo file. Page 2 contains the statistics.

:**LIST.INDEX ORDERS STATISTICS** Alternate Key Index Details for File ORDERS Page 1 File.................. ORDERS Alternate key length.. 20 Node/Block size....... 4K OV blocks............. 1 (0 in use, 0 overflowed) Indices............... 4 (1 D-type) Index updates......... Enabled, No updates pending Index-Name...... F-type K-type Built Empties Dups In-DICT S/M F-no/VFexpr.... NAME V Txt Yes Yes Yes Yes S TRANS('CLIENTS', CLIENT NO, 'FNAME','X'): " ": TRANS('CLIENTS', CLIENT NO, 'LNAME',' X') GRAND\_TOTAL V Num Yes Yes Yes Yes S PRICE\*QTY; SUM(S OV blocks............. 1 (0 in use, 0 overflowed) Indices............... 4 (1 D-type) Index updates......... Enabled, No updates pending Index-Name...... F-type K-type Built Empties Dups In-DICT S/M F-no/VFexpr.... NAME V Txt Yes Yes Yes Yes S TRANS('CLIENTS', CLIENT\_NO,'FNAME','X'): " ": TRANS('CLIENTS',CLIENT\_NO,'LNAME','X') GRAND\_TOTAL V Num Yes Yes Yes Yes S PRICE\*QTY; SUM(SUM(@1)) COUNTRY V Txt Yes Yes Yes Yes S TRANS('CLIENTS',CLIENT\_NO,'COUNTRY','X') PRODUCT NO D Num Yes Yes Yes Yes M 4 Details for Index NAME in File ORDERS Page 2 Alternate Key Value # of Records for Key Overflowed 1 No Adam Monterey 4 No Al Elliott 1 No Alicia Rodriguez 4 No Andre Halligan 1 No ... Statistics: Records per Alternate Key Index name # of Keys # of OV Keys Average Minimum Maximum NAME 69 0 2.8 1 7 Details for Index GRAND\_TOTAL in File ORDERS Page 6 Alternate Key Value  $# \circ F$  Records for Key Overflowed \$0.00 1 No \$17.99 1 No \$39.95 1 No \$42.89 1 No ... Statistics: Records per Alternate Key Index name # of Keys # of OV Keys Average Minimum Maximum GRAND\_TOTAL 189 0 1.0 1 2 ...

## **Related Commands**

[BUILD.INDEX](#page-51-0), [CREATE.INDEX](#page-130-0), [DELETE.INDEX,](#page-164-0) [DISABLE.INDEX,](#page-171-0) [ENABLE.INDEX](#page-194-0)[,UPDATE.INDEX](#page-574-0)

# **LIST.LANGGRP**

#### **Syntax**

**LIST.LANGGRP**

# **Synonym**

LIST-LANGGRP

# **Description**

The ECL **LIST.LANGGRP** command displays the current language group ID. For more information about using UniData in languages other than English, see *UniData International*.

# **Language Group ID**

The following table shows the UniData language names (udtlang) and the language group identifiers.

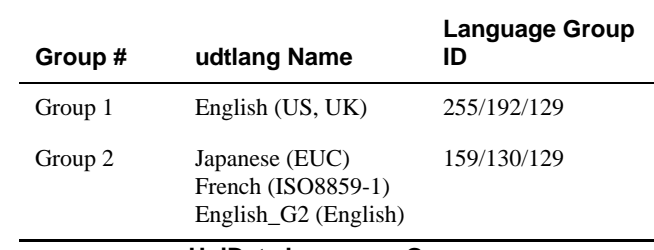

#### **UniData Language Groups**

## **Example**

The following example shows a LIST.LANGGRP display:

:**LIST.LANGGRP** Current language group ID: 255/192/129

# **LIST.LOCKS**

#### **Syntax**

**LIST.LOCKS**

### **Synonym**

LIST-LOCKS

# **Description**

The ECL **LIST.LOCKS** command displays all locks currently set on system resources.

For more information on creating and clearing locks on system resources, see the [CLEAR.LOCKS](#page-66-0) and [LOCK](#page-304-0) commands.

Any of the following UniData commands can issue locks that LIST.LOCKS displays.

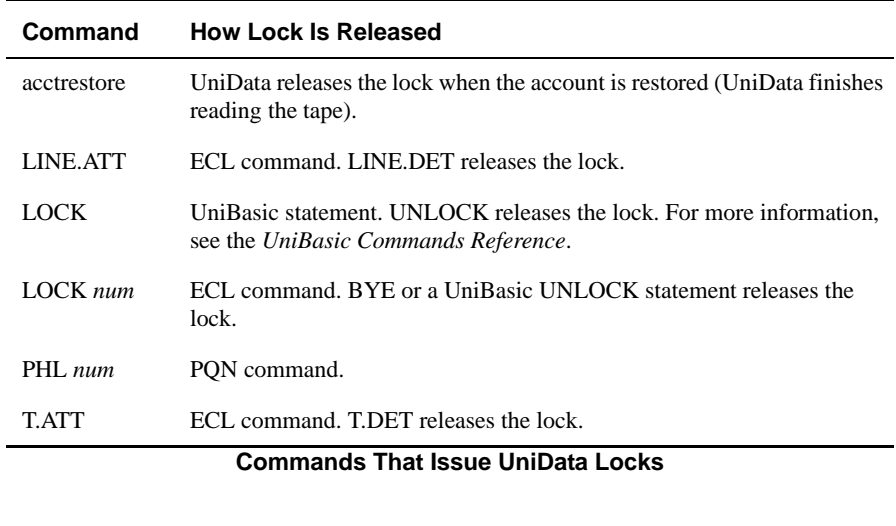

# **Example (UniData for UNIX)**

In the following example, UniData displays the status of all system resources that are locked:

```
:LIST.LOCKS
UNO UNBR UID UNAME TTY FILENAME INBR DNBR RECORD_ID M TIME DATE
1 2253 1283carolw ts/1 semaphor -1 0 1 X 10:44:29 Jul 31
6 2365 1283carolw ts/6 semaphor -1 0 2 X 10:44:29 Jul 31
```
# **LIST.LOCKS Display**

The following table describes the column headings that display in the output for the LIST.LOCKS command.

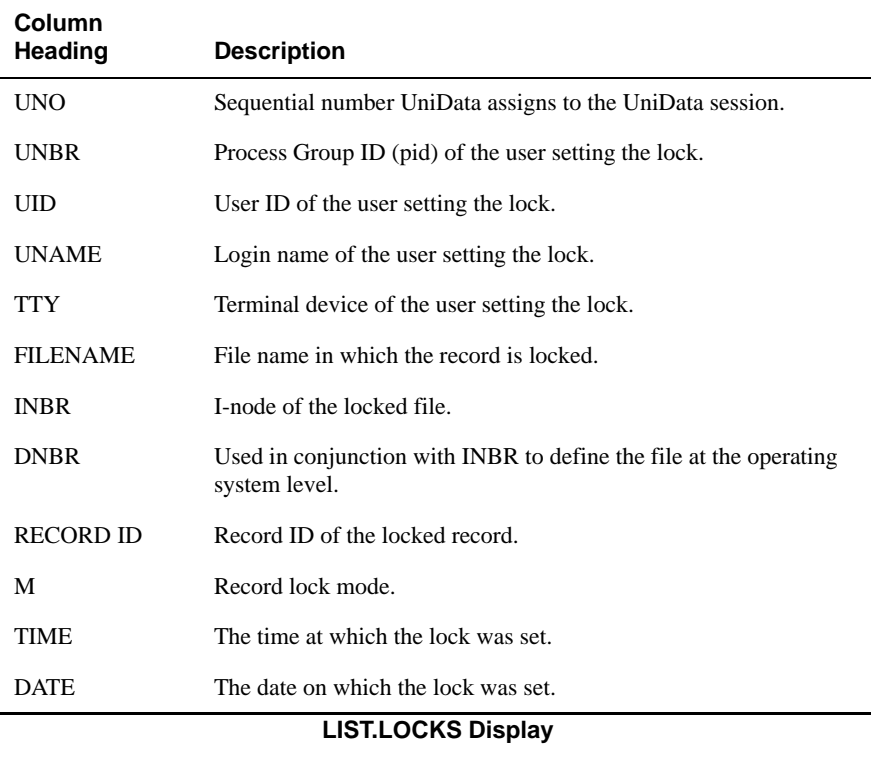

### **Example (UniData for Windows Platforms)**

In the following example, UniData displays the status of all system resources that are locked:

```
:LIST.LOCKS
UNO UNBR UID UNAME FILE NAME RECORD ID M TIME DATE
002 122 1000 claireg semaphore 64 X 10:44:29 Jul 31
:
```
# **LIST.LOCKS Display**

The following table describes the column headings of the LIST.LOCKS display.

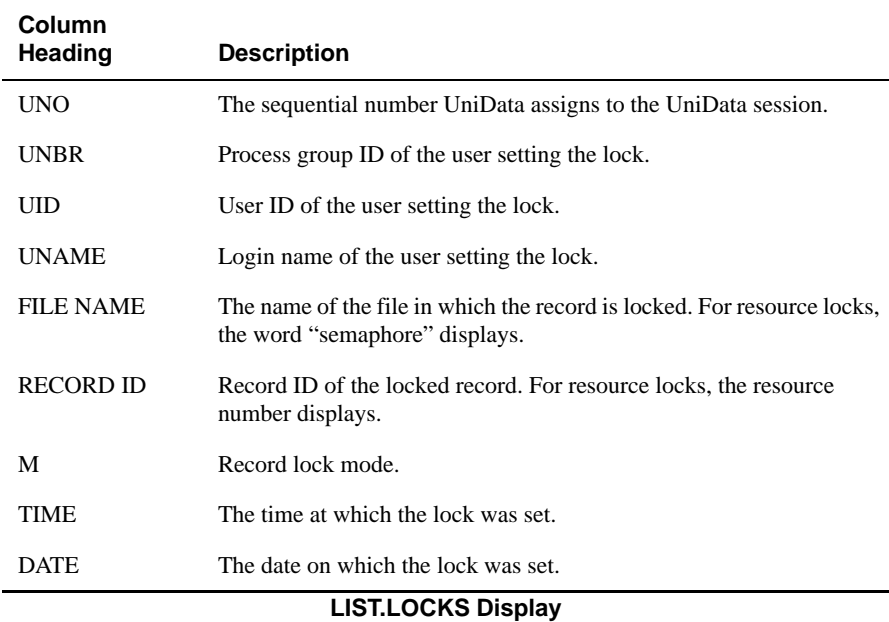

# <span id="page-281-0"></span>**LIST.PAUSED**

#### **Syntax**

**LIST.PAUSED**

# **Synonym**

LIST-PAUSED

# **Description**

The ECL **LIST.PAUSED** command lists all processes that have been paused with the ECL PAUSE or UniBasic PAUSE command.

# **Example**

The following example shows a typical LIST.PAUSED display. In the display, a hyphen (-) indicates that no timeout period has been specified for the pause:

```
:LIST.PAUSED
Number of Paused Users
~~~~~~~~~~~~~~~~~~~~~~
5
UDTNO USRNBR UID USRNAME USRTYPE TTY LEFTTIME TOT_TIME
1 13656 1016 user1 udt pts/39 100 200
2 14430 1237 user2 udt pts/17 50 150
3 7484 1196 user3 udt pts/38 - -
```
# **LIST.PAUSED Display**

The following table describes the column headings that display in the output for the LIST.PAUSED command.

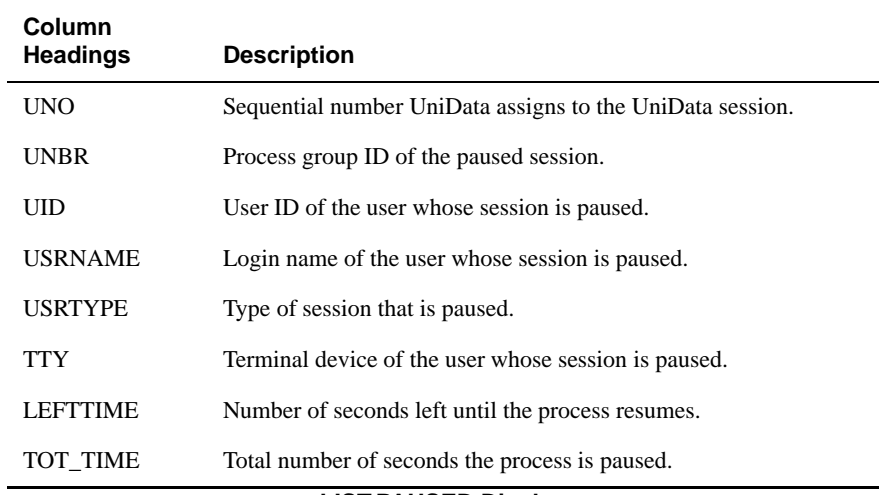

#### **LIST.PAUSED Display**

#### **Related Commands**

#### *UniData*

[LIST.PAUSED,](#page-281-0) [PAUSE,](#page-368-0) [WAKE](#page-598-0)

#### *UniBasic Command*

PAUSE, WAKE – For information, see the *UniBasic Commands Reference*.

# **LIST.QUEUE**

# **Syntax**

**LIST.QUEUE** [USERNAME *user\_name* | FILENAME *filename* | *user\_number*][DETAIL]

### **Synonym**

LIST-QUEUE

# **Description**

The ECL **LIST.QUEUE** command lists processes that currently waiting for locks. If a process is waiting for a lock, LIST.QUEUE displays information about the holder of the lock and processes waiting for the lock. Locks are set by each udt process through the general lock manager (GLM) module.

UniBasic commands that check for locks, such as READU and READVU, cause processes to wait for locks to be released before proceeding.

# **Parameters**

The following table describes each parameter of the syntax.

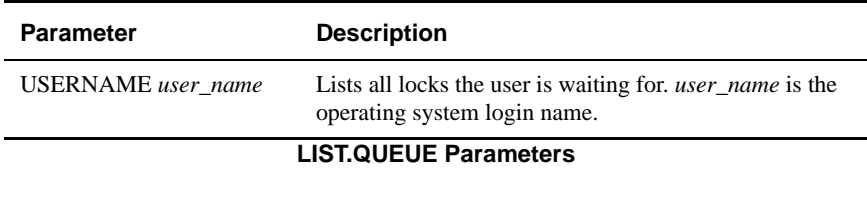

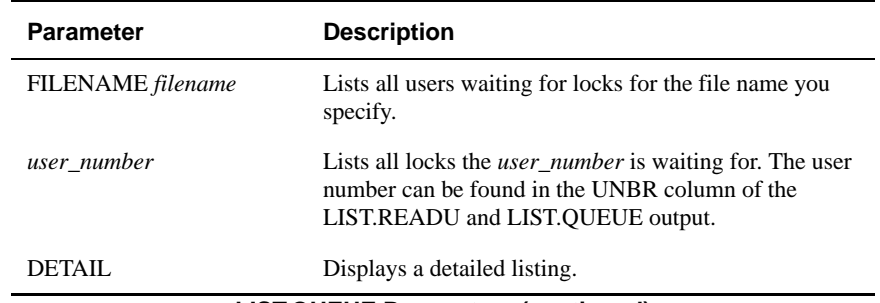

#### **LIST.QUEUE Parameters (continued)**

#### **Examples**

The following example illustrates the output from the LIST.QUEUE command when you do not specify any parameters.

```
:LIST.QUEUE
   FILENAME RECORD ID M OWNER UNBR UNO TTY TIME DATE
   INVENTORY 11060 X clair 6031 2 pts/2 11:05:44 Aug 04
    ------------------------------------------------------------------
    --------
   FILENAME RECORD ID M WAITING UNBR UNO TTY TIME DATE
   INVENTORY 11060 X clair 6130 4 ttyp1 11:05:54 Aug 04
   INVENTORY 11060 X clair 6188 1 ttyp3 11:06:04 Aug 04
The next example illustrates the LIST.QUEUE output when you specify a user name:
```

```
:LIST.QUEUE USERNAME root
FILENAME RECORD ID M OWNER UNBR UNO TTY TIME DATE
INVENTORY 11060 X clair 6031 2 pts/2 11:35:46 Aug 04
------------------------------------------------------------------
--------
FILENAME RECORD_ID M WAITING UNBR UNO TTY TIME DATE
INVENTORY 11060 X root 6259 5 ttyp2 11:35:56 Aug 04
:
```
The next example illustrates the LIST.QUEUE command output when you specify a file name:

```
:LIST.QUEUE FILENAME INVENTORY
FILENAME RECORD ID M OWNER UNBR UNO TTY TIME DATE
INVENTORY 11060 X root 6259 5 ttyp2 11:38:16 Aug 04
------------------------------------------------------------------
--------
FILENAME RECORD_ID M WAITING UNBR UNO TTY TIME DATE
INVENTORY 11060 X clair 6188 1 ttyp3 11:38:36 Aug 04
INVENTORY 11060 X clair 6031 2 pts/2 11:38:46 Aug 04
:
```
The final example shows the output from the LIST.QUEUE command when you specify a user number:

```
:LIST.QUEUE 6763
FILENAME RECORD ID M OWNER UNBR UNO TTY TIME DATE
INVENTORY 11060 X clair 6758 5 pts/3 14:16:26 Aug 04
------------------------------------------------------------------
--------
FILENAME RECORD_ID M WAITING UNBR UNO TTY TIME DATE
INVENTORY 11060 X clair 6763 6 ttyp1 14:16:46 Aug 04
:
```
### **LIST.QUEUE Display**

The LIST.QUEUE display in the previous examples use the default display. Information about the owner of the lock is listed above the line. Information about processes waiting for the lock is listed below the line, sorted by the date and time the process requested the lock.

The following table describes the column headings that display in the output for the LIST.QUEUE command for the owner of the lock.

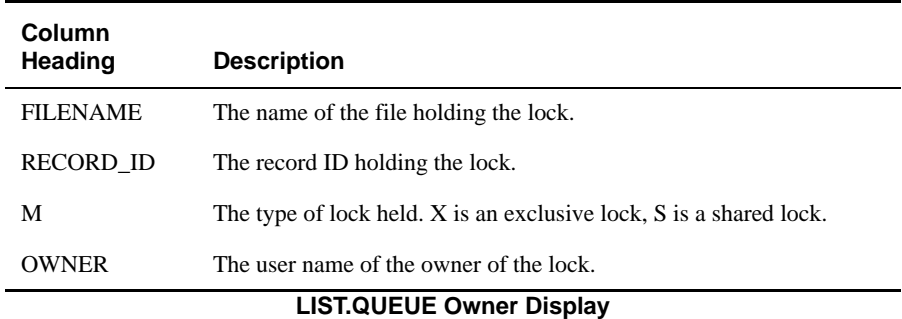

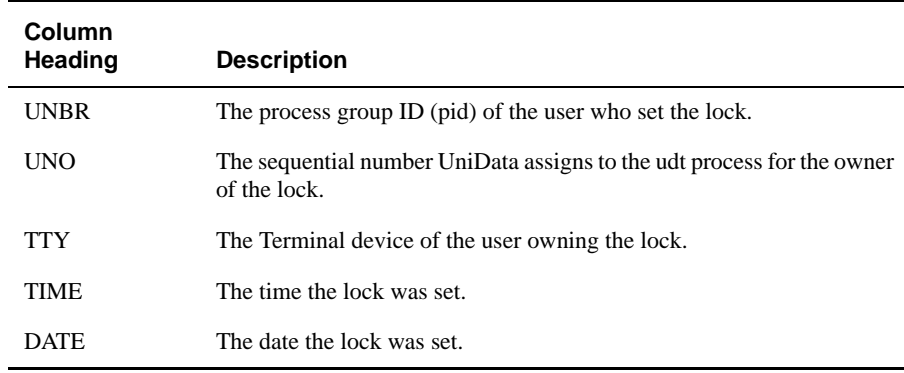

**LIST.QUEUE Owner Display (continued)**

The next table describes the LIST.QUEUE column headings for the processes waiting for locks.

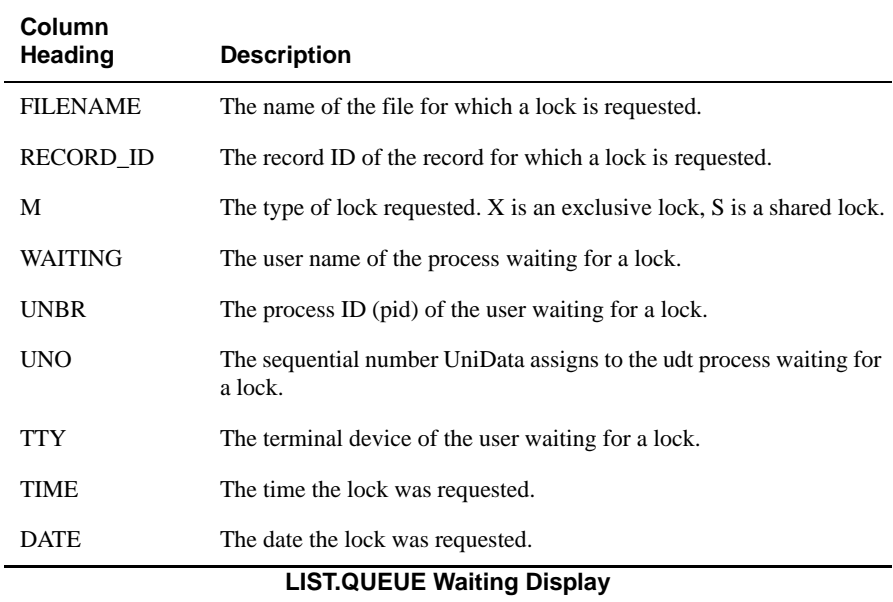

The following example illustrates the LIST.QUEUE display when you specify the DETAIL option:

**:LIST.QUEUE DETAIL** FILENAME RECORD\_ID M INBR DNBR OWNER UNBR UNO TTY TIME DATE INVENTORY 10060 X 241938 1073807361 clair 13798 3 pts/0 14:48:47 Nov 19 ------------------------------------------------------------------ -------- FILENAME RECORD\_ID M INBR DNBR WAITING UNBR UNO TTY TIME DATE INVENTORY 10060 X 241938 1073807361 root 13763 1 ttyp2 14:48:57 Nov 19

The following table describes the column headings that display in the output for the LIST.QUEUE command when you specify the DETAIL option.

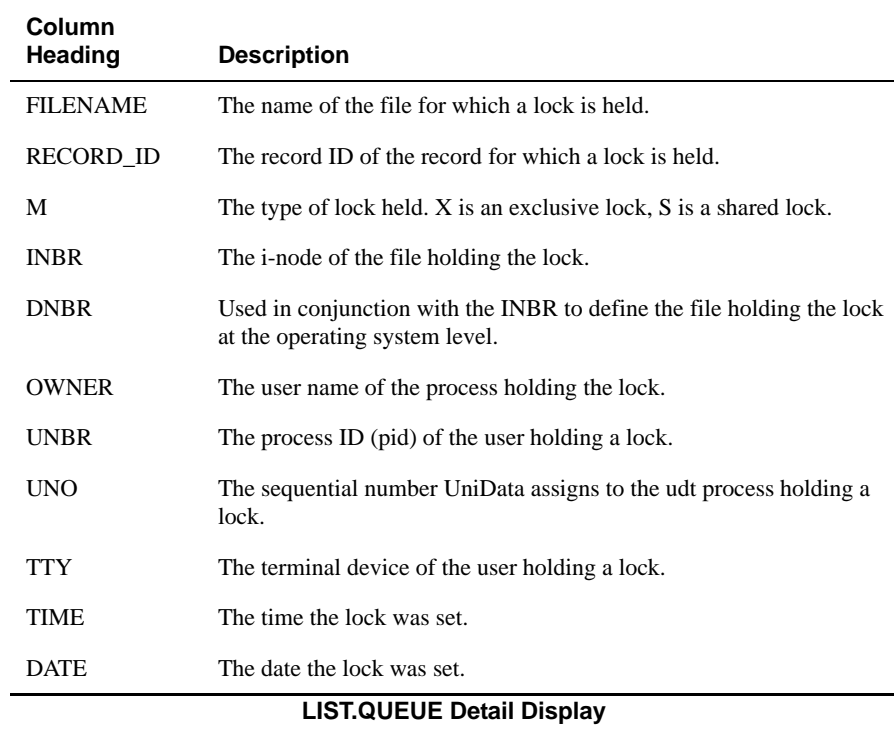
The next table describes the column headings that display in the output for the LIST.QUEUE command when you specify the DETAIL option for processes waiting for locks.

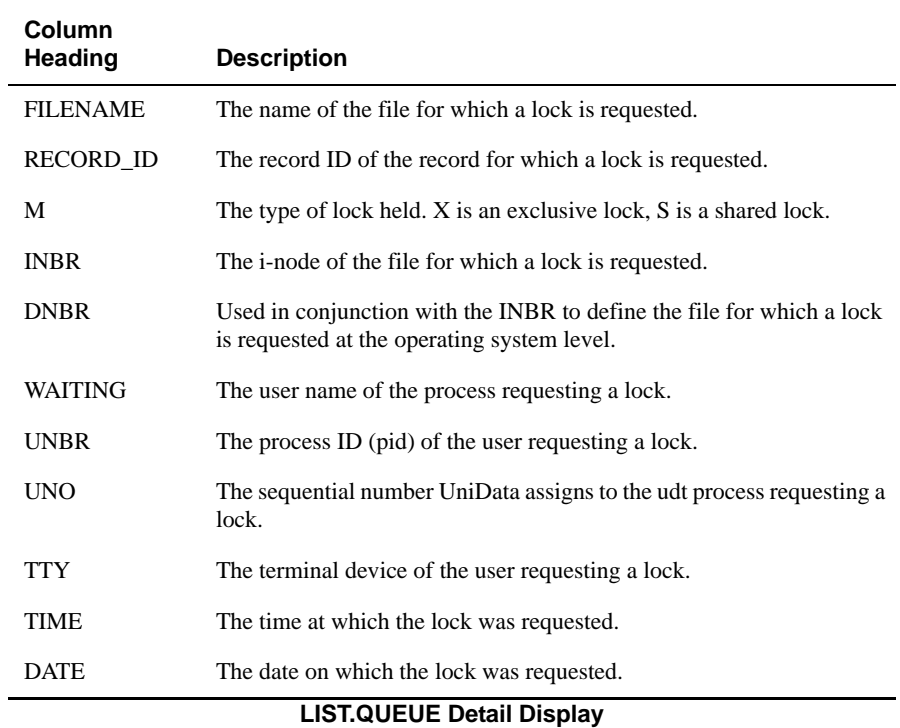

# **LIST.READU**

# **Syntax**

**LIST.READU** [*user\_number* | ALL | FILENAME *filename* | USERNAME *user\_name*] [DETAIL]

### **Synonym**

LIST-READU

# **Description**

The ECL LIST.READU command displays a list of file and record locks. You can display information about file and record locks by user number, user name, or file name, or you can display all READU locks.

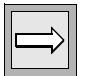

*Note: Use the GETUSER command to retrieve your user number. Execute LISTUSER to find out the user numbers for other users.*

# **Parameters**

The following table describes each parameter of the syntax.

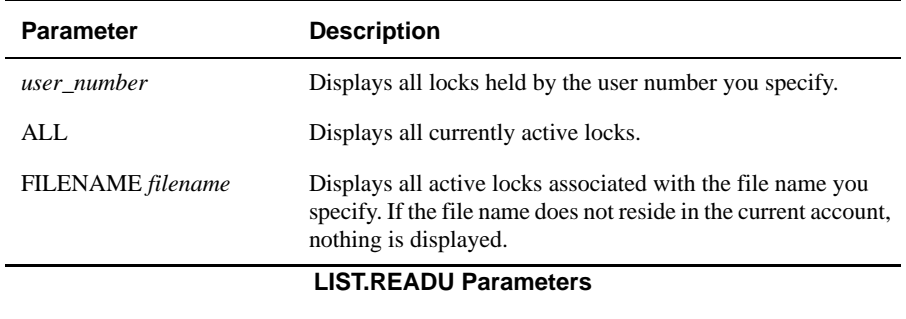

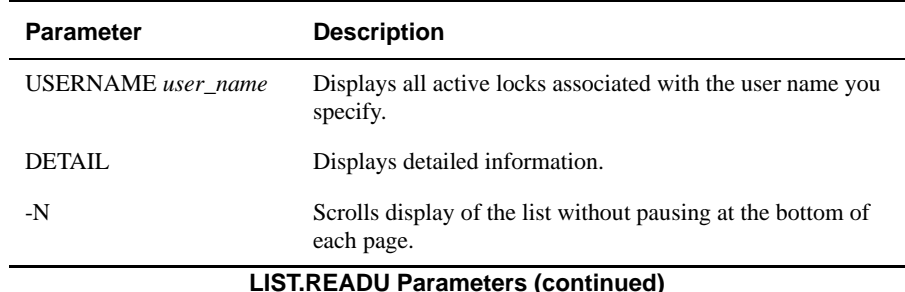

#### **Examples**

The following example illustrates the output from the LIST.READU command when you do not specify any options:

```
:LIST.READU
UNO UNBR UID UNAME TTY FILENAME INBR DNBR RECORD_ID M TIME DATE
4 6739 0 root ttyp5 INVENTOR 24193 10738 11000 X 16:22:13 Aug 04
5 6758 1172 clair pts/3 INVENTOR 24193 10738 10060 X 16:21:53 Aug 04
:
```
The next example illustrates the output from the LIST.READU command when you specify a user number. The user number can be found in the output from the LIST.QUEUE and LIST.READU commands under the UNBR column.

```
:LIST.READU 6739
UNO UNBR UID UNAME TTY FILENAME INBR DNBR RECORD_ID M TIME DATE
4 6739 0 root ttyp5 INVENTOR 24193 10738 11000 X 16:25:44 Aug 04
:
```
The next example illustrates output from the LIST.READU command when you specify a user name:

```
:LIST.READU USERNAME claireg
UNO UNBR UID UNAME TTY FILENAME INBR DNBR RECORD_ID M TIME DATE
5 6758 1172 clair pts/3 INVENTOR 24193 10738 11060 X 16:28:14 Aug 04
:
```
The final example illustrates output from the LIST.READU command when you specify a file name:

```
:LIST.READU FILENAME INVENTORY
UNO UNBR UID UNAME TTY FILENAME INBR DNBR RECORD_ID M TIME DATE
4 6739 0 root ttyp5 INVENTOR 24193 10738 11000 X 16:28:24 Aug 04
5 6758 1172 clair pts/3 INVENTOR 24193 10738 11060 X 16:28:14 Aug 04
:
```
# **LIST.READU Column Headings**

The following table describes the column headings of the LIST.READU display.

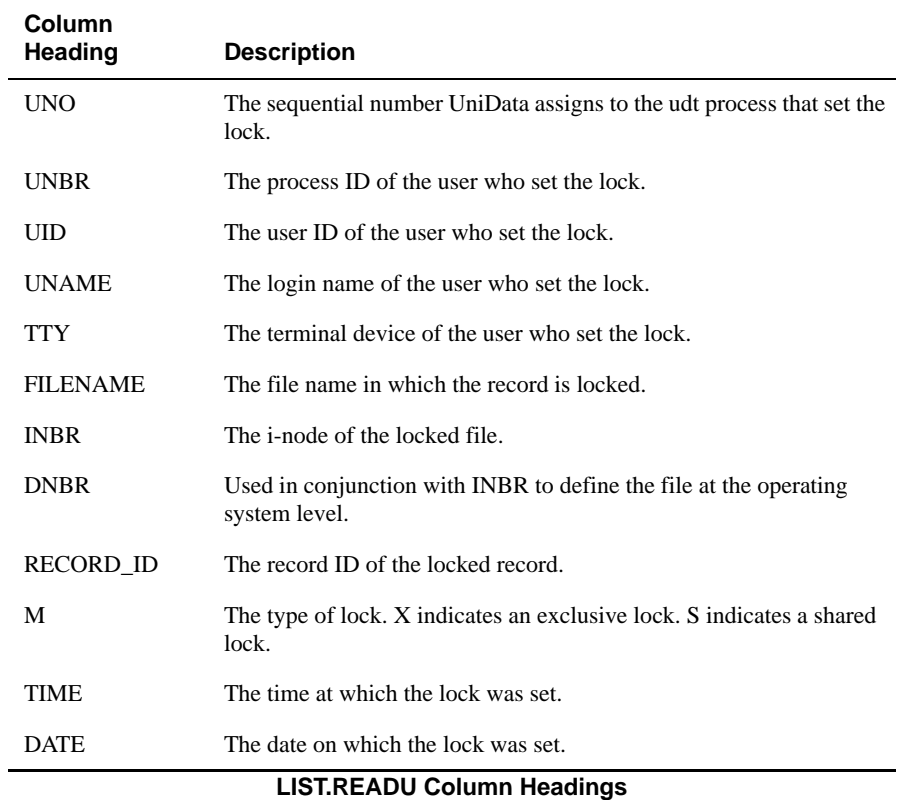

# **LIST.TRIGGER**

#### **Syntax**

**LIST.TRIGGER** [DATA | DICT] *filename*

# **Synonym**

LIST-TRIGGER

# **Description**

The ECL **LIST.TRIGGER** command displays a list of triggers.

For more information about triggers, see *Developing UniBasic Applications*.

*Note: UniData triggers monitor the update or deletion of records in UniData files. When a trigger is present and a user attempts to update or delete records in the file, the trigger executes a user-defined, globally cataloged, UniBasic subroutine.*

# **Parameters**

The following tables describes each parameter of the syntax.

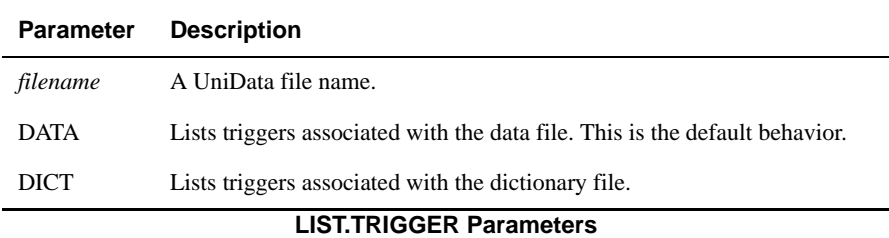

### **Example**

The following example shows how UniData displays trigger information with the LIST.TRIGGER command:

:**LIST.TRIGGER ORDERS** BEFORE UPDATE TRIGGER: DEMO\_RTN BEFORE DELETE TRIGGER: not defined :

# **Related Commands**

[CREATE.TRIGGER,](#page-134-0) [DELETE.TRIGGER](#page-166-0)

# **LIST.USERSTATS**

#### **Syntax**

**LIST.USERSTATS**

# **Description**

The **LIST.USERSTATS** command displays statistics of UniData activities. If you have issued the ENABLE.USERSTATS command, UniData displays statistics for your process only. If you have not issued the ENABLE.USERSTATS command, UniData displays statistics collected for your process since UniData was started.

# **Example**

The following example illustrates the output from the LIST.USERSTATS command:

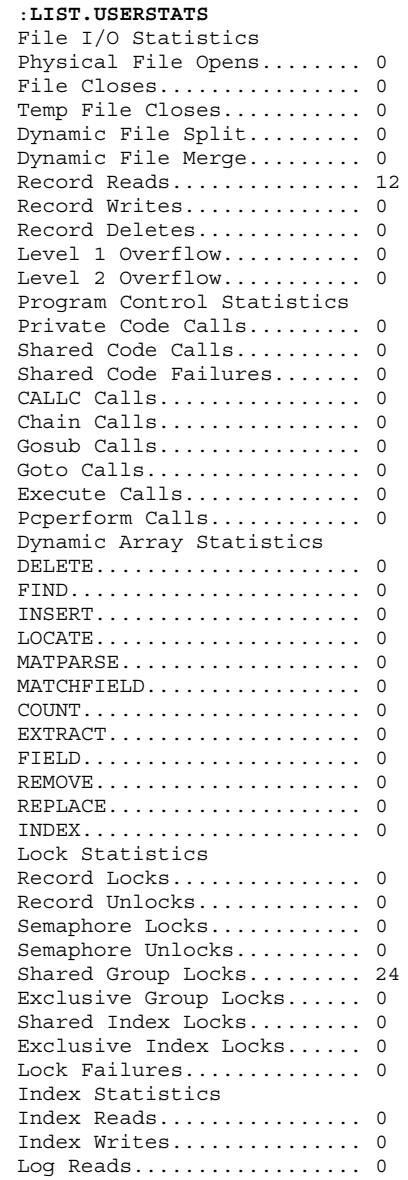

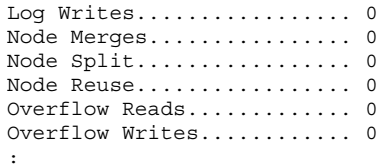

# **LISTPEQS**

#### **Syntax**

**LISTPEQS**

### **Synonym**

SP-LISTQ

# **Description**

The ECL **LISTPEQS** command lists the status of all requests made to the system printer by the requesting process. This command operates like the UNIX lpstat command. If the print queue for the process is empty, UniData returns to the ECL prompt.

For more information about lpstat, see your UNIX system documentation.

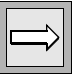

*Note: LISTPEQS is supported on UniData for UNIX only.*

# **LISTPTR**

#### **Syntax**

**LISTPTR**

### **Description**

The ECL **LISTPTR** command displays the printers defined for your system.

# **Examples**

The following example displays printers defined for a UNIX system:

```
:LISTPTR
```

```
device for hpzone4: /dev/null
device for hpzone3: /dev/null
device for parallel: /dev/c1t0d0_l
:
```
The next example displays printers defined for a Windows platform:

```
:LISTPTR
Unit.. Printer...................
Port........................Status..
0 \\DENVER4\hpzone3 hpzone3 Running
1 LEGAL \\DENVER4\hpzone4 Running
:
```
# **LISTUSER**

#### **Syntax**

**LISTUSER**

**listuser [-i] [-n]**

# **Description**

The ECL **LISTUSER** command and the system-level listuser command display the number of users licensed for your installation and a list of the UniData processes currently running.

In the event a UniData user session aborts through a power failure or other abnormal circumstance, UniData registers the aborted process as an active user, and it appears as such in the LISTUSER display. Eventually, the cleanupd daemon will detect these processes and remove the aborted process from the user list.

On UniData for UNIX, enter the system-level listuser command with the -i option to display the IP address of the UniData processes currently running.

If device licensing is enabled, use the -n option when using the system-level listuser command to display the total number of udt/sql users, even when device licensing is enabled.

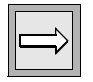

*Note: Noninteractive phantom processes do not count against the number of UniData licenses.*

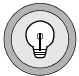

*Tip: To remove aborted processes that register as active users, use the system-level deleteuser command. For more information about deleteuser, see Administering UniData.*

#### **Example (UniData for UNIX)**

The following example displays users for which UniData is licensed and number currently active:

```
:LISTUSER
Max Number of Users UDT SQL TOTAL
```
~~~~~~~~~~~~~~~~~ ~~~ ~~~ ~~~~~ 32 3 0 3 UDTNO USRNBR UID USRNAME USRTYPE TTY TIME DATE 1 27398 1210 amyc udt 13:32:18 Jul 23 1999 4 27286 1172 claireg udt pts/1 09:45:04 Jul 23 1999 5 27319 1283 carolw udt pts/2 10:12:10 Jul 23 1999 :

### **LISTUSER Display**

The following table describes the column headings in the LISTUSER display.

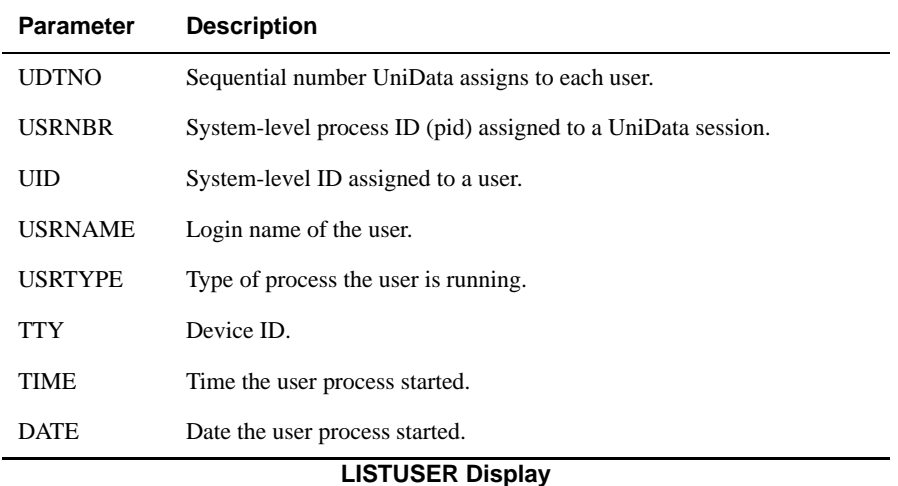

#### **Example (UniData for Windows Platforms)**

LISTUSER output on UniData for Windows Platforms is shown in the following example:

```
:LISTUSER
Max Number of Users UDT SQL TOTAL
~~~~~~~~~~~~~~~~~~~ ~~~ ~~~ ~~~~~
16 4 0 4
UDTNO USRNBR UID USRNAME USRTYPE TTY IP-ADDRESS TIME DATE
1 131 1404 claireg udt pts/1 Console 14:34:02 Jul 22 1999
2 122 500 Administ udt pts/2 192.245.122.28 14:41:37 Jul 22 1999
3 98 1001 USER01 udt pts/3 192.245.122.28 15:24:17 Jul 22 1999
4 156 1404 claireg udt pts/4 Console 15:18:11 Jul 22 1999
5 154 500 Administ phantom pts/5 Console 15:30:43 Jul 22 1999
:
```
### **LISTUSER Display Attributes**

The following table lists the LISTUSER command display attributes.

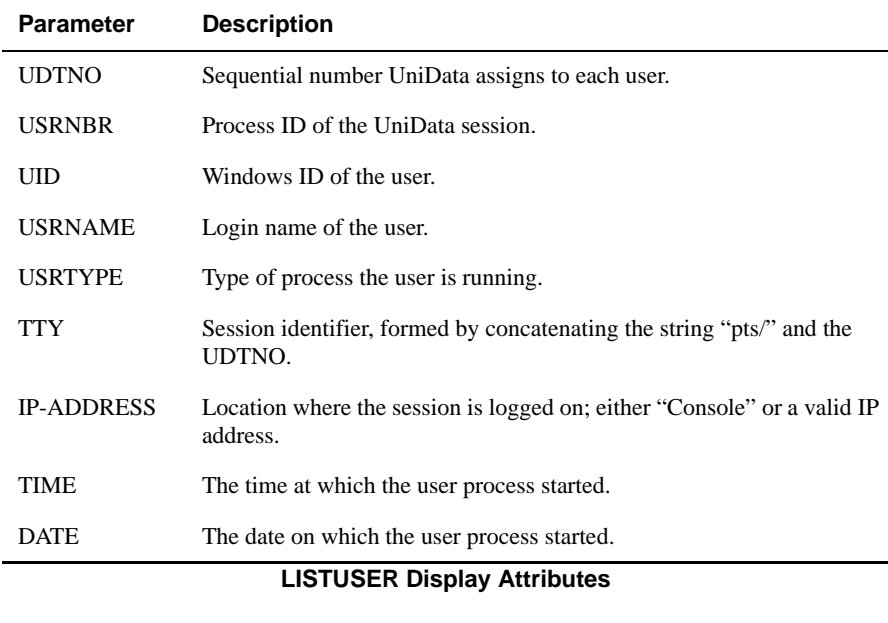

#### **Related Command**

**[GETUSER](#page-224-0)** 

# **LO**

LO is a synonym for the BYE command. For more information, see [BYE.](#page-54-0)

### **Synonyms**

BYE, QUIT

# **LOCK**

#### **Syntax**

**LOCK** *resource* [NO.WAIT]

# **Description**

The ECL **LOCK** command reserves a resource for exclusive use by your process.

If you do not use the NO.WAIT keyword, your process waits until the resource has been released.

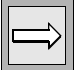

*Note: A UniData resource lock behaves like a system-level semaphore lock.*

*To release a lock set by your process, execute CLEAR.LOCKS or SUPERCLEAR.LOCKS. Resource locks are automatically released when the user session ends.*

### **Parameters**

The following table describes each parameter of the syntax.

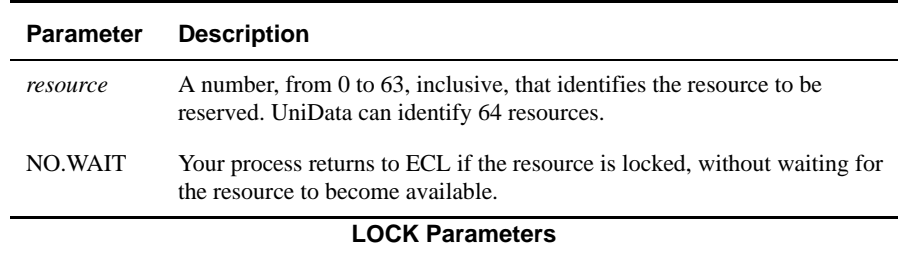

### **Example (UniData for UNIX)**

In the following example, the LOCK command reserves resource 2. Then, LIST.LOCKS lists the current system resource locks:

```
:LOCK 2
:LIST.LOCKS
UNO UNBR UID UNAME TTY FILENAME INBR DNBR RECORD_ID M TIME DATE
5 27319 1283carolw ts/2 semaphor -1 0 2 X 13:54:49 Jul 2:
```
# **Example (UniData for Windows Platforms)**

In the following example, the LOCK command reserves resource 2. Then, LIST.LOCKS lists the current system resource locks:

```
:LOCK 2
:LIST.LOCKS
UNO UNBR UID UNAME TTY FILENAME RECORD_ID M TIME DATE
1 251 1049668 claireg Console semaphore 1 X 19:14:44 Nov 03
```
#### **Related Commands**

[CLEAR.LOCKS](#page-66-0), [LIST.LOCKS,](#page-278-0) [SUPERCLEAR.LOCKS](#page-501-0)

# **log\_install**

#### **Syntax**

**log\_install** [-l | -a | -h]

# **Description**

The system-level **log\_install** command initializes the Recoverable File Systems log files and archive files using information from the log configuration table and the archive configuration table. When you use this command, the UniData daemons must not be running. For more information about this command and recoverable files, see *Administering the Recoverable File System*.

To use this command, you must log on as root.

*Tip: We recommend that you run cntl\_install, which invokes log\_install, rather than executing log\_install directly.*

### **Parameters**

The following table describes each parameter of the syntax.

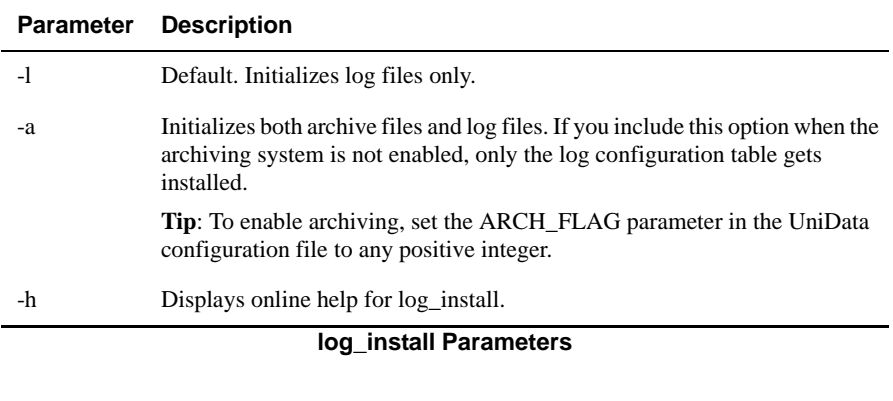

### **Example**

The following example illustrates the log\_install command with the -a option:

```
# log_install -a
WARNING: log install will replace your log files, if they exist,
without
making a backup copy. Do not run log_install unless you are 
certain you
no longer need your earlier log files for recovery.
Do you want to continue? (Y/N) [n]
y
..........
#
```
#### **Related Command**

cntl install

# **LOGTO**

#### **Syntax**

**LOGTO** *account*

# **Description**

The ECL **LOGTO** command changes the current process to another account. account must exist in the directory udthome on the home file system, or you must provide the full path to account.The LOGOUT paragraph is not executed when you log to another account.

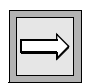

*Note: Ordinarily, whenever you change to an account, UniData executes the login paragraph for that account unless you are logged on as root on UniData for UNIX or as Administrator on UniData for Windows Platforms. Set UDT.OPTIONS 20 to on to remove this exception. (With UDT.OPTIONS 20 on, UniData executes the login paragraph when a root or Administrator user switches accounts.)*

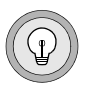

*Tip: On UniData for UNIX, execute UNIX ln -s in udthome to create a symbolic link. This enables you to distribute accounts over multiple file systems while still using LOGTO.*

# **Examples**

In the following example, the user executes the LOGTO command to switch to the UniData demo database account. The ECL WHERE command that precedes and follows the example displays the current account. These examples are taken from UniData for UNIX. On UniData for Windows Platforms, the path contains the backslash.

```
:WHERE
/home/carolw/demo
:LOGTO demo
:WHERE
/users/ud72/demo
:
```
You can return to the original account with the LOGTO command, as shown in the following example:

```
:WHERE
/disk1/ud72/demo
:LOGTO /home/carolw/demo
:WHERE
/home/carolw/demo
:
```
# <span id="page-310-0"></span>**LS**

#### **Syntax**

**LS** [*path*]

### **Description**

The ECL **LS** command displays the files that reside in the current account or in path. path may be a DIR-type file or a file pointer (F-type).

### **Examples**

The following example shows an LS command display for the current account:

```
:LS
BP D_CLIENTS D_STATES INVENTORY _HOLD
BP_SOURCE D_COURSES D_STUDENT MENUFILE _PH_
CATEGORIES D_CTLG D_TAPES ORDERS _REPORT_
CLIENTS D_CUSTOMER D_VOC PARAGRAPHS _SCREEN_
COURSES D_INVENTORY D__HOLD_ SAVEDLISTS __V__VIEW
CTLG D_MENUFILE D__PH_ STAFF savedlists
CUSTOMER D_ORDERS D_REPORT_STATES vocupgrade
D_BP D_PARAGRAPHS D__SCREEN_ STUDENT
D_BP_SOURCE D_SAVEDLISTS D __ V_ VIEW TAPES
D_CATEGORIES D_STAFF D_savedlists VO
:
```
The next example shows output when LS is executed against a dynamic hashed file in the UniData demo database. This file is in an overflow state, and at least one index exists for this file:

```
:LS ORDERS
dat001
idx001
over001
```
# **Related Command**

[LSL](#page-311-0)

# <span id="page-311-0"></span>**LSL**

#### **Syntax**

**LSL**

### **Description**

The ECL **LSL** command displays a long listing of all of the files in a UniData account.

On UniData for UNIX, the first line of this report is the total number of files in the account. Subsequent lines list the files and subdirectories on the first level of the account. On UniData for Windows Platforms, LSL executes the MS-DOS dir command. LSL does not list files in subdirectories.

# **Example**

The following example shows an LSL display on UniData for UNIX:

```
:LSL
total 570
drwxrwxrwx 2 root sys 24 Jul 11 16:17 BP
drwxrwxrwx 2 root sys 1024 Jul 17 10:06 BP_SOURCE
-rw-rw-rw- 1 root sys 4096 Jul 11 16:17 CATEGORIES
-rw-rw-rw- 1 root sys 21504 Jul 11 16:17 CLIENTS
-rw-rw-rw- 1 root sys 4096 Jul 11 16:17 COURSES
drwxrwxrwx 2 root sys 24 Jul 11 16:17 CTLG
-rw-rw-rw- 1 root sys 4096 Jul 11 16:17 CUSTOMER
-rw-rw-rw- 1 root sys 2048 Jul 11 16:17 D_BP
-rw-rw-rw-1 root sys 2048 Jul 11 16:17 D_BP_SOURCE
-rw-rw-rw- 1 root sys 2048 Jul 11 16:17 D_CATEGORIES
-rw-rw-rw- 1 root sys 2048 Jul 11 16:17 D_CLIENTS
-rw-rw-rw- 1 root sys 2048 Jul 11 16:17 D_COURSES
...
```
### **Related Command**

[LS](#page-310-0)

# **lstt**

#### **Syntax**

**lstt** [-l *n* |-L*pid*]

# **Description**

The system-level **lstt** command displays details about local control tables (LCTs) in shared memory. See *Administering UniData* for more information about shared memory and LCTs.

### **Parameters**

The following table describes each parameter of the syntax.

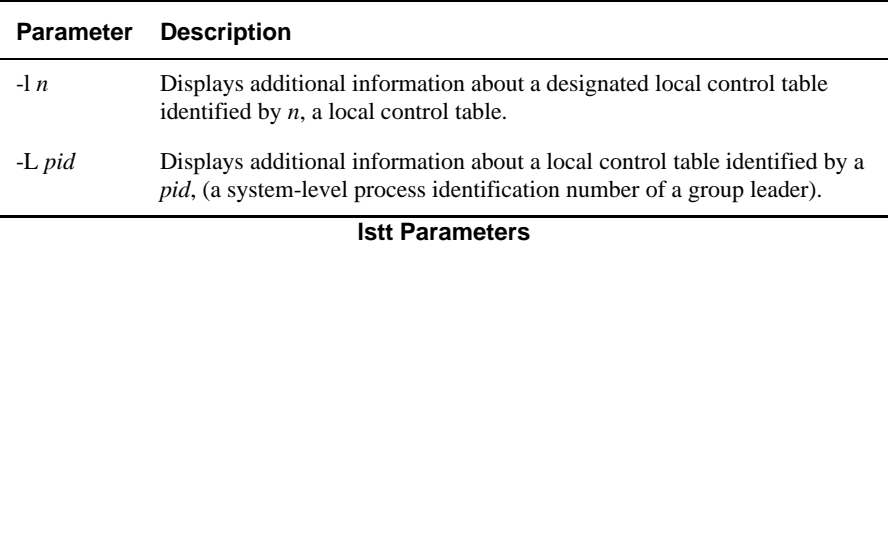

### **Example**

The following example shows general statistical information about all LCTs on a system:

```
% lstt
----------------------- LCTs Statistics -----------------------
Total LCTs (Process Groups allowed): 40
LCTs Used (Active Process Groups): 5 (12% of 40) Total Ps: 10
Total Global Pages Used: 12 (1536K bytes)
Total Self-created.....: 0 (0K bytes)
Total memory used......: 1536K bytes
-------------------- End of LCTs Statistics -------------------
:
```
#### **Related Commands**

[gstt](#page-230-0), [sms](#page-466-0)

# **MAG\_RESTORE**

# **Syntax**

**MAG\_RESTORE** [-D] [-E] [-G | GB] [-GC] [-H[DYNAMIC0 | DYNAMIC1]] [-O] [-S] [-U [0-9]] [-M [0-3]] [-X *char\_list*][-Kn][-A *outputfile*][-C *filename*][-B *outputfile*][-T *directory*] [-R ALL | *filelist*] [-L [0-9]] [*acct\_name*]

### **Description**

The system-level **MAG\_RESTORE** command restores a PRIME® account that was saved to tape with the PRIME MAGSAV command with REV19, NO\_ACL, on the same level as the User File Directory (UFD). For each MAGSAV, only one logical volume may be included. MAG\_RESTORE restores accounts, with their original names, to the current directory. If UniData cannot read a name from the tape, it uses acct name. If acct name is the name of an account that does not exist in the current directory, UniData executes the newacct command to create a new one. When multiple accounts exist on a single save, UniData prompts for owner and group for each account.

PRIME ® dynamic files are restored as UniData dynamic files. Hash type 0 is assigned if -HDYNAMIC is not specified.

MAGSAV saves in variable-length blocks. UniData reads the tape as a single block, or reads the first six blocks to determine block size.

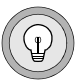

*Tip: If you have saved very large data files (larger than 1 gigabyte) from PRIME ® , we recommend that you create the target UniData files as dynamic before you begin the restore. Assign a modulo to accommodate a file about 40 percent larger than the original PRIME file. (When converting PRIME ® files larger than 1.5 gigabytes, the UniData dynamic files created are approximately 40 percent larger.)*

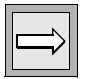

*Note: Execute this command at the operating system prompt.*

### **Parameters**

The following table lists the MAG\_RESTORE parameters.

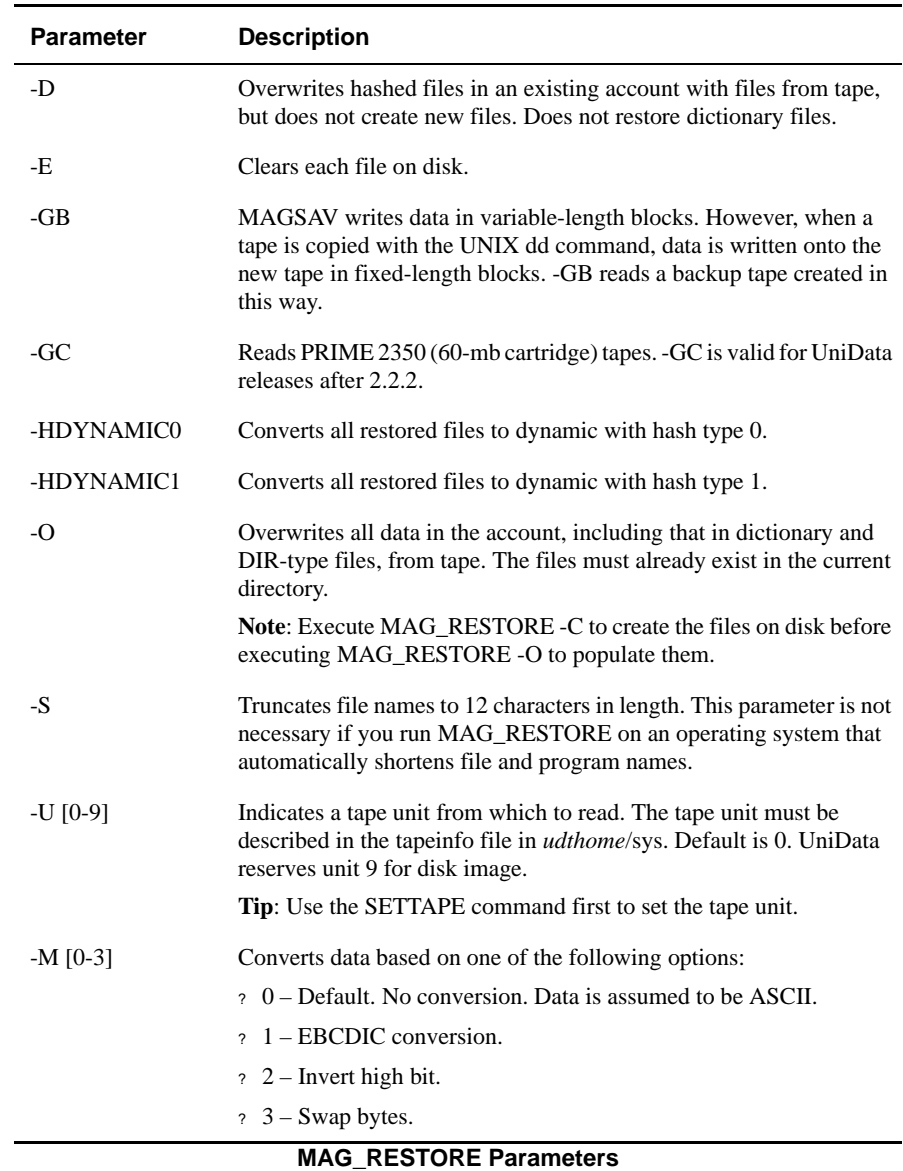

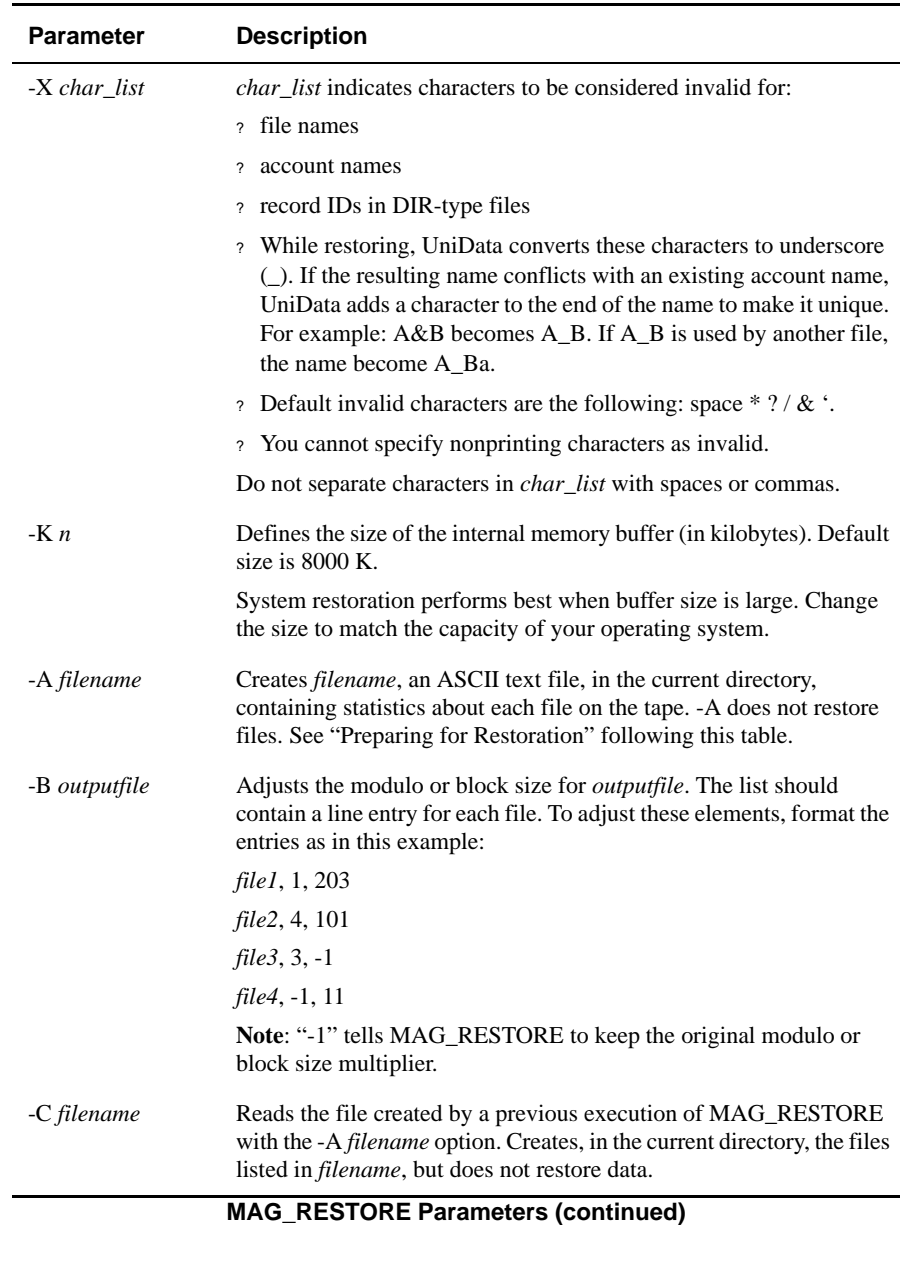

| <b>Parameter</b>    | <b>Description</b>                                                                                                    |
|---------------------|----------------------------------------------------------------------------------------------------|
| $-T$                | Separates the working directory and the target directory. Optionally<br>places the working directory on RAM-DISK to improve system<br>performance. RAM-DISK has a faster I/O speed but less disk space.<br>Optionally places the target directory on another system through the<br>Network File System (NFS) to overcome disk shortage. |
| $-R$ filelist   ALL | Restores both data and dictionary portions of files listed in <i>filelist</i> .<br>You create filelist, an ASCII file containing a single-line entry for<br>each file to be ignored. The syntax for each line is as follows:<br>PRIME_filename                                                                                          |
|                     | Use the ALL keyword to load all of the files that are on the tape but<br>are not currently in the account.                                                                                                    |
| $-L$ [0-9]          | Adjusts the file pointer position. -L can restore the account to any<br>directory level. Each directory occupies 48 bytes.                                                                                                    |
|                     | Use the following numeric indicators to set the file pointer to the<br>correct directory in the path:                                                                                                    |
|                     | ? 0 – MAGSAV executed in the account's own directory.                                                                                                    |
|                     | ? 1 – Default. MAGSAV executed at a directory level higher than the<br>account.                                                                                                    |
|                     | ? 2 - 9 - Supports nested accounts.                                                                                                    |
|                     | <b>Tip:</b> Before you use MAGSAV on PRIME <sup>®</sup> accounts that you intend<br>to restore with MAG_RESTORE, be certain the PRIME® accounts<br>are on the same directory level with the User File Directory (UFD).                                                                                                    |
| acct name           | New name fro the restored account to be used if UniData cannot<br>obtain a name from the account on tape.                                                                                                    |

**MAG\_RESTORE Parameters (continued)**

### **Preparing for Restoration**

We recommend that you the follow this procedure to make the restoration more efficient. Use the -A parameter in conjunction with -C and -O to determine file status before files are loaded. This decreases load time, because UniData then does not have to resize files during restoration.

**1.** Execute MAG RESTORE -A *filename* to generate a file containing statistics about the files on tape. Use these statistics to evaluate the suitability of the projected modulo, file type, and file separation.

*filename* is stored in the current directory. For each file, UniData lists the following on a single line separated by commas:

- The position of the file on the tape.
- The type of UniData file.
- The name of the UniData file.
- The file separation.
- The original modulo of the file on tape IBM recommends a modulo based on the number of records and the size of the file. This recommended modulo is never smaller than the original modulo.
- $\blacksquare$  The proposed key length.
- The total record length for the file.
- The number of records in the UniData file.
- **2.** Use an ASCII text editor to modify the file generated in Step 1 as desired. For example, you might eliminate files from the list that you do not want UniData to restore.
- **3.** Execute MAG RESTORE -C filename to create new UniData files in the destination directory. Remember, *filename* must be the name of the file created in Step 1. Add other parameters as desired.
- **4.** Execute MAG\_RESTORE -O filename to load the data and dictionary records into the files created in Step 3. Add other parameters as desired.

UniData may display any of the following messages during the restore.

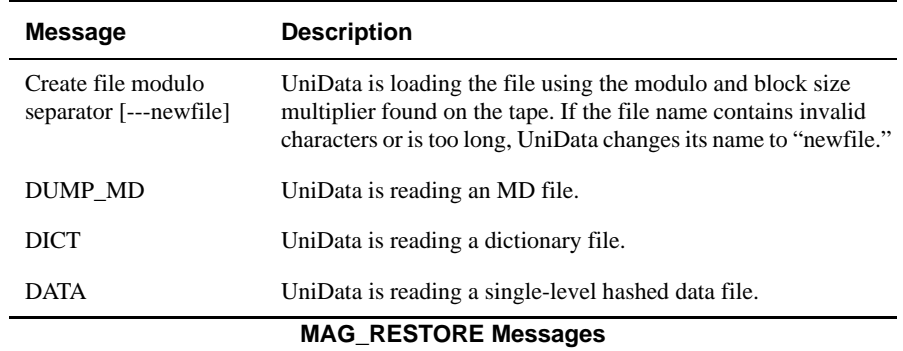

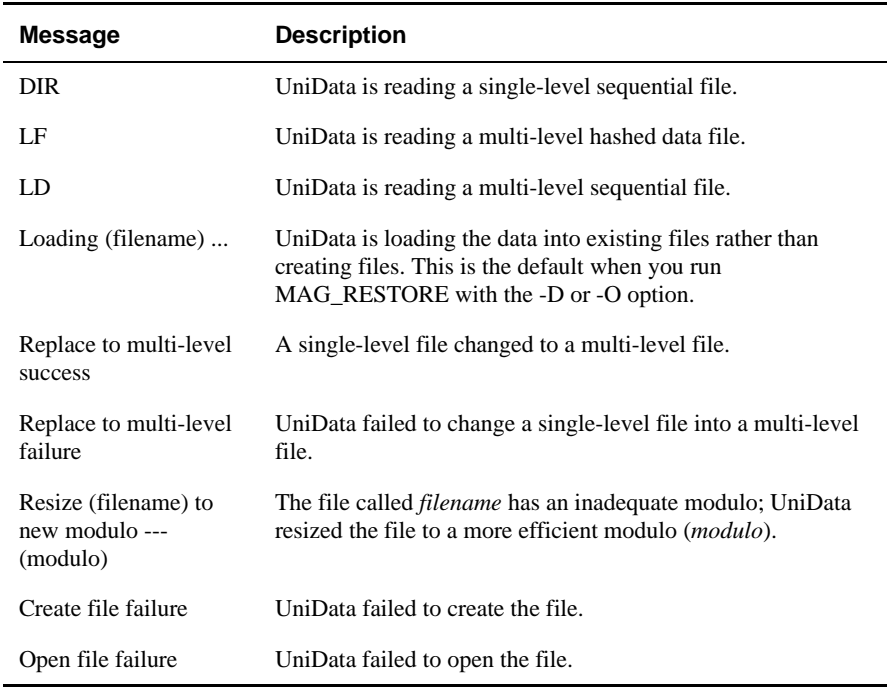

**MAG\_RESTORE Messages (continued)**

# **Files Created by MAG\_RESTORE**

MAG\_RESTORE creates the following output files during the restore.

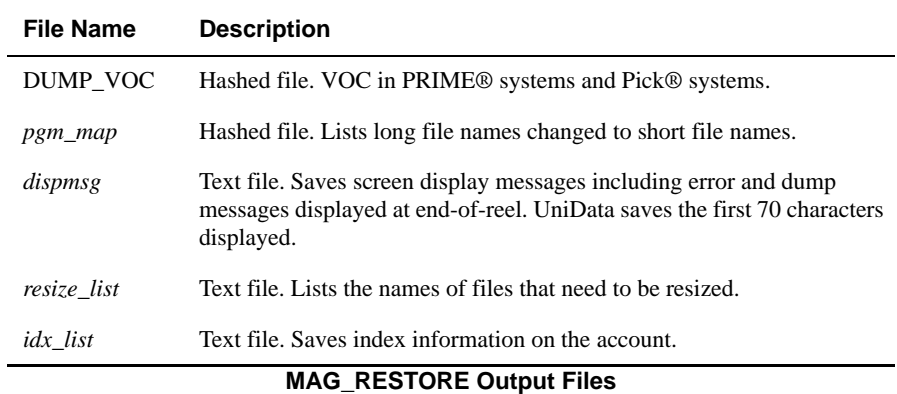

# **MAKE.MAP.FILE**

#### **Syntax**

**MAKE.MAP.FILE**

# **Synonym**

MAKE-MAP-FILE

# **Description**

The ECL **MAKE.MAP.FILE** command rebuilds the \_MAP\_ file, which contains information on globally cataloged UniBasic programs. MAP is located in *udthome*/sys on UniData for UNIX or *udthome*\sys on UniData for Windows Platforms.

This command does the following:

- Clears MAP
- Executes SELECT CTLGTB (global catalog space) and, for each key in the select list, verifies that the file still exists in *udthome*/sys/CTLG/x on UniData for UNIX or *udthome*\sys\CTLG\x on UniData for Windows Platforms. If it does, UniData writes a record for it in the \_MAP\_ file.

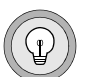

*Tip: Use the UniQuery LIST or ECL MAP command to view the contents of the \_MAP\_ file.*

# **Related Command**

[MAP](#page-324-0)

# **makeudapi**

#### **Syntax**

**makeudapi**

# **Description**

The system-level **makeudapi** command builds a new UniData executable (udapi\_slave) with links to C programs so that they are accessible through InterCall, UniObjects, or UniObjects for Java.

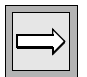

*Note: This command is supported on UniData for UNIX only.*

The command reads the following files:

- **base.mk** This is a version of the make file, and is located in *udthome*/work. UniData uses base.mk as a template for creating new.mk, then executes new.mk to create the new udapi\_slave executable.
- **cfuncdef** This function definition file is also located in *udthome*/work. It contains definitions for C functions that UniData has incorporated into the current release of UniData. Do not modify this file.
- **cfuncdef** user This file contains definitions for site-specific C functions that you want to link into InterCall, UniObjects, or UniObjects for Java.
- UniData Libraries When you install UniData, you are prompted for the path where you want to locate these.

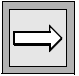

*Note: It is best to log on as root to execute makeudapi. UniData may be up and running, and users may be logged on. However, if users are logged on, the makeudapi command may not allow you to overwrite the production udapi\_slave, depending on your operating system. Some operating systems display an error message and exit, while others prompt you to decide whether you want to overwrite the production udapi\_slave. If the production version is not overlaid, you must manually copy it.*

# **Related Command**

#### [makeudt](#page-322-0)

# <span id="page-322-0"></span>**makeudt**

#### **Syntax**

**makeudt** [-n nfa]

# **Description**

The system-level **makeudt** command builds a new UniData executable (udt).

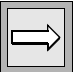

*Note: This command is supported on UniData for UNIX only.*

The command reads the following files:

- **base.mk** This is a version of the make file, and is located in *udthome*/work. UniData uses base.mk as a template for creating new.mk, then executes new.mk to create the new udt executable.
- **cfuncdef** This function definition file is also located in *udthome*/work. It contains definitions for C functions that UniData has incorporated into the current release of UniData. Do not modify this file.
- **cfuncdef** user This file contains definitions for site-specific C functions that you want to link into UniData.
- UniData Libraries When you install UniData, you are prompted for the path where you want to locate these.

For detailed information about building a UniData executable, see *Administering UniData* or *Developing UniBasic Applications*.

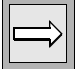

*Note: It is best to log on as root to execute makeudt. UniData may be up and running, and users may be logged on. However, if users are logged on, the makeudt command may not allow you to overwrite the production udt, depending on your operating system. Some operating systems display an error message and exit, while others prompt you to decide whether you want to overwrite the production udt. If the production version is not overlaid, you must manually copy it.*

# **Parameters**

The following table describes the parameters of the syntax.

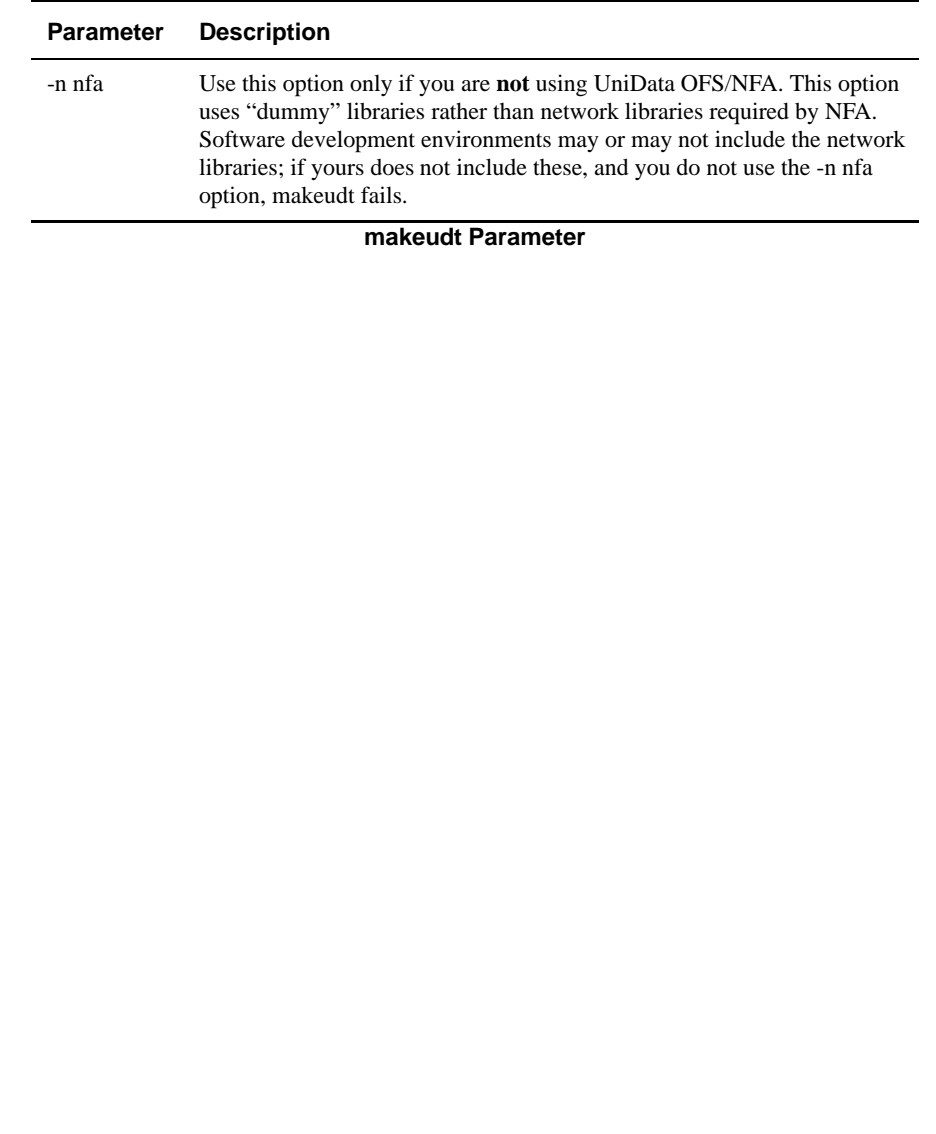
## **MAP**

#### **Syntax**

**MAP**

## **Description**

The ECL **MAP** command rebuilds the \_MAP\_ file and displays its contents on the terminal screen. The \_MAP\_ file, located in *udthome*/sys on UniData for UNIX or in udthome\sys on UniData for Windows Platforms, contains information about globally cataloged UniBasic programs.

*Tip: You can also use the UniQuery LIST command to view the contents of \_MAP\_, for example, LIST \_MAP\_ ALL.*

For more information on UniBasic programs, see *Developing UniBasic Applications*.For more information on catalog space, see *Administering UniData*.

## **Example**

In the following example, UniData rebuilds and displays the contents of the MAP file to the terminal screen:

```
:MAP
MAP 09:15:33 Jun 23 1999 1
NAME............ TYPE ARG ORIGINATOR.......... WHO.... OBJ... DATE.... LAST
REF
508E S 41 @UDTHOME/SYS_BP 508E root 184 05/15/99 05/15/99
COUNT.MSG S 31 @UDTHOME/DENAT_BP CO root 582 05/15/99 05/15/99
UNT.MSG
SORT_AE S 11 @UDTHOME/AE_BP SORT_ root 1650 05/15/99 05/15/99
\Delta<sub>E</sub>
7201 S 41 @UDTHOME/SYS_BP 7201 root 180 05/15/99 05/15/99
NFA.EXECSEL.U S 31 @UDTHOME/SYS_BP NFA. root 154 05/15/99 05/15/99
EXECSEL.U
S_VALID_FILE_CHE S 61 @UDTHOME/SYS_BP S_VA root 1712 05/15/99 05/15/99
CK LID FILE CHECK
.
.
.
```
## **MAP Display**

The following table describes the column headings that display in the output for the MAP command.

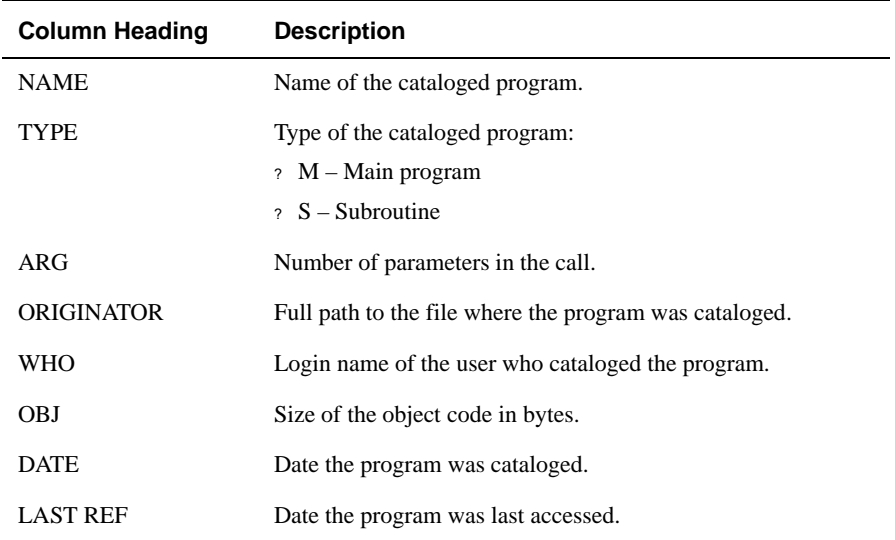

**MAP Display**

## **Related Command**

[MAKE.MAP.FILE](#page-320-0)

## **MAX.USER**

## **Syntax**

**MAX.USER** *number*

## **Synonym**

MAX-USER

## **Description**

The ECL **MAX.USER** command determines the maximum number of users who can log on to UniData. If MAX.USER is less than the number of users currently logged on, UniData does not force current users to log out.

After stopping and starting UniData (stopud and startud), the number of users is reestablished to the number licensed. To reset to this number without stopping and restarting UniData, use MAX.USER with the correct number, or -1.

If you set MAX.USER to 0 (zero) and exit UniData, you will have to restart the daemons to start UniData again.

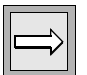

*Note: To execute MAX.USER, you must log on as root on UniData for UNIX or as Administrator on UniData for Windows Platforms.*

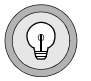

*Tip: Use MAX.USER for limiting the number of users on the system during system maintenance.*

## **mediarec**

## **Syntax**

**mediarec** [-s [*MM:DD:YY:*]*HH:MM*[:*SS*]] [-e [*MM:DD:YY:*] *HH:MM* [:*SS*]] [-f *path/filename*][-T *start\_LSN*[,*end\_LSN*]]

## **Description**

The **mediarec** command restores changes to your recoverable files by applying archives since the last backup.

## **Parameters**

The following table describes the parameters for the syntax.

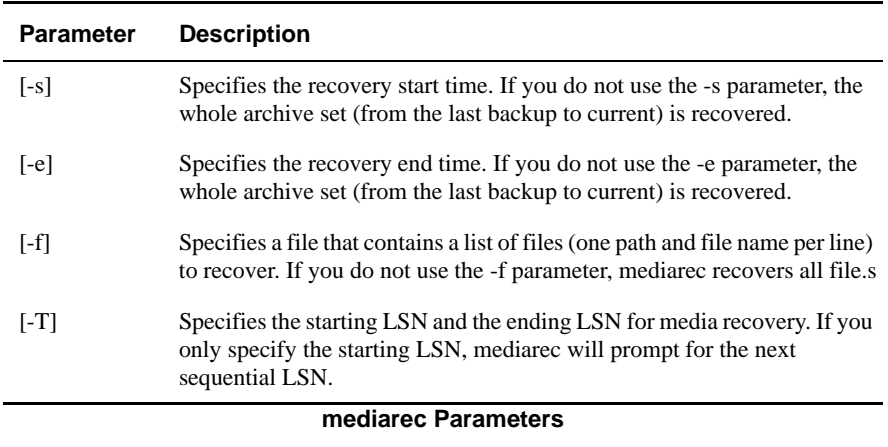

#### **Example**

In the following example, the mediarec command restores a database:

```
Screen Example
#mediarec
Using UDTBIN=/usr/ud72/bin
For media recovery, you would be required to have space for two
temporary files, one to hold the largest archive file and another
to hold the largest CP size. Please note the following info,
read documentation about media recovery procedure and re-start
media recovery.
Max CP Size (in bytes): 54272
Max Arch File Size (in bytes): 4218880
Also, if youre planning to use the tape(s) created by archive
process, please setup restore script 
/usr/ud51/include/arch_restore properly
(tape device) and load the first archive tape.
Do you want to continue? (y/n) [n]
All output and error logs have been saved
to /usr/ud52/bin/saved_logs directory.
SMM is started.
Starting media recovery... Please wait.
For media recovery, youll be asked to upload
archive files one by one by sequence number into
the /usr/ARCH file.
de arch: reading archive file on disk
The file TEST may have been deleted at OS level
If you choose to not re-create this file now,
the Media Recovery will be aborted to keep
the system transaction consistent.
Would you like it re-created? (y/n) [y]y
Deleting file D_TEST.
Deleting file TEST.
Create file D_TEST, modulo/1,blocksize/1024
Hash type = 0Create dynamic file TEST, modulo/5,blocksize/1024
Hash type = 1
Added "@ID", the default record for UniData to DICT TEST.
....
Please check /usr/ud72/FileInfo for un-recovered file level 
operations.
*****!!! Media Recovery Finished!!!*****
SM stopped successfully.
SMM stopped successfully.
Media Recovery finished.
Please use /usr/ud72/bin/startud to start the system
```
## **memresize**

## **Syntax**

**memresize** [DICT] *filename* [*modulo* [,*block.size.multiplier*]] [TMPPATH *pathname*] [TYPE {0 | 1}] [MEMORY *buf\_size*] [RESTORE] [STATIC | [DYNAMIC] [KEYONLY |KEYDATA][PARTTBL *part\_tbl*]] [NOPROMPT] [OVERFLOW]

## **Description**

The system-level **memresize** command resizes a hashed file in size, modulo, block size, or hashing algorithm. memresize also converts between static and dynamic hashed files and changes the split/merge type and the part table for dynamic files. memresize operates in an internal memory buffer and writes to disk only when the buffer becomes full or when the memresize operation completes.

## **Parameters**

The following table describes the parameters of the syntax.

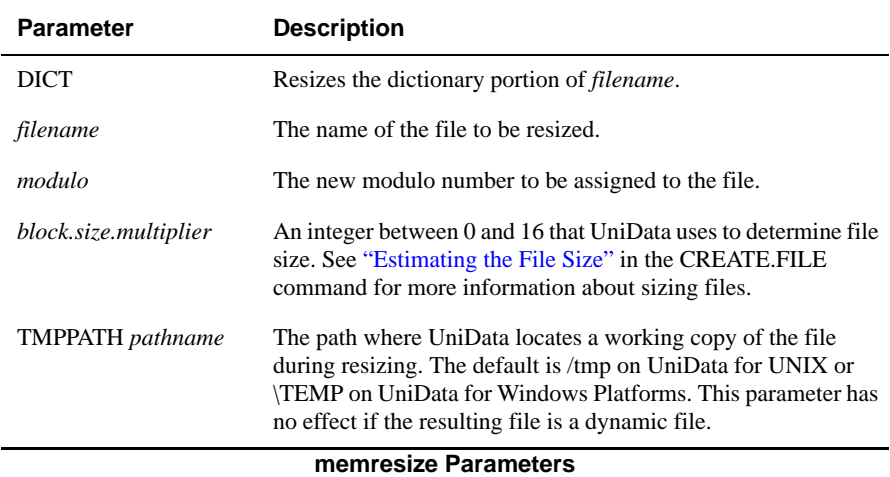

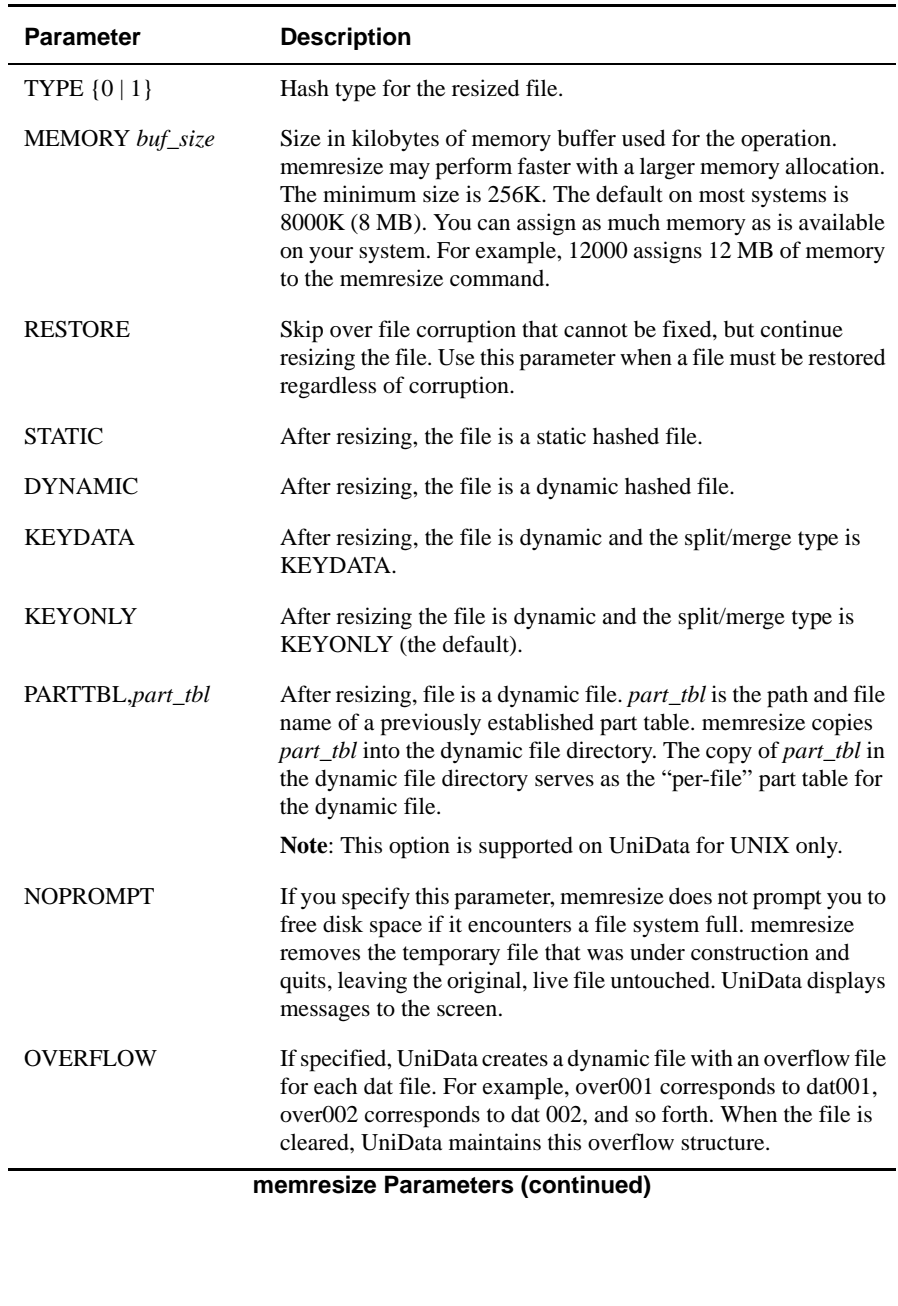

## **Additional Information**

Notice the following points about memresize options:

- **Specifying DYNAMIC, KEYONLY, KEYDATA, or PARTTBL on the** command line causes the resized file to be dynamic.
- The DICT option is invalid if combined with any of the DYNAMIC options.
- You cannot convert UniData system files (for instance, a VOC file or the ERRMSG file) into a dynamic file. memresize reports an error and fails.
- The TMPPATH option is invalid if any DYNAMIC options are specified (or if the starting file is dynamic and no file type options are specified).
- $\blacksquare$  If the starting file is recoverable, the resized file is recoverable. If the starting file is nonrecoverable, the resized file is nonrecoverable.
- If the starting file has an index, memresize uses the following logic to handle index related files:
	- If both the starting file and the resulting file are STATIC, leave the index file and index log file unchanged.
	- If the starting file is STATIC and the resulting file is DYNAMIC, copy the index file to idx001 and the index log file (if it exists) to xlog001 in the dynamic file directory.
	- If the starting file is DYNAMIC, and the resulting file is STATIC, and the starting file has only one index part file (idx001) and no more than one index log file (xlog001), copy idx001 to X\_*filename* and xlog001 (if it exists) to x\_*filename* on UniData for UNIX or L\_*filename* on UniData for Windows Platforms in the account directory.
	- If the starting file is DYNAMIC and the resulting file is STATIC, and the starting file has more than one index part file, do not process the index or index log files. Display a message directing the user to recreate and rebuild the indexes.
	- If both the starting file and the resulting file are DYNAMIC, simply copy the index file or files and the index log file (if there is one) to the new dynamic file resident directory.

## **Default Rules**

The following table lists the default rules for memresize. Refer to this table to determine settings for any memresize options that are not explicitly set on the command line.

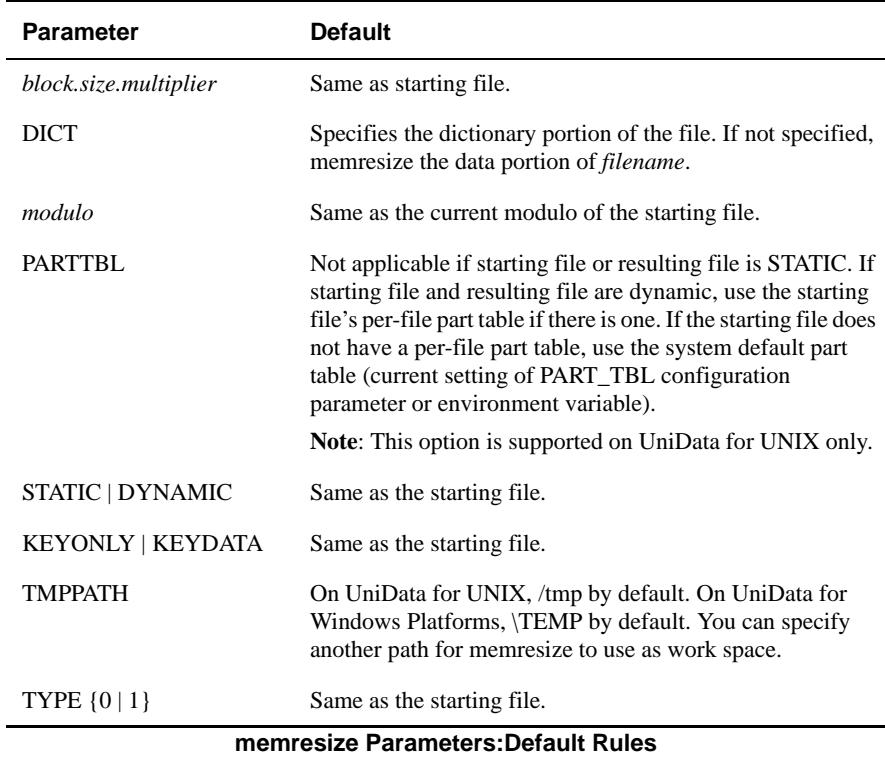

## **Examples**

The following examples were generated on UniData for UNIX in the order in which they appear by using a copy of the INVENTORY file from the UniData demo database. In the following example, FILE.STAT displays information before resizing:

```
:FILE.STAT INVENTORY
File name (Recoverable Dynamic File) = INVENTORY
Number of groups in file (modulo) = 19
Dynamic hashing, hash type = 0
Split/Merge type = KEYONLY
Block size = 1024
File has 2 groups in level one overflow.
Number of records = 175
Total number of bytes = 13505
...
```
In the next example, memresize converts the file to a static file, with a new modulo.

```
:!memresize INVENTORY 23 STATIC
Resize INVENTORY mod(, sep) = 23(,-1) type = -1 memory = 8000 (k)
static
175 record(s) in file.
INVENTORY RESIZED from 19 to 23
Total time used =2 (sec)
:FILE.STAT INVENTORY
File name (Recoverable Static File) = INVENTORY
Number of groups in file (modulo) = 23
Static hashing, hash type = 0
Block size = 1024
File has 1 groups in level one overflow.
Number of records = 175
Total number of bytes = 13505
...
```
Notice that parameters that were not specified (for instance, block.size.multiplier,MEMORY,and TYPE) were not changed. Some of these parameters appear as -1 in the memresize output, indicating they are not changed.

In the next example, memresize converts the file to a KEYDATA dynamic file with a per-file part table on UniData for UNIX.

:!memresize INVENTORY MEMORY 12000 KEYDATA PARTTBL /home/terric/parttbl

Resize INVENTORY mod(,sep) =  $0(-1)$  type = -1 memory = 12000 (k) dynamic

```
KEYDATA PARTTBL=/home/terric/parttbl
RESIZE file INVENTORY to 23.
175 record(s) in file.
INVENTORY RESIZED from 23 to 23
Total time used =1 (sec)
:FILE.STAT INVENTORY
File name (Recoverable Dynamic File) = INVENTORY
Number of groups in file (modulo) = 23
Dynamic hashing, hash type = 0
Split/Merge type = KEYDATA
Block size = 1024
File has 2 groups in level one overflow.
Number of records = 175
Total number of bytes = 13505
...
:!ls -l INVENTORY
total 6
lrwxrwxrwx 1 terric unisrc 41 Jun 16 15:06 dat001 -> /usr/uni-data/
partfiles/ABINVENTORY/dat001
lrwxrwxrwx 1 terric unisrc 42 Jun 16 15:06 over001 -> /usr/uni-data/
partfiles/ABINVENTORY/over001
-rw-rw-rw- 1 terric unisrc 72 Jun 16 15:06 parttbl
```
Notice that after memresize is executed, INVENTORY is a dynamic file even though the DYNAMIC keyword was not specified. Because KEYDATA and PARTTBL are applicable only to dynamic files, using these keywords produces a dynamic file. The dynamic file directory contains links to dat001 and over001 and the per-file part table (parttbl).

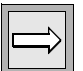

*Note: The per-file part table is a valid option on UniData for UNIX only.*

#### **Related Command**

**[RESIZE](#page-399-0)** 

## **MENUS**

#### **Syntax**

**MENUS**

## **Description**

The ECL **MENUS** command invokes the MENUS utility, through which you can modify, display, and print VOC records.

For more information about using the UniData MENUS utility, see *Using UniData*.

## **Example**

When you execute the MENUS command, UniData displays the main menu:

```
:MENUS
MENU Maintenance 15:10:53 Jul 31 1999
1= Enter/Modify a MENU
2= Enter/Modify a formatted MENU
3= Display a summary of all MENUs on a MENU file
4= Display the contents of a MENU
5= Enter/Modify a VOC MENU selector
6= Enter/Modify a VOC stored sentence item
7= Display all MENU selector item on the VOC file
8= Display all stored sentence items on the VOC file
9= Display the dictionary of a file
10= Print a summary of all MENUs on a MENU file
11= Print the contentes of a MENU
12= Print the dictionary of a file
13= Enter/Modify a VOC stored paragraph item
which would you like? (1 - 13) =
```
## **MESSAGE**

## **Syntax**

#### *UniData for UNIX*

**MESSAGE** [!*port*][*user*][\*]*string*

#### *UniData for Windows Platforms*

**MESSAGE** [*user*][!*tty*][\*]*string*

## **Description (UniData for UNIX)**

The ECL **MESSAGE** command sends text to one or more user terminals.

You must have write permission on the target terminal to send a message to that device.

You can use the UNIX mesg command to set permissions that control access to your terminal. Add this command to your .login or .profile file to set this for each work session. See your operating system documentation for more instructions on the mesg command and setting permissions.

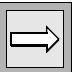

*Note: Use the WHO command to determine user login names and port numbers.*

## **Parameters**

The following table describes each parameter of the syntax.

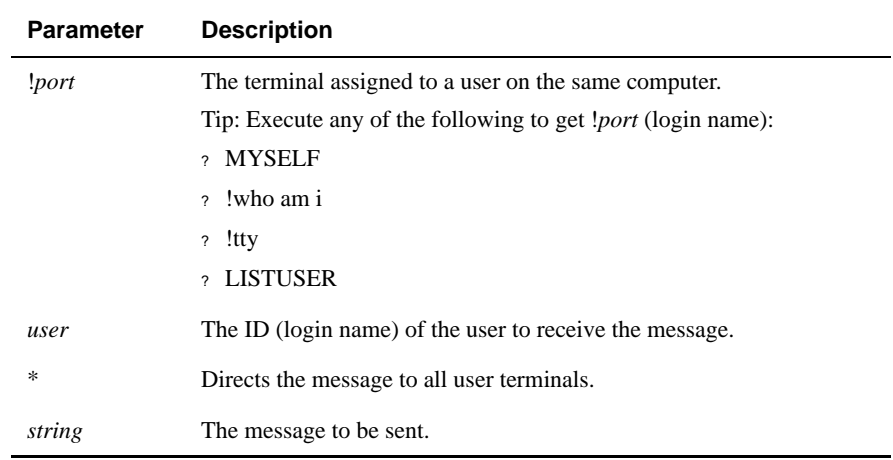

#### **MESSAGE Parameters**

## **Examples**

In the following example, sends a message to all users:

:**MESSAGE \* The system will shut down in three minutes.**

The preceding message displays as follows on all user terminals:

```
From carolw /dev/pts/6 : The system will shut down in three 
minutes.
```
## **Description (UniData for Windows Platforms)**

The ECL MESSAGE command directs UniData to send text to a designated user, to a designated session, or to all users.

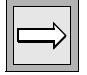

*Note: On UniData for Windows Platforms, UDT.OPTIONS 90 (U\_MESSAGE\_RAW) enables users to suppress the display of sender information in MESSAGE output.*

## **Parameters**

The following table describes each parameter of the syntax.

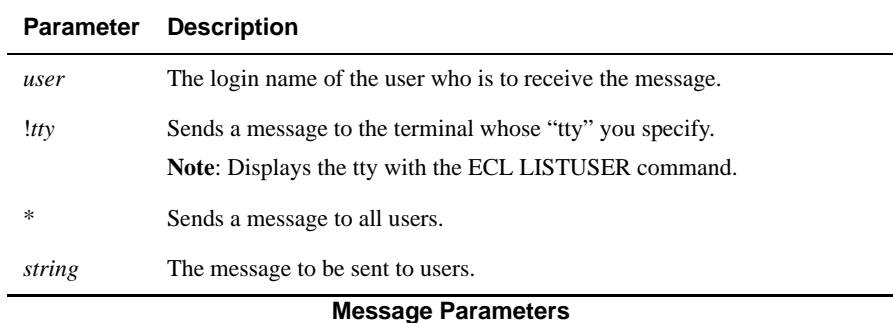

## **Examples**

The following example shows MESSAGE output with and without UDT.OPTIONS 90 turned on. For the example, sender and receiver are the same process:

```
:UDT.OPTIONS 90 OFF
:MESSAGE USER01 "Accounts Payable update is complete."
From USER01 127.0.0.1: "Accounts Payable update is complete."
:UDT.OPTIONS 90 ON
:MESSAGE USER01 "Accounts Payable update is complete."
"Accounts Payable update is complete."
:
```
Notice that only the message string itself displays if UDT.OPTIONS 90 is on.

The next two examples illustrate the !tty option. The following example records a session where two messages were sent, one with and one without UDT.OPTIONS 90:

```
:LISTUSER
Max Number of Users UDT SQL TOTAL
~~~~~~~~~~~~~~~~~~~ ~~~ ~~~ ~~~~~
16 3 0 3
UDTNO USRNBR UID USRNAME USRTYPE TTY IP-ADDRESS TIME DATE
1 68 1404 claire udt pts/1 Console 15:35:41 Jul 21 1999
2 140 1001 USER01 udt pts/2 192.245.122.28 17:21:19 Jul 21 1999
3 132 500 Administ udt pts/3 192.245.122.28 17:22:05 Jul 21 1999
:myself
Administrator pts/3 17:22:05 Jul 21 1998 (192.245.122.28)
:MESSAGE !pts/2 "The General Ledger update is complete."
:UDT.OPTIONS 90 ON
:MESSAGE !pts/2 "The meeting was canceled."
:
```
The following message records a session at the terminal where the two messages were received:

```
:MYSELF
USER01 pts/2 17:21:19 Jul 21 1999 (192.245.122.28)
:From Administrator 192.245.122.28: "The General Ledger update is 
complete."
"The meeting was canceled."
:
```
## **MIN.MEMORY**

## **Syntax**

**MIN.MEMORY TEMP** *n*

## **Synonym**

MIN-MEMORY TEMP

Description

The **ECL MIN.MEMORY TEMP** command overrides the UniData configuration parameter MIN\_MEMORY\_TEMP, which defines the number of local pages reserved in memory for a UniData session. The default configuration parameter setting is 64.

## **Example**

The following example sets MIN\_MEMORY\_TEMP to 128:

:**MIN.MEMORY TEMP 128**

## **mvpart**

## **Syntax**

**mvpart** *filename/part\_name destination*

## **Description**

The system-level mvpart command moves one or more part files of a dynamic file. mvpart sets or resets symbolic links if needed and creates or updates a prefix table (.fil\_prefix\_tbl) at the destination location if needed. Using mvpart ensures that the links, file locations, and prefix tables remain synchronized.

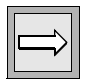

*Note: mvpart is supported on UniData for UNIX only.*

*mvpart is an offline tool. If you execute mvpart while the UniData daemons are running, an error message displays and the command fails.*

## **Parameters**

The following table describes each parameter of the syntax.

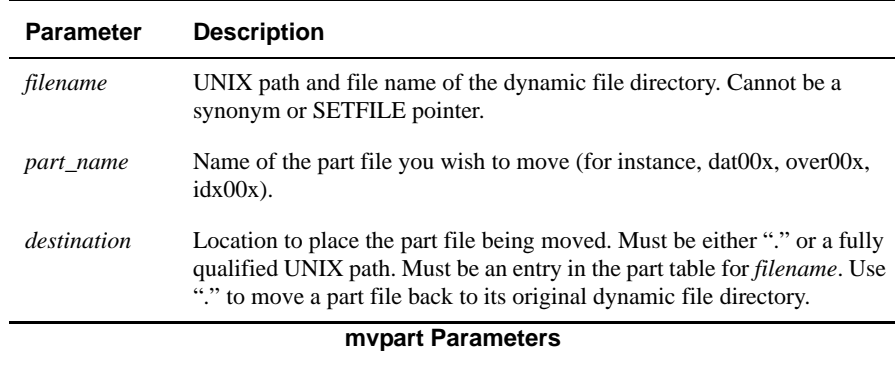

## **Examples**

The following examples were generated from a copy of the INVENTORY file from the UniData demo account. The first example shows how the file was created and populated:

```
:CREATE.FILE PRODUCTS 19 DYNAMIC PARTTBL /home/terric/parttbl
Create file D_PRODUCTS, modulo/1,blocksize/1024
Hash type = 0Create dynamic file PRODUCTS, modulo/19,blocksize/1024
Hash type = 0
Split/Merge type = KEYONLY
Added "@ID", the default record for UniData to DICT PRODUCTS.
:COPY FROM DICT INVENTORY TO DICT PRODUCTS ALL
@ID exists in PRODUCTS, cannot overwrite
15 records copied
:COPY FROM INVENTORY TO PRODUCTS ALL
175 records copied
:!ls -l PRODUCTS
total 6
lrwxrwxrwx 1 terric unisrc 32 Jun 3 09:35 dat001 -> /tmp/part-files/
ACPRODUCTS/dat001
lrwxrwxrwx 1 terric unisrc 33 Jun 3 09:35 over001 -> /tmp/part-files/
ACPRODUCTS/over001
-rw-rw-rw- 1 terric unisrc 35 Jun 3 09:35 parttbl
```
Notice that the per-file part table (parttbl) is in the dynamic file directory. The dat001 and over001 are physically located on a different file system. The location of dat001 and over001 is determined by the part table, shown in the next example:

```
:!more ./PRODUCTS/parttbl
. 10000000
/tmp/partfiles 10000
```
The following example shows how to move the dat001 back to the dynamic file directory. Notice that it is not necessary to set your current working directory to the UniData account:

```
# pwd
/usr/ud61
# $UDTBIN/mvpart $UDTHOME/demo/PRODUCTS/dat001 .
# ls -l $UDTHOME/demo/PRODUCTS
total 44
-rw-rw-rw- 1 root sys 20480 Jun 3 09:46 dat001
lrwxrwxrwx 1 claireg unisrc 33 Jun 3 09:35 over001 -> /tmp/part-
files/
ACPRODUCTS/over001
-rw-rw-rw- 1 claireg unisrc 35 Jun 3 09:35 parttbl
```
Notice these points about the preceding example:

You must be logged on as root to execute mvpart.

- You can execute mvpart from any directory as long as you specify the full path and file name for the dynamic file directory. If it is located in your current directory, you can specify its relative path.
- When you specify . in the command line, the part file is moved to its original dynamic file directory, not to your current directory.

The following example shows what happens if a user executes the mvpart command while the UniData daemons are running:

```
:!mvpart
mvpart has detected that the UniData daemons are running.
The system administrator must stop the daemons (with stopud)
before mvpart can execute.
```
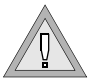

*Warning: If you want to relocate part files, shut down UniData and use mvpart. Do not use the UNIX cp or mv command, or your file may be damaged and UniData may crash. Also, the cp and mv commands do not update symbolic links or the .fil\_prefix\_tbl.*

## **MYSELF**

#### **Syntax**

**MYSELF**

## **Description**

The ECL **MYSELF** command displays the following session information for the user logged on to the terminal where the command is executed:

- The login name.
- On UniData for UNIX, the terminal identification number (tty).
- On UniData for Windows Platforms, the tty number is a session identifier constructed by appending the udtno (displayed in the output from LISTUSER) to the string pts/.
- The date and time the user logged on to UniData.
- On UniData for Windows Platforms, the terminal identification (Console or IP address).

## **Example**

The following example shows a MYSELF command display on UniData for UNIX:

```
:MYSELF
carolw pts/6 Jul 31 10:41
:
```
## **newacct**

## **Syntax**

**newacct** [*account.owner*][*group*]

## **Description**

The system-level **newacct** command creates a UniData account in the current directory.

If you do not specify an account owner or group, newacct lists the available owners and groups and prompts for them. A maximum of 4096 login names are displayed. You can limit the login names or groups by specifying account owner and group in the command line.

For more information about creating new UniData accounts, see *Administering UniData*.

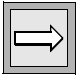

*Note: Unless you log on as root on UniData for UNIX or Administrator on UniData for Windows Platforms, UniData uses your current login and group ID and ignores your responses to the prompt.*

## **Example**

The following example creates a new UniData account:

```
# $UDTBIN/newacct
The UDTHOME for this account is /disk1/ud72/.
Do you want to continue (y/n)? y
Current directory is '/home/carolw'
......................... List of Users .........................
abuls croweb jeffa linq pamm spooler ukm01
adm daemon jeffreyk lisac pasche srcman uks01
...
carolw
...
# Please enter account owners login name: carolw
......................... List of Groups .........................
acctg consulting lp nuucp root tty
adm daemon lp other sbusers ukusers
adm daemon mail other sys unisrc
bin dw mail remusers sys users
bin guests nogroup root techserv users
Please enter the account group name: users
Initializing the account ...
#
```
## **newhome**

### **Syntax**

**newhome** *path*

## **Description**

The system-level **newhome** command creates an alternate global catalog space for globally cataloged UniBasic programs.

newhome creates or overlays the directory indicated by path, and then copies all files from *udtbin*/sys to path/sys on UniData for UNIX or to *udtbin*\sys to path\sys on UniData for Windows Platforms. After setting up the new home account, you must reset the environment variable udthome to point to the new home account. Also, you must recatalog UniBasic programs or copy their object code to the new catalog space to make them available to the new account.

newhome does not create the entire directory structure that exists in the default udthome, and it does not copy UniBasic executables developed at your site.

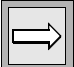

**Note**: To execute the newhome command, you must be root on UniData for UNIX or Administrator on UniData for Windows Platforms.

See *Administering UniData* for more information on creating an alternate global space and for managing cataloged UniBasic programs.

### **Files and Directories Created by newhome**

UniData creates or overlays the directory indicated by path. This directory will contain only the subdirectory sys, which contains the following files and directories:

```
# ls
@README CTLGTB D_HELP.FILE LANGGRP
@README-IMPORTANT DENAT_BP D_JAPANESE.MSG MULTIBYTE.CONFI
@VERSIONS DICT.DICT D_MSG.DEFAULTS SAVEDLISTS
AE_BP D_AE_BP D_SAVEDLISTS SYS_BP
AE_COMS D_AE_COMS D_SYS_BP UDTSPOOL.CONFIG
AE_COMS_DEMO D_AE_DOC D_UDT_GUIDE VOC
AE DOC D BP D VOC X HELP.FILE
AE_SECURITY D_COLLATIONS D_MAP__MAP_
AE_SYSTOOLS D_CTLG D__PH__PH
AE UPCHARS D_CTLGTB ENGLISH.MSG makefile
AE_XCOMS D_DENAT_BP_ENGLISH_G2.MSG set_sys.sh
BP D_ENGLISH.MSG FRENCH.MSG uniapi.msg
COLLATIONS D_ENGLISH_G2.MSG HELP.FILE vocupgrade
CTLG D_FRENCH.MSG JAPANESE.MSG
```
The following files and directories make up the program catalog spaces:

- D\_CTLGTB
- **CTLGTB**
- D\_CTLG
- $\blacksquare$  CTLG, including subdirectories a through z and X for storing globally cataloged programs.

### **Creating an Alternate Catalog Space on UniData for Windows Platforms**

Complete the following steps to create an alternate global catalog space on UniData for Windows Platforms:

**1. Log on to Your System**

Log on to your system as an Administrator.

**2. Create the Folder**

Use the MS-DOS mkdir command to create the folder (or create it through Windows Explorer or My Computer). Then use the Security tab on the folders Properties sheet to give Administrators Full Control permissions to Administrators.

#### **3. Set UDTHOME Environment Variable**

To execute the newhome command, you must set the environment variable UDTHOME to point to the directory you just created. The following example shows how to create the directory and set UDTHOME from the MS-DOS command prompts.

*Note: Do not change the value of UDTHOME for any other users until you have completed all the steps for the new alternate global catalog space.*

#### **4. Execute newhome**

The system-level newhome command copies relevant files from the default udthome into the directory you specified with the UDTHOME environment variable.

The following screen illustrates typical output from the newhome command:

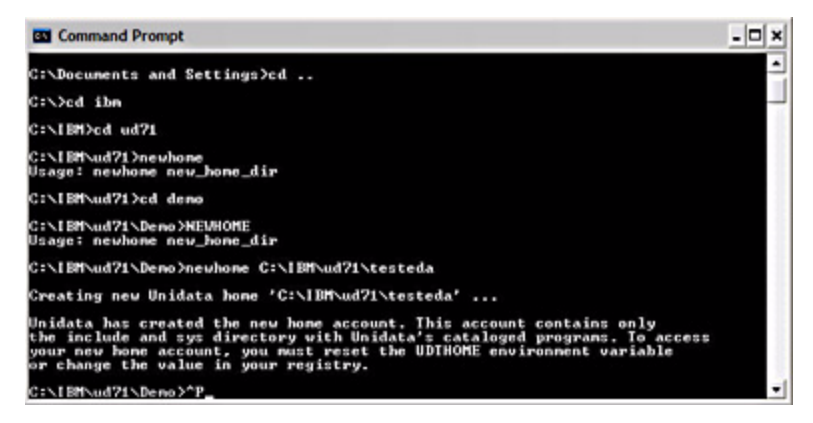

The next screens show the results of the newhome command. The first screen shows the udthome directory. Notice that the command has created and populated the sys and include directories.

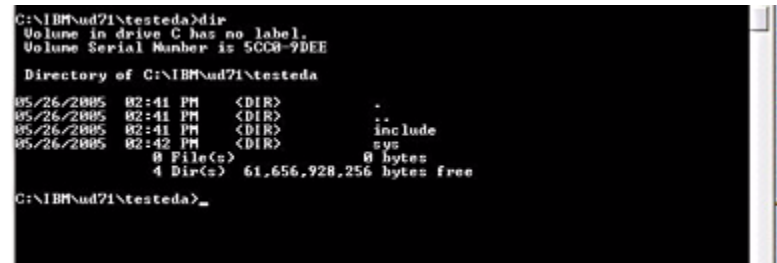

Notice that the newhome command created and populated two subdirectories: sys and include. newhome does **not** create the entire directory structure that exists in the default *udthome*.

The newhome command also copies all globally cataloged programs released with UniData into the alternate global catalog. newhome does not copy UniBasic programs that you developed at your site. .

#### **5. Activate the Alternate Global Catalog**

Complete the following steps to begin using the alternate global catalog space. Remember that the value for the UDTHOME environment variable determines which global catalog space a user accesses when cataloging a program or executing a globally cataloged program. The VOC pointer for CTLGTB determines which global catalog table the user accesses.

■ Modify VOC Pointer – Decide which UniData accounts should access the new global catalog space. For each such account, modify the VOC entry for the global catalog table to point to the new location. Users can still compile and catalog if this VOC pointer and the UDTHOME environment variable are not consistent, but they may encounter puzzling results, since CTLGTB and CTLG will not necessarily match.

You can make the VOC entry a soft pointer, so that the current setting for the UDTHOME environment variable determines the location of both the global catalog and the global catalog table. The following screen shows an example of a soft VOC pointer:

```
Conseand Prempt - UOT
UniData is running under a temperary license<br>This license will expire in 6 days.
                                                                                                                                                              E
DeiData Nelsann 1.3.1.1 Build: (85)<br>Copyright (C) Usidate, Inc. (851) 1996<br>All rights reserved.
Current DeiData hans is BryBaiDatay,<br>Current serking directory is DivBHIDatay,BEMO,<br>:CT UOC CTLCT9<br>000:
CTLGTB1
.<br>PUDTHOME\sys\CT\GTB<br>PUDTHOME\sys\D_CTLGTB
地
```
- Modify UDTHOME Environment Variable for Users You need to reset the UDTHOME environment variable for each user who should access the alternate global catalog space. The value of UDTHOME this is defined during a particular UniData session determines which global catalog space a user accesses. Users with access to the Control Panel or the MS-DOS prompt can reset UDTHOME.
- Move Application Programs Into the New Space Enter UniData in an account where your application programs reside, and globally catalog all the programs that should be accessed from the new space. Since you have reset UDTHOME, cataloging the programs globally locates them in the new catalog space.

## **Creating an Alternate Catalog Space on UniData for UNIX**

Follow the steps below to create an alternate global catalog space:

#### **1. Make New Directory**

At the system prompt, create the directory for the new global catalog space, then change to the new directory, as shown in the following example:

% **mkdir claireg** % **cd claireg** % **pwd** /disk1/claireg

#### **2. Execute newhome**

Execute the newhome command, indicating the path to the location for the new account. In this case, a new UNIX directory, testenv, will be created under /disk1/claireg:

#### % **newhome testenv**

Creating new UniData home /disk1/claireg/testenv ...

UniData has created the new home account. This account contains only the sys directory with UniData's cataloged programs. To access your new home account, you must reset the UDTHOME environment variable.

#### **3. Set UDTHOME Environment Variable**

To access the new home account, reset the UDTHOME environment variable.

From the Bourne or Korn shell:

#### **UDTHOME=/disk1/claireg/testenv;export UDTHOME**

From the C shell:

% **setenv UDTHOME /disk1/claireg/testenv**

#### **4. Make UniBasic Programs Available**

Make available to the new account any globally cataloged UniBasic programs. You can do this by setting a VOC pointer to the old catalog space, or by copying the cataloged programs into the new account:

■ VOC pointer – You can associate CTLGTB with *udthome* by setting up a VOC pointer in each account. The pointer looks like this:

F @UDTHOME/sys/CTLGTB @UDTHOME/sys/D\_CTLGTB/

■ **Copy object code records** – To copy all globally cataloged programs, enter the following series of UNIX commands, replacing *original\_udthome* and *new\_udthome* with the paths to your program files:

%**cd original\_udthome/sys/CTLG find \* -type f -print | cpio -pm new\_udthome/sys/CTLG**

# <span id="page-354-0"></span>**NEWPCODE**

## **Syntax**

**NEWPCODE** *path*

## **Description**

The ECL **NEWPCODE** (new pseudo-code) command activates the latest version of a program. *path* is the full path to the new object code for the program. The NEWPCODE command is effective only in the udt session from which it is executed.

If a UniBasic program CALLs or EXECUTEs another program or subroutine, UniData executes the version that was cataloged when the calling program began executing unless you do one of the following:

- Stop and restart the executing program.
- Execute NEWPCODE to activate another version

You do not need to execute NEWPCODE if you globally catalog a program because global cataloging notifies the shared memory server that a new version is available. However, if you catalog the program locally or directly, you do need to execute NEWPCODE to remove the object code from local memory.

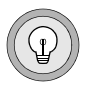

*Tip: Use NEWPCODE in a UniBasic program to modify, recompile, recatalog, and retest it without exiting to ECL. An example is provided in the following section.*

For more information about writing programs in UniBasic, see *Developing UniBasic Applications*.

## **Example**

In the following UniBasic program, notice that, until NEWPCODE is executed, UniData executes the version of the program in shared memory. The line that contains the NEWPCODE command is shown in bold.

```
EXECUTE "DELETE.CATALOG test"; * START CLEAN
OPEN 'BP' TO BP ELSE STOP
* create simple BASIC program to print HELLO
REC = 'PRINT "HELLO"'
WRITE REC ON BP, "test"
*compile, catalog, and run the program
EXECUTE "BASIC BP test"
EXECUTE "CATALOG BP test"
EXECUTE "test"
*Change TEST program to print HELLO THERE, recompile and run 
again.
BPREC = 'PRINT "HELLO THERE"'
WRITE BPREC ON BP, "test"
EXECUTE "BASIC BP test"
PCPERFORM "cp BP/ testc /disk1/ud72/sys/CTLG/t/testc"
* instead of using
*EXECUTE "CATALOG BP test FORCE"
EXECUTE "testc"
* HELLO is still printed on the screen.
* Note: /usr/ud is the path to the UniData home directory.
EXECUTE "NEWPCODE /disk1/ud72/sys/CTLG/t/testc"
EXECUTE "testc"
* HELLO THERE is printed on the screen
END
```
The preceding program displays the following output:

```
:BASIC BP TEST_NEWP
Compiling Unibasic: BP/testc in mode 'u'.
compilation finished
HELLO
Compiling Unibasic: BP/testc in mode 'u'.
compilation finished
```
HELLO HELLO THERE

## **Related Command**

[newversion](#page-356-0)

## <span id="page-356-0"></span>**newversion**

## **Syntax**

**newversion** *path\_program user*[,*userM...,userN*]

## **Description**

The system-level **newversion** command replaces the UniBasic executable in shared memory with a newly cataloged version. Programs and subroutines are replaced only when the calling and called programs are in use.

newversion differs from NEWPCODE in that newversion requires that you specify a user or users to obtain the new version, and all other users obtain the previous version. NEWPCODE, on the other hand, changes the version of a program in shared memory for all users.

Use this command at the system prompt, or use the ECL ! (bang) command to execute it from the ECL (colon) prompt.

You can define the users who have permission to execute the newversion command by modifying the udtconfig file. To define the users, create an entry in udtconfig for NEWVERSION USERS, followed by the user numbers allowed to execute newversion. Separate each user number with a comma. If you want all users to be able to execute newversion, set the user number to ALL, as shown in the following example:

```
# cd /usr/ud72/include
# vi udtconfig
"udtconfig" 140 lines, 2486 characters
# Unidata Configuration Parameters
#
# Section 1 Neutral parameters
# These parameters are required by all Unidata installations.
# 1.1 System dependent parameters, they should not be changed.
LOCKFIFO=1
SYS_PV=3
# 1.2 Changable parameters
NFILES=60
NUSERS=20
WRITE TO CONSOLE=0
TMP=/tmp/
NVLMARK=
FCNTL_ON=0
TOGGLE_NAP_TIME=161
NULL_FLAG=0
N_FILESYS=200
N_GLM_GLOBAL_BUCKET=101
N_GLM_SELF_BUCKET=23
GLM_MEM_ALLOC=10
GLM_MEM_SEGSZ=4194304
NEWVERSION_USERS=ALL
.
.
.
```
If you do not modify the udtconfig file, you must log on as root on UniData for UNIX or as Administrator on UniData for Windows Platforms to execute the newversion command.

For more information about cataloging UniBasic programs, see the CATALOG command or *Administering UniData*.

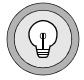

*Tip: Use the LISTUSER command to obtain a list of process IDs (USRNBR).*

## **Parameters**

The following table describes each parameter of the syntax.

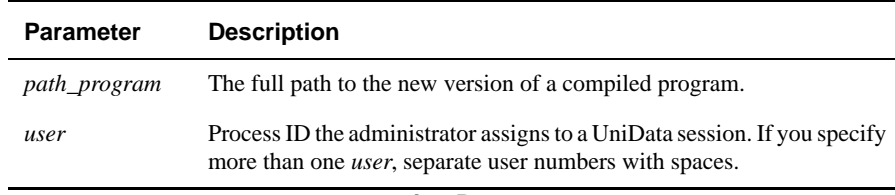

#### **newversion Parameters**

## **Related Commands**

[CATALOG,](#page-55-0) [NEWPCODE](#page-354-0)

# **NODIRCONVERT**

## **Syntax**

**NODIRCONVERT** [ON | OFF]

## **Description**

The **NODIRCONVERT** command provides the ability to read and write items in a DIR-type file without translating any characters.

## **Parameters**

The following table describes each parameter of the syntax:

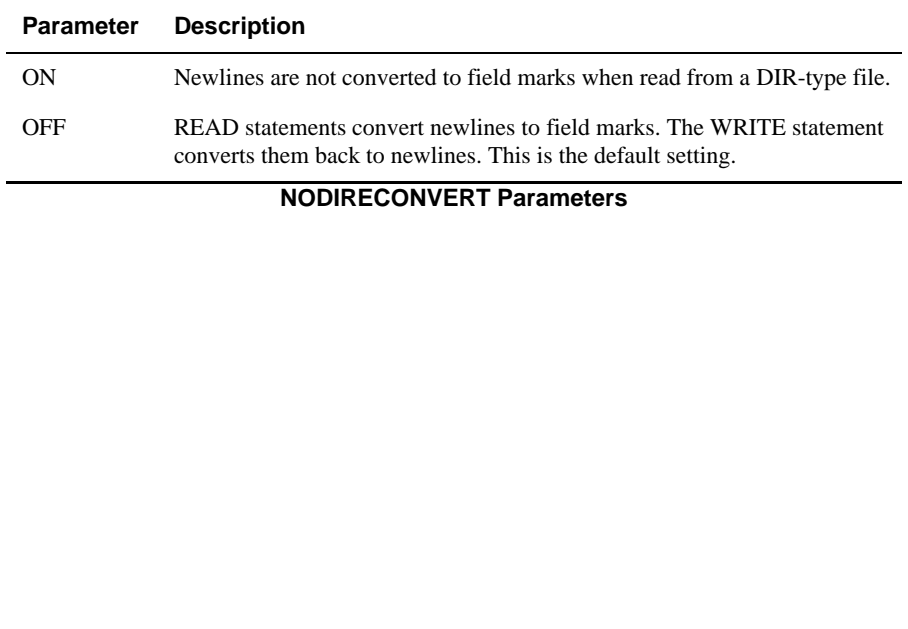
# **ON.ABORT**

#### **Syntax**

**ON.ABORT** *command*

### **Synonym**

ON-ABORT

### **Description**

The ECL ON.ABORT command identifies a command that UniData executes when a UniBasic program aborts. *command* may be an ECL command, a paragraph, or a directly or globally cataloged UniBasic program. This setting remains in effect until you clear it with the CLEAR.ONABORT command.

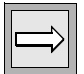

*Note: UDT.OPTIONS 105, U\_EXECUTE\_ONABORT, determines whether to allow ON.ABORT to take effect from a PERFORM or EXECUTE statement in UniBasic. For more information about this option, see the UDT.OPTIONS Commands Reference.*

### **Examples**

The following is a VOC entry for a paragraph called APOLOGY. This paragraph displays "This program has terminated. We are sorry for the inconvenience."

```
VOC RECORD ID==>APOLOGY
0 @ID=APOLOGY
1 F1=PA
2 F2=DISPLAYThis program has terminated. We are sorry for the 
inconvenience.
```
Here is a UniBasic program that always aborts because it contains the ABORT command:

```
DISPLAY "This example shows what happens when a program aborts if 
you set ON.ABORT in UniData."
DISPLAY "For more information about the ON.ABORT command, refer to 
the following material:"
ABORT
DISPLAY "UniData Commands Reference"
```
This example sets ON.ABORT to the paragraph APOLOGY, then runs TEST\_PROG, which aborts when it reaches the ABORT command. Then APOLOGY executes, displaying its message.

Finally, the cursor returns to the UniData colon prompt.

```
:ON.ABORT APOLOGY
:RUN BP TEST_PROG
This example shows what happens when a program aborts if you set 
ON.ABORT in UniData.
For more information about the ON.ABORT command, refer to the 
following material:
This program has terminated. We are sorry for the inconvenience.
:
```
#### **Related Command**

[CLEAR.ONABORT](#page-67-0)

## **ON.BREAK**

#### **Syntax**

**ON.BREAK** command

### **Synonym**

ON-BREAK

### **Description**

The **ON.BREAK** command executes command, a VOC paragraph, or a sentence when the user presses the interrupt key during execution of UniQuery statement in the current UniData session. By default, the cursor returns to the environment from which the ON.BREAK command was executed.

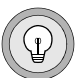

*Tip: Use ON.BREAK to allow users to break out of report display, but then offer a menu rather than allowing them access to the ECL prompt.*

For more information on creating VOC sentences and paragraphs, see *Using UniData*.

The interrupt key must first be enabled by setting PTERM -BREAK ON. See your operating system documentation for instructions on setting the interrupt key.

After the user presses the break key, UniData displays the default break message:

BREAK: Enter O<return> to Ouit. Any other character to continue

ON.BREAK does not change or remove this prompt. *command* executes after the user enters Q and presses ENTER.

### **Examples**

The following example displays the VOC sentence BREAK.KEY:

```
001: S
002: DISPLAY You have pressed the BREAK key.
```
The following example demonstrates the effect of setting ON.BREAK to execute the preceding sentence. First ON.BREAK is set to execute BREAK.KEY. Then the user executes LIST CLIENTS LNAME.

```
:ON.BREAK BREAK.KEY
:LIST CLIENTS LNAME
LIST CLIENTS LNAME 11:27:54 Jun 06 1999 1
CLIENTS... Last Name......
9999 Castiglione
10034 Anderson
9980 Ostrovich
10015 di Grigorio
...
Enter <New line> to continue...
```
At this point, the user presses the BREAK key. The default prompt displays, to which the user responds by entering Q and pressing ENTER. Notice that the header for the report displays again.

```
BREAK: Enter Q<return> to Quit. Any other character to continueQ
LIST CLIENTS LNAME 11:30:45 Jun 06 1999 2
CLIENTS... Last Name......
```
Finally, the sentence BREAK.KEY executes, and the cursor returns to the ECL prompt:

You have pressed the BREAK key. :

#### **Related Commands**

[CLEAR.ONBREAK,](#page-69-0) [PTERM](#page-383-0)

# **PAGE**

#### **Syntax**

**PAGE** *filename record*

### **Description**

The ECL **PAGE** command displays the contents of a record to the screen.The display pauses at the bottom of each page and continues after the user presses ENTER.

#### **Parameters**

The following table describes each parameter of the syntax.

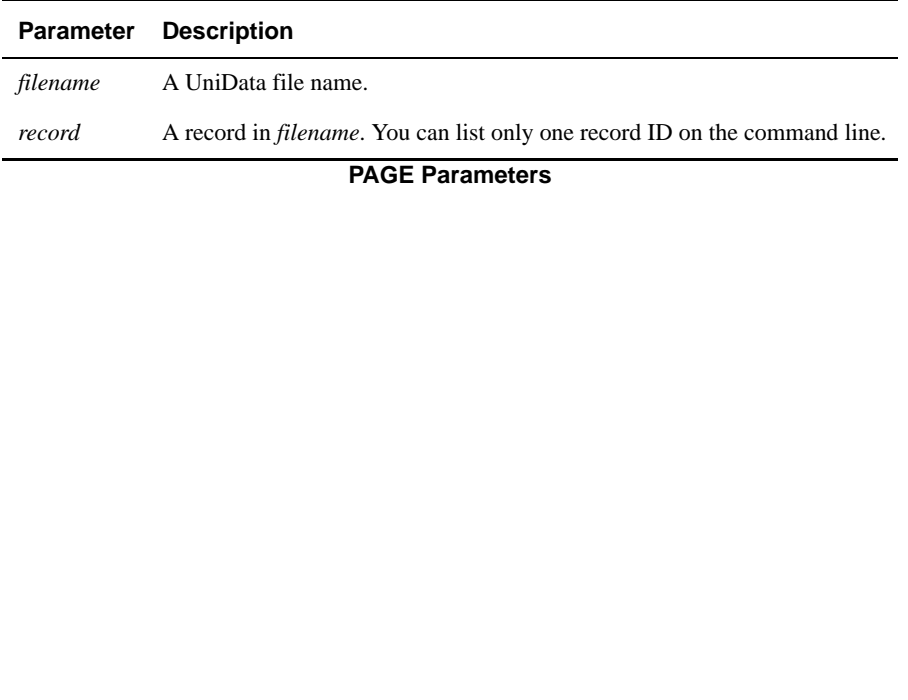

### **Example**

The following example displays a record from the INVENTORY demo file. Notice that a UniData delimiter is displayed as ' y.' Your system may display a different character.

```
:PAGE CLIENTS 9999
Paul
Castiglione
Chez Paul
45, reu de Rivoli
Paris
75008
France
3342425544y3342664857
WorkyFax
(EOF)Enter h for help, <CR> for next page
```
# **PATHSUB**

#### **Syntax**

**PATHSUB**

### **Description**

The ECL **PATHSUB** command changes paths and subpaths globally in all catalog entries and file pointers in the VOC. You do not have to provide the full path, just the part that you want to change. PATHSUB first selects all local catalog entries and for each item, replaces the old path with the new path. Then PATHSUB selects all DIR and F-type pointers and substitutes the new path for the old.

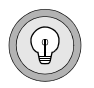

*Tip: Use PATHSUB to change the VOC pointers after moving an account.*

*Check your entry carefully, because PATHSUB replaces the Original sub-path with the path you enter with no verification that the path is valid.*

### **Example**

The following example shows output from PATHSUB on UniData for UNIX. In this example, the user is changing an account directory subpath name from /disk1 to /usr (the full paths are/disk1/ud72 and /usr/ud72) on UniData for UNIX. Notice that UniData prompts for the old and new paths, then echoes them back for confirmation before continuing. The subsequent messages follow processing as UniData looks for the old path in VOC records that point to locally cataloged programs (finding none), then in VOC records that contain file pointers (finding 9).

```
:PATHSUB
This program allows you to globally substitute paths or sub-paths 
in the voc. For example, if you move your accounts from /usr/ud to 
/usr2 you could update all voc entries to reflect this path with 
this program.
Original sub-path : /disk1
New sub-path : /usr
Old path: /disk1
New path: /usr
Is this acceptable? (y/n) : y
Updating local catalog entries in voc...
4 records selected to list 0.
Updated 0 local catalog entries in voc.
Updating file pointers in voc...
48 records selected to list 0.
Updated 9 file pointers in voc.
Voc has been updated.
```
# **PAUSE**

#### **Syntax**

**PAUSE** [*wait\_time*]

### **Description**

The ECL **PAUSE** command suspends the UniData process that issues the command for the amount of time specified by *wait\_time*. Notice the following points when executing PAUSE:

- PAUSE has no effect if *wait time* is a negative number, or if another UniData process has previously issued a command for this process.
- To pause a process indefinitely, omit *wait\_time*, or specify a *wait\_time* of 2.
- PAUSE must be executed by the process to be paused.

#### **Examples**

The following series of screen displays demonstrate execution of the ECL PAUSE command. First, a UniData session is paused. Following this, a separate screen display shows the paused session listed as output of the LIST.PAUSED command, which was executed from a different UniData session. The final screen display demonstrates waking the paused session with the WAKE command.

```
:PAUSE
:LIST.PAUSED
Number of Paused Users
~~~~~~~~~~~~~~~~~~
1
UDTNO USRNBR UID USRNAME USRTYPE TTY LEFTTIME TOT_TIME
1 1052 1283 carolw udt pts/0 - -:
Screen Example
:WAKE 1052
:
```
#### **Related Commands**

#### *UniData*

[LIST.PAUSED,](#page-281-0) [WAKE](#page-598-0)

#### *UniBasic Commands*

PAUSE, WAKE — For information, see the *UniBasic Commands Reference*.

# **PHANTOM**

#### **Syntax**

**PHANTOM** *process*

## **Description**

The ECL **PHANTOM** command executes process in the background. process can be an ECL command, a paragraph, or a globally cataloged program.

UniData stores the output from the background process in the PH file under a record name made up of the users login name concatenated with the internal system time and the process ID.

Since the task is running in the background, any processes that require input should have an associated DATA statement, or have data in the DATA queue. If a request for input that would normally be directed to the display terminal is made to a background process, the process aborts.

If a login paragraph exists in the VOC file of the account from which you issue the PHANTOM command, UniData executes the login paragraph before executing the background process. You may want to test @USER.TYPE in your login paragraph and not execute any processing that should be executed only in an interactive UniData session.

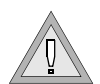

*Warning: Background processes you create are independent of your process. They will survive as phantom processes even if you terminate your process (by logging out of the system for instance). Since UniData stores the output from phantom processes in \_PH\_, this can create a large \_PH\_ file.*

@USER.TYPE returns the type of process currently running. There are three types of processes:

- Normal terminal processes ( $@{\text{USER}}$ .TYPE = 0).
- Background (PHANTOM) processes (@USER.TYPE = 1).
- Redirected standard input ( $@{\text{USER}}$ .TYPE = 2).

#### **Starting PHANTOM Processes from the Operating System**

You can invoke UniData from the operating system, including a PHANTOM command on the same command line using the following syntax:

udt PHANTOM process

On UniData for UNIX, the shell functions pipe  $(\cdot)$  and I/O redirection ( $\geq$ ) also work with udt:

**% echo "LIST CLIENTS ALL" | udt > out &**

*Tip: Such udt processes do not work within all C shell environments, but function properly under the UNIX Bourne shell.*

#### **PHANTOM Command Exit Codes**

When phantom processes are running, you may see an error message like the following, where code is an exit code number:

Phantom run basic error exit code

The following table lists the exit codes generated by phantom processes.

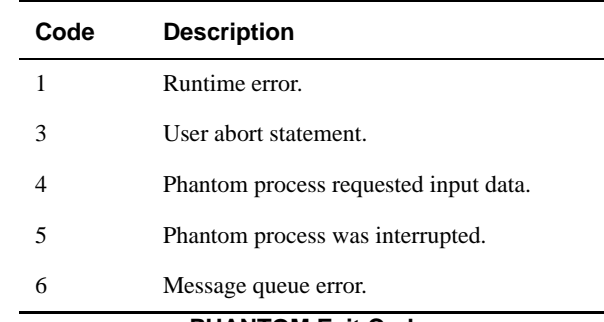

#### **PHANTOM Exit Codes**

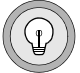

#### **Examples**

The following example executes the paragraph CUST.PROCESS as a phantom. Note that this is a simple representation. It is not unusual for other things to occur before the completion message appears.

```
:PHANTOM CUST.PROCESS
:PHANTOM process 5370 started.
COMO file is _PH_/ud61151599_5370/
PHANTOM process 5370 has completed.
```
In the next example, UniData processes a UniQuery statement in the background and stores the output in the \_PH\_ file:

```
:PHANTOM LIST CLIENTS
:PHANTOM process 13495 started.
COMO file is '_PH_/peggys61432_13495'.
```
The LIST command confirms the existence of the output file peggys61432\_13495:

```
:LIST _PH_
LIST PH 17:04:48 Jun 06 1999 1
PH ......
\overline{O} TEST SES
SION
peggys6143
2_13495
2 records listed
```
The SPOOL command in the next example displays the output of the above process to the terminal:

```
:SPOOL _PH_ peggys61432_13495 -T
_PH_:
peggys61432_13495
LIST CLIENTS NAME COMPANY ADDRESS CITY STATE ZIP COUNTRY PHONE 
PHONE_TYPE
17:03:53 Jun 06 1999 1
CLIENTS 9999
Name Paul Castiglione
Company Name Chez Paul
Address 45, reu de Rivoli
City Paris
State/Territory
Postal Code 75008
Country France
Phone Number (33) (4) 24-25-54-4
(33) (4) 26-64-85-7
Phone Category Work
Fax
CLIENTS 10034
Name Fredrick Anderson
Company Name Otis Concrete
Address 854, reu de Rivoli
City Paris
Enter <New line> to continue...
```
# **PORT.STATUS**

### **Syntax**

**PORT.STATUS** [USER *username* |PID*pid* |PORT*device* | LPTR | FILEMAP | CALL.STACK ]

### **Description**

PORT.STATUS displays information about resource usage for a udt process that is running.

### **Parameters**

The following table describes each parameter of the syntax.

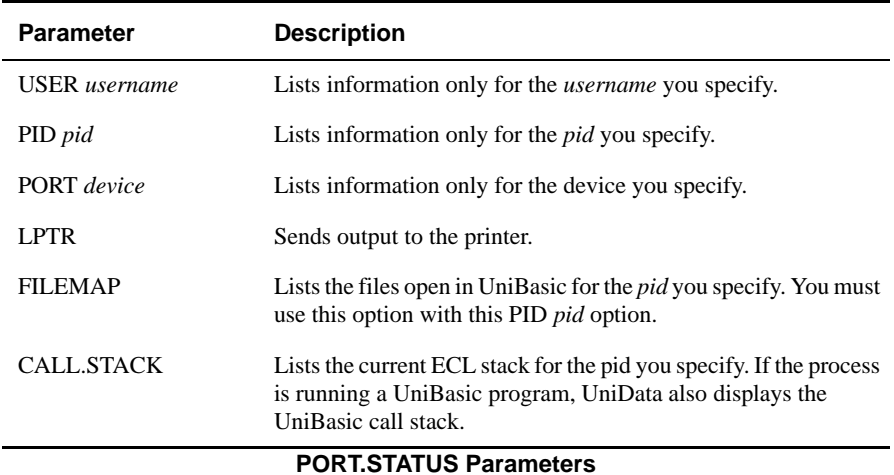

#### **Examples**

The following example illustrates the output from the PORT.STATUS command when you use the USER option:

```
:PORT.STATUS USER claireg
```

```
Licensed/Effective # of Users Udt Sql Total
 32 /32 1 0 1
Udtno Pid User Port Last command processed
1 26345claireg pts/t1 PORT.STATUS USER claireg
:PORT.STATUS USER claireg
Licensed/Effective # of Users Udt Sql Total
  32 /32 2 0 2
Udtno Pid User Port Last command processed
1 26345 claireg pts/t1 PORT.STATUS USER claireg
2 26433 claireg pts/0 AE
```
The next example shows the output from PORT.STATUS when you use the PID option:

```
:PORT.STATUS PID 26433
Licensed/Effective # of Users Udt Sql Total
  32 /32 2 0 2
Udtno Pid User Port Last command processed
2 26433 claireg pts/0 AE
```
The next example illustrates the FILEMAP option of the PORT.STATUS command:

```
:PORT.STATUS PID 26433 FILEMAP
Licensed/Effective # of Users Udt Sql Total
  32 /32 2 0 2
Udtno Pid User Port Last command processed
2 26433 claireg pts/0 AE
S File names
O /home/claireg/VOC
O /home/claireg/AE_COMS
O /liz1/ud72/sys/AE_DOC
```
O /home/claireg/VOC

The final example shows the output from the PORT.STATUS command with the CALL.STACK option:

:**PORT.STATUS PID 26433 CALL.STACK** Licensed/Effective # of Users Udt Sql Total 32 /32 2 0 2 Udtno Pid User Port Last command processed 2 26433 claireg pts/0 SELECT CUSTOMER WITH STATE = "CO" Session is not in BASIC. ECL session stack AE LIST CUSTOMER SELECT CUSTOMER WITH STATE = "CO" SELECT CUSTOMER WITH STATE = "CO"

# **PRIMENUMBER**

#### **Syntax**

**PRIMENUMBER** *number*

### **Description**

The ECL **PRIMENUMBER** command displays the first prime number that is equal to or greater than *number*.

### **Example**

In the following example, UniData returns the prime number 449, which is the first prime number greater than or equal to 444.

:**PRIMENUMBER 444** PRIME number is 449

## **PRINT.ORDER**

#### **Syntax**

**PRINT.ORDER** [0 | 1]

### **Synonym**

PRINT-ORDER

### **Description**

The ECL **PRINT.ORDER** command determines the order in which UniData completes print jobs and sends them to the printer. This setting is meaningful only when more than one print job at a time is active in a UniBasic program. Printer units do not close in any specific order by default.

For more information on directing printing in UniData, see *Administering UniData*.

#### **Parameters**

The following table describes each parameter of the syntax.

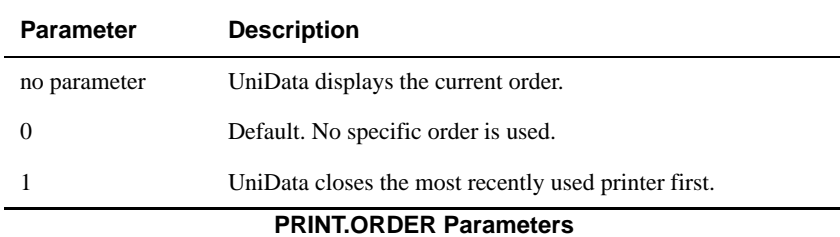

#### **Related Commands**

#### *UniData*

[SP.ASSIGN](#page-475-0)

#### *UniBasic*

PRINT ON – For information, see the *UniBasic Commands Reference*.

# **PROTOCOL**

#### **Syntax**

**PROTOCOL** *line* ["*options*"]

### **Description**

The ECL **PROTOCOL** command sets data line transmission characteristics and protocols for a *line*. The *line* must already be attached.

*Tip: Use the SETLINE command to define a tty device. Use the LINE.ATT command to attach a communication line to that device to your process.*

### **Parameters (UniData for UNIX)**

The following table describes each parameter of the syntax:

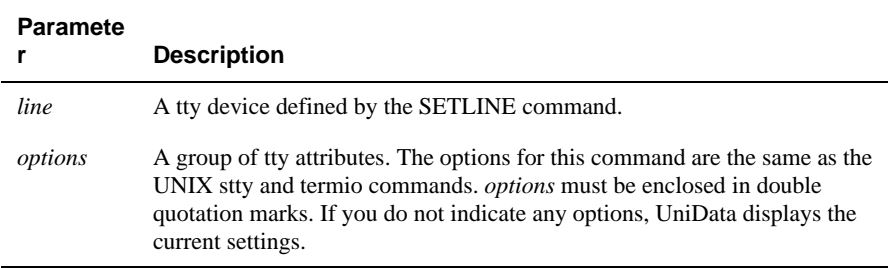

#### **PROTOCOL Parameters**

For more information on the stty command, see your host operating system documentation.

### **Example (UniData for UNIX)**

The following example sets line 0 on a UNIX operating system with

Baud rate of 9600.

No echo on input.

Canonical process turned off (for input).

```
:LINE.ATT 0
:PROTOCOL 0 "9600 -echo -icanon"
```
#### **Parameters (UniData for Windows Platforms)**

The following table describes each parameter of the syntax.

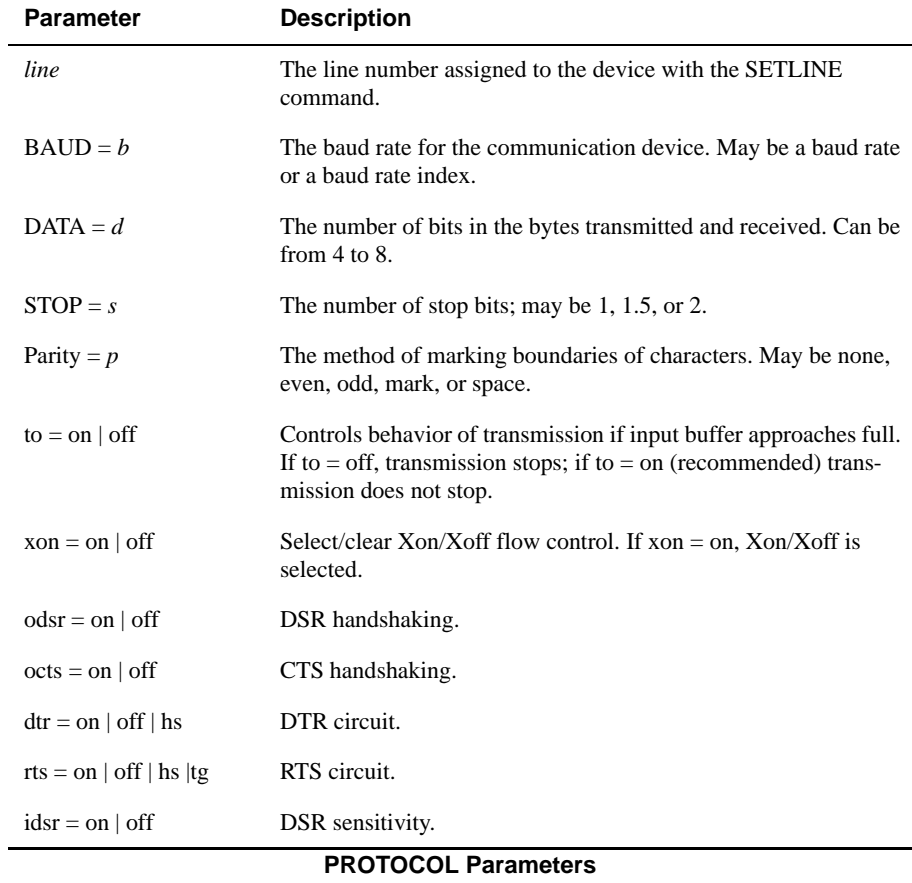

Include the options, separated by spaces, in a string enclosed with quotation marks, as follows:

PROTOCOL 0 "Baud = 9600 xon = on"

#### **Example (UniData for Windows Platforms)**

In the following example, PROTOCOL displays the current settings for a COM port:

```
:LINE.STATUS
LINE# STATUS PID USER-NAME DEVICE-NAME
0 Available N/A N/A COM1
Line number(s) are attached by the current udt process:
      None
:LINE.ATT 0
LINE 0 ATTACHED
:PROTOCOL 0
Settings for line 0:
Baud Rate = 1200Parity = EvenData Bits = 7Stop Bits = 1.
```
#### **Related Commands**

#### *UniData*

[LINE.ATT,](#page-257-0)[LINE.DET,](#page-259-0) [LINE.STATUS,](#page-261-0) [SETLINE](#page-431-0), [UNSETLINE](#page-573-0)

#### *UniBasic*

GET, SEND — For information, see the *UniBasic Commands Reference*.

### <span id="page-383-0"></span>**PTERM**

### **Syntax**

**PTERM** [-BREAK {OFF | ON}] [-DISPLAY] [-ERASE "*char*"] [-FULL] [-HALF {LF | NOLF}] [-KILL "*char*"] [-NOXOFF] [-XOFF]

### **Description**

The ECL **PTERM** command establishes terminal settings. These settings remain in effect until the UniData session ends or until the process executes another PTERM command.

### **Parameters**

The following table describes each parameter of the syntax.

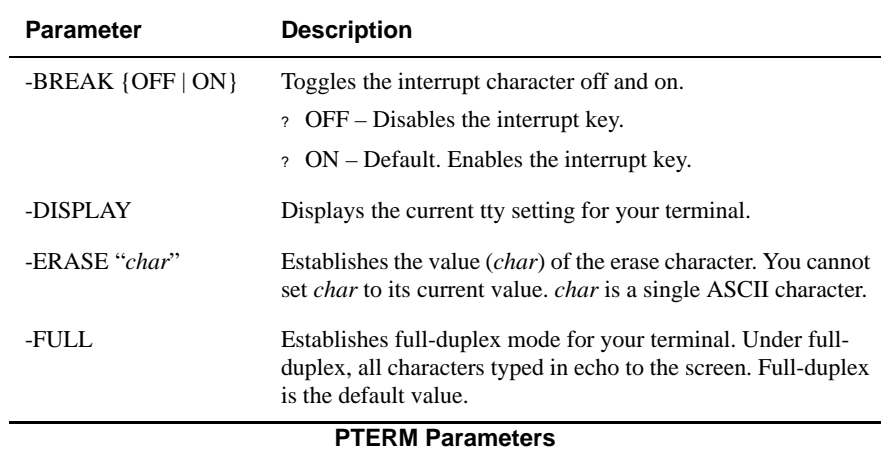

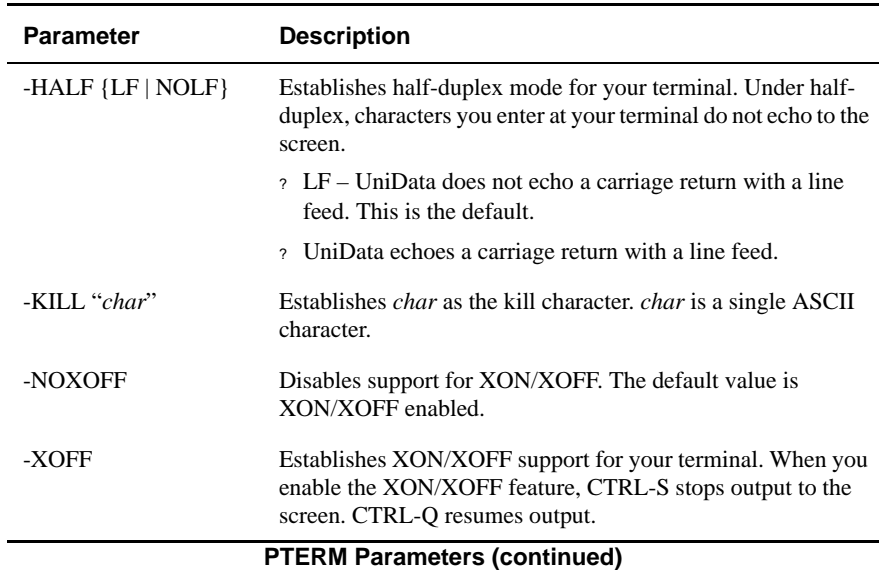

#### **Examples**

In the following example, UniData changes some terminal settings:

- **Disables the interrupt key.**
- Changes the erase character to ^B (UniData does not display the control character on the command line when you enter it).
- Disables the XON/XOFF feature.

```
:PTERM -BREAK OFF -ERASE "" -NOXOFF
:
```
In the next example, UniData displays the current values of PTERM:

```
:PTERM -DISPLAY
Erase =<sup>A</sup>B = 02 octal
Kill = ^{\wedge}U = 025 octal
FULL duplex.
XOFF disabled(have to physically turn off XON/XOFF on smart 
terminals).
BREAK OFF
:
```
# <span id="page-385-0"></span>**PTRDISABLE**

#### **Syntax**

**PTRDISABLE** *printer* [-c |-w]

### **Synonym**

**STOPPTR** 

### **Description**

The ECL **PTRDISABLE** command prevents UniData from printing jobs that are associated with a queue named *printer*.

On UniData for Windows Platforms, only users with Full Control permissions on a printer can control the printer with PTRDISABLE and PTRENABLE. Check **Permissions** on the **Security** tab of the printers **Properties** sheet to determine who has permissions.

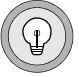

*Tip: To resume printing, use the PTRENABLE command.*

### **Parameters**

The following table describes each parameter of the syntax.

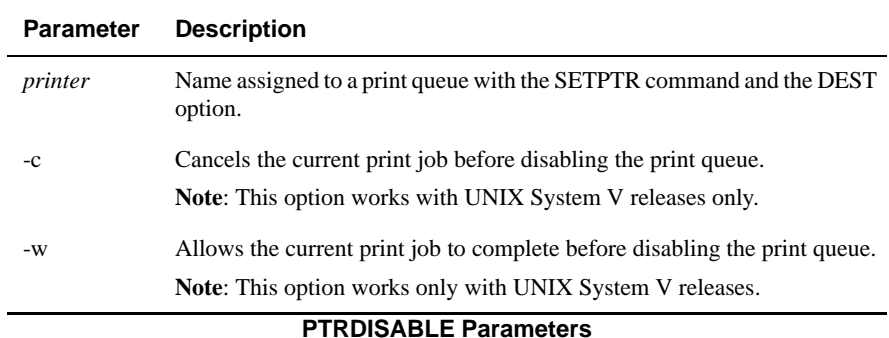

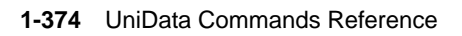

#### **Examples**

In the following example, taken from UniData for UNIX, UniData disables a print queue called hpzone3:

```
:PTRDISABLE hpzone3
printer "hpzone3" now disabled
:
```
The next example, taken from UniData for Windows, disables a local printer called LETTER:

PTRDISABLE LETTER

:**LISTPTR** Unit.. Printer.................. Port.........................Status.. 0 LETTER \\DENVER4\hpzone3 Paused 1 \\DENVER4\hpzone3 hpzone3 Running 2 LEGAL \\DENVER4\hpzone3 Running 3 \\DENVER4\hpzone2 hpzone2 Running

*Tip: You can use this command in conjunction with the SETPTR options FORM and DEST to turn off print queues associated with different forms and to load new forms into the printer and clear paper jams.*

### **Related Commands**

[PTRENABLE,](#page-387-0) [SETPTR](#page-435-0)

## <span id="page-387-0"></span>**PTRENABLE**

#### **Syntax**

**PTRENABLE** *printer*

### **Synonym**

STARTPTR

### **Description**

The ECL PTRENABLE command resumes printing jobs that are associated with printer. *printer* is the name of a print queue that was disabled by a PTRDISABLE command.

On UniData for Windows Platforms, PTRENABLE resumes printing after you pause the printer through Start > Setting > Printers. Only users with Full Control permissions on a printer can control the printer with PTRDISABLE and PTRENABLE. Check **Permissions** on the **Security** tab of the printers **Properties** sheet to determine who has permissions.

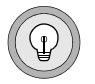

*Tip: Use the SETPTR command to assign a name to printer.*

*Use the PTRENABLE command to load new forms into the printer and clear paper jams.*

### **Examples**

In the following example, taken from UniData for UNIX, UniData enables printer queue hpzone3, which allows all print jobs destined for this queue to print:

```
:PTRENABLE hpzone3
printer "hpzone3" now enabled
:
```
In the next example, taken from UniData for Windows NT, UniData enables a local printer called LETTER, which allows all print jobs sent to this printer to print:

```
:PTRENABLE LETTER
:LISTPTR
Unit.. Printer...................
Port........................Status..
0 LETTER \\DENVER4\hpzone3 Running
1 \\DENVER4\hpzone3 hpzone3 Running
2 LEGAL \\DENVER4\hpzone3 Running
3 \\DENVER4\hpzone2 hpzone2 Running
:
```
#### **Related Commands**

[PTRDISABLE,](#page-385-0) [SETPTR](#page-435-0)

# **QUIT**

QUIT is a synonym for the [BYE](#page-54-0) command. For more information, see BYE.

### **Synonyms**

BYE, LO

## **READDICT.DICT**

#### **Syntax**

**READDICT.DICT**

### **Synonym**

READDICT-DICT

### **Description**

The ECL **READDICT.DICT** command reloads DICT.DICT into virtual memory. Execute READDICT.DICT to apply changes to DICT.DICT made during the current UniData session.

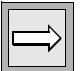

*Note: UniData loads DICT.DICT into memory once at the beginning of each UniData session to improve performance by eliminating the need to repeatedly open and read this frequently used file.*

READDICT.DICT first looks for a pointer in the VOC to a local DICT.DICT file. If it exists, UniData reloads that version. If not, UniData reloads the global version, located in *udthome*/sys/DICT.DICT on UniData for UNIX or *udthome*\sys\DICT.DICT on UniData for Windows Platforms.

READDICT.DICT displays no messages — it just returns you to the ECL prompt after completion.

For more information about the DICT.DICT dictionary, see *Using UniData*.

# **REBUILD.FILE**

#### **Syntax**

**REBUILD.FILE** *filename*

### **Synonym**

REBUILD-FILE

## **Description**

The ECL **REBUILD.FILE** command rebuilds a dynamic hashed file, splitting or merging groups as needed, based on the split and merge thresholds. REBUILD.FILE checks every group in the file for a split load and then for a merge.

This command is useful when many processes access the same dynamic file and some restriction prevents splitting or merging. The command is also useful after executing CONFIGURE.FILE to redistribute the keys and data in accordance with a new modulo, split load, merge load, or split/merge type. REBUILD.FILE works only on dynamic hashed and dynamic hashed multilevel subfiles.

For more information on dynamic files, see *Using UniData*.

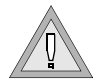

*Warning: Do not rebuild files when users are accessing them. File corruption could result.*

#### **Examples**

For the following example memresize changed the modulo of a copy of the INVENTORY demo database file from 19 to 3. The guide utility suggests rebuilding the file, and REBUILD.FILE rebuilds the file:

```
:!guide INVENTORY -o
INVENTORY
Basic statistics:
File type.................................. Recoverable Dynamic
Hashing
File size
[dat001]................................. 4096
[over001]............................. 14336
File modulo............................. 3
File minimum modulo..................... 3
.
.
.
Group count:
Number of level 1 overflow groups....... 13
Primary groups in level 1 overflow...... 3
Primary groups over split factor........ 3
.
.
.
Management advice:
Running REBUILD.FILE may improve performance
for access to the file. This conclusion was reached
for the following reasons:
- File has 3 groups over split load.
:REBUILD.FILE INVENTORY
:!guide INVENTORY -O
INVENTORY
Basic statistics:
File type................................. Recoverable Dynamic
Hashing
File size
[dat001]................................. 12288
[over001]................................. 18432
File modulo............................. 11
File minimum modulo..................... 3
File split factor....................... 60
File merge factor........................ 40
...
Group count:
Number of level 1 overflow groups....... 12
Primary groups in level 1 overflow...... 6
...
Predicted optimal size:
```
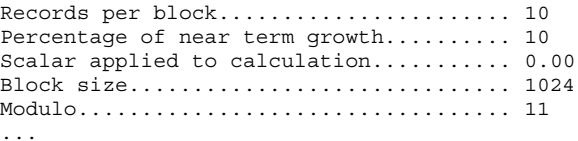

Notice that executing REBUILD.FILE changed the current modulo from 3 to 11 and guide no longer recommends rebuilding the file.

### **Related Command**

[CONFIGURE.FILE](#page-85-0)

# **RECORD**

#### **Syntax**

**RECORD** *filename record*

### **Description**

The ECL **RECORD** command displays the group to which a particular record is hashed. If record does not exist, UniData displays the group to which the record would hash if it was added.

UniData indicates whether the record exists, and, if more than one record is in the group, displays the ID and length for each record.

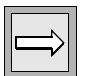

*Note: UniData hashes records to groups based on the file modulo. UniData group numbering starts with 0 (zero), rather than 1.*

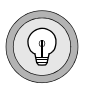

*Tip: Use RECORD to locate and correct record IDs that appear to be duplicates because one contains nonprinting characters. First, LIST @IDs for a file (without sorting). Review the list, locating duplicate keys, then execute RECORD on adjacent records. Depending on the modulo of the file, you may find the real key and the duplicate in different groups. Then write a UniBasic program to open the file and delete the offending record (ECL DELETE will not let you specify a key containing a nonprinting character).*

### **Parameters**

The following table describes each parameter of the syntax.

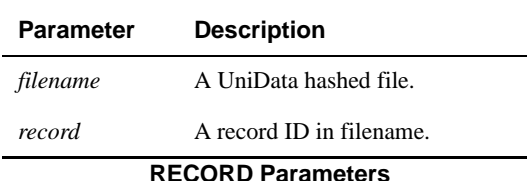

#### **Examples**

The following example checks record ID 10086 against the CLIENTS demo database file and finds that it is hashed to group 14. UniData also displays all record IDs and the length of each record in the group.

```
:RECORD CLIENTS 10086
10086 hashed to group 14 and was found
# length @ID
0 100 9994
1 105 10029
2 97 10010
3 101 9975
4 104 10067
5 117 10048
6 112 10086
:
```
In the following example, as indicated, record 80 does not exist in the CLIENTS file.

```
:RECORD CLIENTS 80
80 hashed to group 0 and was not found
# length @ID
0 96 9999
1 102 10034
2 110 9980
3 115 10015
4 102 10072
5 110 10053
6 108 10091
:
```
Here we add record 80 and execute RECORD again.

```
:COPY FROM CLIENTS 9999, 80
1 records copied
:RECORD CLIENTS 80
80 hashed to group 0 and was found
# length @ID
0 96 9999
1 102 10034
2 110 9980
3 115 10015
4 102 10072
5 110 10053
6 108 10091
7 9680
:
```
# **RELEASE**

#### **Syntax**

**RELEASE** *filename* [*record*]

## **Description**

The ECL **RELEASE** command clears locks placed on a file or record by UniData or UniBasic commands that set locks. For more information on UniData locks, see *Developing UniBasic Applications* and *Administering UniData*.

## **Parameters**

The following table describes each parameter of the syntax.

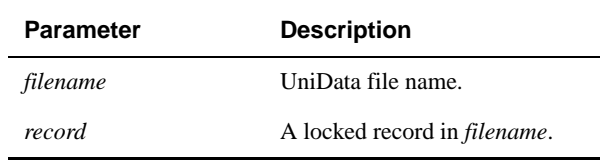

**RELEASE Parameters**

## **RELEASE.ITEMS**

#### **Syntax**

**RELEASE.ITEMS**

#### **Synonym**

RELEASE-ITEMS

## **Description**

The ECL **RELEASE.ITEMS** command clears all record locks set by your process.

For more information on UniBasic and UniData locks, see *Developing UniBasic Applications* and *Administering UniData*.

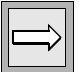

*Note: This command does not release locks set by other processes even when executed by someone logged on as root on UniData for UNIX or as Administrator on UniData for Windows platforms. Root or Administrator can execute the ECL SUPERRELEASE command to clear other users locks.*

*List active locks with LIST.READU. GETUSER displays your user number.*

#### **Examples**

The following UniBasic program locks a record with the RECORDLOCKU command and releases the lock by executing RELEASE.ITEMS:

```
* TESTING LOCKING/RELEASE COMMANDS *
OPEN "ORDERS" TO A ELSE STOP "CANNOT OPEN"
LID = "801"RECORDLOCKU A, LID ON ERROR STOP
PRINT "RECORD LOCKED WITH RECORDLOCKU"
EXECUTE "LIST.READU"
SLEEP 3
EXECUTE "RELEASE.ITEMS"
PRINT "EXECUTING RELEASE.ITEMS COMMAND"
PRINT "LISTING LOCKS AGAIN"
EXECUTE "LIST.READU"
SLEEP 3
END
```
The next example locks and unlocks the record by running the preceding program:

```
:RUN BP TEST_1
RECORD LOCKED WITH RECORDLOCKU
UNO UNBR UID UNAME TTY FILENAME INBR DNBR RECORD_ID M TIME DATE
2 7093 1283carolw ts/1 ORDERS 219261 107380 801 X 14:17:27 Jun 08
EXECUTING RELEASE.ITEMS COMMAND
LISTING LOCKS AGAIN
:
```
# **RESIZE**

#### **Syntax**

**RESIZE** [DICT] *filename* [*modulo* [,*block.size.multiplier | -*]] [TYPE [{0 | 1}] [STATIC | DYNAMIC [KEYONLY | KEYDATA] [OVERFLOW] [PARTTBL part\_tbl]]] [CONCURRENT [CONTINUE | RESTORE]]

## **Description**

The ECL **RESIZE** command changes the size of a static or dynamic data file. If you do not specify a new modulo, UniData resizes the file based on its original modulo and overflow status.

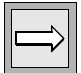

*Note: The RESIZE command does not require exclusive access to the file being resized if you use the CONCURRENT option, so you can resize a file while users are accessing it. If you do not need to have users accessing the file during a resize operation, we recommend using the memresize command, which requires exclusive access to the file.* 

For more information on selecting an optimum file modulo number, see *Using UniData*.

#### **Parameters**

The following table describes each parameter of the syntax:.

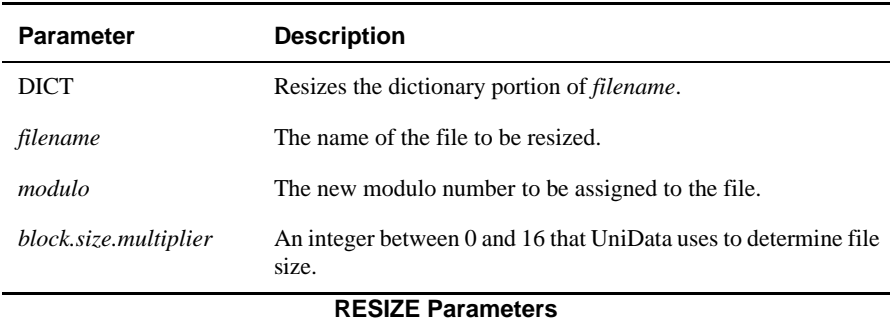

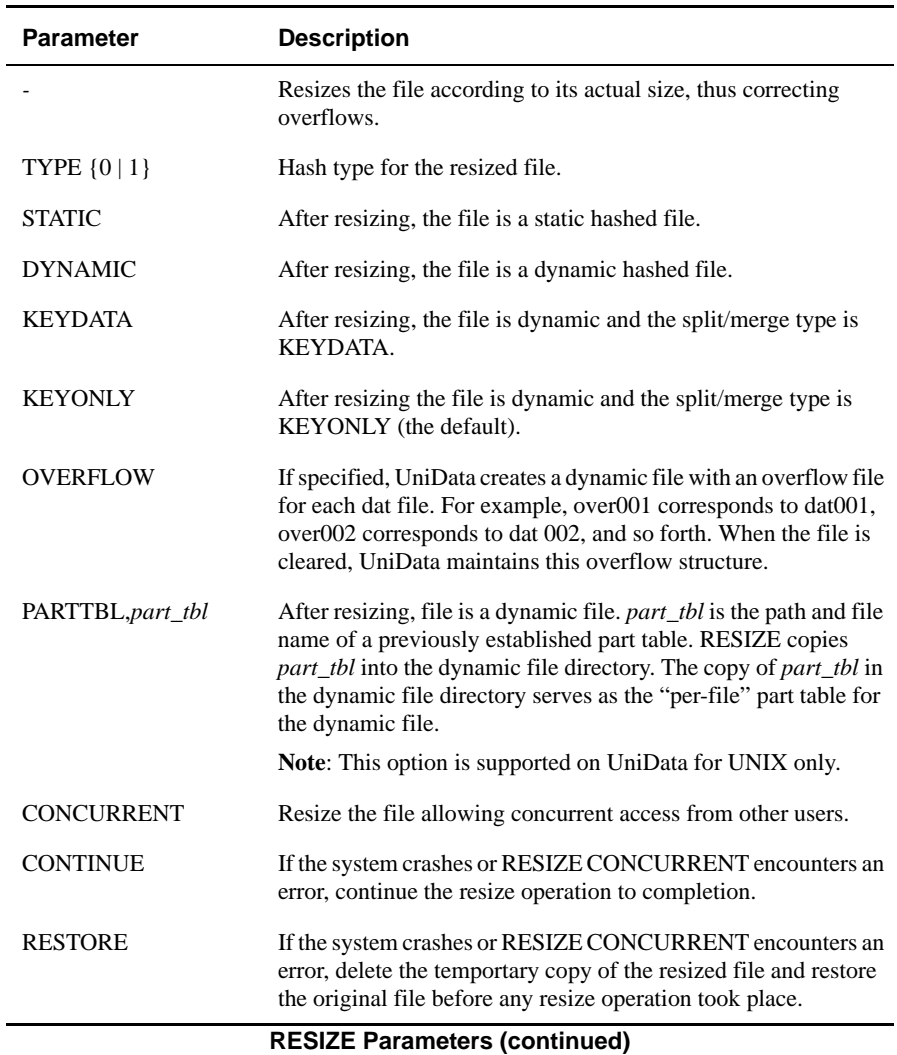

#### **Recovering from a Concurrent Resize Error**

If the concurrent resizing process encounters an error, or the system crashes during the resize operation, complete the following steps to restore the file:

**1.** Check and repair the physical integrity of the file, if necessary. For nonrecoverable files, use the guide utility to check if the file needs to be repaired. If so, use the fixfile command to repair the file.

If the file is a recoverable file, restarting UniData after the system crash should automatically fix both the original file and the temporary copy of the file as it was being resized.

**2.** Execute the RESIZE CONCURRENT CONTINUE command against the file if you want the resize operation to continue to completion. Execute the RESIZE CONCURRENT RESTORE command against the file if you want to delete the temporary copy of the file and restore the original file before any resize operation took place. If you do not execute either of these options, the RESIZE CONCURRENT operation will fail and display an error message describing the reason for the failure.

At this release, the guide utility has been enhanced to display a message indicating that the file is currently being resized. The message includes the number of groups that have been resized:

#### **Log Files**

UniData now creates a log file, located in \$UDTBIN/resize.log, for the RESIZE and memresize commands that includes the following information:

- Time/Date
- Started or Completed status
- User name, with TTY if available
- File name
- Full path to file
- The characteristics of the file before resize, including modulo, block size, hash type, file type (static or dynamic, keyonly or keydata)
- $\blacksquare$  The characteristics of the file after resize, including modulo, block size, hash type, file type (static or dynamic, keyonly or keydata)

#### *The resize\_cleanup.info Log File*

The resize cleanup.info log file contains information pertaining to the original dynamic file before the concurrent resize operation started. The cleanupd daemon uses the information in this file to delete unneeded files when users no long have the file open. Users should have write permissions to this file.

#### *Examples*

In the following example, the CLIENTS demo database static file has a modulo of 19 and size of 21,504 bytes. Notice that the 21 blocks of the file consist of one header block, 19 data blocks (the maximum allowed by the modulo), and one data overflow block. This is confirmed by the message on line 5 that one group is in level-one overflow.

```
:FILE.STAT CLIENTS
File name = CLIENTS
Number of groups in file (modulo) = 19
Static hashing, hash type = 0
Block size = 1024
File has 1 groups in level one overflow.
Number of records = 130
Total number of bytes = 14452
Average number of records per group = 6.8
Standard deviation from average = 0.5
Average number of bytes per group = 760.6
Standard deviation from average = 61.3
Average number of bytes in a record = 111.2
Average number of bytes in record ID = 5.7
Standard deviation from average = 8.7
Minimum number of bytes in a record = 93
Maximum number of bytes in a record = 140
Minimum number of fields in a record = 10
Maximum number of fields in a record = 10
Average number of fields per record = 10.0
Standard deviation from average = 0.0
The actual file size in bytes = 21504.
:
```
The next example, resizes the file using a modulo of 23. Notice the changed statistics and correction of the overflow.

```
:RESIZE CLIENTS 23
CLIENTS RESIZED from 19 to 23
:
:FILE.STAT CLIENTS
File name = CLIENTS
Number of groups in file (modulo) = 23
Static hashing, hash type = 0
Block size = 1024
Number of records = 130
Total number of bytes = 14452
Average number of records per group = 5.7
Standard deviation from average = 0.7
Average number of bytes per group = 628.3
Standard deviation from average = 75.3
Average number of bytes in a record = 111.2
Average number of bytes in record ID = 5.7
Standard deviation from average = 8.7
Minimum number of bytes in a record = 93
Maximum number of bytes in a record = 140
Minimum number of fields in a record = 10
Maximum number of fields in a record = 10
Average number of fields per record = 10.0
Standard deviation from average = 0.0
The actual file size in bytes = 24576.
:
```
In the next example, records are added to a file called EMPLOYEES, which was created for this example. FILE.STAT displays the following statistics for EMPLOYEES:

- Number of groups in file this is the modulo number
- Number of groups in level two overflow and the "Please resize." message

```
 Suggested resize modulo on the last line of the display
:COPY FROM ORDERS TO EMPLOYEES ALL
192 records copied
:FILE.STAT EMPLOYEES
File name = EMPLOYEES
Number of groups in file (modulo) = 2
Static hashing, hash type = 0
Block size = 1024
File has 4 groups in level two overflow. Please resize.
Number of records = 323
Total number of bytes = 28347
Average number of records per group = 161.5
Standard deviation from average = 0.7
Average number of bytes per group = 14173.5
Standard deviation from average = 46.0
Average number of bytes in a record = 87.8
Average number of bytes in record ID = 4.7
Standard deviation from average = 35.0
Minimum number of bytes in a record = 38
Maximum number of bytes in a record = 271
Minimum number of fields in a record = 7
Maximum number of fields in a record = 10
Average number of fields per record = 8.2
Standard deviation from average = 1.5
The actual file size in bytes = 35840.
Suggested resize modulo = 37.
:
```
The next example resizes EMPLOYEES because of inclusion of the - option. The modulo is changed to 31.

```
:RESIZE EMPLOYEES -RESIZE
file EMPLOYEES to 31.
EMPLOYEES RESIZED from 2 to 31
```
Now, look at the file statistics again to see the other changes made:

```
:FILE.STAT EMPLOYEES
File name = EMPLOYEES
Number of groups in file (modulo) = 31
Static hashing, hash type = 0
Block size = 1024
File has 19 groups in level one overflow.
Number of records = 323
Total number of bytes = 28347
Average number of records per group = 10.4
Standard deviation from average = 0.8
Average number of bytes per group = 914.4
Standard deviation from average = 146.0
Average number of bytes in a record = 87.8
Average number of bytes in record ID = 4.7
Standard deviation from average = 35.0
Minimum number of bytes in a record = 38
Maximum number of bytes in a record = 271
Minimum number of fields in a record = 7
Maximum number of fields in a record = 10
Average number of fields per record = 8.2
Standard deviation from average = 1.5
The actual file size in bytes = 52224.
:
```
#### **Related Command**

[memresize](#page-329-0)

## **REUSE.ROW**

#### **Syntax**

**REUSE.ROW** [0 | 1]

## **Synonym**

REUSE-ROW

## **Description**

The ECL **REUSE.ROW** command determines whether a linefeed is executed when the UniBasic PRINT @ function references column only, for instance, PRINT @(10) rather than PRINT @(3,10).

For more information about programming in UniBasic, see *Developing UniBasic Applications*.

#### **Parameters**

The following table describes each parameter of the syntax.

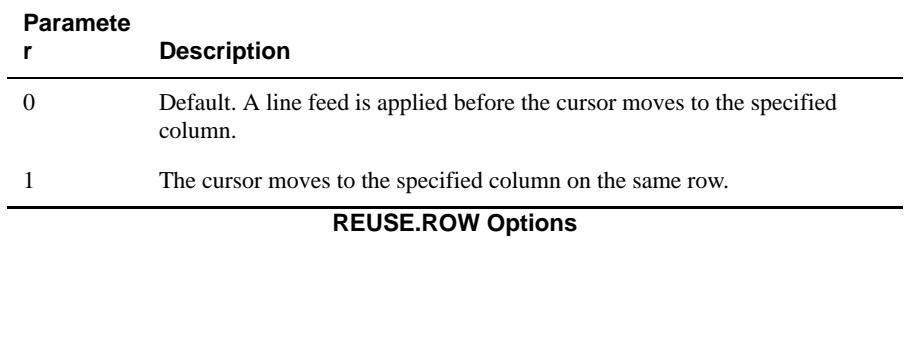

# **REVOKE.ENCRYPTION.KEY**

## **Syntax**

**REVOKE.ENCRYPTION.KEY** *key.id* [*password*] {PUBLIC | *grantee* {,*grantee*...}

## **Description**

Use the REVOKE.ENCRYPTION.KEY command to revoke access to the encryption key from other users. When a key is created, only the owner of the key has access. The owner of the key can revoke access from other users.

## **Parameters**

The following table describes each parameter of the syntax.

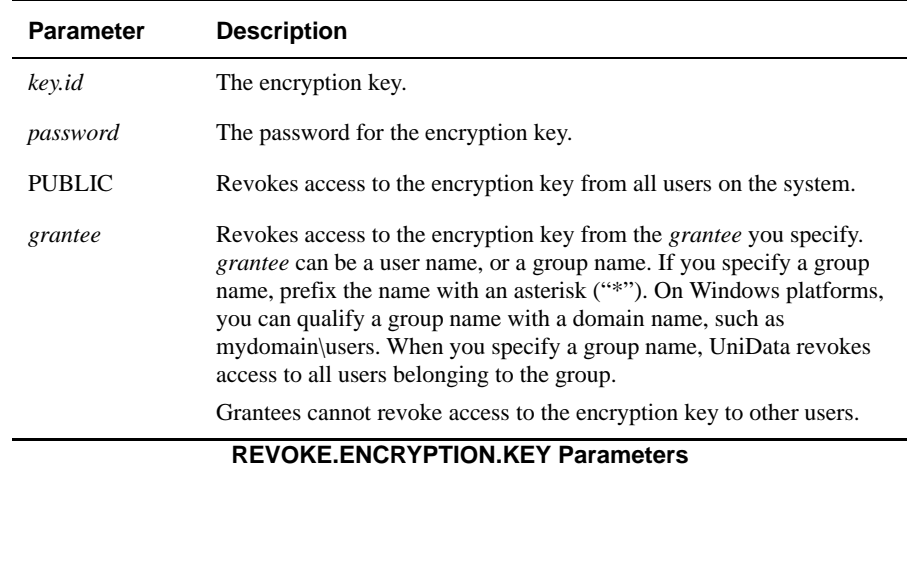

## **Example**

The following example illustrates revoking encryption privileges from PUBLIC for the "test" encryption key:

:REVOKE.ENCRYPTION.KEY test myunidata PUBLIC REVOKE.ENCRYPTION.KEY to PUBLIC successful.

# **RUN**

#### **Syntax**

**RUN** *directory.file program* [[-N | (N | (N)] | -G | -D | -E | -F]

## **Description**

The ECL **RUN** command executes a compiled UniBasic program.

For more information about programming in UniBasic, see *Developing UniBasic Applications*.

## **Parameters**

The following table describes each parameter of the syntax:

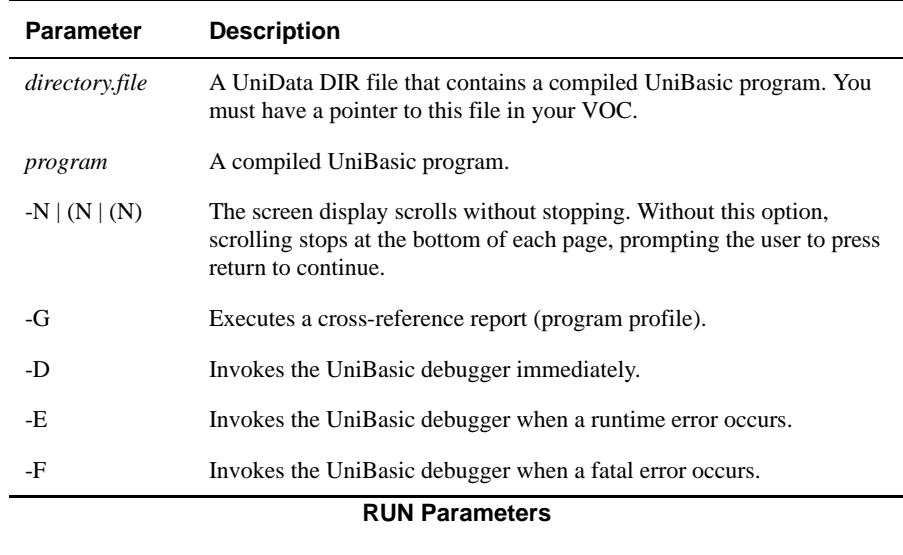

#### **Example**

The following example shows the output of the RUN command with the -D parameter for a program called PSTLCODE\_FMT in the BP\_SOURCE file of the demo database. Notice that UniData invokes the UniBasic debugger due to a problem at line 7 of the program.

```
:RUN BP_SOURCE PSTLCODE_FMT -D
***DEBUGGER called at line 7 of program BP_SOURCE/_PSTLCODE_FMT
!
```
*Tip: To escape from the UniBasic debugger and return to the ECL colon prompt, enter END.*

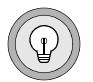

# **SAVE.EDAMAP**

#### **Syntax**

**SAVE.EDAMAP** {[XMAP] *eda\_schema* | EDA.FILE [DICT] *eda\_file |*  DEFAULT.MAP} [DATA.SOURCE *data\_source*] [OBJECT.SET [*name\_space.*]*primary\_table*] [FILE.NAME *target\_file*] TO [XMAP] <*schema\_name*>

#### **Description**

The **SAVE.EDAMAP** command saves the EDA schema in a schema file in either the EDAMAP or EDAXMAP format.

#### **Parameters**

The following table describes each parameter of the syntax.

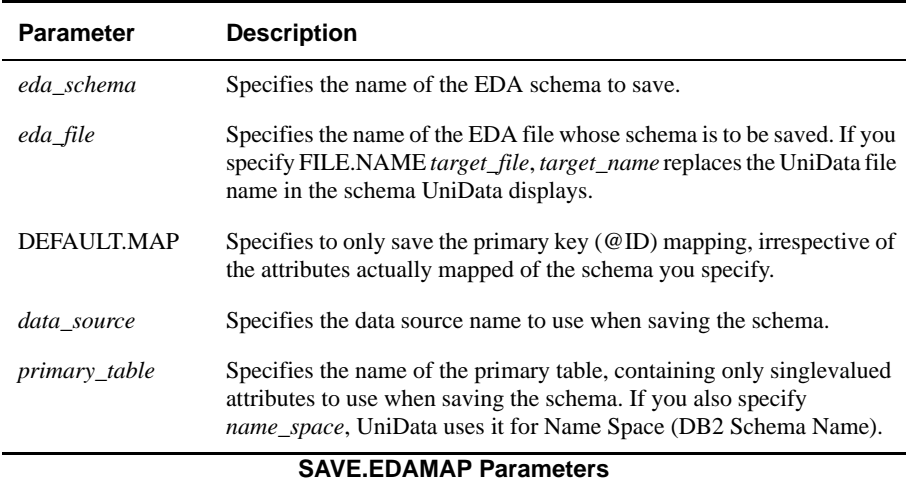

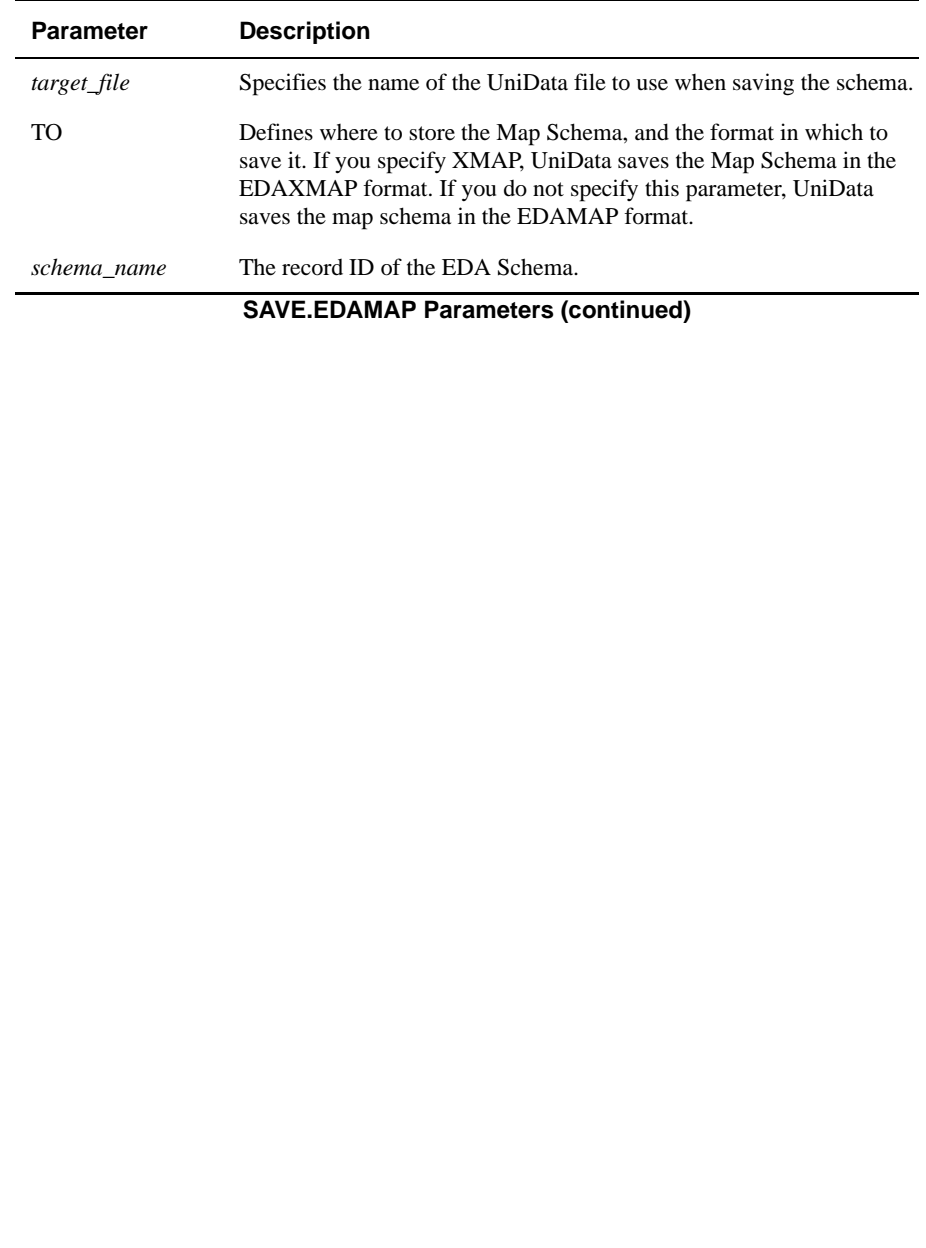

## **sbcsprogs**

#### **Syntax**

**sbcsprogs**

## **Description**

The system-level **sbcsprogs** command reports the number of users sharing globally cataloged UniBasic programs.

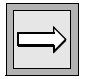

*Note: Use this command at the operating system prompt, or use the ECL ! (bang) command to execute it from the ECL (colon) prompt.*

## **Example**

The following example shows sbcsprogs output. Reference Count indicates the number of users currently using the corresponding program.

```
% sbcsprogs
Program Name and Reference Count
/disk1/ud72/sys/CTLG/s/SCHEMA_FILE_CHECK 1
/disk1/ud72/sys/CTLG/s/SCHEMA_SQLNAME_ATTRIBUTES 1
/disk1/ud72/sys/CTLG/s/S_FILE_EXIST_PRIVILEGE 1
/disk1/ud72/sys/CTLG/s/S_VALID_SCHEMA_CHECK 1
/disk1/ud72/sys/CTLG/s/SCHEMA_FILE_LIST 1
/disk1/ud72/sys/CTLG/s/SCHEMA_DEPENDENT_VIEWS 1
/disk1/ud72/sys/CTLG/s/SCHEMA<sup>_</sup>CRT_READ_MAP 1
/disk1/ud72/sys/CTLG/s/SCHEMA_LIST_USERS 1
/disk1/ud72/sys/CTLG/s/S_GET_FILE_OWNER 1
/disk1/ud72/sys/CTLG/s/SCHEMA_FILE_ATTRIBUTES 1
/disk1/ud72/sys/CTLG/s/SCHEMA_UNIQUE_NAME 1
/disk1/ud72/sys/CTLG/s/S_VALID_NAME_CHECK 1
/disk1/ud72/sys/CTLG/s/S_OPEN_SCHEMA_TABLES 1
/disk1/ud72/sys/CTLG/s/SCHEMA_VIEW_TYPE 1
/disk1/ud72/sys/CTLG/s/S_UPD_SCHEMA_TABLES 1
/disk1/ud72/sys/CTLG/s/S_DB_TYPE_CONV 1
/disk1/ud72/sys/CTLG/s/SCHEMA_SUBTABLE_ATTRIBUTES 1
...
```
# **SET.DEC**

**Syntax**

**SET.DEC** [*char*]

## **Synonym**

SET-DEC

## **Description**

The ECL SET.DEC command changes the character used to display the decimal point. Any ASCII character is acceptable for char. The default character is period (.). The setting is effective for the current udt session only.

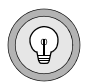

*Tip: Use this command to set the decimal representation for displaying money. For more information on localizing UniData for use with your language and monetary system, see UniData International.*

## **Examples**

In the following example, the period is displayed for the decimal point:

```
:LIST INVENTORY PRICE
LIST INVENTORY PRICE 17:27:51 Jun 22 1999 1
INVENTORY. Price.....
53050 $369.95
56060 $98.99
57030 $2,995.95
...
```
The next example changes the decimal character to a comma (,):

:**SET.DEC ,** :

The LIST command demonstrates use of the new decimal character:

```
:LIST INVENTORY PRICE
LIST INVENTORY PRICE 17:32:00 Jun 22 1999 1
INVENTORY. Price.....
53050 $369,95
56060 $98,99
57030 $2,995,95
...
```
# **SET.LANG**

#### **Syntax**

**SET.LANG** [*language* | CURRENT | AVAILABLE]

## **Synonym**

SET-LANG

## **Description**

The ECL SET.LANG command changes the language within the current language group. You can specify the language you want by spelling it out in uppercase letters, or by typing the UniData language number. Type AVAILABLE after SET.LANG to display a list of languages to choose from, or type CURRENT to display the current language setting. If you enter SET.LANG without parameters, UniData displays a usage statement.

For more information on localizing UniData for use with your language and monetary system, see *UniData International*.

## **Parameters**

The following table describes each parameter of the syntax.

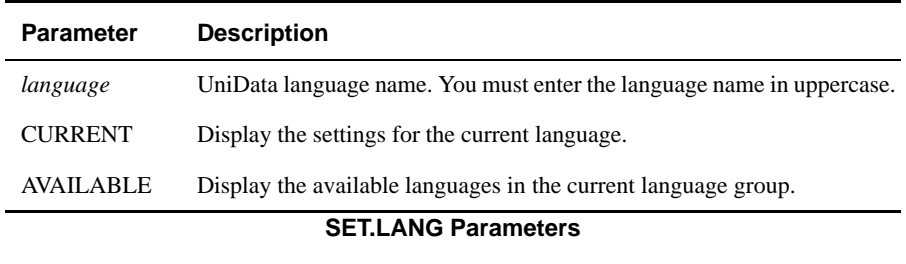

#### **Examples**

The following example displays the settings for the current language:

```
:SET.LANG CURRENT
udtlang name: ENGLISH
Date format: 0
Decimal point: .
Thousand delimiter: ,
Money sign: $
 :
```
This example displays the languages available within the current group, which is ENGLISH:

```
:SET.LANG AVAILABLE
ENGLISH
ENGLISH_UK
:
```
Next, we change the language to ENGLISH\_UK, and execute SET.LANG CURRENT to display the changed language:

```
:SET.LANG ENGLISH_UK
Language 'ENGLISH UK' assigned!
:SET.LANG CURRENT
udtlang name: ENGLISH_UK
Date format: 0
Decimal point: .
Thousand delimiter: ,
Money sign: $
 :
```
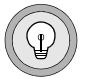

*Tip: If UniData displays an error message, it could mean the message defaults file for the language does not exist. (Message defaults files reside in udthome/sys on UniData for UNIX or udthome\sys on UniData for Windows Platforms.) See UniData International for information on the language-specific message files.*

# **SET.MONEY**

#### **Syntax**

**SET.MONEY** *sign* [POST | PRE]

## **Synonym**

SET-MONEY

## **Description**

The ECL SET.MONEY command changes the UniData delimiter that represents a currency sign. Use this command when you need to change the currency sign from the default set for your language. When SET.MONEY is used without an argument, the command returns a usage message.

The currency sign follows the number in some regions, and UniData honors this convention when the POST option is used. If POST is not set, the currency sign precedes the amount.

For more information about this command and other commands related to using non-English language versions of UniData and the message defaults file, see *UniData International*.

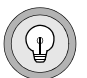

*Tip: To insert a space between the currency sign and the amount, use an extra space after the SET.MONEY command.*

#### **Parameters**

The following table describes each parameter of the syntax.

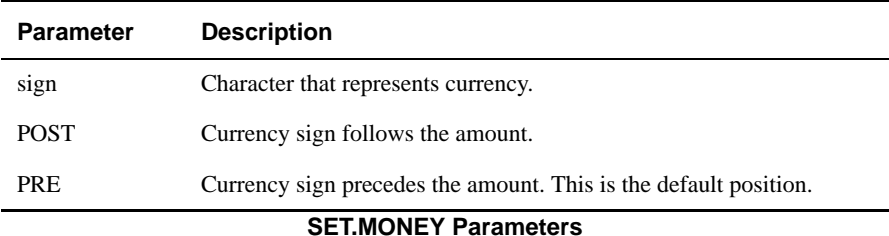

#### **Example**

In the following example, the SET.MONEY command sets the currency denomination to the number sign (#).

:**SET.MONEY #** :

Now, when you display data that uses a currency sign, UniData uses the symbol you assigned with the SET.MONEY command:

```
:LIST ORDERS PRICE
LIST ORDERS PRICE 14:24:30 Jun 08 1999 1
ORDERS.... Price.....
813 #99.96
#199.87
#69.94
928 #159.95
859 #200.00
974 #99.95
905 #59.95
790 #159.94
#159.94
...
```
# **SET.THOUS**

#### **Syntax**

**SET.THOUS** *char*

## **Synonym**

SET-THOUS

## **Description**

The ECL SET.THOUS command changes the character that indicates a break for thousands. A comma (,) is the default character.

This command has the following restrictions:

- The decimal point and thousand delimiter cannot be the same character. For instance, when SET.DEC is set as a comma (,), the period symbol (.) loses its functionality as a decimal point except in the constants in UniBasic programs and dictionary items.
- Decimal and thousand delimiters cannot be changed in the middle of the execution of a UniBasic program.

## **Examples**

The following example lists some totals from the ORDERS demo file. Notice that UniData uses a comma for the thousands break character:

```
:LIST ORDERS GRAND_TOTAL
LIST ORDERS GRAND_TOTAL 14:37:42 Jun 08 1999 1
ORDERS.... Grand Total...
912 $779.70
801 $1,799.00
941 $13,999.90
805 $47,555.29
...
```
In the following example, UniData sets the one thousand break character to a period (.).

:**SET.THOUS .** :

The next example shows the display of totals after the thousands character has changed to a period (.):

```
:LIST ORDERS GRAND_TOTAL
912 $779.70
801 $1.799.00
941 $13.999.90
805 $47.555.29
...
```
# **SET.TIME**

## **Syntax**

**SET.TIME** *hh:mm*[*:ss*]

## **Synonyms**

SET-TIME, SETTIME

## **Description**

The ECL SET.TIME command sets the time for the entire system.You enter the time in a 24-hour format (military time) where *hh* represents hours, *mm* minutes, and *ss* seconds. The seconds portion of the time is optional.

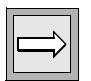

*Note: To execute the SET.TIME command, you must log on as root on UniData for UNIX or as Administrator on UniData for Windows platforms.*

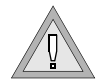

*Warning: Do not change the system time while the Recoverable File System (RFS) is running. If you do, you will corrupt the time stamps for RFS.*

## **Example**

In the following example, the SET.TIME command sets the system time to 3 minutes and 4 seconds past 1:00 pm:

```
:SET.TIME 13:03:04
```
## **SET.WIDEZERO**

#### **Syntax**

**SET.WIDEZERO** [*float.number*]

## **Synonym**

SET-WIDEZERO

## **Description**

The ECL **SET.WIDEZERO** command sets a range used for comparing very small numbers. When two floating point numbers differ by less than that range, UniData considers them to be equal. The SET.WIDEZERO setting is active for the current UniData session only.

If you do not include float.number, UniData displays the current setting. You must enclose scientific notation, such as 1.0E-10 in quotation marks.

The default value is 0.0 to be backwardly compatible with previous versions of UniBasic.

## **Examples**

This example displays the current wide zero setting:

```
:SET.WIDEZERO
Wide Zero: 0.00E+00
:
```
In the following example, the SET.WIDEZERO command sets the range at 0.001. In UniBasic, if  $A = 5.9915$  and  $B = 5.991$ , then  $A = B$  is true because the difference between the two numbers, 0.0005 is less than the wide zero value 0.001.

```
:SET.WIDEZERO 0.001
```
# **SETDEBUGLINE**

#### **Syntax**

**SETDEBUGLINE** *port*

## **Description**

The ECL **SETDEBUGLINE** command makes a terminal port number (port) attachable for dual-terminal debugging with the UniBasic debugger.

For more information on UniBasic and the UniBasic debugger, see *Developing UniBasic Applications.*

## **Example**

In the following example, UniData makes a port attachable:

```
:SETDEBUGLINE ttyv0
:
```
## **Related Commands**

DEBUGLINE.ATT, DEBUGLINE.DET, UNSETDEBUGLINE

# **SETFILE**

#### **Syntax**

**SETFILE** [[*path*][*pointer*] [OVERWRITING]]

## **Description**

The ECL **SETFILE** command creates a file pointer in the VOC for a UniData file. SETFILE does not work on dictionaries, multilevel subfiles, or subdirectories. SETFILE assigns the correct file type to the file pointer.

You can set a pointer in a UniData VOC file to a data file in another UniData account. This feature allows users working in different UniData accounts to share data files. There are two points to remember about setting a VOC pointer:

- A VOC pointer is internal to UniData. On UniData for UNIX, it is not the same thing as a UNIX link. Because of this, even backup utilities that follow symbolic links do not automatically follow VOC pointers.
- Setting a VOC pointer does not alter the physical location of the data file. Although you can access the file from the directory where the pointer resides, the physical location of the file and its indexes remains unchanged.

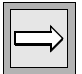

*Note: When UDT.OPTIONS 87 is on and you delete a synonym for a file in another account with DELETE.FILE, UniData deletes both the file pointer in the current directory and the file in the remote account.*

#### **Parameters**

The following table describes each parameter of the syntax.

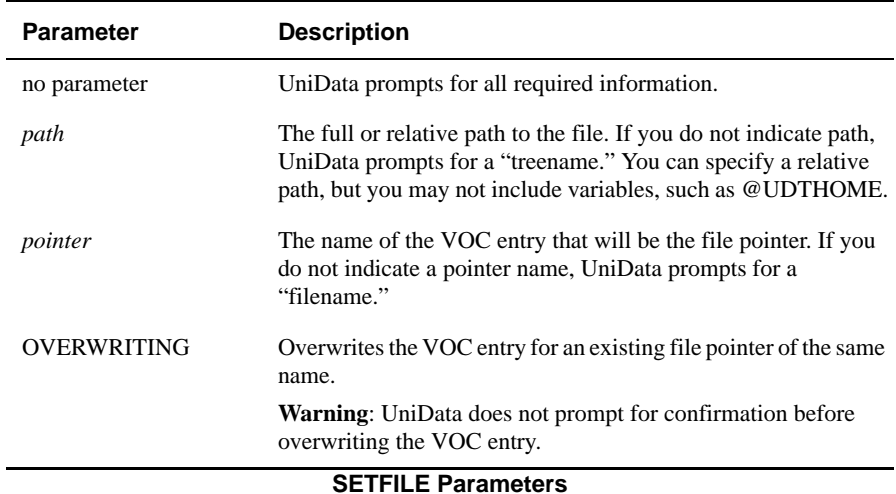

#### **Examples**

Start from the directory that contains the VOC file where you wish UniData to create the entry for the file pointer. For the following series of examples, taken from UniData on UNIX, that directory is /home/claireg/demo. In the next example, the UNIX pwd command confirms the location:

```
:!pwd
/home/claireg/demo
:
```
#### *Creating a New File Pointer*

In the following example, UniData creates a file pointer named ACCOUNTS to the UniData file CLIENTS, which resides in another account (/usr/ud61/demo). Before establishing the pointer, UniData lists the parameters for the pointer and asks for confirmation.

```
:SETFILE /disk1/ud72/demo/INVENTORY stock.file
Establish the file pointer
Tree name /disk1/ud72/demo/INVENTORY
Voc name stock.file
Dictionary name /disk1/ud72/demo/D_INVENTORY
Ok to establish pointer(Y/N) = ySETFILE completed.
:
```
Use the CT command to display the VOC entry for the new file pointer:

```
:CT VOC stock.file
VOC:
stock.file:
F
/disk1/ud72/demo/INVENTORY
/disk1/ud72/demo/D_INVENTORY
:
```
After creating the VOC entry in your own account, you can execute the ECL LIST command to list the INVENTORY file from that account. Here, the UNIX pwd command confirms the current location, and ECL LIST command lists the stock.file file:

```
:!pwd
/home/claireg/demo
:LIST stock.file PROD_NAME
LIST stock.file PROD_NAME 14:57:02 Jun 08 1999 1
Product
INVENTORY. Name......
53050 Photocopie
r
56060 Trackball
57030 Scanner
31000 CD System
2<sup>2</sup>10140 Camera
11001 Computer
10150 Camera
...
```
#### *Changing an Existing File Pointer*

The OVERWRITING keyword changes the VOC entry pointer. The following example shows the VOC entry for the CLIENTS demo file in /home/claireg/demo:

```
:CT VOC CLIENTS
VOC:
CLIENTS:
F
CLIENTS
D_CLIENTS
:
```
The next example changes the file pointer to the CLIENTS file in another account:

```
:SETFILE /disk1/ud72/demo/CLIENTS CLIENTS OVERWRITING
Establish the file pointer
Tree name /disk1/ud72/demo/CLIENTS
Voc name CLIENTS
Dictionary name /disk1/ud72/demo/D_CLIENTS
SETFILE completed.
```
To compare the new file pointer to the original one, use the CT command. Notice that UniData points to a new location for the CLIENTS file.

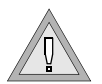

*Warning: OVERWRITING does not prompt for confirmation before removing the VOC pointer. Also, without the VOC pointer, some users may be unable to access a file in another account.*

```
:CT VOC CLIENTS
:CT VOC CLIENTS
VOC:
CLIENTS:
F
/disk1/ud72/demo/CLIENTS
/disk1/ud72/demo/D_CLIENTS
```
#### *Executing SETFILE with No Parameters*

In the following example, UniData prompts for required information:

```
:SETFILE
Enter treename = /home/claireg/demo
Enter filename = CLIENTS
Establish the file pointer
Tree name /home/claireg/demo
Voc name CLIENTS
Ok to establish pointer(Y/N) = Y
Pointer CLIENTS already exists, do you want to overwrite(Y/N) = YSETFILE completed.
```
Here is the VOC entry for the new file pointer:

```
:CT VOC CLIENTS
VOC:
CLIENTS:
DIR
:
```
#### *Creating File Name Synonyms*

You can create a synonym file name by creating a second file pointer to an existing file. You can then use the original or synonym file name to access the file.

**Note**: Delete the VOC entry that creates a synonym by executing:

**DELETE.FILE synonym name**

#### *Re-creating a Deleted File Pointer*

To demonstrate recreating a deleted file pointer, we first delete the VOC pointer to the CLIENTS demo file. The CT command reveals that the VOC pointer no longer exists, and an attempt to display the records in CLIENTS generates a message that CLIENTS is not a file name.

```
:DELETE VOC CLIENTS
'CLIENTS' deleted.
:CT VOC CLIENTS
VOC:
CLIENTS is not a record in VOC.
:LIST CLIENTS
Not a filename :
CLIENTS
:
```
Next, we reestablish the VOC pointer by using SETFILE and pointing to the demo directory, then confirm with CT that the pointer again exists. Finally, LIST displays the records in the file:

```
:SETFILE /disk1/ud72/demo/CLIENTS
Enter filename = CLIENTS
Establish the file pointer
Tree name /disk1/ud72/demo/CLIENTS
Voc name CLIENTS
Dictionary name /disk1/ud72/demo/D_CLIENTS
Ok to establish pointer(Y/N) = YSETFILE completed.
:CT VOC CLIENTS
VOC:
CLIENTS:
F
/disk1/ud72/demo/CLIENTS
/disk1/ud72/demo/D_CLIENTS
:LIST CLIENTS
LIST CLIENTS NAME COMPANY ADDRESS CITY STATE ZIP COUNTRY PHONE 
PHONE_TYPE
15:24:05 Jun 08 1999 1
CLIENTS 9999
Name Paul Castiglione
Company Name Chez Paul
Address 45, reu de Rivoli
City Paris
State/Territory
Postal Code 75008
Country France
...
```
# **SETLINE**

#### **Syntax**

**SETLINE** [*line* [*path*]]

## **Description**

The ECL **SETLINE** command initializes a communication line for use during the current UniData session. If you do not specify a parameter, UniData displays the current setting.

SETLINE creates an editable ASCII file. On UniData for UNIX, this file is located in *udthome*/sys/lineinfo. On UniData for Windows Platforms, this file is located in *udthome*\sys\lineinfo.

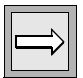

*Note: To initialize a line, you must log on as root on UniData for UNIX or as Administrator on UniData for Windows Platforms. However, any user can use the SETLINE command to get line information.*

#### **Parameters**

The following table describes each parameter of the syntax.

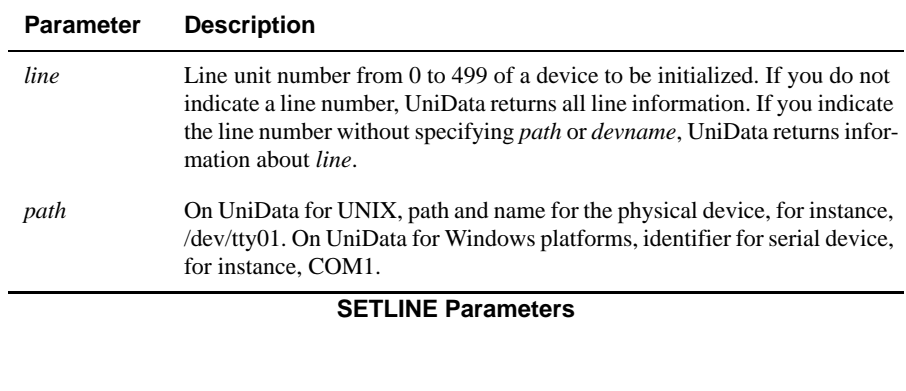
## **Example**

In the following example, UniData displays the path and name for the device to which line 0 is currently attached:

```
:SETLINE 0
LINE#......: 0
DEVICE-NAME: /dev/pty/ttyv6
:
```
# **Related Commands**

#### *UniData*

LINE.ATT, LINE.DET, LINE.STATUS, PROTOCOL, UNSETLINE

#### *UniBasic*

GET, SEND For information, see the UniBasic Commands Reference.

# **SETOSPRINTER**

#### **Syntax**

**SETOSPRINTER** ["UNIX\_spooler\_command [options]"]

# **Description**

The ECL **SETOSPRINTER** command executes a UNIX spooler command. You must enclose the spooler command and options in quotation marks. To reset the printer command to the default, issue SETOSPRINTER with no parameters.

*Note: This command is supported in UniData for UNIX only.*

*The command you set with SETOSPRINTER must be listed in the configuration file UDTSPOOL.CONFIG in udthome/sys. You can edit this file, but write access may be restricted. For more information about editing the UDTSPOOL.CONFIG file, see Administering UniData.*

# **Parameters**

The following table describes each parameter of the syntax.

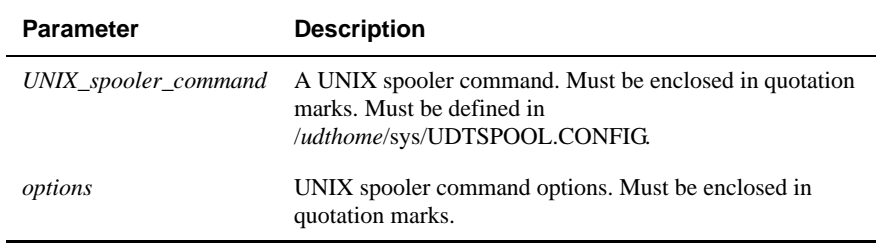

#### **SETOSPRINTER Parameters**

You can display the setting for the system spooler with the ECL LIMIT command, which lists maximums for all UniData environment variables:

```
:LIMIT
...
U LPCMD: System spooler name = lp -c.
...
```
In the following example, SETOSPRINTER changes the setting for the UNIX spooler command:

```
:SETOSPRINTER "lp"
:LIMIT
...
U LPCMD: System spooler name = lp -c .
...
```
# **SETPTR**

# **Syntax**

SETPTR *unit*[,*width*,*length*,*topmargin*,*bottommargin*] [,*mode*] ["*spooler\_options*"[,*options*]]

# **Description (UniData for UNIX)**

The ECL **SETPTR** command directs the print spooler for printer unit for the current UniData session.

The SETPTR option defaults are set internally in UDTSPOOL.CONFIG in *udthome*/sys; you can change them only for the current UniData session.

You can configure as many as 31 printer units in a UniData session, including the default printer (defined as 0). You can configure as many as 255 printer units per UniData installation (units 0 through 254). UniData uses the UNIX print spooler command usually lp or lpr.

*Tip: To make work sessions consistent among users, place SETPTR commands in the LOGIN paragraph for each UniData account.*

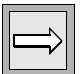

*Note: If UDT.OPTIONS 84 is on, and the printer set to a \_HOLD\_ file, UniData displays the hold entry name each time a new hold file is created. With UDT.OPTIONS 84 OFF, UniData displays the \_HOLD\_ entry name only when SETPTR or SP.ASSIGN is executed.*

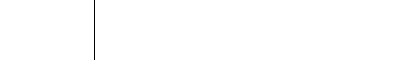

# **Parameters (UniData for UNIX)**

The following table describes each parameter of the syntax.

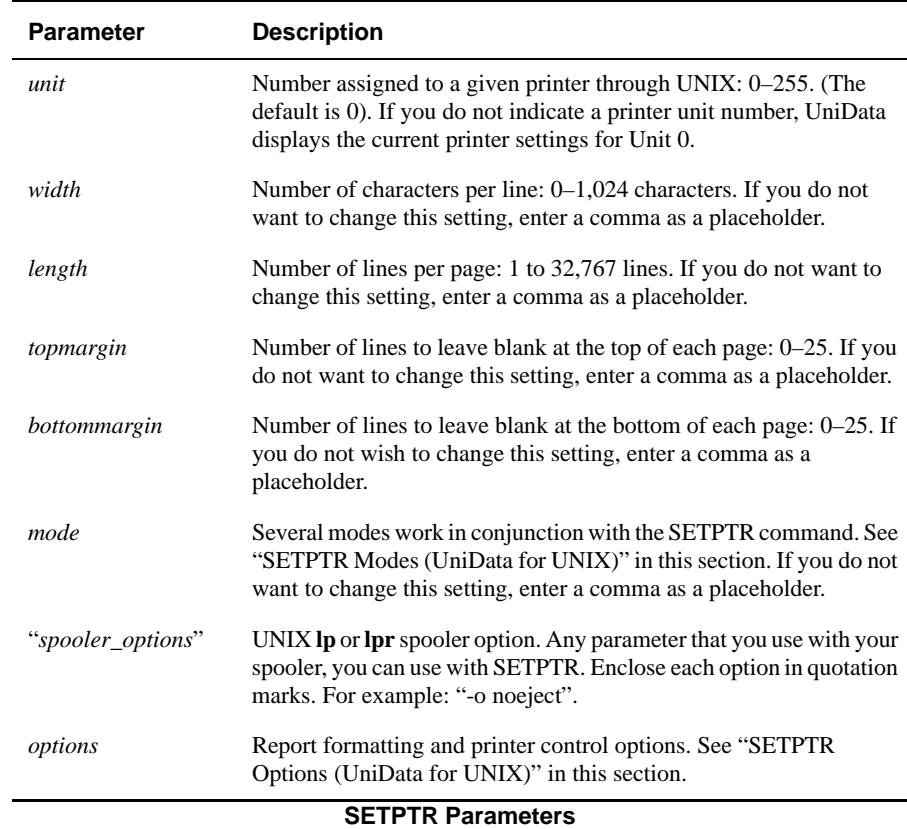

#### *SETPTR Modes (UniData for UNIX)*

The following table lists the SETPTR modes:

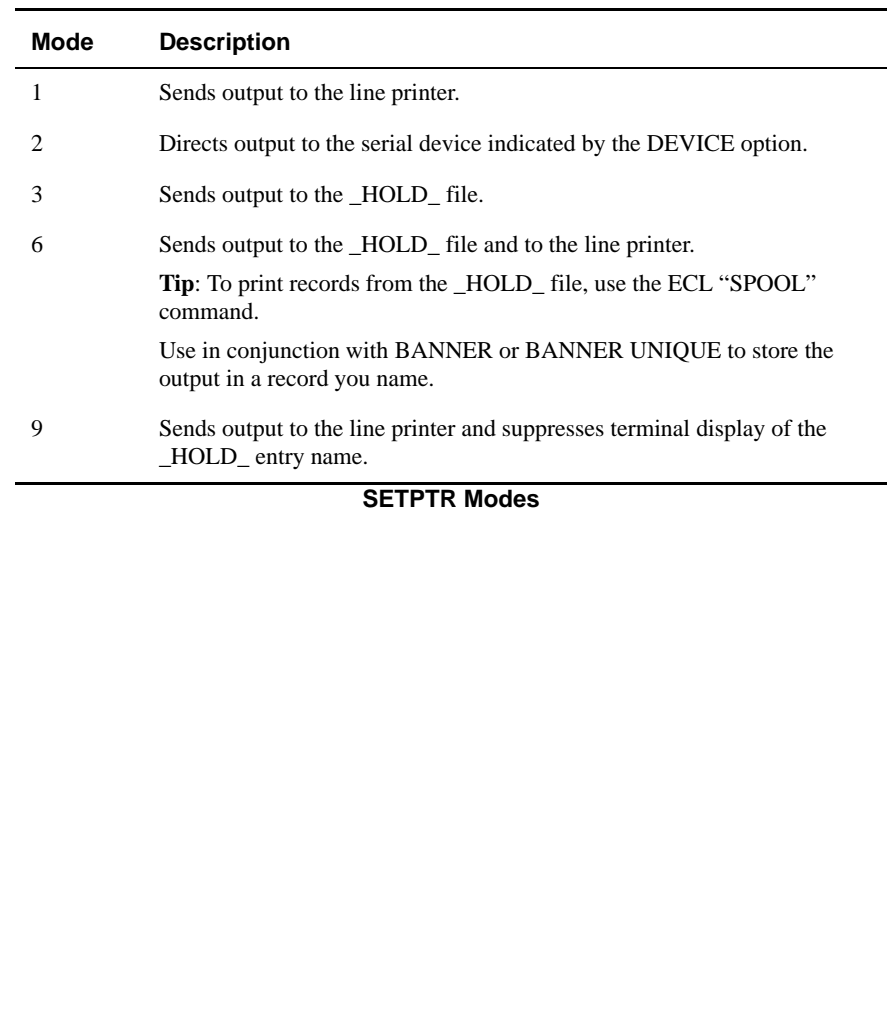

# *SETPTR Options (UniData for UNIX)*

The following table lists the SETPTR options.

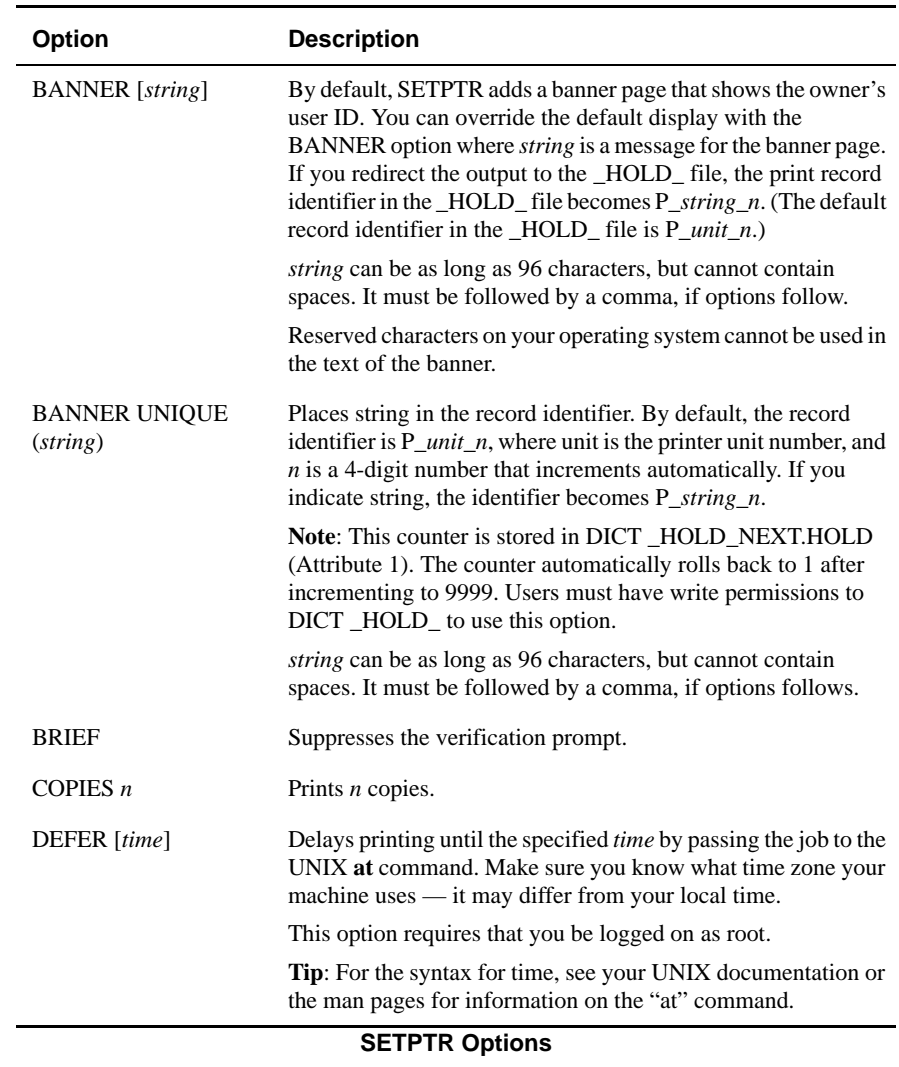

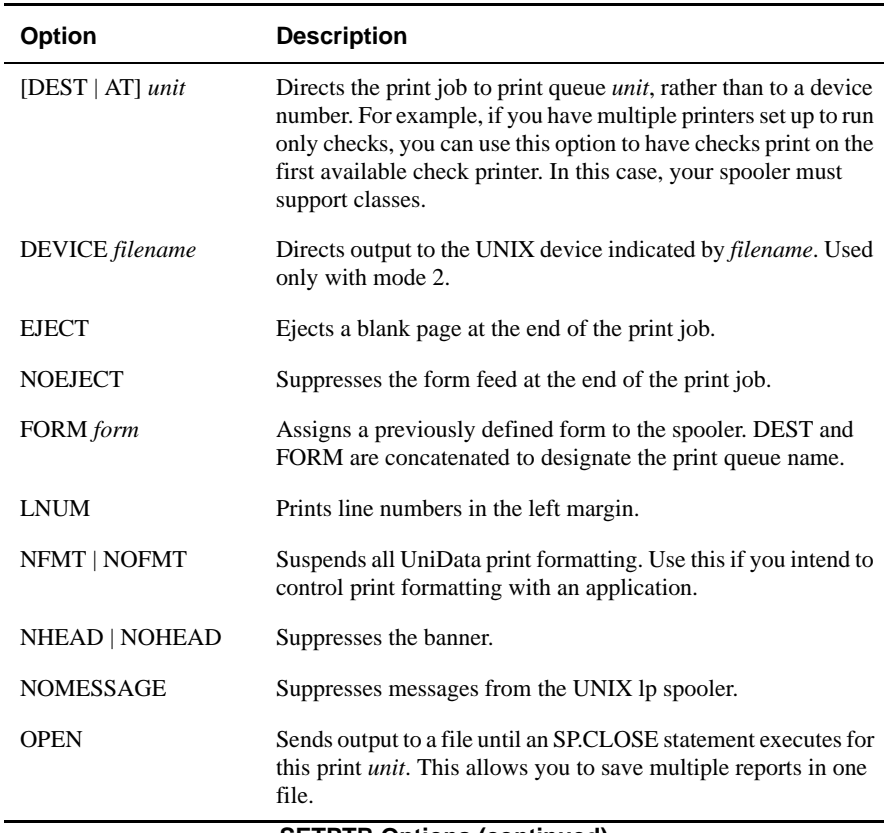

#### **SETPTR Options (continued)**

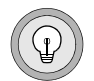

*Tip: Some of the SETPTR options are configurable in the UDTSPOOL.CONFIG file located in udthome/sys. For more information about editing this ASCII text file, see Administering UniData.*

#### **Examples (UniData for UNIX)**

To find out the current SETPTR settings for unit 0, enter the SETPTR command without any options. In the example that follows, notice the Spooler & options setting which is set for the lp UNIX spooler command and the -c spooler option.

```
:SETPTR
Unit 0
Width 132
Length 60
Top margin 3
Bot margin 3
Mode 1
Options are:
Spooler & options: lp -c
:
```
In the following example UniData assigns the following printer parameters:

- $\Box$  Column width of 45 characters
- $\blacksquare$  Page length of 10 lines
- Top margin of 15 lines
- Leave the bottom margin undefined (notice the extra comma, which acts as a placeholder)
- Use mode 3, which directs output to the \_HOLD\_ file
- Use the BANNER option to name the \_HOLD\_ file record Summary
- Suspend system formatting

```
:SETPTR 0,45,10,15,,3,BANNER Summary,NOFMT
Unit 0
Width 45
Length 10
Top margin 15
Mode 3
Options are:
Banner Summary
Nfmt
OK to set parameters as displayed?(enter Y/N) y
Hold Entry HOLD /SummaryUnit 0
:
```
#### *Printing Multiple Reports in a Single Print Job*

The next example uses the OPEN option with SETPTR to print multiple reports, which UniData recognizes as a single print job, to a printer or the HOLD file. Once all the print statements have been issued, you must use the ECL SP.CLOSE command to spool the print the job.

This sample SETPTR command sequence accomplishes the following:

- **1.** Controls settings for report formatting and printing, including:
	- Leaves settings for page width, length, top margin, and bottom margin unchanged (the commas act as placeholders for these parameters)
	- Sends output to the HOLD file by using mode 3
	- Labels the \_HOLD\_ file record Multiples by using the BANNER option
	- **Dens** a print statement input session by using the OPEN option, thus allowing the user to enter multiple print statements
- **2.** Uses LIST commands to generate multiple reports (including the LPTR keyword after each statement to direct the statements to the printer spooler)
- **3.** Uses the SP.CLOSE command to close the print statement input session and prints the job to the \_HOLD\_ file

```
:SETPTR 0,,,,,3,BANNER Multiples,OPEN
Unit 0
Mode 3
Options are:
Banner Multiples
OPEN
OK to set parameters as displayed?(enter Y/N) Y
Hold Entry HOLD /Multiples
:LIST CLIENTS LNAME LPTR
:LIST INVENTORY PROD_NAME LPTR
:LIST ORDERS GRAND_TOTAL LPTR
:SP.CLOSE
:
```
Now, if you look at the contents of the \_HOLD\_ file you will see that it contains the job called Multiples.

```
:LS _HOLD_
Multiples
:
```
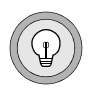

*Tip: To see the contents of a record in the \_HOLD\_ file, use your system text editor or the SP.EDIT command.*

# **SETPTR (UniData for Windows Platforms)**

On UniData for Windows platforms, the SETPTR command maps printers defined in Windows systems (either local printers or network print devices) to logical unit numbers.

With SETPTR, you can define up to 31 logical printer units in a single UniData session. Throughout UniData, you can define up to 255, but only 31 can be defined in a single user session.

The default print unit in UniData is unit 0. You can map this default unit to a particular device with SETPTR. If you do not map it explicitly, unit 0 is automatically mapped to one of two printers:

- The default printer for your Windows system. Check **Settings > Printers** to determine which printer is the default.
- A printer identified by the system environment variable UDT\_DEFAULT\_PRINTER. This definition overrides the default printer for the Windows NT system. Use the MS-DOS SET command or select **Settings > Control Panel > System > Environment** to display or modify UDT\_DEFAULT\_PRINTER.

# **Parameters (UniData for Windows Platforms)**

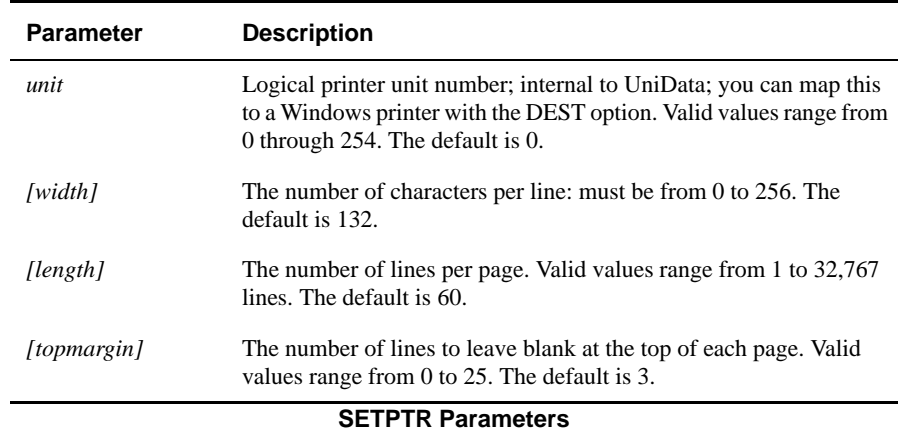

The following table describes each parameter of the syntax.

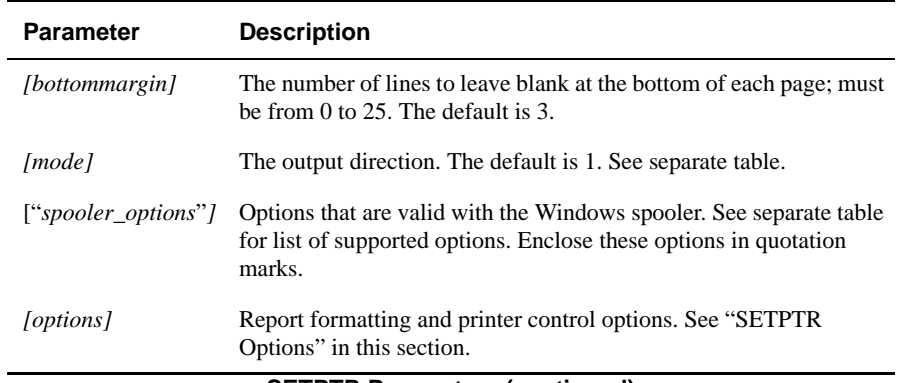

#### **SETPTR Parameters (continued)**

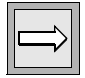

*Note: Users familiar with Pick® conventions should be aware that printer unit numbers set with SETPTR are not the same as Pick® printer numbers. SETPTR enables you to define logical printer units, which may be, but are not necessarily, linked to specific printers. UniData printer unit numbers are used with the PRINT ON statement in UniBasic to allow multiple concurrent jobs. Use the DEST option of SP.ASSIGN to specify Pick® printers and forms.*

The following table describes modes for SETPTR.

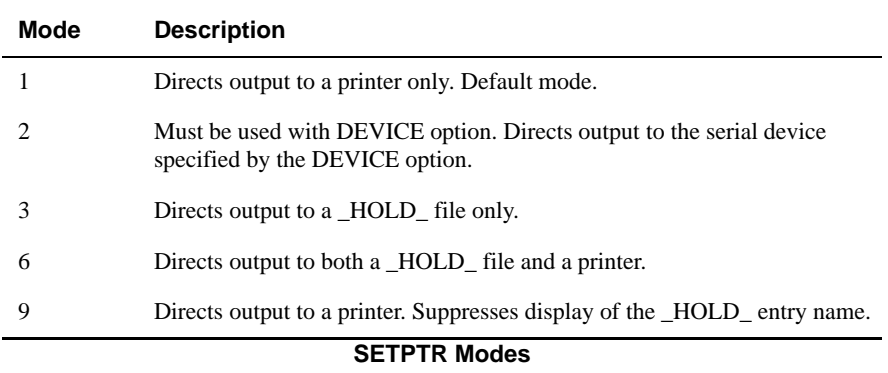

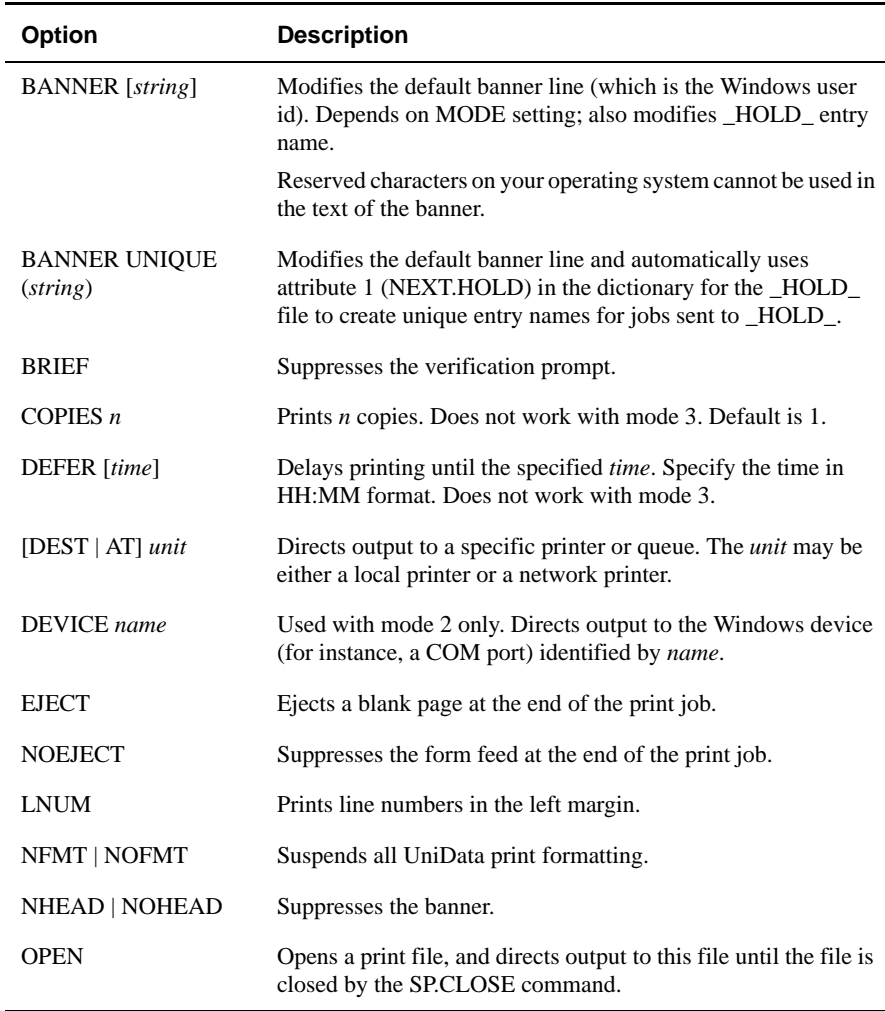

The next table describes options for the SETPTR command.

#### **SETPTR Options**

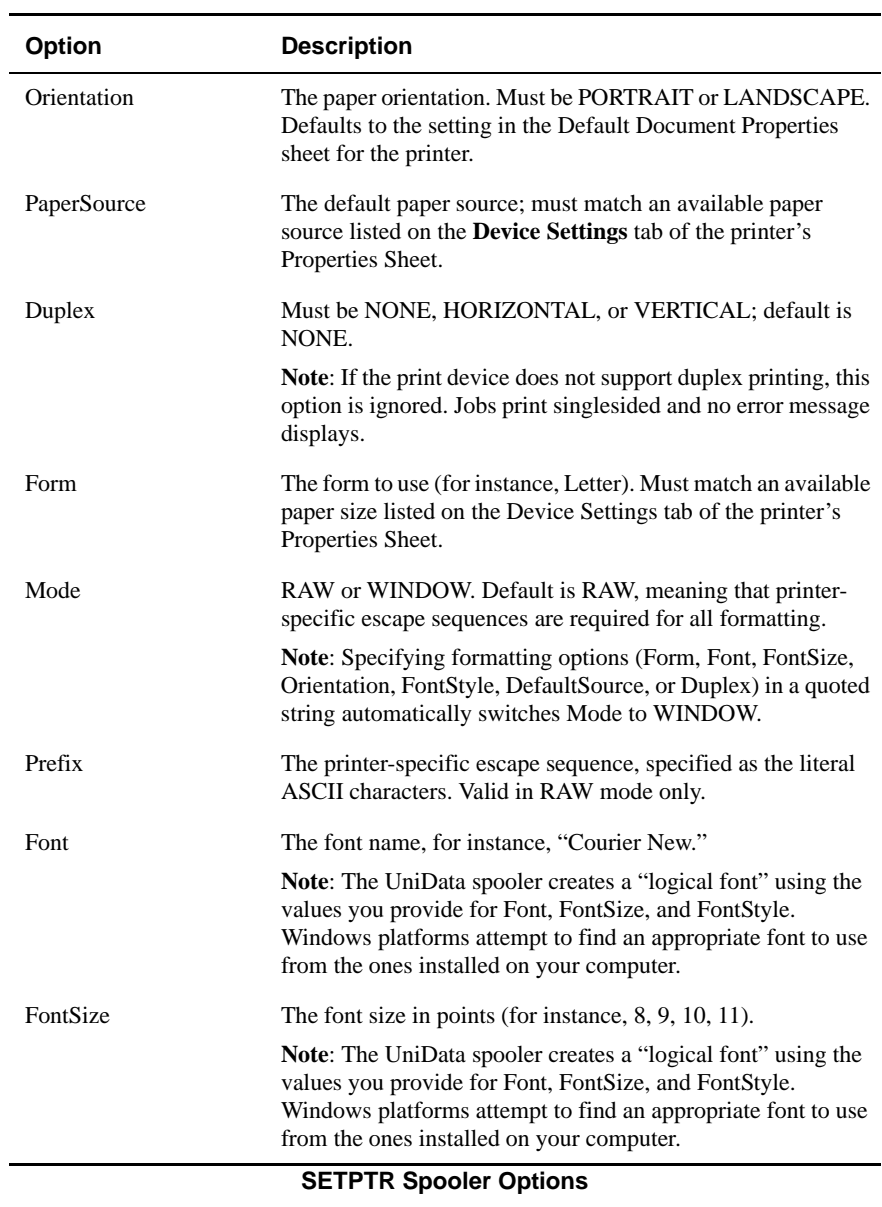

The next table describes spooler options you can specify in a quoted string.

| <b>Option</b> | <b>Description</b>                                                                                                    |
|---------------|----------------------------------------------------------------------------------------------------|
| FontStyle     | Must be Regular, Italic, Bold, Underline, or StrikeOut. Default<br>is Regular.                                                                                                    |
|               | <b>Note:</b> The UniData spooler creates a "logical font" using the<br>values you provide for Font, FontSize, and FontStyle.<br>Windows platforms attempt to find an appropriate font to use<br>from the ones installed on your computer.                                           |
| LeftMargin    | The left margin of the page, in inches.                                                                                                    |
| RightMargin   | The right margin of the page, in inches.                                                                                                    |
| TopMargin     | The top margin of the page, in inches.                                                                                                    |
|               | <b>Note:</b> TopMargin is measured beginning at the value of the<br><b>SETPTR</b> topmargin option (default is 3 lines). If topmargin is<br>3 lines (the default) and $TopMargin = 1$ , the first printed line is<br>one inch below the third line of the page.                     |
| BottomMargin  | Bottom margin of the page, in inches.                                                                                                    |
|               | Note: BottomMargin is measured beginning at the value of the<br>SETPTR bottommargin option (default is 3 lines). If bottom-<br><i>margin</i> is 3 lines (the default) and BottomMargin = 1, the first<br>printed line is one inch above the third line from the end of the<br>page. |
| Priority      | Must be from 1 to 99, where 1 is minimum priority and 99 is<br>maximum priority.                                                                                                    |
| JobState      | The only valid value is PAUSE, which stops all jobs to the print<br>unit. There is no way to reverse this action.                                                                                                    |

**SETPTR Spooler Options (continued)**

# **Examples (UniData for Windows Platforms)**

To display information about printers on your Windows system, from the Start menu, click **Printers and Faxes**. In the following example, there are two local printers and three network print devices defined. The local printers may point to the same physical print device or to different physical print devices.

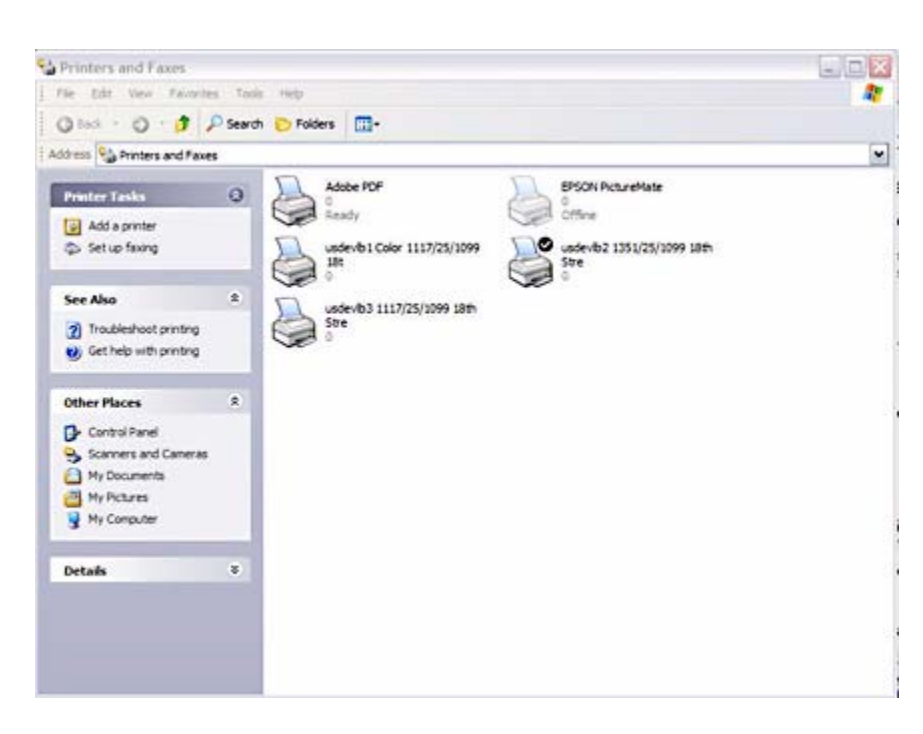

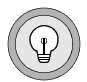

**Tip**: You can print from UniData to any network print device available to you. A print device does not need to be visible in the **Printers** dialog box.

You can define local or network printers to UniData by using the SETPTR command, as shown in the following examples.

```
:SETPTR 0,,,,,1,AT 
   LETTER,"TopMargin=1,BottomMargin=1,Font=Courier,FontSize=12"
   Unit 0
   Mode 1
   Options are:
   Destination LETTER
   Lp options : TopMargin=1,BottomMargin=1,Font=Courier,FontSize=12
   OK to set parameters as displayed?(enter y/n) y
    :SETPTR 0
   Unit 0
   Width 105
   Length 31
   Top margin 3
   Bot margin 3
   Mode 1
   Options are:
   Destination LETTER
   Lp options : TopMargin=1,BottomMargin=1,Font=Courier,FontSize=12
   :SETPTR 1,,,0,0,1,AT \\DENVER4\hpzone3,"Priority=99"
   Unit 1
   Top margin 0
   Bot margin 0
   Mode 1
   Options are:
   Destination \\DENVER4\hpzone3
   Lp options : Priority=99
   OK to set parameters as displayed?(enter y/n) y
   :SETPTR 2,,,,,1,AT LEGAL
   Unit 2
   Mode 1
   Options are:
   Destination LEGAL
   OK to set parameters as displayed?(enter y/n) Y
    :SETPTR 3,,,,,1,AT \\DENVER4\hpzone2,"Form=A4"
   Unit 3
   Mode 1
   Options are:
   Destination \\DENVER4\hpzone2
   Lp options : Form=A4
   OK to set parameters as displayed?(enter y/n) y
    :
Notice the following points:
```
- The default print device (printer unit 0) is now mapped to the local printer LETTER. If you use the PRINT command or LPTR with no print unit specified, your print job is directed to LETTER.
- Use SETPTR unit to display the current settings for a print unit.
- When you specify spooler options (TopMargin, BottomMargin), UniData automatically recalculates the width and length, taking these into account. Also, when you specify formatting options in a quoted string, UniData implicitly changes the spooler Mode from RAW (the default) to WINDOW.
- You can specify spooler options in a quoted string either before or after SETPTR options like AT, DEFER.
- You can map a printer unit to a network print device even if that device is not displayed in your Printers dialog.

After you have defined printers with SETPTR, you can display a list with the LISTPTR command, as shown below:

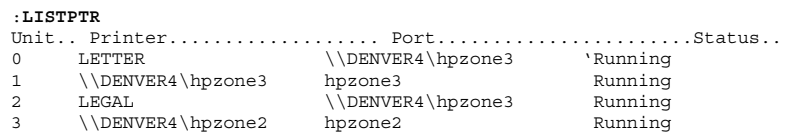

Notice that, in the previous example, the two local printers point to the same network print device.

Use PTRDISABLE and PTRENABLE (STOPPTR and STARTPTR) to control the local printers:

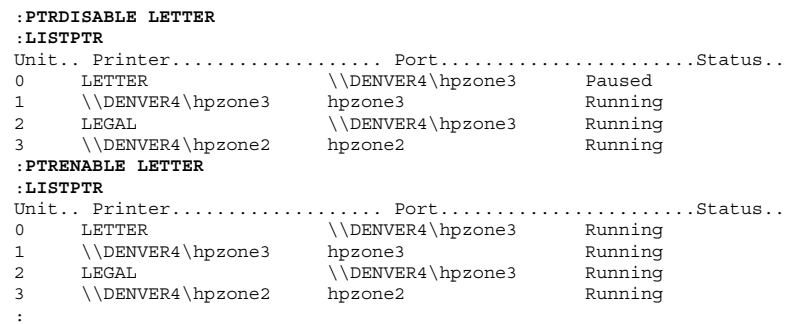

Only users with Full Control permissions on a printer can control the printer with PTRDISABLE and PTRENABLE. Check **Permissions** on the **Security** tab of the printers **Properties** sheet to determine who has permissions.

Notice that the argument for PTRDISABLE and PTRENABLE is the name of the local printer (as specified with DEST or AT in SETPTR).

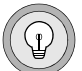

*Tip: In the examples in this chapter, the local printers point to a network print device. PTRDISABLE and PTRENABLE pause or resume the local printer only. They do not affect the underlying network print device, and they do not affect other local printers that point to the print device.*

You can use the ECL SP.STATUS command to display information about printers defined with SETPTR and print jobs started from your UniData session.

The following example shows SP.STATUS output:

```
:SP.STATUS
Device for LETTER: \\DENVER4\hpzone3
LETTER is Running.
Device for \\DENVER4\hpzone3: hpzone3
\\DENVER4\hpzone3 is Running.
Device for LEGAL: \\DENVER4\hpzone3
LEGAL is Running.
Device for \\DENVER4\hpzone2: hpzone2
\\DENVER4\hpzone2 is Running.
JobId.... User............ Size.... Status... Unit.. 
Printer.................
241 terric 543 Defered 3 \\DENVER4\hpzone2 \
:
```
The status of all the printers is Running, and the network print device has a deferred job.

Depending on how a print device was configured, users in console sessions may see printer notification messages when a job completes.

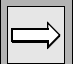

*Note: The Printing Notification displays only if you are logged on to a console session. If you are logged on to UniData through TELNET, you will not see the notification.*

# **Redefining the Default UniData Print Unit**

To keep UniBasic applications general, developers typically use (or assume) printer unit 0, which is the default. You can redefine unit 0 to direct output from different parts of an application to different physical printers or queues or to change formatting options with the SETPTR command.

The following example is a very simple paragraph that redefines the default print unit for different reports:

```
:CT VOC OUTPUT
VOC:
OUTPUT:
PA
SETPTR 0,80,78,3,3,1,AT LEGAL
RUN BP REPORT_PRINT
SETPTR 0,80,60,3,3,1,AT LETTER
RUN BP LETTER_PRINT
:
```
#### **Submitting Concurrent Print Jobs**

With SETPTR, you can define up to 31 logical printer units per UniData session. You can use this functionality to submit concurrent print jobs from a UniBasic application. One common implementation follows:

- $\blacksquare$  Define two logical printer units (for instance, 0 and 1) that point to different physical print devices.
- Direct all lines of a report to one printer with the UniBasic PRINT ON command (for instance, PRINT ON 0 PRINT.LINE).
- Direct summary (break) lines to the second printer (PRINT ON 0 PRINT.LINE followed by PRINT ON 1 PRINT.LINE).

In this way, you can print a summary report and a detail report at the same time.

# **SETTAPE**

## **Syntax**

**SETTAPE** *unit* [*no\_rewind\_driver*][*rewind\_driver*][*block*]

# **Description**

The ECL **SETTAPE** command initializes a pointer to a tape unit for use by the current process. You must initialize a tape unit with the SETTAPE command before you can access it. If you include unit without any other parameters, UniData displays the current settings for that tape unit.

On UniData for Windows platforms, the SETTAPE command establishes a link between a UniData internal tape unit number and an NTFS tape device. You can use SETTAPE to relate unit number to tape devices, or to NTFS or FAT disk files.

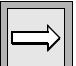

*Note: If you are using an NTFS tape drive on a Windows platform, you must identify the tape drive with its name in UNC format. If you are using a disk file, you may identify it by its path and file name. The disk file must already exist.*

SETTAPE creates an editable ASCII file located in *udthome*/sys/tapeinfo on UniData for UNIX and *udthome*\sys\tapeinfo on UniData for Windows platforms. If you attach a tape and change the block size from that specified in tapeinfo, UniData creates another file in the same directory, tapeatt, which takes precedence over tapeinfo.

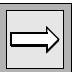

*Note: To initialize or update a pointer to a tape unit, you must log on as root on UniData for UNIX or as Administrator on UniData for Windows platforms.*

#### **Parameters**

The following table describes each parameter of the syntax.

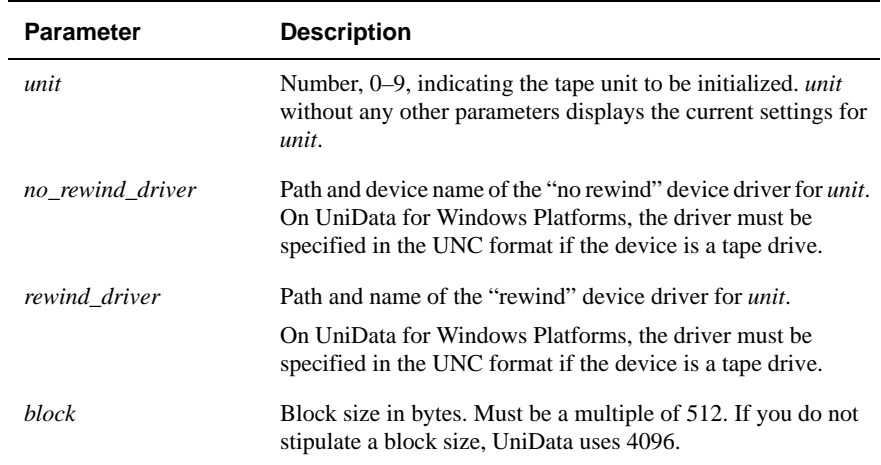

**SETTAPE Parameters**

#### **Example (UniData for UNIX)**

The following example displays the settings for tape unit 1:

```
:SETTAPE 1
unit # = 1.
non rewind device:/dev/rmt/0mn
rewind device :/dev/rmt/0m
block size =4096
:
```
The next example initializes a pointer to UNIX disk file:

```
:SETTAPE 4 /tmp/diskfile1 /tmp/diskfile1 16384
unit # = 4.non rewind device:/tmp/diskfile1
rewind device :/tmp/diskfile1
block size =16384
:
```
#### **Example (UniData for Windows Platforms)**

In the following example, UniData displays the settings for tape unit 1:

```
:SETTAPE 1
unit # = 1.
non rewind device:\\.\tape0
rewind device :r\\.\tape0
block size =4096
:
```
In the next example, UniData establishes a tape unit that is actually a NTFS disk file:

```
:SETTAPE 0 \\.\tape0 R\\.\tape0 4096
```
#### **Related Commands**

[T.ATT](#page-508-0), [T.DET](#page-515-0)

:

# **SG.LIST**

# **Syntax**

**SG.LIST** [item] [FROM [*list.number*]]

# **Description**

The **SG.LIST** command executes the SAVE.LIST command immediately followed by a GET.LIST command.

# **Parameters**

The following table describes each parameter of the syntax.

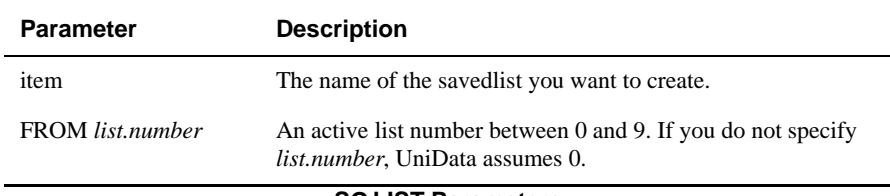

#### **SG.LIST Parameters**

# **shmconf**

#### **Syntax**

**shmconf**

# **Description**

The system-level **shmconf** command runs the interactive shmconf (shared memory configuration) utility, which sets UniData shared memory configuration parameters. shmconf is supported on UniData for UNIX only.

For detailed information about shared memory configuration, see *Administering UniData.*

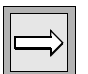

*Note: Use this command at the operating system prompt, or use the ECL ! (bang) command to execute it from the ECL (colon) prompt.*

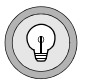

*Tip: Use the udtconf command to set all UniData configuration parameters.*

# **Example**

The following example shows the shmconf display:

```
% shmconf
AutoConf ChecKConf SaVeConf CaLcCTL SysParam Exit
```

```
Users Licensed: 32 Platform: 0000479670 OS: AIX 2 3
NUSERS.....: 64 SHM_LPINENTS....: 10 MIN_MEMORY_TEMP.: 256
SHM_GNTBLS.: 16 SHM_LMINENTS....: 8 COMPACTOR_POLICY: 1
SHM_GNPAGES: 32 SHM_LCINENTS....: 100 VARMEM_PCT......: 50
SHM_GPAGESZ: 1024 SHM_LPAGESZ.....: 8
SHM_FREEPCT: 25 AVG_TUPLE_LEN...: 4
SHM_NFREES.: 1 EXPBLKSIZE......: 64
SHMMAX......: 268435456 SHM_ATT_ADD.: 1073741824
SHMMIN......: 1 SHM_LBA.....: 268435456
PressCtrl +{A |K |V |L |P |E}toperform a command.
Press PF1 to get help information about a field.
```
# **showconf**

#### **Syntax**

**showconf** [-o | -O] *filename*][-h|-H]

# **Description**

The system-level command **showconf** displays current settings for UniData configuration parameters. These values may differ from the settings listed in utdconfig, for example, if a value specified in udtconfig is inadequate, UniData recalculates it.

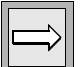

*Note: showconf is supported on UniData for UNIX only.*

*Execute this command at the system prompt, or use the ECL ! (bang) command to execute it from the ECL (colon) prompt.*

#### **Parameters**

The following table describes each parameter of the syntax.

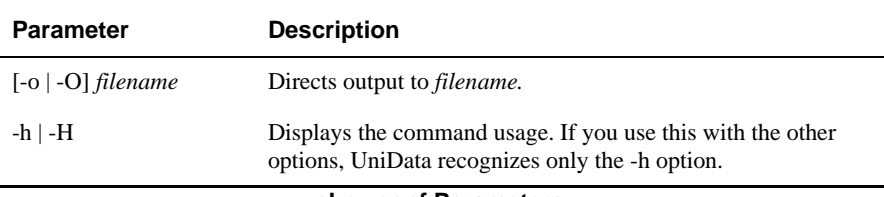

#### **showconf Parameters**

#### **Example**

The following sample output illustrates the three lists of parameters:

- Section 1 Neutral parameters
- Section 2 Non-RFS related parameters

```
■ Section 3 RFS related parameters
:!showconf
## Unidata Configuration Parameters
#
# Section 1 Neutral parameters
# These parameters are required by all Unidata installations.
#
# 1.1 System dependent parameters, they should not be changed.
LOCKFIFO=1
SYS_PV=3
# 1.2 Changable parameters
NFILES=60
NUSERS=20
WRITE TO CONSOLE=0
TMP = \sqrt{tmp}NVLMARK=
FCNTL ON=0
TOGGLE_NAP_TIME=161
NULL \overline{FLAG=0}N_FILESYS=200
N_GLM_GLOBAL_BUCKET=101
N_GLM_SELF_BUCKET=23
GLM_MEM_ALLOC=10
GLM_MEM_SEGSZ=4194304
# 1.3 I18N related parameter
UDT_LANGGRP=255/192/129
#
# Section 2 Non-RFS related parameters
#
# 2.1 Shared memory related parameters
SBCS_SHM_SIZE=1048576
SHM_MAX_SIZE=67108864
SHM_ATT_ADD=0
SHM LBA=4096
SHM_MIN_NATT=4
SHM_GNTBLS=40
SHM_GNPAGES=32
SHM_GPAGESZ=256
SHM_LPINENTS=10
SHM_LMINENTS=32
SHM_LCINENTS=100
SHM_LPAGESZ=8
SHM_FREEPCT=25
SHM_NFREES=1
# 2.2 Size limitation parameters
AVG_TUPLE_LEN=4
EXPBLKSIZE=16
MAX_OBJ_SIZE=307200
MIN_MEMORY_TEMP=64
# 2.3 Dynamic file related parameters
GRP_FREE_BLK=5
SHM_FIL_CNT=2048
SPLIT LOAD=60
```

```
MERGE_LOAD=40
KEYDATA_SPLIT_LOAD=95
KEYDATA_MERGE_LOAD=40
MAX_FLENGTH=1073741824
PART_TBL=/disk1/ud72/parttbl
# 2.4 NFA server related parameter
EFS_LCKTIME=0
# 2.5 Journal related parameters
JRNL_MAX_PROCS=1
JRNL_MAX_FILES=400
# 2.6 UniBasic file related parameters
MAX_OPEN_FILE=500
MAX_OPEN_SEQF=150
MAX_OPEN_OSF=100
MAX_DSFILES=1000
#2.7 UniBasic related parameters
MAX_CAPT_LEVEL=2
MAX_RETN_LEVEL=2
COMPACTOR_POLICY=1
VARMEM_PCT=50
# 2.8 Number of semaphores per semaphore set
NSEM_PSET=8
# 2.9 Index related parameters
SETINDEX_BUFFER_KEYS=0
SETINDEX VALIDATE KEY=0
# 2.10 UPL/MGLM parameter
MGLM_BUCKET_SIZE=50
#
# Section 3 RFS related parameters
# These parameters are only used for RFS which is turned by
# setting SB FLAG to a positive value.
#
# 3.1 RFS flag
SB_FLAG=1
# 3.2 File related parameters
BPF_NFILES=80
N_PARTFILE=500
# 3.3 AFT related parameters
N_AFT=200
N_AFT_SECTION=1
N_AFT_BUCKET=101
N_AFT_MLF_BUCKET=23
N_TMAFT_BUCKET=19
# 3.4 Archive related parameters
ARCH_FLAG=1
N_ARCH=2
ARCHIVE TO TAPE=0
ARCH_WRITE_SZ=0
# 3.5 System buffer parameters
N_BIG=233
N_PUT=8192
# 3.6 TM message queue related parameters
```

```
N_PGQ=10
N_TMQ=10
# 3.7 After/before image related parameters
N_AIMG=2
N_BIMG=2
AIMG_BUFSZ=102400
BIMG_BUFSZ=102400
AIMG MIN BLKS=10
BIMG_MIN_BLKS=10
AIMG_FLUSH_BLKS=2
BIMG_FLUSH_BLKS=2
# 3.8 Flushing interval related parameters
CHKPNT_TIME=300
GRPCMT_TIME=5
# 3.9 Sync Daemon related parameters
N_SYNC=0
SYNC TIME=0
#
# Section 6 Century Pivot Date
#
CENTURY_PIVOT=1930
LOG_OVRFLO=/liz1/ud72/log/log_overflow_dir
```
# **showud**

#### **Syntax**

**showud**

# **Description**

The system-level **showud** command lists all active UniData daemons.

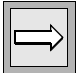

*Note: showud is supported on UniData for UNIX only.*

For more information about showud and recoverable files, see *Administering the Recoverable File System.*

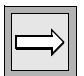

*Note: Use this command at the system prompt, or use the ECL ! (bang) command to execute it from the ECL (colon) prompt.*

# **Examples**

The following displays UniData background processes (daemons) that are running for a UniData installation with RFS disabled (udtconfig parameter  $SB$ <sub>FLAG</sub> = 0):

```
# $UDTBIN/showud
UID PID TIME COMMAND
root 3527 0:00 /disk1/ud72/bin/cleanupd -m 10 -t 20
root 3525 0:00 /disk1/ud72/bin/sbcs -r
root 3520 0:00 /disk1/ud72/bin/smm -t 60
```
#### **smmtest**

#### **Syntax**

**smmtest**

# **Description**

The system-level **smmtest** command tests the UNIX and UniData configuration values. This process takes 10 to 20 seconds to complete.

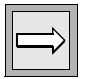

*Note: smmtest is supported on UniData for UNIX only.*

*Use this command at the system prompt, or use the ECL ! (bang) command to execute it from the ECL (colon) prompt.*

# **Example**

The following example shows a smmtest display:

```
:!smmtest
Testing udt configuration values ...
End of parameter checking!
*** NUSERS (40)*3 mustbe<=SEMMNU (100)
End of IPC checking!
==> Please do the following:
(a) Adjust your Unix kernel parameters and reconfigure the kernel
(b) Modify your '/usr/ud72/include/udtconfig' file if necessary
#
```
If you are not logged on as root when you execute this command, you may get messages related to permissions, as in the next example:

```
% smmtest
Open /dev/kmem error: Permission denied
Testing udt configuration values ...
End of parameter checking!
Open /dev/kmem error: Permission denied
*** SHM LNTBLS (50) * 3 must be \leq SEMMNU (0)End of IPC checking!
==> Please do the following:
(a) Adjust your Unix kernel parameters and reconfigure the kernel
(b) Modify your '/usr/ud72/include/udtconfig' file if necessary
:
```
#### **smmtrace**

#### **Syntax**

**smmtrace** [-d | -e]

# **Description**

The system-level **smmtrace** command enables or disables tracing of shared memory management. If tracing is enabled (-e parameter), and the system is running smoothly, UniData writes messages to the smm.errlog file at the shared memory managers (smm) checking intervals. When tracing is disabled (-d parameter), UniData sends messages to smm.errlog only when a shared memory problems arises. If you do not include an option, UniData displays usage.

The smm checking interval is platform-dependent.

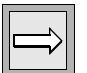

*Note: To execute the smmtrace command, you must log on as root on UniData for UNIX or as Administrator on UniData for Windows Platforms.*

*Use this command at the system prompt, or use the ECL ! (bang) command to execute it from the ECL (colon) prompt.*

# **Parameters**

The following table describes each parameter of the syntax.

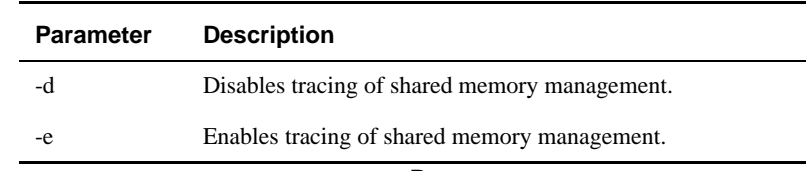

#### **smmtrace Parameters**

# **Example**

When you execute this command, UniData does not display a response. The following example displays the contents of smm.errlog by changing to the udtbin directory and executing the UNIX more command.

```
% cd $UDTBIN
% more smm.errlog
SMM trace: Checking IDs of the IPC facilities...
SMM trace: Checking process groups...
SMM trace: Fixing GCTs...
SMM trace: Checking memory utilization...
SMM trace: Receiving messages...
SMM trace: Interrupted.
...
```
#### **sms**

#### **Syntax**

**sms** [-h | -g [*gct*]|-G[*shmid*]|-l[*lct*]|-L[*pid*]|-S*shmid* |-d] [-f]

# **Description**

The system-level **sms** command displays the contents of shared memory segments or of global or local control tables.

For information about local control tables, global control tables, and managing shared memory, see *Administering UniData*.

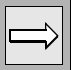

*Note: Use this command at the system prompt, or use the ECL ! (bang) command to execute it from the ECL prompt.*

#### **Parameters**

The following table describes each parameter of the syntax.

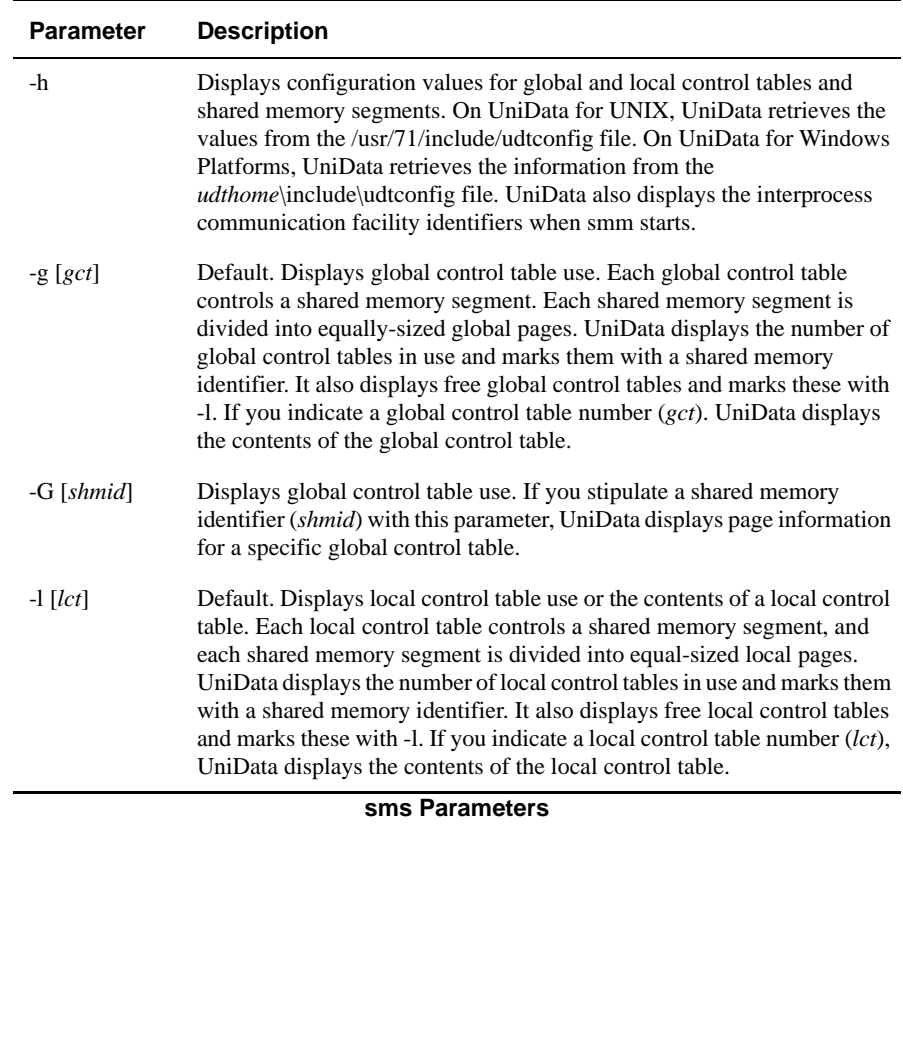
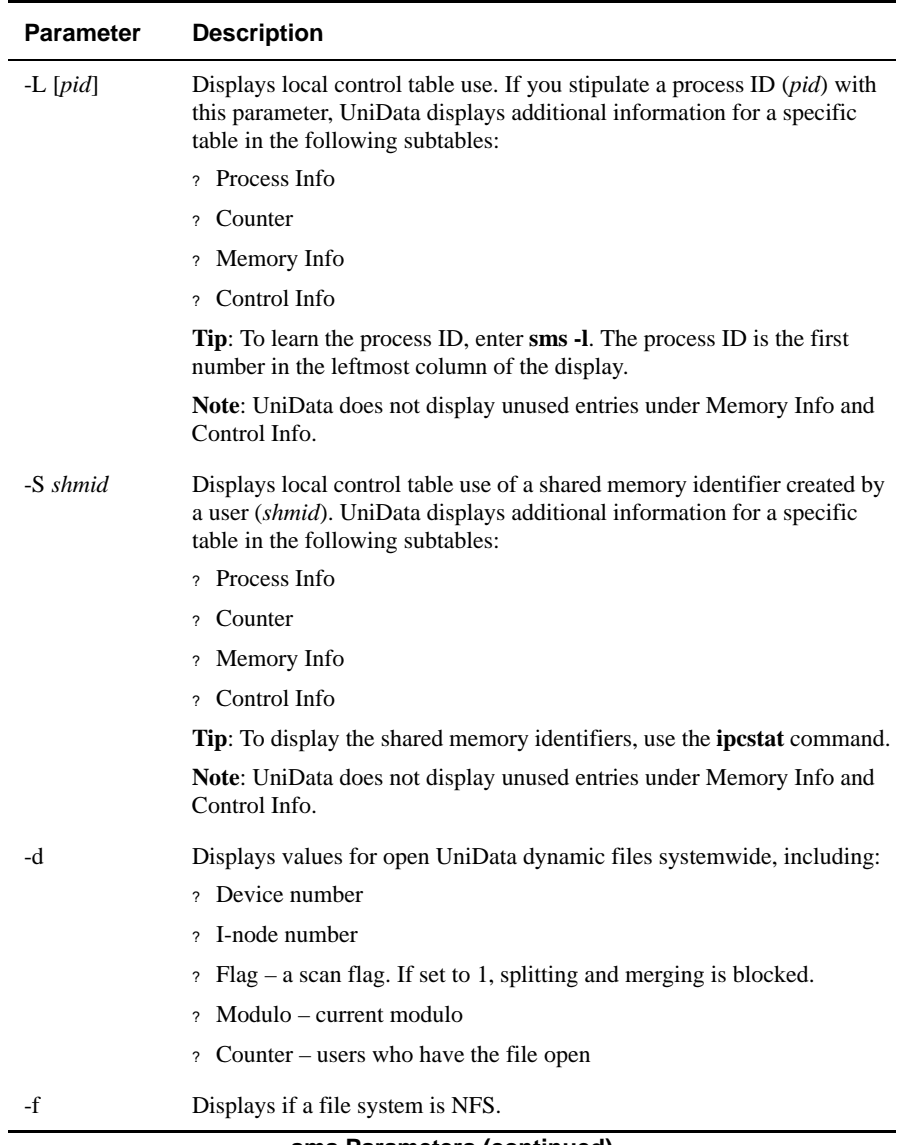

#### **sms Parameters (continued)**

### **Example**

The following example shows an sms display that results from the -h parameter:

```
% sms -h
Shmid of CTL: 22202
-------------------------------- IDs -----------------------------
----
smm_pid smm_trace PtoM_msgqid MtoP_msgqid ct_semid (values)
232 1 6900 6701 5696 (1,1,1)
-------------------- GENERAL INFO ---------------------
SHM GNTBLS = 40 (max 40 global segments / system)
SHM_GNPAGES = 32 (32 global pages / global segment)
SHM GPAGESZ = 256 (128K bytes / global page)
NUSERS = 40 (max 40 process groups / system)
SHM LPINENTS = 10 (max 10 processes / group)
SHM LMINENTS = 32 \text{ (max } 32 \text{ global pages } / \text{ group)}SHM LCINENTS = 100 (max 100 control entries / group)
SHM_LPAGESZ = 8 (4K bytes / local page)
SHM_FREEPCT = 25
SHM_NFREES = 1
SHM_FIL_CNT = 2048
JRNL_BUFSZ = 53248
N FILESYS = 200
\epsilon
```
# **SORT**

### **Syntax**

**SORT**(*var*)

# **Description**

The **SORT** function enables users to sort a dynamic array. *var* is the name of the dynamic array.

The elements in the dynamic array are sorted in ascending order, left-justified. The dynamic array is sorted by the highest system delimiter in the array.

- If the dynamic array contains any attribute marks, the sort is by attribute,. Values and sub-values remain with the original attribute.
- If the dynamic array contains value marks and no attribute marks, the sort is by value. Subvalues are unaffected and remain with the original value.
- If the dynamic array contains subvalue marks and neither attribute marks nor value marks, the sort is by subvalue.

# **SORT.TYPE**

#### **Syntax**

**SORT.TYPE** [*option*]

### **Synonym**

SORT-TYPE

# **Description**

The ECL **SORT.TYPE** command sets the sort type used throughout UniData for the current session.

# **Parameters**

The following table describes each parameter of the syntax.

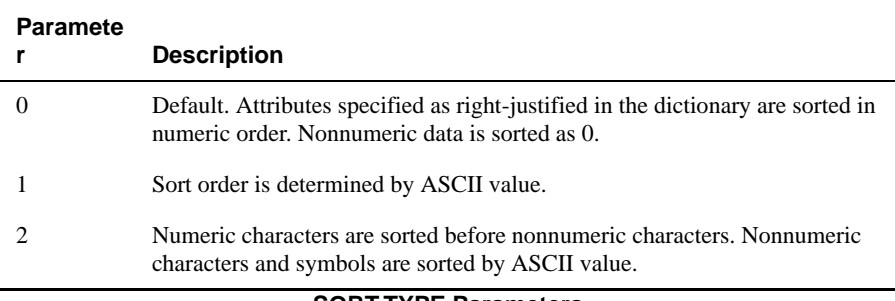

#### **SORT.TYPE Parameters**

### **Examples**

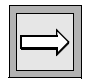

*Note: Before executing the following examples, the demo database file ORDERS was modified by the addition of data in the CLIENT\_NO attribute to better illustrate the various sort types.*

The following example demonstrates SORT.TYPE 0 sort type 0 sorts characters and symbols as if they were 0. Notice that default sort type, 0, is displayed when the user enters the command without an option.

```
:SORT.TYPE
SORT.TYPE 0
:SORT ORDERS CLIENT_NO BY CLIENT_NO
SORT ORDERS CLIENT NO BY CLIENT NO 09:52:47 Jun 15 1999 1
Client
ORDERS.... Number....
ABC -10
000 000
100000 !
817 A
820 [
823 #
825 a
831 r
836 K
855 {
888 K
889 :
901 <
954 &
BC BC
CDE CDE
001 001
002 003
003 003
...
822 10026
826 10043
816 10045
824 10060
202 records listed
```
The following example demonstrates SORT.TYPE 1, which sorts all data by ASCII value:

```
:SORT.TYPE 1
:SORT ORDERS CLIENT_NO BY CLIENT_NO
SORT ORDERS CLIENT NO BY CLIENT NO 0.9:53:00 Jun 15 1999 1
Client
ORDERS.... Number....
100000 !
823 #
954 &
ABC -10
000 000
001 001
002 003
003 003
862 9965
844 9966
...
824 10060
889 :
901 <
817 A
BC BC
CDE CDE
836 K
888 K
820 [
825 a
831 r
855 {
202 records listed
```
This example demonstrates SORT.TYPE 2, which sorts numbers before characters and symbols; numbers and symbols are then sorted by ASCII value.

```
:SORT.TYPE 2
:SORT ORDERS CLIENT_NO BY CLIENT_NO
SORT ORDERS CLIENT NO BY CLIENT NO 09:53:17 Jun 15 1999 1
Client
ORDERS.... Number....
ABC -10
000 000
001 001
002 003
003 003
862 9965
844 9966
...
816 10045
824 10060
100000 !
823 #
954 &
889 :
901 <
817 A
BC BC
CDE CDE
836 K
888 K
820 [
825 a
831 r
855 {
202 records listed
```
# **SP.ASSIGN**

### **Syntax**

**SP.ASSIGN** [B] [C*n*][F[*unit* | *form*]|[R*unit*]] [H] [HS] [O] [I*print\_job*]

# **Synonym**

SP-ASSIGN

# **Description**

The ECL **SP.ASSIGN** command assigns print job output. This command provides Pick ® -like syntax to achieve SETPTR operations. If you enter this command without any options, UniData does not print a verification prompt upon execution (equivalent to SETPTR 0,,,,,BRIEF).

### **Parameters**

The following table describes each parameter of the syntax.

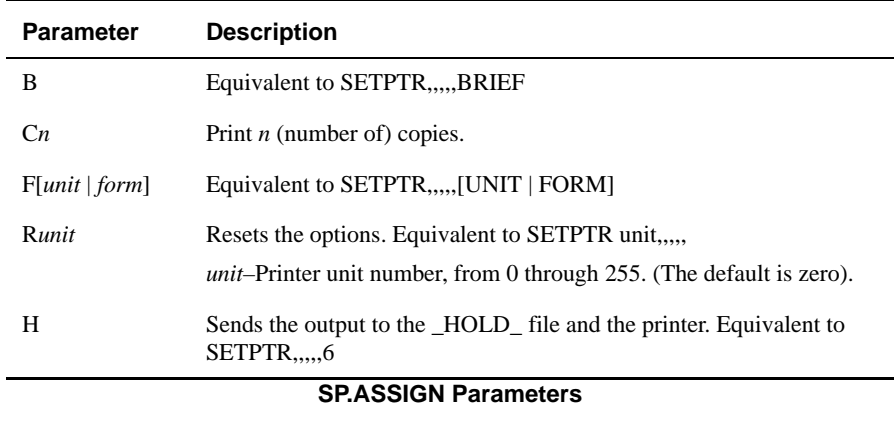

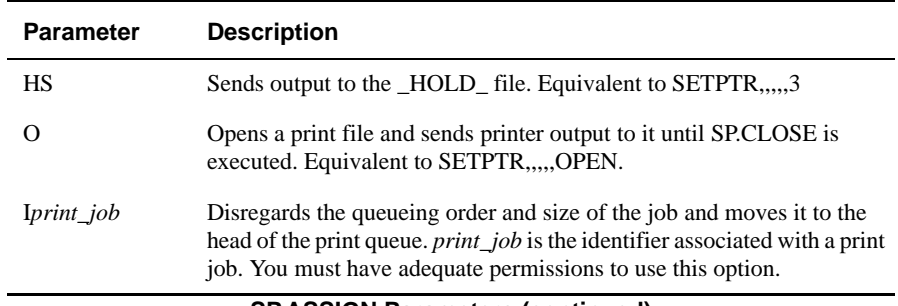

#### **SP.ASSIGN Parameters (continued)**

#### **Examples**

In the following example, taken from UniData for Windows Platforms, SP.ASSIGN maps the default print unit to a network print device:

```
:SP.ASSIGN F\\DENVER4\hpzone3
:SETPTR 0
Unit 0
Width 132
Length 60
Top margin 3
Bot margin 3
Mode 1
Options are:
Destination \\DENVER4\hpzone3
:
```
In the next example, SP.ASSIGN opens a print file:

```
:SP.ASSIGN O
:SETPTR 0
Unit 0
Width 132
Length 60
Top margin 3
Bot margin 3
Mode 3
Options are:
Destination \\DENVER4\hpzone3
OPEN
:
```
In the following example, SP.ASSIGN resets all SETPTR options to their default values:

```
:SP.ASSIGN R
:SETPTR 0
Unit 0
Width 132
Length 60
Top margin 3
Bot margin 3
Mode 1
Options are:
:
```
Notice that in each example SETPTR 0 displayed the current settings.

# **SP.CLOSE**

#### **Syntax**

**SP.CLOSE** [*unit*]

### **Synonym**

SP-CLOSE

# **Description**

The ECL **SP.CLOSE** command closes an open print process for *unit*.

This command executes the final step to complete a single print process that results from one or more print commands. The process begins with SETPTR...OPEN, continues with print commands, and finishes with a SP.CLOSE command.

# **Example**

The following example opens a print process that prints records from the CLIENTS, INVENTORY, and ORDERS demo files to a \_HOLD\_ file and then closes the print process. The NOHEAD option suppresses the printing of a header.

```
:SETPTR 0,,,,,3,OPEN
Unit 0
Mode 3
Options are:
OPEN
OK to set parameters as displayed?(enter Y/N) y
:LIST CLIENTS LNAME WITH LNAME LIKE "P..." LPTR
:LIST INVENTORY PROD_NAME WITH COLOR = "Gold" LPTR
:LIST ORDERS GRAND_TOTAL WITH GRAND_TOTAL > 10000 LPTR
:SP.CLOSE
:
```
Use the LS command to check the contents of the HOLD file. Then, use the SPOOL command to display the output of the print job to the terminal, as in the next example:

```
:LS _HOLD_
P_0000
:SPOOL _HOLD_ P_0000 -T
...
#### ## ##### #### # # #
######### ##
# # ## ## ## # #
# ###### ##### # # # # ## #
######### ####
#### # # # # #### ###### # #
Fri Jun 8 17:08:01 MDT 1999
LIST CLIENTS LNAME WITH LNAME LIKE "P..." LPTR 17:08:38 Jun 08 
1999 1
CLIENTS... Last Name......
10035 Primm
10016 Pooley
9965 Phillips
10039 Primm
10005 Pappas
10084 Pilano
10047 Parker
7 records listed
...
LIST INVENTORY PROD NAME WITH COLOR = "Gold" LPTR 17:09:12 Jun 08
1999 1
Product
INVENTORY. Name......
No records listed.
...
LIST ORDERS GRAND TOTAL WITH GRAND TOTAL > 10000 LPTR 17:09:25 Jun
08 1999 1
ORDERS.... Grand Total...
941 $13,999.90
805 $47,555.29
834 $825,159.96
802 $16,983.24
833 $69,057.73
...
35 records listed
...
```
# **SP.EDIT**

### **Syntax**

**SP.EDIT** [*record*]

# **Synonym**

SP-EDIT

# **Description**

The ECL **SP.EDIT** command starts a system editor from which you can display, edit, or print a record in the \_HOLD\_ file. If you do not enter a record name, UniData prompts for it.

After you enter SP.EDIT and a record ID, UniData prompts for an action code. After each action except quit, UniData returns to the action code prompt (?). If you do not indicate filename, UniData prompts for each file in the \_HOLD\_ file in sequence, starting with the earliest entry first.

# **Action Codes**

The following table lists the SP.EDIT action codes.

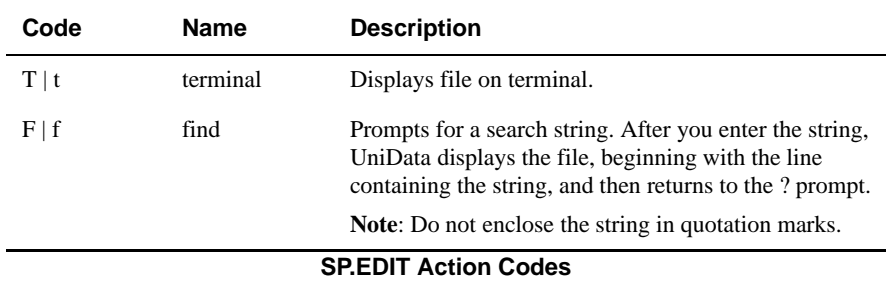

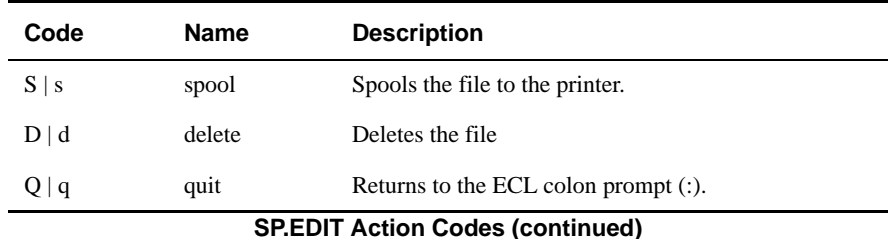

#### **Example**

In the following example, UniData opens a record in the \_HOLD\_ file and then prompts for an action code. The user responds by entering t for terminal display, and UniData displays the first page of the record:

```
:SP.EDIT P_0000
Hold item \overline{P} 0000 - (t) terminal (f) find (s) spool (d) delete or
(Q) quit ?
t
...
#### ## ##### #### # # #
######### ##
# # ## ## ## # #
# ###### ##### # # # # ## #
######### ####
#### # # # # #### ###### # #
Fri Jun 8 17:08:01 MDT 1999
...
LIST CLIENTS LNAME WITH LNAME LIKE "P..." LPTR 17:08:38 Jun 08 
1999 1
CLIENTS... Last Name......
10035 Primm
10016 Pooley
Enter h for help, <CR> for next page
```
# **SP.KILL**

### **Syntax**

**SP.KILL** *job*

# **Synonym**

SP-KILL

# **Description**

The ECL **SP.KILL** command stops a UniData print job. When you use the LPTR keyword to print a job from within UniData, the job number displays on your terminal.

If your operating system directs print jobs to printers linked to another machine, this command may not cancel the print job.

### **Example**

In the following example, taken from UniData for Windows Platforms, SETPTR displays the characteristics of the default print unit. A query is spooled to the default printer, then SP.KILL removes the print job:

```
:SETPTR
Unit 0
Width 80
Length 56
Top margin 3
Bot margin 3
Mode 1
Options are:
Defer 19:00
Destination \\DENVER4\hpzone3
Lp options : Form=LETTER
:LIST VOC LPTR
request id is 225
:SP.KILL 225
SP-KILL of Job '225' succeeded.
:
```
# **SP-LISTQ**

SP-LISTQ is a synonym for the LISTPEQS command. For more information, see LISTPEQS.

# **Synonym**

LISTPEQS

# **SP.STATUS**

#### **Syntax**

**SP.STATUS**

### **Synonym**

SP-STATUS

# **Description**

The ECL **SP.STATUS** command displays the current status of all printers.

# **Example**

The following example shows an SP.STATUS display on UniData for UNIX:

```
:SP.STATUS
scheduler is running
system default destination: hpzone3
device for hpzone4: /dev/null
device for hpzone3: /dev/null
device for parallel: /dev/c1t0d0_lp
hpzone4 accepting requests since Dec 10 10:21
hpzone3 accepting requests since Dec 10 10:22
parallel accepting requests since Apr 1 14:12
printer hpzone4 is idle. enabled since Dec 10 10:21
fence priority : 0
printer hpzone3 is idle. enabled since Dec 10 10:22
fence priority : 0
printer parallel is idle. enabled since Apr 1 14:12
fence priority : 0
no entries
(EOF)Enter h for help, <CR> for next page
```
The next example shows an SP.STATUS display on UniData for Windows Platforms:

```
:SP.STATUS
Device for \\DENVER4\hpzone3: hpzone3
\\DENVER4\hpzone3 is Running.
JobId.... User............ Size.... Status... Unit.. 
Printer.................
230 terric 10143 Defered 0 \\DENVER4\hpzone3
Device for LETTER: \\DENVER4\hpzone3
LETTER is Running.
:
```
# **SPOOL**

### **Syntax**

**SPOOL** *filename record* [*recordM...recordN*][-O][-T]

# **Description**

The ECL **SPOOL** command prints the contents of a record or records.

Even though SETPTR mode may be set to 3 or 6 (route to \_HOLD\_ file), SPOOL directs output only to the print queue or terminal.

*Tip: The SPOOL command is useful for printing text files, such as \_PH\_ and \_HOLD\_ records and for printing UniBasic programs.*

# **Parameters**

The following table describes each parameter of the syntax.

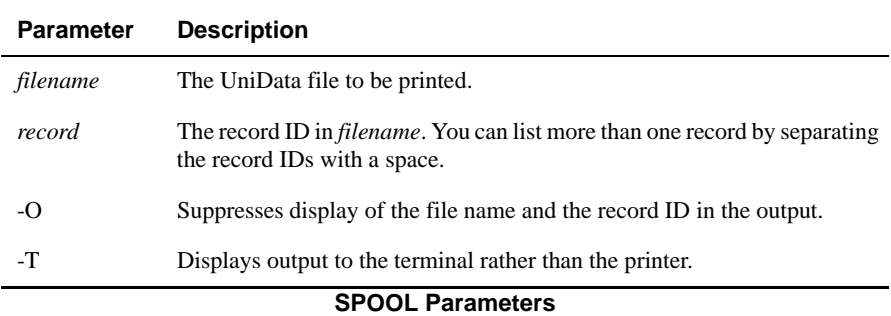

### **Examples**

In the following example, UniData displays the contents of three records from the ORDERS demo file to the terminal:

```
:SPOOL ORDERS 801 912 941 -T
ORDERS:
801:
10133
59640
...
10009
50000
Gray
10
139999
:
```
The following example displays the UniBasic program TEST, which is stored in the BP directory file:

```
:SPOOL BP TEST -T
BP:
TEST
PRINT 'HELLO THERE'
:
```
# **SQL**

### **Syntax**

**SQL**

# **Description**

The ECL **SQL** command invokes UniData SQL, the UniData ANSI Structured Query Language.

For more information about using UniData's structured query language, see *Using UniData SQL*.

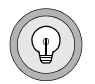

*Tip: You can open a UniData SQL session and execute a UniData SQL statement on the same command line from the UniData colon prompt, as in :SQL SELECT GRAND\_TOTAL FROM ORDERS; You can also execute a script file containing UniData SQL commands in the same manner, as in*

*:SQL filename*

# **Example**

The following example initiates UniData SQL:

:**SQL** sql>

# **STACKCOMMON**

#### **Syntax**

**STACKCOMMON** [ON | OFF]

# **Description**

The ECL **STACKCOMMON** command controls whether UniBasic programs share unnamed common when one program uses the EXECUTE, PERFORM, or MDPERFORM command to call a second program.

If you enter STACKCOMMON without any parameters, UniData displays the setting: ON or OFF.

STACKCOMMON has no effect on common areas when the UniBasic CALL command is used to call programs.

For more information about assigning variables in UniBasic, see *Developing UniBasic Applications* or see the COMMON command in the *UniBasic Commands Reference*.

### **Parameters**

The following table describes each parameter of the syntax.

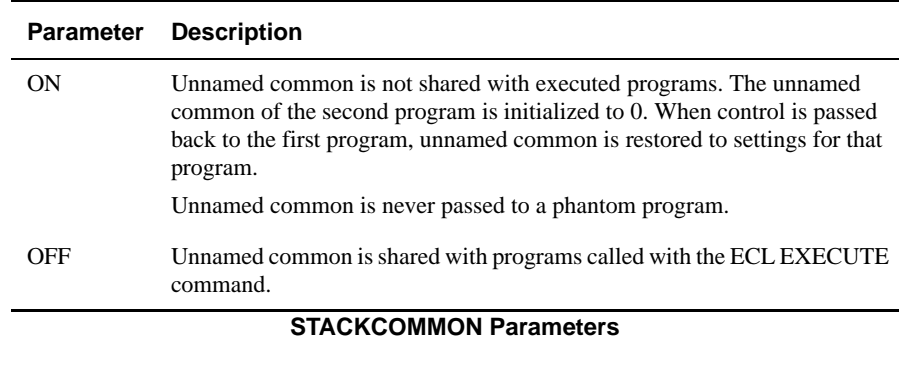

### **Example**

The following example displays the programs, test.common and executed.program:

```
PROGRAM test.common
COMMON A,B,C,D
A = 1B = 2C = 3D = 4PRINT "In test.common, A,B,C,D = ":A:B:C:D
EXECUTE "RUN BP executed.pgm"
PRINT "Back in test.common, A,B,C,D = ":A:B:C:D
END
PROGRAM executed.pgm
COMMON A,B,C,D
PRINT "In executed.pgm. A,B,C,D = ":A:B:C:D
RETURN
```
In the following test run, we set STACKCOMMON OFF before executing test.common, causing variables in unnamed common to be passed to the executed program. Finally, we set STACKCOMMON ON, so that common variables are no longer passed.

```
:STACKCOMMON OFF
:RUN BP test.common
In test.common, A, B, C, D = 1234In executed.pgm. A, B, C, D = 1234Back in test.common, A, B, C, D = 1234:STACKCOMMON ON
:RUN BP test.common
In test.common, A, B, C, D = 1234
```

```
In executed.pqm. A, B, C, D = 0000Back in test.common, A,B,C,D = 1234
```
# **STARTPTR**

**STARTPTR** is a synonym for the PTRENABLE command. For information, see PTRENABLE.

# **Synonym**

PTRENABLE

### **startud**

#### **Syntax**

**startud** [-i ] [-m]

# **Description**

The system-level **startud** command starts the UniData background processes (smm, sbcs, and cleanupd). If the SB\_FLAG is set to 1, UniData also starts the Recoverable File System (RFS) daemons. This command ensures that the UniData daemons start up in the correct sequence.

For information about startud and starting the UniData background processes, see *Administering UniData*. For more information about startud with the RFS, see *Administering the Recoverable File System*.

*Note: To execute the startud command, you must log on as root on UniData for UNIX or as Administrator on UniData for Windows Platforms.*

### **Parameters**

The following table describes each parameter of the syntax.

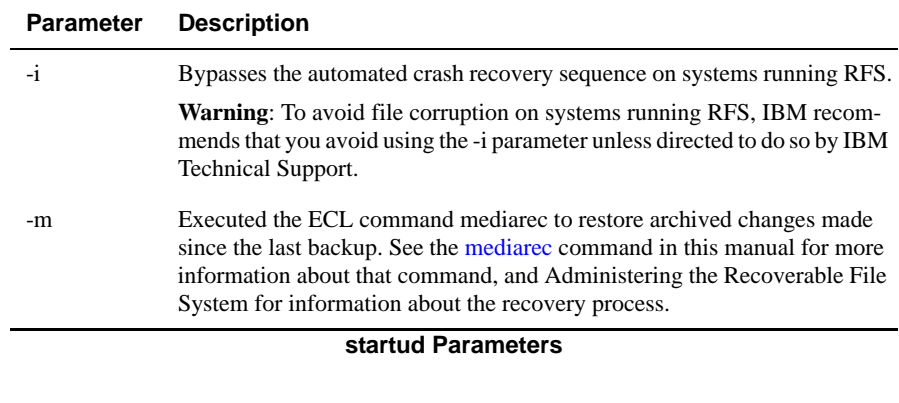

### **Example**

In the following example, UniData starts the UniData daemons with RFS turned on  $(SB_FLAG = 1)$ .

```
# $UDTBIN/startud
Using UDTBIN=/disk1/ud72/bin
All output and error logs have been saved
to /disk1/ud72/bin/saved_logs directory.
SMM is started.
SBCS is started.
CLEANUPD is started.
SM is started.
Unirpcd is started
UniData R7.1 has been started.
#
```
The next example, taken from UniData for Windows Platforms, starts the UniData services:

```
D:\IBM\ud72\Bin>startud
Wait for Unidata Service to be started ...
The Unidata Service has been started successfully.
```
# **STATUS**

#### **Syntax**

**STATUS**

### **Synonym**

STAT

# **Description**

The ECL **STATUS** command lists information about users logged on to the system. For each user, UniData displays user ID, tty device ID, and date and time of log on. UniData also displays a list of the file systems and disk space information.

On UniData for UNIX, the STATUS command display is equivalent to the combined display of the WHO and AVAIL commands.

# **Example**

The following example shows a STATUS display on UniData for UNIX:

```
:STATUS
carolw pts/1 Jun 6 07:55
carolw pts/4 Jun 6 08:29
amyc pts/5 Jun 6 08:59
amyc pts/6 Jun 6 09:20
/disk1 (/dev/vg01/lvol2 ): 313910 blocks 349051 i-nodes
/home (/dev/vg01/lvol1 ): 1667012 blocks 304276 i-nodes
/opt (/dev/vg00/lvol5 ): 54340 blocks 27470 i-nodes
/tmp (/dev/vg00/lvol6 ): 79036 blocks 28995 i-nodes
/usr (/dev/vg00/lvol7 ): 86260 blocks 54787 i-nodes
/var (/dev/vg00/lvol8 ): 117722 blocks 68583 i-nodes
/stand (/dev/vg00/lvol1 ): 58230 blocks 7659 i-nodes
/ (/dev/vg00/lvol3 ): 147210 blocks 14863 i-nodes
```
The next examples shows a STATUS display on UniData for Windows Platforms:

```
:STATUS
terric pts/1 14:06:27 Jun 30 1999 (192.245.120.102)
Drive Free Bytes / Total Bytes
C: 188530688/649576448
D: 669504000/1496968704
:
```
### **Related Commands**

[AVAIL](#page-37-0), [WHO](#page-603-0)

# **STOPPTR**

STOPPTR is a synonym for the PTRDISABLE command. For more information, see [PTRDISABLE.](#page-385-0)

# **Synonym**

PTRDISABLE

# **stopud**

### **Syntax**

**stopud** [-f]

# **Description**

The system-level **stopud** command stops all UniData background processes. The -f option forces UniData daemons to stop unconditionally, which kills all active udt processes. For information about stopud with recoverable files, see *Administering the Recoverable File System*.

*Note: To execute the stopud command, you must log on as root on UniData for UNIX or as Administrator on UniData for Windows Platforms.*

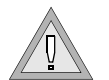

*Warning: Use this command with the -f option only as a last resort. It could cause file corruption.*

# **Examples**

In the next example, taken from UniData on UNIX, UniData stops all UniData daemons. In this example, the Recoverable File System is ON:

```
# $UDTBIN/stopud -f
Using UDTBIN=/disk1/ud72/bin
The Last archive file (/disk1/archive/ud500) is LSN -- 0
SM stopped successfully.
CLEANUPD stopped successfully.
SBCS stopped successfully.
SMM stopped successfully.
Unirpcd stopped successfully
Unidata R7.2 has been shut down.
#
```
The next example, taken from UniData for Windows Platforms, stops all UniData services:

```
D:\IBM\ud72\Bin>stopud
Stop Unidata Service now ...
```
The Unidata Service has been stopped successfully.

### **stopudt**

### **Syntax**

**stopudt** *pid* [*pidM...pidN*]

# **Description**

The system-level **stopudt** command stops one or more UniData processes. This command sends a signal to the process requesting that the process terminate in an orderly manner.

*pid* represents the process identification number for the process or processes you intend to halt.

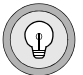

*Tip: Use the ECL LISTUSER command or the system-level listuser command to display a list of users and their processes.*

# **Example**

The following example demonstrates using LISTUSER to list all users on the system, then execute stopudt against user 6372. The final LISTUSER display demonstrates that this user has been eliminated from UniData:

```
:LISTUSER
Licensed/Effective # of Users Udt Sql Total
32 /32 2 0 2
UDTNO USRNBR UID USRNAME USRTYPE TTY TIME DATE
1 15885 0 root udt pts/1 14:01:57 Jun 05 2000
2 15903 1172 claireg udt pts/2 14:02:28 Jun 05 2000
:!$UDTBIN/stopudt 15903
:LISTUSER
Licensed/Effective # of Users Udt Sql Total
32 /32 1 0 1
UDTNO USRNBR UID USRNAME USRTYPE TTY TIME DATE
1 15885 0 root udt pts/1 14:01:57 Jun 05 2000
```
### **Related Commands**

[deleteuser](#page-168-0), [LISTUSER](#page-299-0)

# <span id="page-501-0"></span>**SUPERCLEAR.LOCKS**

### **Syntax**

**SUPERCLEAR.LOCKS** *pid* [*locknum*]

# **Synonym**

SUPERCLEAR-LOCKS

# **Description**

The ECL **SUPERCLEAR.LOCKS** command deletes semaphore locks set by the user executing the command. This command can be executed from a different process or terminal than the one from which the locks were set. You can clear only the semaphore locks set by your process ID.

For information on UniData locks, see *Developing UniBasic Applications* or *Administering UniData*.

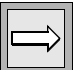

*Note: If you are logged on as root on UniData for UNIX or as Administrator on UniData for Windows Platforms, you can execute SUPERCLEAR.LOCKS to clear semaphore locks set by other users.*

*The LIST.LOCKS command displays the locks that are currently active. The GETUSER command lists your user number.*

### **Parameters**

The following table describes each parameter of the syntax.

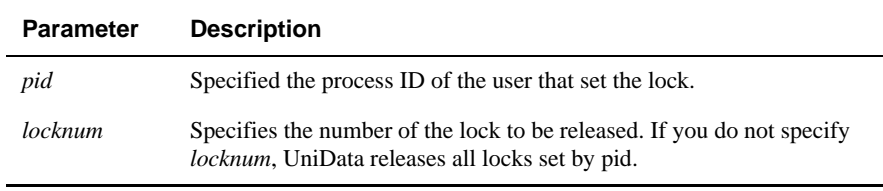

#### **SUPERCLEAR.LOCKS Parameters**

### **Example**

In the following example, SUPERCLEAR.LOCKS deletes locks set by user carolw (user ID 1283) from UniData session 2253:

```
:LIST.LOCKS
UNO UNBR UID UNAME TTY FILENAME INBR DNBR RECORD_ID M TIME DATE
1 2253 1283carolw ts/1 semaphor -1 0 1 X 10:44:29 Jun 31
6 2365 1283carolw ts/6 semaphor -1 0 2 X 10:44:29 Jun 31
:SUPERCLEAR.LOCKS 2253
:LIST.LOCKS
UNO UNBR UID UNAME TTY FILENAME INBR DNBR RECORD_ID M TIME DATE
6 2365 1283carolw ts/6 semaphor -1 0 2 X 10:44:29 Jun 31
:
```
#### **Related Command**

[SUPERRELEASE](#page-503-0)

# <span id="page-503-0"></span>**SUPERRELEASE**

### **Syntax**

**SUPERRELEASE** *pid* [*inbr devnum* | *record\_ID*]

# **Description**

The ECL **SUPERRELEASE** command clears exclusive file and record locks set by the user executing the command. This command can be executed from a different process than the one in which the locks were set.

*Tip: Use the GETUSER command to list user number, user name, and user ID. Use the LIST.READU command to display record locks that are active.*

### **Parameters**

The following table describes each parameter of the syntax.

# **Example**

In the following example, the SUPERRELEASE command releases the record lock set by user number 14435 on the file with an i-node number of 1121 and a device number 45:

**:SUPERRELEASE 14435 1121 45**

# **Related Command**

[SUPERCLEAR.LOCKS](#page-501-0)

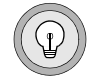
### **sysmon**

### **Syntax**

**sysmon** [-b |-m] [-o *outputfile*][-t *nn*] [-s *screens*]

## **Description**

The system-level **sysmon** utility monitors the performance of the Recoverable File System.

This information may help you make decisions about how to set UniData configuration parameters. To learn more about sysmon and the Recoverable File System, see *Administering the Recoverable File System*.

*Note: You can us e t he ECL ! (bang) command to execute this command from the ECL (colon) prompt.*

#### **Parameters**

The following table describes each parameter of the syntax.

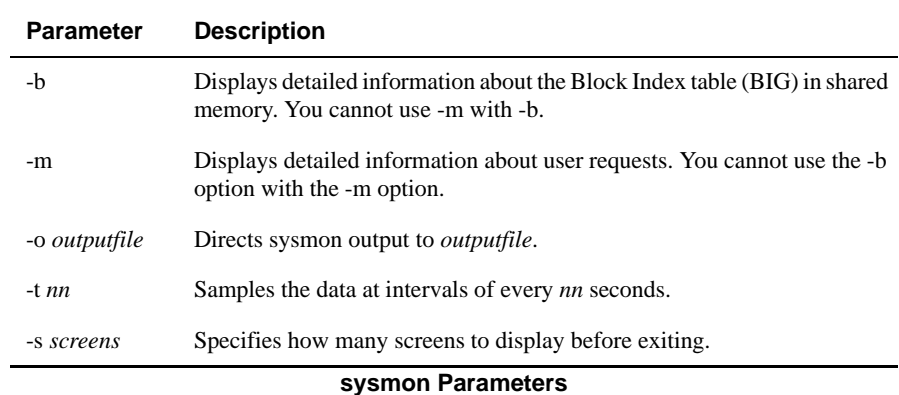

#### **Example**

The following example shows a sysmon display:

```
% sysmon
======= BLOCK INDEX GROUP (BIG) STATISTICS ======= Thu Jun 25 
18:59:08 1999
PinRead :1579 TmRead :121 Dirty:0 Hits :1539
PinWrite :67 TmWrite:16 Neat :80 HitRate:93.50%
PinWaitQ :0 CmRead :0 Total:80
PinWaitRate:0.00% CmWrite:8
=============== LATCHING STATISTICS =============== === TM STATUS 
===
Type----WaitQ---Latches-WaitRate-PollCall-PollRate Tm# :2 Req#:204
Big : 0 12720 0.00% 0 0.00% ActTm:2
Aft : 0 248 0.00% 0 0.00%
Aimg: 0 252 0.00% 0 0.00% === SHM INFO ====
Bimg: 0 162 0.00% 0 0.00% ShmPV:197 Total:197
========================= LOG FILE STATISTICS 
=========================
TmBimgFlush:29 WaitQ0:58 LogCkSuccess:8089 BimgRawBlks:41
TmAimgFlush:29 WaitQ1:0 LogCkFail :58 AimgRawBlks:29
CmBimgFlush:10 WaitQ2:0 LogOvrflos :0 TotRaw :70
CmAimgFlush:10 WaitQ3:102 LogSwitchd :5
LogID-Total-Length
4 1 1 ========== RECORD INFO ========== === TRANS INFO ===
5 1 1 RecRead : 865 AvgRead : 61 Committed: 76
6 1 1 RecWrite : 0 AvgWrite: 0 Aborted : 0
7 1 1 RecDelete: 0
TotLength:4
```
# **systest**

#### **Syntax**

**systest** [-m*n*][-s*n*][-u][-f*filename*][-v][c {n|r}]

# **Description**

The system-level **systest** command, available only on UniData for UNIX, checks all parameters in the udtconfig file located in /usr/ud72/include. For more information about setting UniData configuration parameters, as well as systest, see *Administering UniData*.

# **Parameters**

The following table describes each parameter of the syntax.

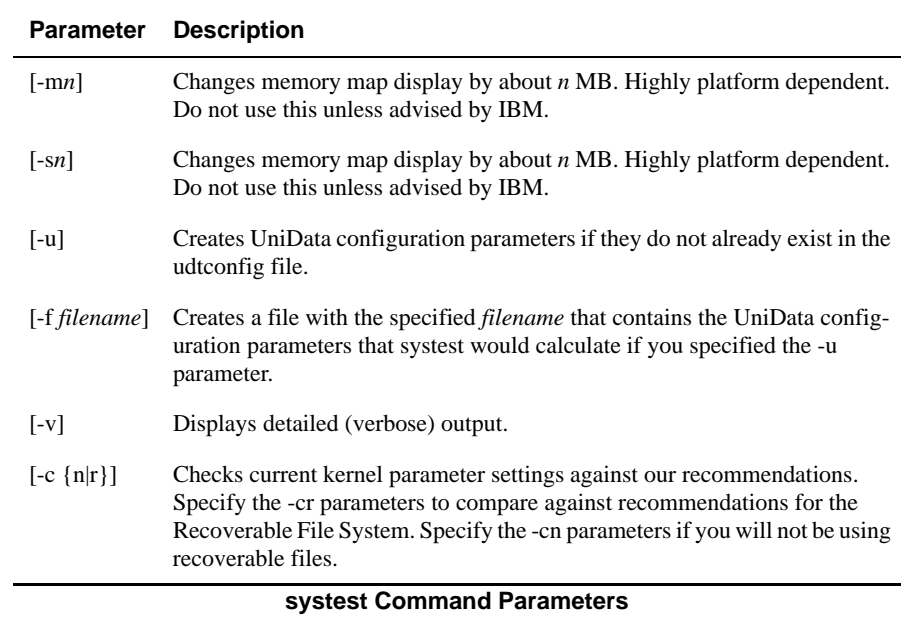

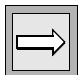

*Note: Prior to Release 4.1, the systest -u command may have updated values that already existed in the udtconfig file. Beginning with Release 4.1, existing values are no longer updated, but parameters that do not exist in the udtconfig file are added by systest -u. To change existing values to recommended values, IBM recommends using the udtconf command.*

## **Examples**

This example demonstrates executing systest -f (followed by the UNIX diff command) to find out what changes systest -u would make to udtconfig:

```
# ./systest -f /tmp/testconfi
...
#diff/tmp/testconfig /usr/ud72/include/udtconfig
33c33
<SHM_MAX_SIZE=16777216
...
```
Notice that diff output includes lines like

33c33

which shows the edit command necessary for correcting differences. In this example, systest would have changed the value of SHM\_MAX\_SIZE. This is the type of correction to udtconfig you would expect if you change the shmmax kernel parameter after installing UniData or since you last ran systest.

systest -f does not update LOCKFIFO, PART\_TBL, or WRITE\_TO\_CONSOLE in output.If they were present in your udtconfig file (and they usually are after installation) they always show up in diff output.

You can use this information to decide how you want to change the live udtconfig file. Remember, you need to stop and start UniData for the changes to take effect.

systest -f updates NFILES, so this is also a great, noninvasive way to check NFILES when that setting is suspect.

# <span id="page-508-0"></span>**T.ATT**

# **Syntax**

**T.ATT** [*cn*] [BLKSIZE *block*] [TAPELEN *length*]

# **Synonym**

T- ATT

# **Description**

The ECL **T.ATT** command attaches a tape drive for exclusive use by the current process. Before you can use any tape commands, the tape unit must be defined. See SETTAPE for information about initializing a tape unit.

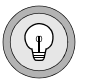

*Tip: If you have trouble reading tapes from non-UniData systems, try varying the block size.*

#### **Parameters**

The following table lists the T.ATT parameters.

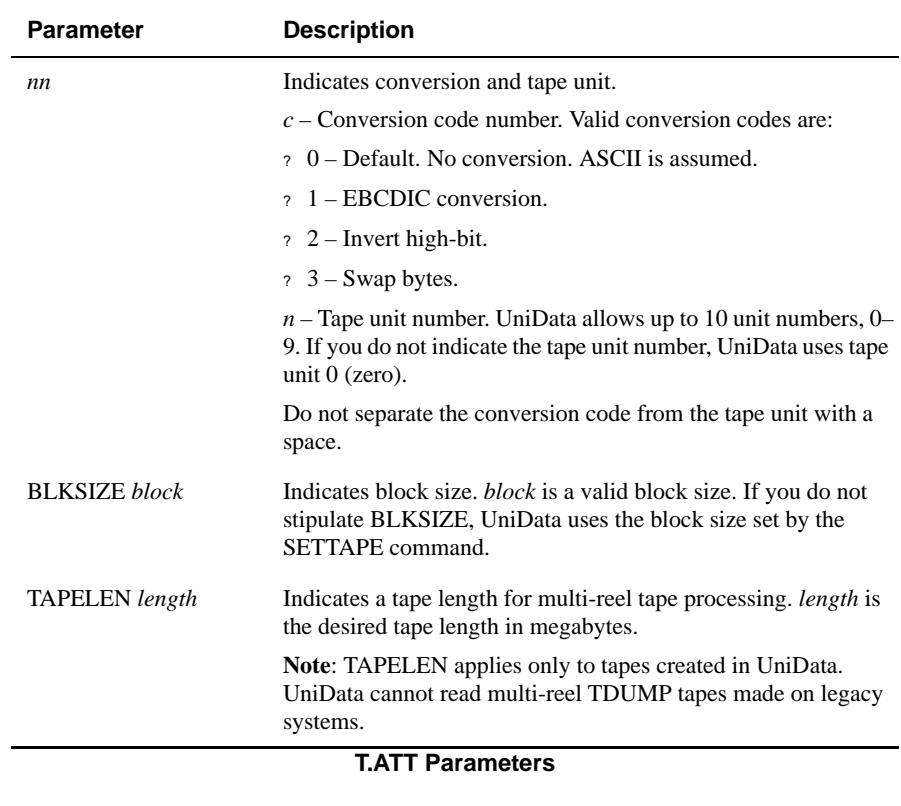

#### **Example**

In the following example, UniData attaches tape unit 4 without indicating a block size. (For the block size, UniData uses the block size set by the SETTAPE command.)

```
:T.ATT 4
tape unit 4 blocksize = 16384.
:T.STATUS
UNIT STATUS UDTNO USER CHANNEL ASSIGNED
NUMBER NAME NAME BLOCKSIZE
1 AVAILABLE
2 AVAILABLE
3 AVAILABLE
5 AVAILABLE
8 AVAILABLE
4 ASSIGNED 3 root /tmp/diskfile1 16384
:
```
#### **Related Commands**

[SETTAPE,](#page-452-0) [T.BAK,](#page-511-0) [T.CHK,](#page-513-0) [T.DET](#page-515-0), [T.DUMP,](#page-516-0) [T.EOD](#page-519-0), [T.FWD](#page-520-0), [T.LOAD,](#page-521-0) [T.RDLBL,](#page-524-0) [T.READ,](#page-526-0)[T.REW](#page-529-0), [T.SPACE](#page-530-0), [T.STATUS](#page-532-0), [T.UNLOAD](#page-534-0), [T.WEOF](#page-535-0)

# <span id="page-511-0"></span>**T.BAK**

#### **Syntax**

**T.BAK** [*n* |MU[*cn*]

## **Synonym**

T-BAK

# **Description**

The ECL **T.BAK** command moves the pointer to a tape backward *n* files.

Before you can execute any tape commands, the tape unit must be configured. See SETTAPE for information about initializing a tape.

#### **Parameters**

The following table describes each parameter of the syntax.

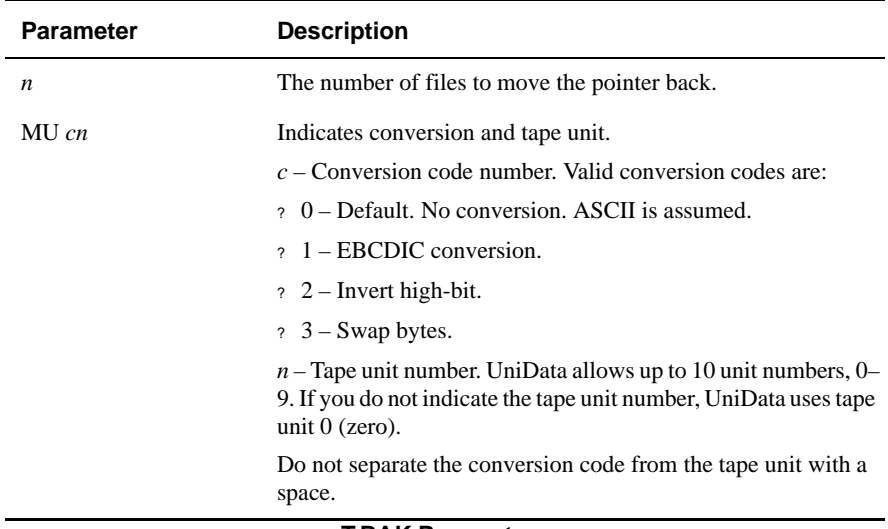

**T.BAK Parameters**

#### **Related Commands**

[SETTAPE](#page-452-0), [T.ATT](#page-508-0), [T.CHK](#page-513-0), [T.DET,](#page-515-0) [T.DUMP](#page-516-0), [T.EOD,](#page-519-0) [T.FWD,](#page-520-0) [T.LOAD](#page-521-0), [T.RDLBL,](#page-524-0)[T.READ](#page-526-0),[T.REW](#page-529-0)[,T.SPACE](#page-530-0), [T.STATUS](#page-532-0), [T.UNLOAD](#page-534-0),[T.WEOF](#page-535-0)

# <span id="page-513-0"></span>**T.CHK**

#### **Syntax**

**T.CHK** [*cn*]

## **Synonyms**

T-CHK, T.CHECK

# **Description**

The ECL **T.CHK** command reads the contents of a tape that was produced with the T.DUMP command and checks for tape errors such as physical damage and block size corruption.

The first digit of *nn* represents the conversion code number. The second digit is the unit number. If you do not indicate *nn*, UniData uses 00. UniData allows up to 10 unit numbers, from 0 through 9.

*Note: Before you can execute any tape commands, the tape system must be configured. See SETTAPE for information about initializing a tape.*

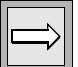

#### **Parameters**

The following table lists the T.CHK parameters.

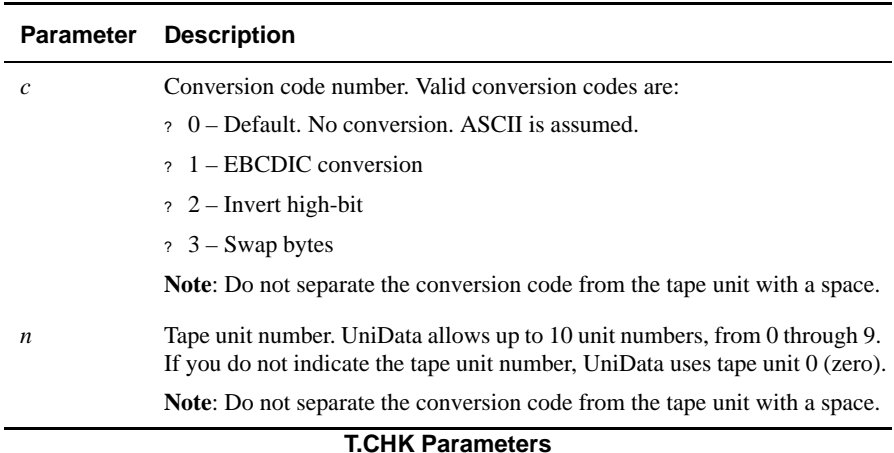

#### **Related Commands**

[SETTAPE,](#page-452-0) [T.ATT,](#page-508-0) [T.BAK](#page-511-0), [T.DET,](#page-515-0) [T.DUMP](#page-516-0), [T.EOD,](#page-519-0) [T.FWD](#page-520-0), [T.LOAD](#page-521-0), [T.RDLBL,](#page-524-0) [T.READ](#page-526-0), [T.REW](#page-529-0), [T.SPACE](#page-530-0),[T.STATUS](#page-532-0), [T.UNLOAD](#page-534-0), [T.WEOF](#page-535-0)

# <span id="page-515-0"></span>**T.DET**

#### **Syntax**

**T.DET** *[n*]

#### **Synonym**

T- DET

## **Description**

The ECL **T.DET** command releases a tape unit that was attached with the T.ATT command. *n* is the tape unit number. UniData allows up to 10 unit numbers, from 0 through 9.

Before you can use any tape commands, the tape system must be configured. See [SETTAPE](#page-452-0) for information about initializing a tape.

# **Example**

In the following example, UniData releases tape unit 8:

:**T.DET 8**

## **Related Commands**

[SETTAPE,](#page-452-0) [T.ATT,](#page-508-0) [T.BAK,](#page-511-0)[T.CHK](#page-513-0), [T.DUMP,](#page-516-0)[T.EOD,](#page-519-0) [T.FWD](#page-520-0), [T.LOAD,](#page-521-0) [T.RDLBL](#page-524-0), [T.READ](#page-526-0), [T.REW](#page-529-0),[T.SPACE,](#page-530-0) [T.STATUS](#page-532-0), [T.UNLOAD](#page-534-0), [T.WEOF](#page-535-0)

# <span id="page-516-0"></span>**T.DUMP**

## **Syntax**

**T.DUMP** [DICT] *filename* [MU *cn*][*record*[*recordM...recordN*]|*select\_criteria*] [[PICK | pick] [HDR.SUP]]

## **Synonym**

T-DUMP

# **Description**

The ECL **T.DUMP** command copies the contents of a file to a tape that was attached with the T.ATT command. UniData writes an end-of-file mark at the end of the file.

T.DUMP works with an active select list. If you wish to copy a sorted subset of records, create a select list before using T.DUMP. For information about creating select lists, refer to *Using UniQuery*. If a record ID is included in a saved list that does not exist in the file, UniData displays a message that the record was not found and not copied.

Before you can execute any tape commands, the tape unit must be configured. See [SETTAPE](#page-452-0) for information about initializing a tape.

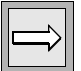

*Note: UDT.OPTIONS 50 allows you to choose the ASCII characters used as the endof-record mark. When this option is on, UniData uses character 251, a UniData text mark. When this option is off, UniData uses character 254, an attribute mark, followed by the text mark. This feature provides compatibility with Pick® on Ultimate systems.*

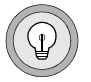

*Tip: Due to the differences in Pick ® operating systems and manufactured tapes, IBM suggests that you use the HDR.SUPP keyword when using the T.DUMP command, and when using the Pick® T-LOAD command to avoid inconsistencies in tape labels.*

#### **Parameters**

The following table describes each parameter of the syntax.

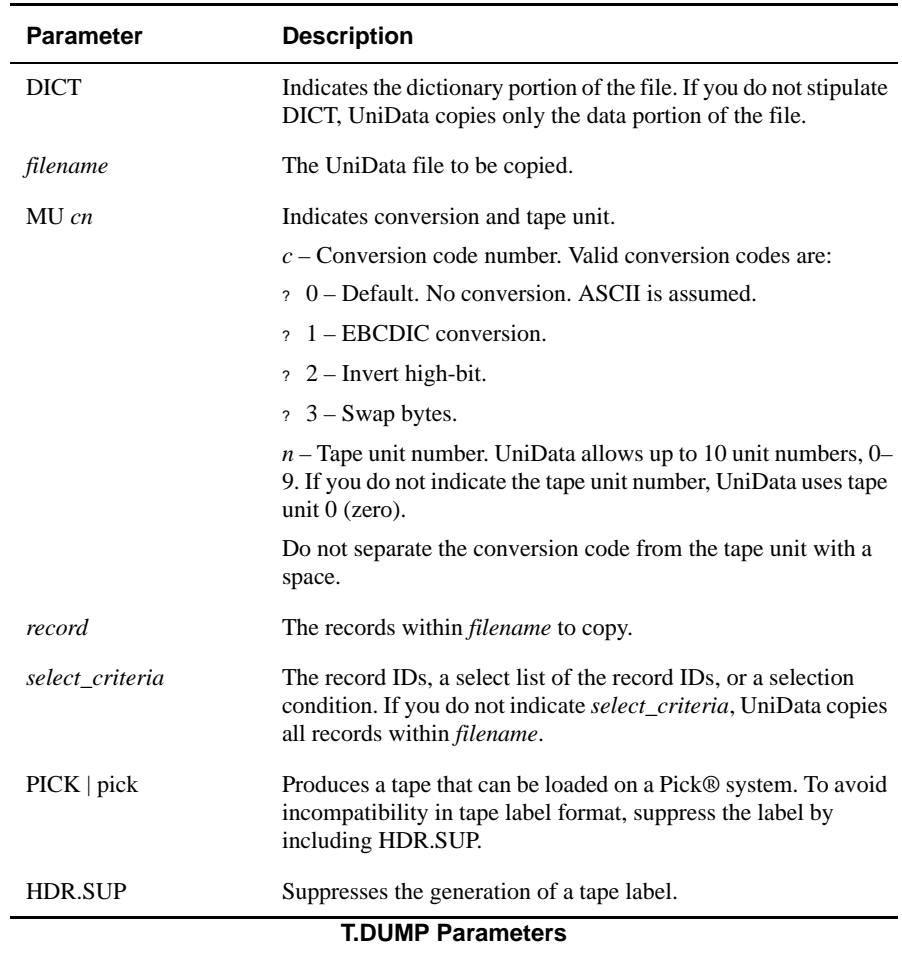

#### **Examples**

The following example copies all records from the ORDERS demo file to default tape unit 0 with no conversion:

**:T.DUMP ORDERS** 193 record(s) dumped to tape

In the following example, UniData sends the contents of the ORDERS demo file to tape unit 0 with no conversion. Since only one number is indicated on the command line, UniData uses that number for the conversion code and uses 0 for the tape unit:

```
:T.DUMP ORDERS MU 1
193 record(s) dumped to tape
```
## **Related Commands**

[SETTAPE,](#page-452-0) [T.ATT](#page-508-0), [T.BAK](#page-511-0), [T.CHK](#page-513-0), [T.DET](#page-515-0), [T.EOD,](#page-519-0) [T.FWD,](#page-520-0) [T.LOAD](#page-521-0), [T.RDLBL,](#page-524-0)[T.READ](#page-526-0), [T.REW](#page-529-0), [T.SPACE](#page-530-0), [T.STATUS](#page-532-0), [T.UNLOAD](#page-534-0), [T.WEOF](#page-535-0)

# <span id="page-519-0"></span>**T.EOD**

#### **Syntax**

**T.EOD** [*n*]

## **Synonym**

T-EOD

# **Description**

The ECL **T.EOD** command moves the file pointer for tape unit *n* to the end of the file. UniData allows up to 10 tape unit numbers, from 0 through 9.

Before you can execute any tape commands, the tape unit must be configured. See [SETTAPE](#page-452-0) for information about initializing a tape.

# **Related Commands**

[SETTAPE,](#page-452-0) [T.ATT,](#page-508-0) [T.BAK,](#page-511-0) [T.CHK](#page-513-0), [T.DET,](#page-515-0) [T.DUMP](#page-516-0), [T.FWD,](#page-520-0) [T.LOAD,](#page-521-0) [T.RDLBL,](#page-524-0) [T.READ](#page-526-0),[T.REW,](#page-529-0) [T.SPACE,](#page-530-0) [T.STATUS](#page-532-0), [T.UNLOAD](#page-534-0), [T.WEOF](#page-535-0)

# <span id="page-520-0"></span>**T.FWD**

#### **Syntax**

**T.FWD** *n*

# **Synonym**

T- FWD

# **Description**

The ECL **T.FWD** command moves the file pointer for tape unit *n* to the beginning of the next file.

Before you can use any tape commands, the tape unit must be configured. See [SETTAPE](#page-452-0) for information about initializing a tape.

# <span id="page-521-0"></span>**T.LOAD**

## **Syntax**

**T.LOAD** [DICT] *filename* [MU *cn*][*select\_criteria*]] [OVERWRITING] [TAPELEN *length*] [PICK | pick]

#### **Synonym**

T-LOAD

# **Description**

The ECL **T.LOAD** command loads to *filename* records that were stored on tape using the T.DUMP command. UniData cannot read files from tapes that were created using a tape command other than T.DUMP.

UniData can read Pick ® system tapes that were created with T.DUMP and the PICK (or pick) option without tape labels. To avoid incompatibility between systems with different tape label formats, suppress the tape label when performing the T.DUMP operation.

The tape unit must have been attached using T.ATT before being loaded with the T.LOAD command.

Before you can use any tape commands, the tape unit must be configured. See [SETTAPE](#page-452-0) for information about initializing a tape.

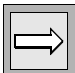

*Note: UDT.OPTIONS 50 selects ASCII characters that UniData can use as the endof-record mark. When this option is on, UniData uses character 251, the UniData text mark. When this option is off, UniData uses character 254, the attribute mark, followed by the text mark. This feature provides compatibility with Pick ® on Ultimate systems.*

# **Parameters**

The following table describes each parameter of the syntax.

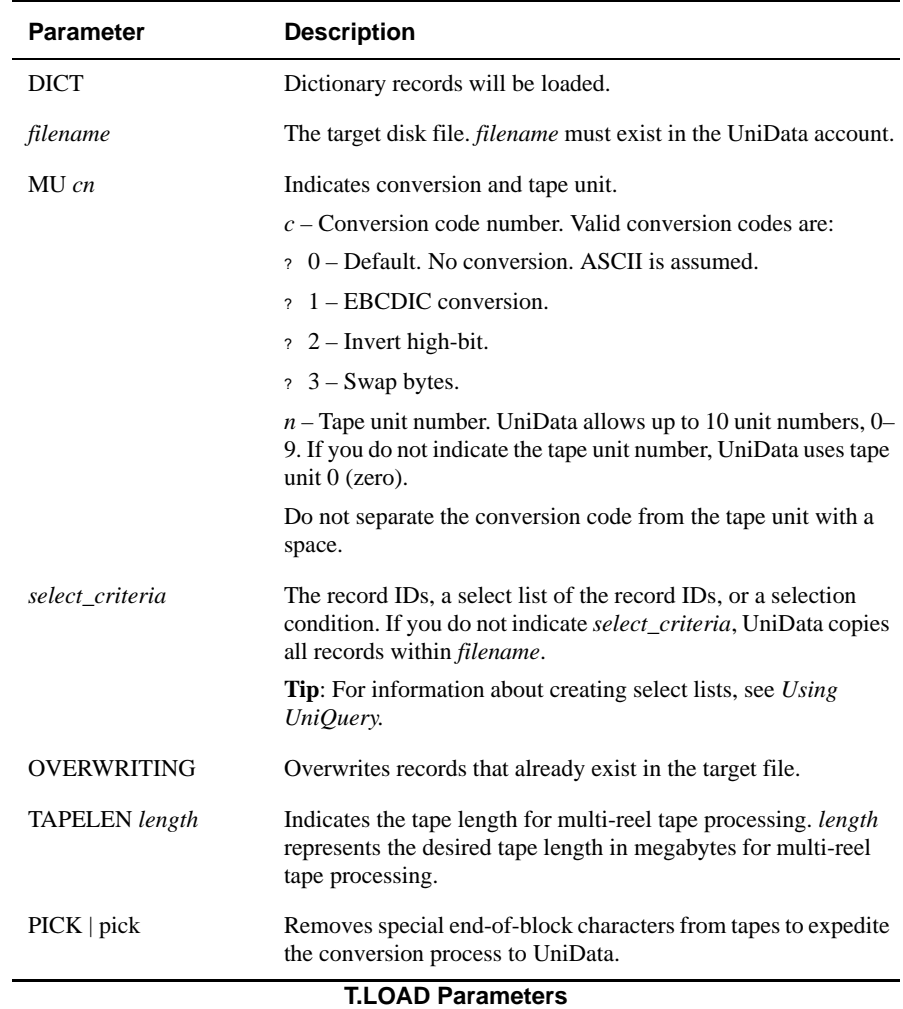

## **Example**

The following example loads records stored on tape unit 0 to file ORDERS\_LOAD. UniData loads only the records that meet the selection criteria ORD\_DATE < 01/01/96.

```
:T.LOAD ORDERS_LOAD WITH ORD_DATE < 01/01/96
56 records loaded to ORDERS_LOAD
:
```
## **Related Commands**

[SETTAPE,](#page-452-0) [T.ATT](#page-508-0), [T.BAK](#page-511-0), [T.CHK](#page-513-0), [T.DET](#page-515-0), [T.DUMP](#page-516-0), [T.EOD,](#page-519-0) [T.FWD,](#page-520-0) [T.RDLBL](#page-524-0), [T.READ](#page-526-0), [T.REW](#page-529-0), [T.SPACE](#page-530-0), [T.STATUS,](#page-532-0) [T.UNLOAD,](#page-534-0) [T.WEOF](#page-535-0)

# <span id="page-524-0"></span>**T.RDLBL**

#### **Syntax**

**T.RDLBL** [MU *cn*]

## **Synonym**

T-RDLBL

# **Description**

The ECL **T.RDLBL** command reads the tape label (the first 80 characters) of a file that was saved to tape by the T.DUMP command. The label displays on the terminal.

## **Parameters**

The following table describes each parameter of the syntax.

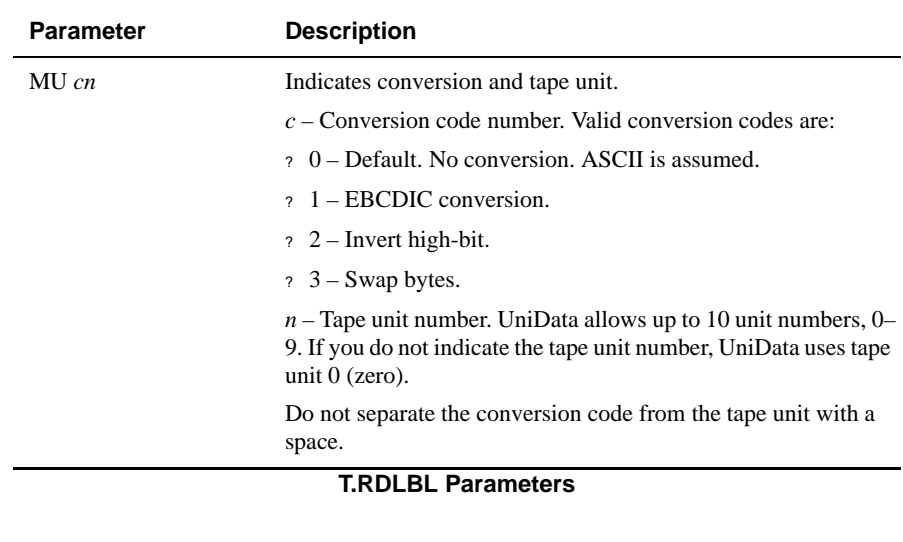

## **Example**

The following is a T.RDLBL display:

**:T.RDLBL** L4000 16:01:40 14 Jun 1999 ORDERS

#### **Related Commands**

[SETTAPE,](#page-452-0) [T.ATT](#page-508-0), [T.BAK](#page-511-0),[T.CHK,](#page-513-0) [T.DET](#page-515-0)[,T.DUMP](#page-516-0), [T.EOD](#page-519-0), [T.FWD,](#page-520-0) [T.LOAD](#page-521-0), [T.READ](#page-526-0), [T.REW](#page-529-0), [T.SPACE](#page-530-0), [T.STATUS,](#page-532-0) [T.UNLOAD,](#page-534-0) [T.WEOF](#page-535-0)

# <span id="page-526-0"></span>**T.READ**

#### **Syntax**

**T.READ** [-*code*][*cn*]

# **Synonym**

T-READ

# **Description**

The ECL **T.READ** command reads the next record from tape and displays it on the display. The tape unit must have been attached using T.ATT. To quit processing the tape, enter q at the prompt;T.READ reads a tape to end-of-file.

Before you can use any tape commands, the tape system must be configured. For information about initializing a tape, see [SETTAPE](#page-452-0).

#### **Parameters**

The following table describes each parameter of the syntax.

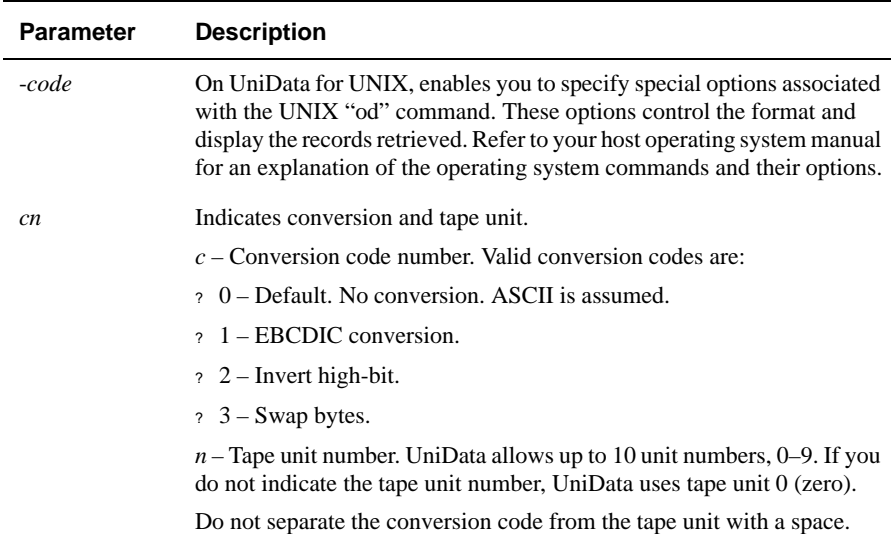

#### **T.READ Parameters**

#### **Example**

The following example shows a T.READ display:

```
:T.READ 04
0000000 377 L 4 0 0 0 1 6 :01 :4 0
0000020 1 4 J u n 1 9 9 6 O R DE
0000040 R S
0000060
0000100 0 0
0000120 9 1 2376 1 0 24 037645 0 0 0376
0000140 9 9 84376 5 30 0 0376N /A3766
0000160 376 1 2 9 9 5 376 373 8 0 1376 1 0 13
0000200 3 376 5 9 6 4 0376 1 0 01 837611
0000220 0 0 0376 G r ay37613761 7 9 90
0000240 0 376 373 9 4 1 376 1 0 2 41376 5 40
0000260 0 0 376 1 0 0 09376 5 00 0 0376G
0000300 r a y376 1 03761 3 9 99 93763738
0000320 0 5 376 1 0 1 40376 4 02 6 03769
...
```
#### **Related Commands**

[SETTAPE,](#page-452-0) [T.ATT](#page-508-0), [T.BAK](#page-511-0), [T.CHK](#page-513-0),[T.DET,](#page-515-0) [T.DUMP,](#page-516-0) [T.EOD](#page-519-0), [T.FWD](#page-520-0), [T.LOAD,](#page-521-0) [T.RDLBL,](#page-524-0)[T.REW](#page-529-0), [T.SPACE](#page-530-0), [T.STATUS,](#page-532-0) [T.UNLOAD](#page-534-0), [T.WEOF](#page-535-0)

# <span id="page-529-0"></span>**T.REW**

#### **Syntax**

**T.REW** [*n*]

## **Synonym**

T-REW

# **Description**

The ECL **T.REW** command rewinds a tape unit to the beginning of the tape. *n* is the tape unit number. UniData allows up to 10 unit numbers, from 0 through 9.

Before you can use any tape commands, the tape system must be configured. See [SETTAPE](#page-452-0) for information about initializing a tape.

# **Related Commands**

[SETTAPE,](#page-452-0) [T.ATT](#page-508-0), [T.BAK](#page-511-0), [T.CHK](#page-513-0), [T.DET](#page-515-0), [T.DUMP](#page-516-0), [T.EOD,](#page-519-0) [T.FWD,](#page-520-0) [T.LOAD](#page-521-0), [T.RDLBL,](#page-524-0)[T.READ](#page-526-0), [T.SPACE](#page-530-0), [T.STATUS,](#page-532-0) [T.UNLOAD](#page-534-0), [T.WEOF](#page-535-0)

# <span id="page-530-0"></span>**T.SPACE**

#### **Syntax**

**T.SPACE** [*n* |MU *cn*]

# **Synonym**

T-SPACE

# **Description**

The ECL **T.SPACE** command moves the file pointer *n* files forward on the tape.

Before you can use any tape commands, the tape unit must be configured. See [SETTAPE](#page-452-0) for information about initializing a tape.

#### **Parameters**

The following table describes each parameter of the syntax.

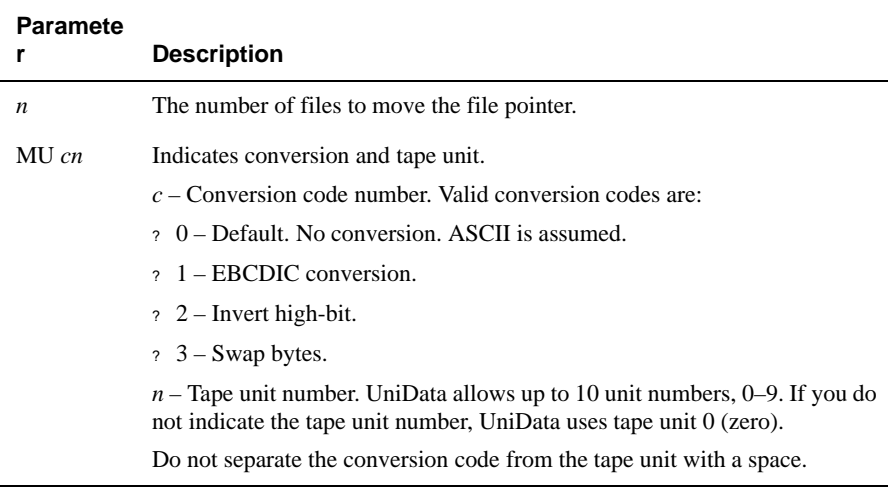

#### **T.SPACE Parameters**

#### **Example**

In the following example, UniData moves forward two files on a tape:

```
:T.SPACE 2
2 FILE ARE SKIPPED
:
```
#### **Related Commands**

[SETTAPE,](#page-452-0) [T.ATT](#page-508-0), [T.BAK](#page-511-0), [T.CHK](#page-513-0), [T.DET](#page-515-0), [T.DUMP](#page-516-0), [T.EOD,](#page-519-0) [T.FWD,](#page-520-0) [T.LOAD](#page-521-0), [T.RDLBL,](#page-524-0) [T.READ,](#page-526-0) [T.REW,](#page-529-0) [T.STATUS](#page-532-0), [T.UNLOAD,](#page-534-0) [T.WEOF](#page-535-0)

# <span id="page-532-0"></span>**T.STATUS**

#### **Syntax**

**T.STATUS** [*n*]

# **Synonym**

T- STATUS

# **Description**

The ECL **T.STATUS** command displays the current tape device assignment. n is the tape unit number. UniData allows up to 10 unit numbers, from 0 through 9. If you do not include a tape unit number, UniData displays assignments for all tape units defined by [SETTAPE.](#page-452-0)

T.STATUS displays the contents of the file *udthome*/sys/tapeinfo on UniData for UNIX, or *udthome*\sys\tapeinfo on UniData for Windows Platforms.

Before you can use any tape commands, the tape system must be configured. See SETTAPE for information about initializing a tape.

## **Example**

The following example shows a T.STATUS display:

```
:T.STATUS
UNIT STATUS UDTNO USER CHANNEL ASSIGNED
NUMBER NAME NAME BLOCKSIZE
1 AVAILABLE
2 AVAILABLE
3 AVAILABLE
5 AVAILABLE
8 AVAILABLE
4 ASSIGNED 1 terric /tmp/diskfile1 4096
:
```
#### **Related Commands**

[SETTAPE](#page-452-0)[,T.ATT,](#page-508-0) [T.BAK,](#page-511-0) [T.CHK,](#page-513-0) [T.DET,](#page-515-0) [T.DUMP,](#page-516-0) [T.EOD](#page-519-0), [T.FWD](#page-520-0), [T.LOAD,](#page-521-0) [T.RDLBL,](#page-524-0) [T.READ,](#page-526-0)[T.REW](#page-529-0), [T.SPACE](#page-530-0), [T.UNLOAD](#page-534-0), [T.WEOF](#page-535-0)

# <span id="page-534-0"></span>**T.UNLOAD**

#### **Syntax**

**T.UNLOAD** [*n*]

# **Synonym**

T-UNLOAD

# **Description**

The ECL **T.UNLOAD** command rewinds and unloads a tape. *n* is the tape unit number. UniData allows up to 10 unit numbers, from 0 through 9.

Before you can use any tape commands, the tape system must be configured. See [SETTAPE](#page-452-0) for information about initializing a tape.

# **Related Commands**

[SETTAPE](#page-452-0)[,T.ATT,](#page-508-0) [T.BAK,](#page-511-0) [T.CHK,](#page-513-0) [T.DET,](#page-515-0) [T.DUMP,](#page-516-0) [T.EOD](#page-519-0), [T.FWD](#page-520-0), [T.LOAD,](#page-521-0) [T.RDLBL,](#page-524-0) [T.READ,](#page-526-0) [T.REW,](#page-529-0) [T.STATUS](#page-532-0), [T.STATUS](#page-532-0), [T.WEOF](#page-535-0)

# <span id="page-535-0"></span>**T.WEOF**

#### **Syntax**

**T.WEOF** [*n*]

## **Synonym**

T-WEOF

# **Description**

The ECL **T.WEOF** command writes an end-of-file mark on the tape. *n* is the tape unit number. UniData allows up to 10 unit numbers, from 0 through 9.

Before you can use any tape commands, the tape system must be configured. For information about initializing a tape, see [SETTAPE](#page-452-0).

# **Related Commands**

[SETTAPE](#page-452-0)[,T.ATT,](#page-508-0) [T.BAK,](#page-511-0) [T.CHK,](#page-513-0) [T.DET,](#page-515-0) [T.DUMP,](#page-516-0) [T.EOD](#page-519-0), [T.FWD](#page-520-0), [T.LOAD,](#page-521-0)[T.RDLBL,](#page-524-0)[T.READ](#page-526-0), [T.REW](#page-529-0), [T.SPACE](#page-530-0), [T.STATUS](#page-532-0), [T.UNLOAD](#page-534-0)

## **tandem**

#### **Syntax**

**tandem** [-o*xxx*] *udtno*

# **Description**

The UniData system-level **tandem** command displays or controls the input and output displayed on another user's terminal from your terminal.

## **Parameters**

The following table describes each parameter of the syntax.

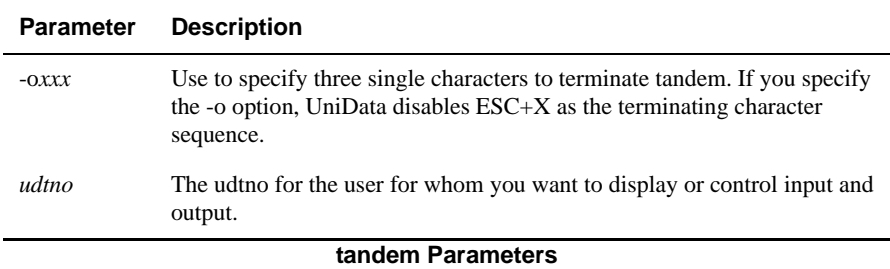

## **tandem Modes**

The tandem command has the following three modes:

■ Feed – Enables you to enter commands for another user on your terminal. If you enter data at the same time as the other user, your keystrokes are defined by the system implementation of the terminal driver. In feed mode, you can use the tandem command for phantom and background processes in addition to interactive processes.

- Message Enables you to send text to another user's terminal. You cannot control the location or format of the characters displayed on the users terminal. Data is not treated as input for the other user. The message mode is not supported when using tandem as a background process.
- View Default mode. Shows another user's input and output on your terminal. This display continues when you use message or feed mode.

You can change modes by entering any of the following escape sequences ( $\text{ESC}$  + an action code).

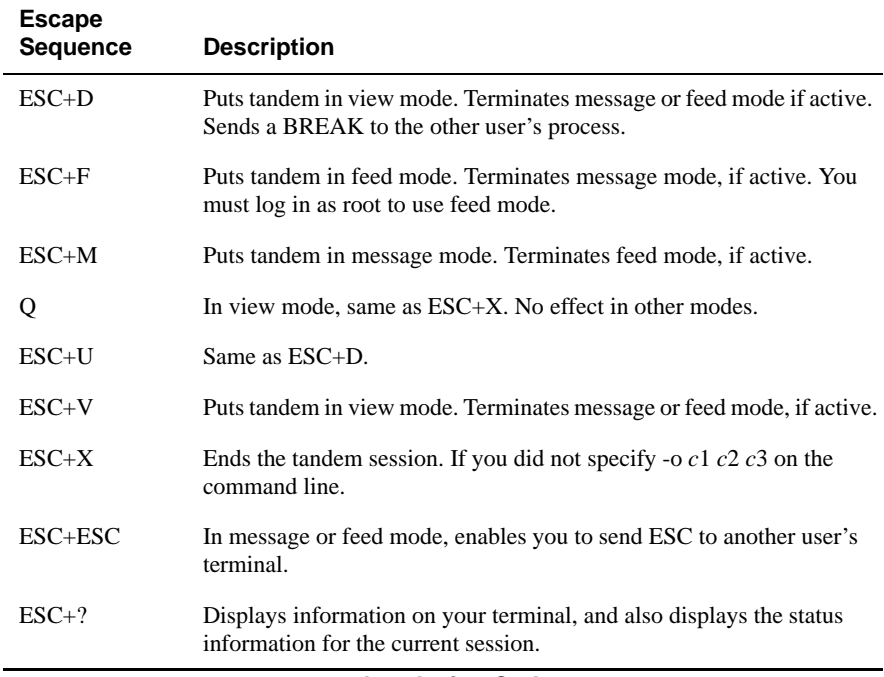

#### **tandem Action Codes**

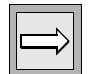

*Note: The COMO command does not capture output produced by tandem. When you use tandem on a phantom process, you cannot use the feed or message mode.*

*The feed mode for a tandem session is not supported on all UNIX platforms. If this mode is not supported on your operating system, UniData displays a message.*

# **TANDEM**

#### **Syntax**

**TANDEM** [-o*xxx*] *udtno*

# **Description**

The ECL **TANDEM** command displays or controls the input and output displayed on another user's terminal from your terminal.

## **Parameters**

The following table describes each parameter of the syntax.

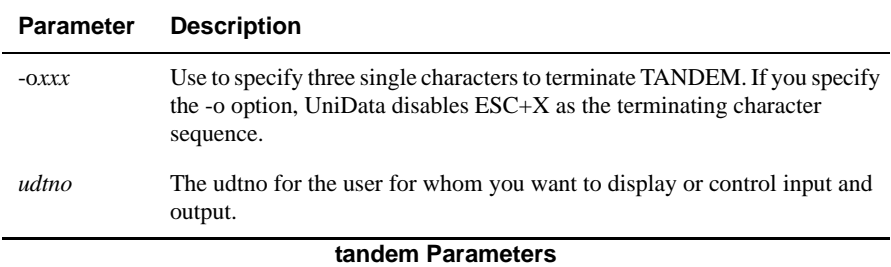

# **TANDEM Modes**

The TANDEM command has the following three modes:

■ Feed – Enables you to enter commands for another user on your terminal. If you enter data at the same time as the other user, your keystrokes are defined by the system implementation of the terminal driver. In feed mode, you can use the TANDEM command for phantom and background processes in addition to interactive processes.

- Message Enables you to send text to another user's terminal. You cannot control the location or format of the characters displayed on the users terminal. Data is not treated as input for the other user. This mode is not supported when using TANDEM as a phantom or background process.
- View Default mode. Shows another user's input and output on your terminal. This display continues when you use message or feed mode.

You can change modes by entering any of the following escape sequences ( $\text{ESC}$  + an action code).

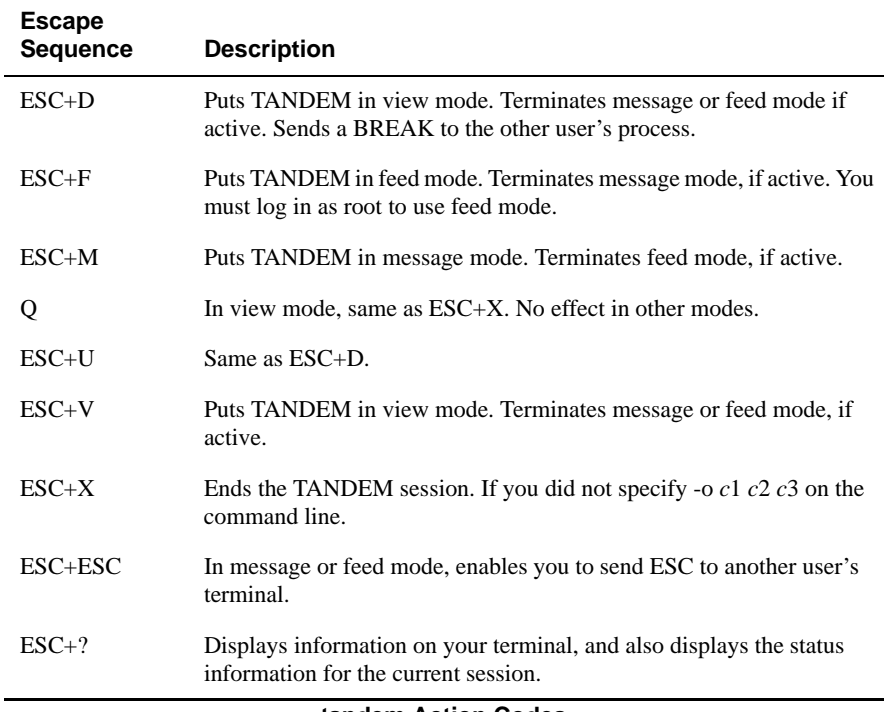

#### **tandem Action Codes**

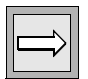

*Note: The COMO command does not capture output produced by TANDEM. When you use TANDEM on a phantom process, you cannot use the feed or message mode.*

*The feed mode for a TANDEM session is not supported on all UNIX platforms. If this mode is not supported on your operating system, UniData displays a message.*
## **TERM**

### **Syntax**

TERM [[*type*] | [A|,B|,C |,D]]

### **Description**

The ECL **TERM** changes the settings for your terminal and printer for the current UniData session. If you do not indicate type or any of the options (A through D), UniData displays the current settings for the terminal, excluding terminal type.

Use a comma as a placeholder for options you are not changing.

Terminal setup is part of the system setup process. IBM recommends that you use .login or .profile files to store terminal settings. For more information about system setup, see *Administering UniData*.

#### **Parameters**

The following table describes each parameter of the syntax.

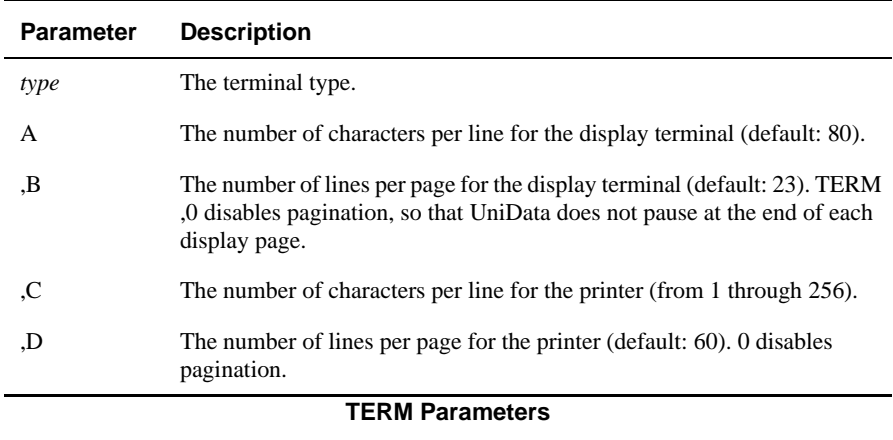

### **Examples**

In the following example, UniData displays the current settings for the display terminal and the printer:

```
:TERM
TERM parameters are all numeric:
TERM A,B,C,D
For the terminal
A=number of characters in a line(80).
B=number of lines per page(23).
For the line printer
C=number of characters in a line(132).
D=number of lines per page(60).
:
```
The next example changes all settings for the terminal and one setting for the printer. Notice the comma that acts as a placeholder for option C, which does not change:

```
:TERM 25,10,,40
:TERM
TERM parameters are all numeric:
TERM A,B,C,D
For the terminal
A=number of characters in a line(25).
B=number of lines per page(10).
For the line printer
C=number of characters in a line(132).
D=number of lines per page(40).
:
```
The following example changes the terminal type:

**:TERM vt100** :

## **TIMEOUT**

### **Syntax**

**TIMEOUT** *nn*

## **Description**

The ECL **TIMEOUT** command automatically logs a user out of a UniData session if input is not received in *nn* seconds. The setting remains in effect for the current UniData session only.

TIMEOUT applies to the following:

- ECL (colon) prompt.
- **Proc IP and IBP commands.**
- Paragraph inline prompting (except with the I option).
- UniBasic INPUT commands and the IN function.

TIMEOUT does not apply to the prompt that displays after an interrupt in ECL.

UniData executes the LOGOUT paragraph before exiting the session.

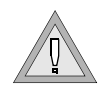

*Warning: Depending on your application coding, setting TIMEOUT could cause logical database inconsistencies. For example, without transaction processing in effect, an application might update part of a record, prompt for user input, and then time out at the prompt without updating the rest of the record.*

## **Example**

In the following example, the TIMEOUT command logs the user off after 59 seconds if UniData receives no input:

```
:TIMEOUT 59
Process will timeout after waiting 59 seconds for input.
:
```
## **trunclog**

### **Syntax**

**trunclog**[*-*minline *n* | -minsize *n*] [-verbose] [logfilename...]

## **Description**

The **trunclog** command appends the contents of a UniData log file you specify to its corresponding saved file in the \$UDTBIN/saved\_logs directory while UniData is running. UniData then truncates the log file to a size of zero, and writes a message similar to the following example in the truncated log file:

```
The file was truncated : Thu Jul 25 11:30:47
```
If you do not specify a file name to truncate, trunclog truncates the following files:

- cleanupd.errlog
- sbcs.errlog
- sm.log
- smm.errlog
- udt.log (Windows platforms only)
- udtlatch.log

You must be root on UniData for UNIX or Administrator on UniData for Windows Platforms to execute this command, and you must set the UDTBIN environment variable.

### **Parameters**

The following table describes each parameter of the syntax.

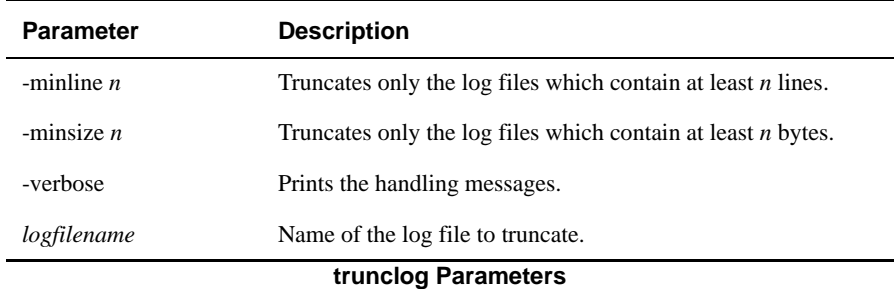

If you do not specify -minline *n* or -minsize *n*, UniData truncates all of the log files you specify.

## **Example**

The following command truncates all log files:

# **trunclog**

The following command truncates all log files with a minimum size, in bytes, of 1K:

# **trunclog -minsize 1024**

The next command truncates the sm.log file:

# **trunclog sm.log**

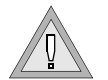

*Warning: Because UniData does not set an exclusive lock while copying and truncating a log file, it is possible that one or more messages, for example, those generated by another UniData daemon, may be lost.*

## **udcls**

### **Syntax**

**udcls**

## **Description**

On UniData for Windows platforms, the system-level udcls command clears the screen.

## **udfile**

### **Syntax**

**udfile** [-r | -s] *filename*

## **Description**

The system-level udfile command converts a UniData file to or from recoverable. If you enter this command without options, UniData displays the type of type (recoverable or nonrecoverable).

*Warning: You cannot convert files with this command while UniData is running.*

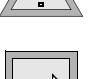

*Note: You must have root or Administrator permissions to change the recoverability type of a file.*

Execute this command at the system prompt.

The udfile command will not convert files that were created in 1/2-K blocks. If you attempt to do so, UniData generates an error message indicating that the file cannot be converted to recoverable. You must resize the file to at least a 1-K block size using the ECL RESIZE command or the UniData system-level memresize command. Or, you can create a new file with at least a 1K block size, then copy the contents of the old file into the new one using the ECL COPY command.

For details about converting files to recoverable with udfile, see *Administering the Recoverable File System*.

### **Parameters**

The following table describes each parameter of the syntax.

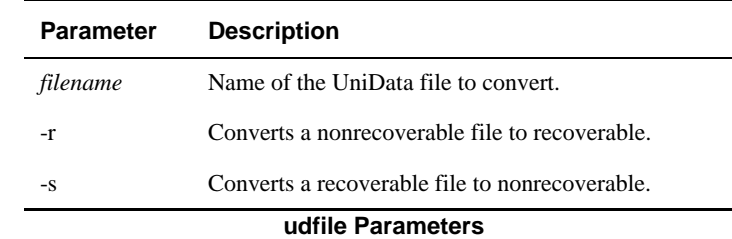

### **Examples**

The following example displays the fact that the CLIENTS demo file is nonrecoverable:

```
% udfile CLIENTS
File 'CLIENTS' is non-recoverable dynamic file.
%
```
The next example changes the nonrecoverable CLIENTS demo file to recoverable:

```
% udfile -r CLIENTS
Non-recoverable file 'CLIENTS' changed to recoverable file.
%
```
The following example changes the recoverable ORDERS demo file to nonrecoverable:

```
% $UDTBIN/udfile -s $UDTHOME/demo/ORDERS
Recoverable file '/disk1/ud72/demo/ORDERS' is changed to non-
recoverable file
```
## **udipcrm**

### **Syntax**

**udipcrm**

## **Description**

The system-level **udipcrm** command removes all interprocess communication (IPC) structures associated with UniData. Execute this command at the system prompt.

If you are running multiple versions of UniData (for example, 6.1 and 7.2), udipcrm removes only the structures associated with the version from which you execute udipcrm.

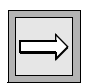

*Note: This command is supported on UniData for UNIX only.*

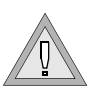

*Warning: Running udipcrm stops all UniData background processes and halts all UniData user processes.*

## **udstat**

### **Syntax**

**udstat** [-b] [-l *num* |-L*pid*][*interval* [*count*]]

## **Description**

The system-level **udstat** command displays details about process groups and the sbcs daemon.

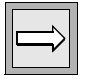

*Note: This command is supported on UniData for UNIX only.*

*Use this command at the UNIX prompt, or use the ECL ! (bang) command to execute this command from the ECL (colon) prompt.*

## **Parameters**

The following table describes each parameter of the syntax.

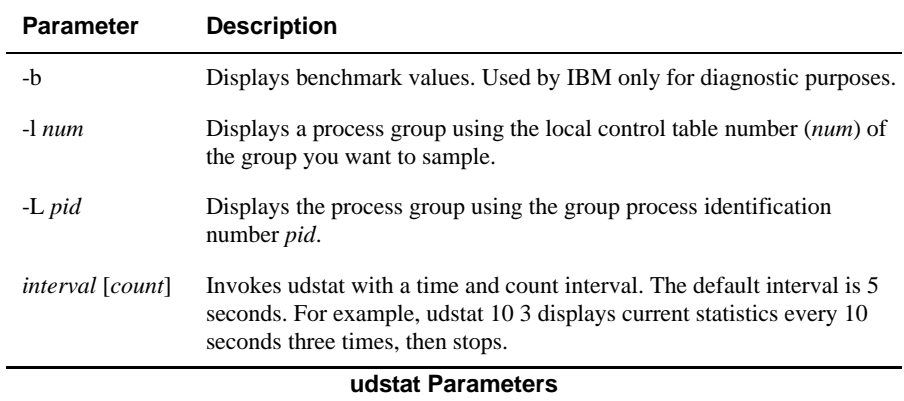

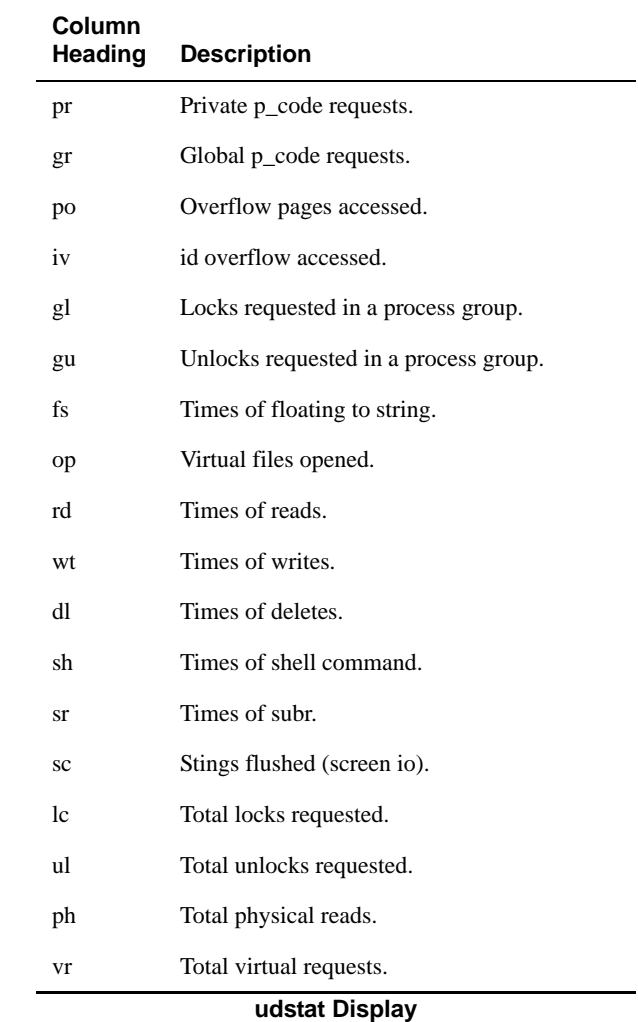

The following table describes the column headings that display in the output for the udstat command.

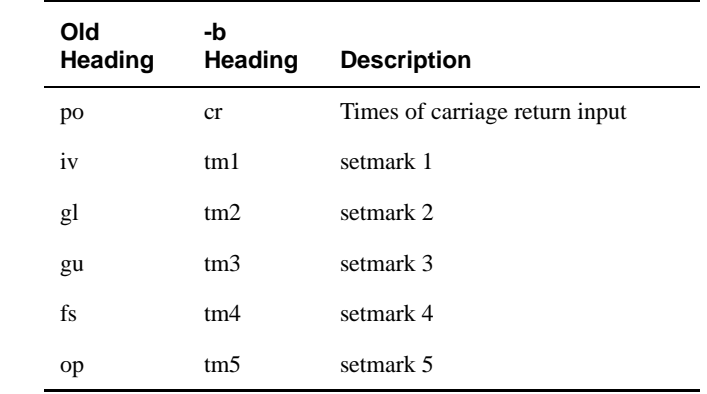

When you specify the -b parameter, the following headings are displayed in place of po, iv, gl, gu, fs, op.

**Changed Column Headings with -b Option**

### **Examples**

The following example shows a udstat display with the -b option:

**% udstat -b** all process group sbcs pr gr cr tm1 tm2 tm3 tm4 tm5 rd wt dl sh sr sc lc ul ph vr 6 42 217 0 2k 82 3 12 0 2k 704 721 754 0 %

## **udt**

### **Syntax**

**udt** [*program\_name* | RUN *program\_name* | *ECL\_command*]

## **Description**

The system-level **udt** command starts a UniData session. For UniData to run, the product must be installed and licensed, and the following environment variables must be set correctly:

- **UDTBIN** must be set to your UniData bin directory
- UDTHOME must be set to your UniData home directory

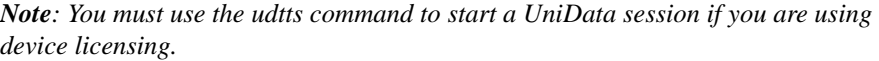

*Execute this command at the system prompt.*

Consult your system administrator for information about setting up your UniData environment.

For a full description of the UniData environment variables, see *Administering UniData*.

You can start a UniData session, execute a UniBasic program or ECL command, then automatically exit the UniData session by entering the program name or ECL command after the udt command from the system-level prompt. In these cases, @USER.TYPE returns 2.

### **Parameters**

The following table describes each parameter of the syntax.

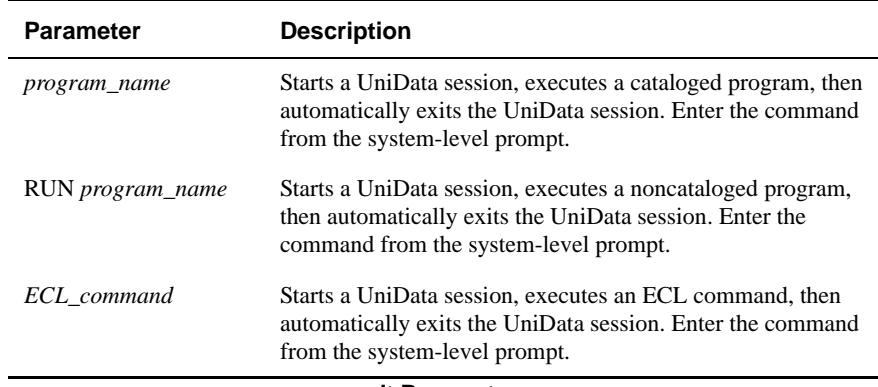

#### **udt Parameters**

### **Examples**

The following example shows how to start a UniData session:

```
C:\IBM\ud72\Demo>udt
UniData Release 7.2 Build: (3122)
(c) Copyright IBM Corporation 2005.
All rights reserved.
Current UniData home is C:\IBM\ud72\.
Current working directory is C:\IBM\ud72\Demo.
:
```
In the following example, taken from UniData for UNIX, the user attempted to start a UniData session when the UniData daemons had not been started. To correct this problem, you must first start UniData with the [startud](#page-493-0) command.

**# \$UDTBIN/udt** Start SMM first!

The next example illustrates how to start a UniData session, execute an ECL command, then automatically exit the UniData session from the system-level.

```
% udt LIST VOC SAMPLE 5
UniData Release 7.2 Build: (3122)
(c) Copyright IBM Corporation 2005.
All rights reserved.
Current UniData home is /liz1/ud72/.
Current working directory is /home/claireg.
:LIST VOC SAMPLE 5
LIST VOC SAMPLE 5 09:48:30 Jun 21 2005 1
VOC.......
LIST.LABEL
IN
NEWPCODE
NO.NULLS
SETLINE
5 records listed
:%
```
#### **Related Command**

**[BYE](#page-54-0)** 

## **udtbreakon**

### **Syntax**

**udtbreakon** *pid*

## **Description**

The system-level **udtbreakon** command enables the interrupt key from another port. With this capability, users can enter the UniBasic debugger to terminate a program that may be stuck in a loop. *pid* represents the udt process id on another port for which you enable the interrupt key.

Use this command at the system prompt, or use the ECL ! (bang) command to execute this command from the ECL (colon) prompt.

*Tip: Use the LISTUSER command to find the process ID for which you intend to enable the interrupt key. The process ID for the UniData session is shown in the USRNBR column.*

## **Related Commands**

[ON.BREAK,](#page-362-0) [PTERM](#page-383-0) -BREAK ON

## **udtconf**

### **Syntax**

**udtconf**

## **Description**

The system-level **udtconf** command automatically sets udtconfig parameters for shared memory. Although shared memory requirements are highly application- and platform-dependent, udtconf can provide suggestions for udtconfig parameters and provide information about the actual state of your system.

For detailed information about udtconf, see *Administering UniData*.

### **Example (UniData for UNIX)**

The following example shows the main screen of the udtconf utility:

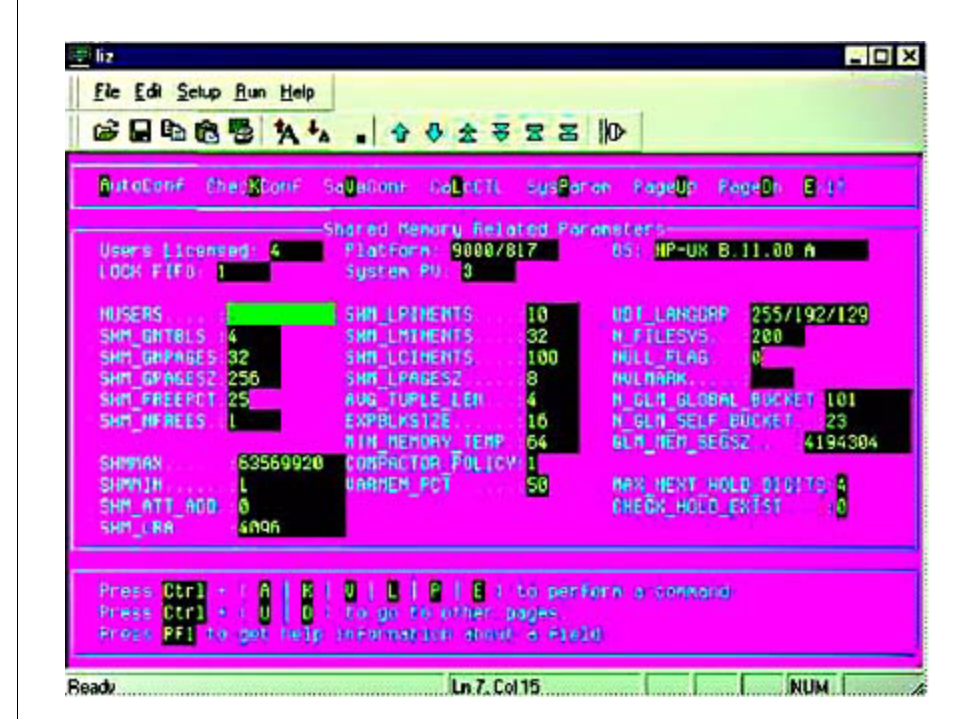

To advance to a field displayed on the screen, press TAB. To page down, press CTRL+D. To page up, enter CTRL+U. The udtconf utility displays warning messages if some of the kernel parameters are not adequate to support the values udtconf calculates. Make sure that the kernel parameter for semaphore undo structures, usually semmnu, is adequate to support the number of authorized users prior to running udtconf.

Settings for the udtconfig parameters NUSERS, SHM\_GNTBLS, N\_TMQ, and N\_PGQ, and N\_GLM\_GLOBAL\_BUCKET are based on the number of authorized users. Although udtconf displays warning messages if kernel parameters are not adequate to support these settings, the udtconfig file is updated with the values you set if you choose to ignore the warnings. In this case, UniData may not be able to start. For more information about configuring your UniData system, see *Administering UniData*.

### **Example (UniData for Windows Platforms)**

The following example shows the main screen of the udtconf utility:

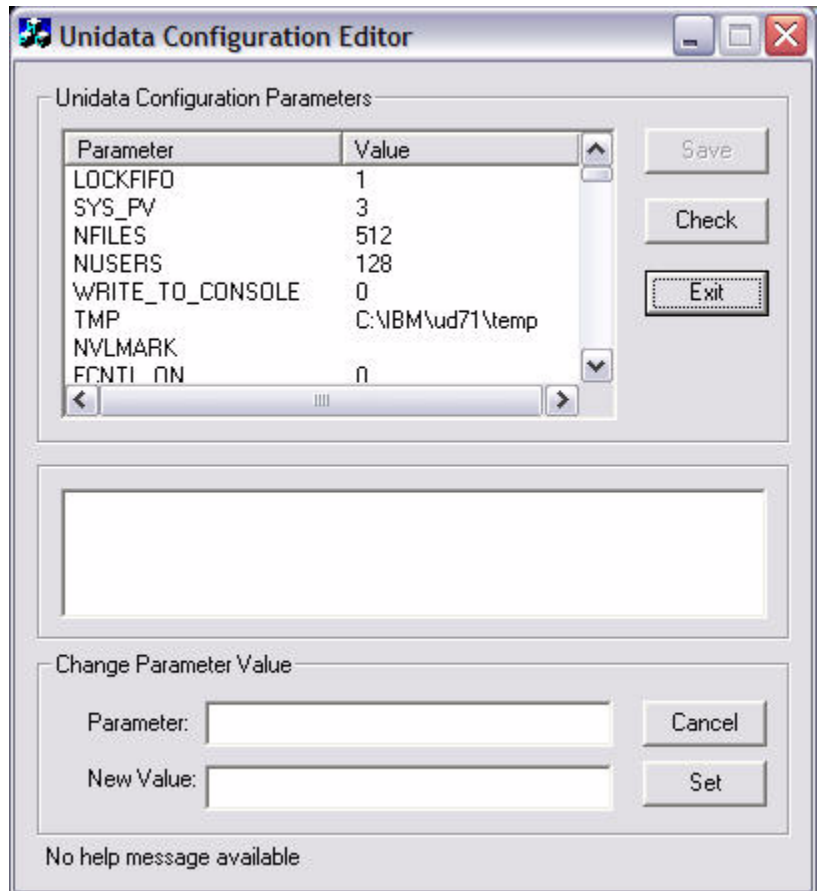

To view the udtconfig parameters, scroll through the list.The udtconf utility displays warning messages if some of the system-level parameters are not adequate to support the values udtconf calculates. To change the value of a parameter, double-click the parameter, enter the setting in the **New Value** box, and then click **Set**. To save your changes, click **Save**. To verify the settings against operating system limitations, click **Check**. To exit the program without saving changes, click **Exit**.

Settings for the udtconfig parameters NUSERS, SHM\_GNTBLS, N\_TMQ, and N\_PGQ, and N\_GLM\_GLOBAL\_BUCKET, are based on the number of authorized users. Although udtconf displays warning messages if parameters are not adequate to support these settings, the udtconfig file is updated with the values you set if you choose to ignore the warnings. In this case, UniData may not be able to start. For more information about configuring your UniData system, see *Administering UniData*.

## **udtinstall**

### **Syntax**

**udtinstall** [-f *filename*][-c]

Description

The system-level **udtinstall** command installs UniData.

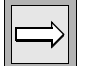

*Note: This command is supported on UniData for UNIX only.*

For information about installing UniData, see *Installing and Licensing UniData Products*.

## **Parameters**

The following table describes each parameter of the syntax.

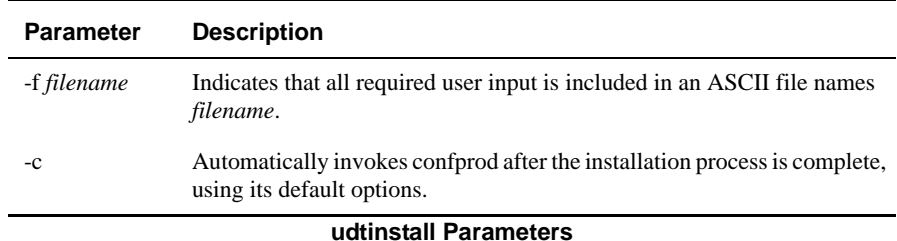

## **udtlangconfig**

### **Syntax**

**udtlangconfig**

## **Description**

The system-level **udtlangconfig** command completes the following tasks:

- Changes the language group for the current installation of UniData.
- Converts ASCII values used for UniData delimiters and other reserved characters using the UniData convmark command for all files in the demo database and *udthome*/sys directories on UniData for UNIX or *udthome*\sys directory on UniData for Windows Platforms.

*Warning: On UniData for UNIX, these directories may not contain any UNIX links (created with the UNIX ln command). convmark produces an error message and aborts if they do.*

■ Starts UniData in the language you specify.

*Note: To execute the udtlangconfig command, you must log on as root on UniData for UNIX or as Administrator on UniData for Windows Platforms, and be in the udtbin directory.*

*Language group numbers correspond to the record mark value (@RM), print at value (@PRINT\_AT), and the null value. If you are currently running UniData 3.3.2i, you need to run udtlangconfig to change the print at value from the previous 128 to the new 130 ASCII value.*

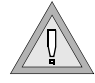

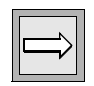

### **Example**

The following example shows the entire udtlangconfig process. In the section that prompts you to enter the language, UniData sets the default to match the operating system LANG setting. In this example, LANG is set for French.

```
# udtlangconfig
```

```
Starting configuration of UniData RDBMS system.
The following prompts have the default answers in brackets [],
press Enter to accept these answers.
Using UDTBIN=/usr/ud72/bin
WARNING: 'stopud -f' will stop the Unidata System with force.
This may not guarantee the consistency of the database files.
Would you like to continue?(y/n) [n]
y
SM stopped successfully.
CLEANUPD stopped successfully.
SBCS stopped successfully.
SMM stopped successfully
Unidata R7.2 has been shut down.
Please select the appropriate language from the list below:
Language Locale
------------------------------
ENGLISH C
ENGLISH_UK english
ENGLISH_G2 C
JAPANESE japanese.euc
FRENCH french
------------------------------
Please enter language from above list [FRENCH]:
FRENCH
Input complete, UniData processing...
Using UDTBIN=/usr/ud72/bin
All output and error logs have been saved
to /usr/ud72/bin/saved_logs directory.
SMM is started.
SBCS is started.
CLEANUPD is started.
SM is started.
UniData R7.2 has been started.
You now have completed the configuration process.
This is the end of the configuration process.
```
### **udtmon**

#### **Syntax**

**udtmon**

## **Description**

The system-level **udtmon** command starts the Monitor/Profile utility. Monitor/Profile is a menu-driven monitoring tool that provides you with information about UniData user and system activity.

To exit the Monitor/Profile utility, continue pressing ESC. The cursor returns to the environment from which you entered the utility.

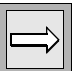

*Note: udtmon is supported on UniData for UNIX only.*

*You can select from ten different displays that show system resource use, in either text or graphic display. Examples*

In the following example illustrates the udtmon command:

```
:!udtmon
UniData Monitor Utility Version 1.1.5
Display Configuration Help
```
Display statistics on use of Unidata and the system over a time interval.

### **udtts**

#### **Syntax**

**udtts**

### **Description**

The system-level **udtts** command starts a UniData session when you are using device licensing. For UniData to run, the product must be installed and licensed, and the following environment variables must be set correctly:

- **UDTBIN** must be set to your UniData bin directory
- **UDTHOME** must be set to your UniData home directory

*Note: You must use udtts to enter a UniData session if you are using device licensing. If you use udt, device licensing has no effect.*

*Execute this command at the system prompt.*

Consult your system administrator for information about setting up your UniData environment.For a full description of the UniData environment variables, see *Administering UniData*.

## **Examples**

The following example shows how to start a UniData session:

```
% udtts
UniData Release 7.2 Build: (3112)
(c) Copyright IBM Corporation 2005.
All rights reserved.
Current UniData home is /liz1/ud72/.
Current working directory is /home/claireg.
:
```
In the following example, the user attempted to start a UniData session when the UniData daemons had not been started. To correct this problem, you must first start UniData with the [startud](#page-493-0) command.

```
# $UDTBIN/udtts
Start SMM first!
Related Command
BYE
```
# **UDT.OPTIONS**

### **Syntax**

**UDT.OPTIONS** [*n* {ON | OFF}]

## **Description**

The ECL **UDT.OPTIONS** command modifies command behavior. The setting remains in effect throughout the UniData session or until you reset it.

By setting various UDT.OPTIONS ON or OFF, you can guide behaviors such as the following:

- How UniData sorts alphanumeric data for right-justified sorts.
- How UniData handles page breaks.
- The kind of message that UniData displays when you delete data from a file using a select list.
- Whether to suppress the echo of a prompt character and data when UniData passes data to a UniBasic program to fill an input statement.
- Where UniData returns control after a Proc executes a UniBasic program.

To use a combination of options, you must set each one separately.

For descriptions of the effects of each UDT.OPTION, see the *UDT.OPTIONS Commands Reference*.

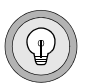

*Tip: If you want UniData to set UDT.OPTIONS ON every time you start a UniData session, create a login paragraph that turns them on every time you log on to UniData. For more information about creating login paragraphs, see Using UniData.*

### **Parameters**

The following table describes each parameter of the syntax.

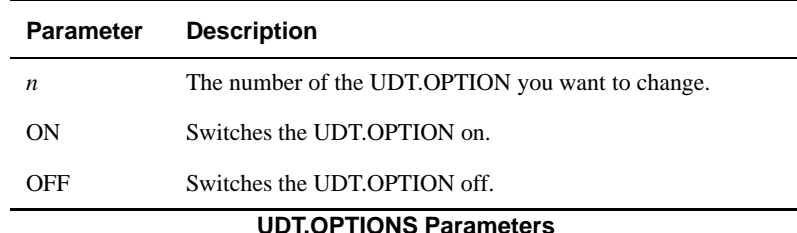

### **Examples**

To view the current setting of each option, enter the ECL UDT.OPTIONS command at the UniData ECL (colon) prompt:

```
:UDT.OPTIONS
1 U_NULLTOZERO OFF
2 U_PSTYLEECL OFF
3 U_SHLNOPAGE OFF
...
109 U_TELNET_NODELAY OFF
110 U_OCONV_EMPTY_STR OFF
111 U_NT_CTRL_C_IGNORE OFF
```
To set an individual option, use the option number with the UDT.OPTIONS command and indicate whether to turn the option ON or OFF. The next example turns UDT.OPTIONS 2 ON:

**:UDT.OPTIONS 2 ON** :

# **uniapi\_admin**

### **Syntax**

**uniapi\_admin**

## **Description**

The system-level **uniapi\_admin** command starts the ObjectCall Administration tool.

## **UNIENTRY**

### **Syntax**

**UNIENTRY** [DICT] *filename record*

## **Synonyms**

ENTRO, UFORM

## **Description**

The ECL **UNIENTRY** command invokes the UniData file-building tool. This command sets an exclusive lock on the file being accessed.

When you use UniEntry to modify the dictionary of a file, UniData uses the DICT.DICT dictionary to format the display of dictionary attributes. For more information about using UniEntry to build UniData files, see *Using UniData*.

UniEntry displays all D-type attributes. To display multivalued attributes, you must select the attribute number and press ENTER.

You cannot use UniEntry to enter the null value into an attribute.

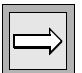

*Note: If UniData cannot modify or delete a record due to the presence of a trigger, UniData displays an informational message that the update or delete operation was not executed.*

Regarding other editors:

- $\blacksquare$  The ECL AE command invokes the UniData Alternate Editor. You can use this line editor to edit UniData hashed files and UniBasic source programs.
- The ECL ED command invokes the standard operating system editor supported by UniData. See ED, in this manual, for more information.
- The ECL VI command invokes vi, the UNIX System V visual editor, from within UniData.

■ You can edit UniData hashed files and DIR-type files with any ASCII text editor. See your operating system documentation for more information on supported editors. Be aware, though, of any changes or conversions the editor might make to files it opens.

#### **Parameters**

The following table describes each parameter of the syntax.

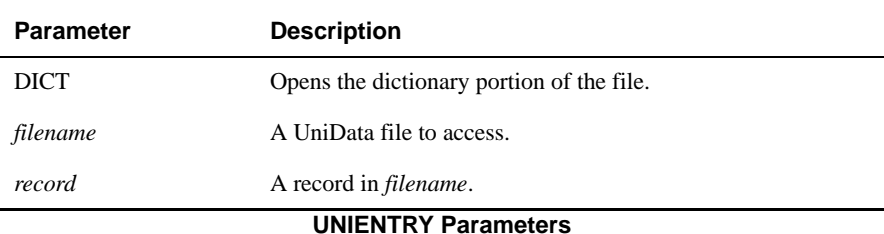

## **Example**

The following example opens a record in the CLIENTS demo file and displays each attribute in the record.

```
:UNIENTRY CLIENTS 9999
CLIENTS RECORD ID==>9999
0 @ID=9999
1 FNAME=Paul
2 LNAME=Castiglione
3 COMPANY=Chez Paul
4 CITY=Paris
5 STATE=
6 ZIP_CODE=75008
7 COUNTRY=France
8 ==>ADDRESS
9 ==>PHONE_NUM PHONE_TYPE
FROM 8 to 9 ARE MULTI VALUED FIELDS SCREENS.
Enter 'DELETE' 'UNCHANGE' 'QUIT' or NUMBER to change
Change=
```
### **Related Commands**

[AE](#page-29-0), [ED](#page-182-0)

# **UNSETDEBUGLINE**

### **Syntax**

**UNSETDEBUGLINE**

## **Description**

The ECL **UNSETDEBUGLINE** command releases the port that you were using for dual-terminal debugging in UniBasic.

For more information about UniBasic and the UniBasic debugger, see *Developing UniBasic Applications*.

## **Related Commands**

[DEBUGLINE.ATT](#page-147-0), [DEBUGLINE.DET](#page-148-0), [SETDEBUGLINE](#page-424-0)

## **UNSETLINE**

### **Syntax**

**UNSETLINE** *line*

## **Description**

The ECL **UNSETLINE** command disconnects a communications line that had been initialized with SETLINE for use during the current UniData session. If you do not specify a parameter, UniData displays the current setting.

UNSETLINE modifies the ASCII file *udthome*/sys/lineinfo on UniData for UNIX or *udthome*\sys\lineinfo on UniData for Windows Platforms.

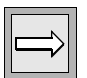

*Note: To execute the UNSETLINE command, you must log on as root on UniData for UNIX or as Administrator on UniData for Windows Platforms.*

For information about initializing a communication line, see [SETLINE](#page-431-0) and [LINE.ATT.](#page-257-0)

### **Related Commands**

#### *UniData*

[LINE.ATT,](#page-257-0) [LINE.DET](#page-259-0), [LINE.STATUS](#page-261-0), [PROTOCOL,](#page-380-0) [SETLINE](#page-431-0)

#### *UniBasic*

GET, SEND For information, see the *UniBasic Commands Reference*.

## <span id="page-574-0"></span>**UPDATE.INDEX**

#### **Syntax**

**UPDATE.INDEX** *filename*

## **Description**

The ECL **UPDATE.INDEX** command applies deferred updates to alternate key indexes when automatic updating was disabled by DISABLE.INDEX. If you are running the Recoverable File System (RFS), the ENABLE.INDEX command automatically updates the index.

You do not have to execute ENABLE.INDEX before updating with UPDATE.INDEX.

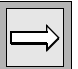

*Tip: Depending on the number and size of your index, automatic updating may adversely impact system performance. By deferring updating to a time of low activity, you may improve system performance during peak activity times.*

## **Examples**

In the following example, UniData applies deferred updates to the index for the ORDERS demo file:

```
:UPDATE.INDEX ORDERS
Total Defferred Updates Applied: 1
:
```
To find out if an index file has updates pending, use the LIST.INDEX command to display data about the file, as shown in the next example. Notice the entry on the line for Index updates. This tells you that automatic updating is disabled and there are pending updates.

```
Alternate Key Index Details for File ORDERS Page 1
File.................. ORDERS
Alternate key length.. 20
Node/Block size....... 4K
OV blocks............. 1 (0 in use, 0 overflowed)
Indices............... 4 (1 D-type)
Index updates......... Disabled, Indices require updating
Index-Name...... F-type K-type Built Empties Dups In-DICT S/M F-
no/VF-expr....
NAME V Txt Yes Yes Yes Yes S TRANS('CLIENTS',
CLIENT_NO,'FNAME','X'): " ": TRANS('CLIENTS',CLIENT_NO,'LNAME','
X')
GRAND TOTAL V Num Yes Yes Yes Yes S PRICE*QTY; SUM(SUM(@1))
COUNTRY V Txt Yes Yes Yes Yes S TRANS('CLIENTS', CLIENT_NO,'COUNT
RY','X')
PRODUCT NO D Num Yes Yes Yes Yes M 4
:
```
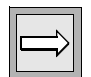

*Note: DELETE.INDEX fails when an index is disabled.*

#### **Related Commands**

[BUILD.INDEX](#page-51-0), [CREATE.INDEX](#page-130-0), [DELETE.INDEX,](#page-164-0) [DISABLE.INDEX,](#page-171-0) [ENABLE.INDEX](#page-194-0)[,LIST.INDEX](#page-270-0), [UPDATE.INDEX](#page-574-0)
## <span id="page-576-0"></span>**updatesys**

#### **Syntax**

**updatesys**

## **Description**

The system-level **updatesys** command updates the installed version of UniData.

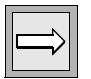

*Note: This command does everything the system-level udtinstall command does, except that it updates your udthome/sys directory instead of creating a new one. This leaves your global catalog space intact.*

For information about installing and upgrading UniData, see *Installing and Licensing UniData Products*.

### <span id="page-577-0"></span>**updatevoc**

#### **Syntax**

**updatevoc** [-[A |C |I |O |N |S]][*directory*]

## **Description**

The system-level **updatevoc** command updates the VOC file for an account. If you do not name a directory or use any options, UniData updates the VOC file in the current account and appends notes regarding changes to the vocupgrade file. UniData updates the VOC file from a master file located in *udtbin*/VOCUPGRADE on UniData for UNIX or *udtbin*\VOCUPGRADE on UniData for Windows Platforms.

Depending on the option(s) selected, updatevoc takes one or more of the following actions:

- Compares the account VOC file to VOCUPGRADE.
- Notes differences between the two files, appending them to or overwriting the vocupgrade file, in the current account.
- Displays informational messages and updates records in the local accounts VOC file.
- Updates the version record in the VOC file, which is read by the VERSION command.

*Tip: IBM recommends that you run this command on every UniData account after you upgrade to a new version of UniData. For tracking purposes, run updatevoc from within the account for which you are updating the VOC.*

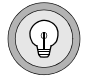

#### **Parameters**

The following table lists the updatevoc parameters. When you use these options in combination, use the minus sign only once, preceding the first option listed (such as in updatevoc -ACI).

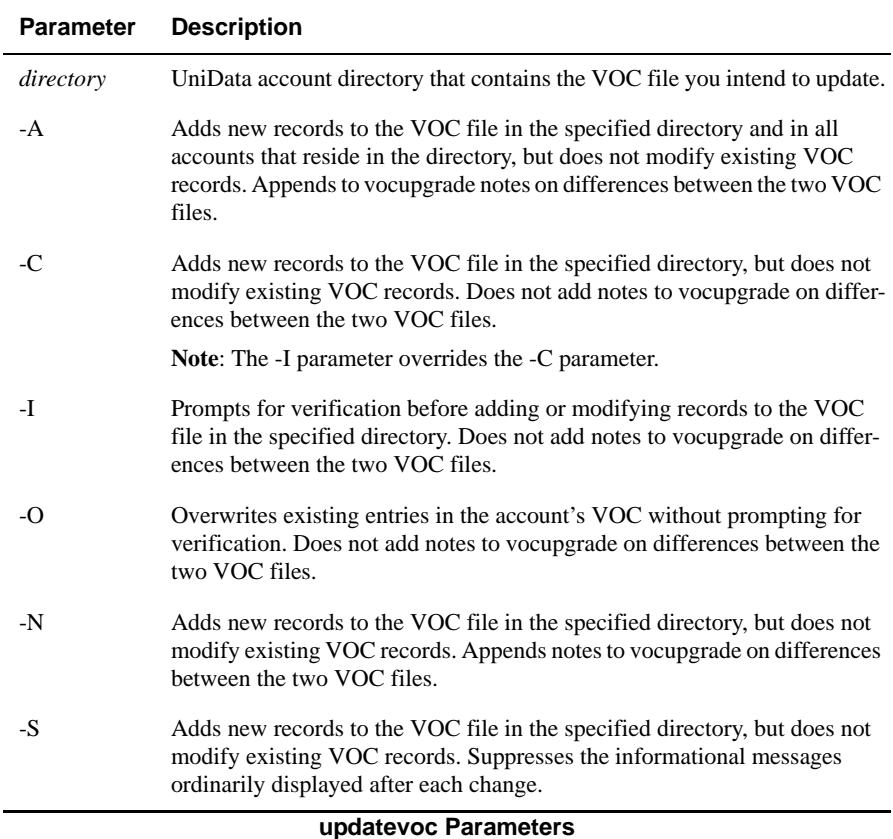

#### **Examples**

The following example, taken from UniData for UNIX, uses the UNIX more command to display the contents of vocupgrade in a demo account.

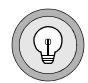

*Tip: Notice the phrases old item and new item that appear next to each entry. old item means that UniData has applied changes to an existing VOC entry. new item notes a difference between the two VOC files for which no change has been made.*

```
:!more vocupgrade
BELL~K~BELL | old item |
CP~PA~SPOOL <<I2,FILENAME>> <<I3,ITEMID>> | old item |
CREATE~SQLV~VIEW~TABLE~INDEX | old item |
DEFAULT.LOCKED.ACTION~V~DEFAULT.LOCKED.ACTION | old item |
DROP~SQLV~VIEW~TABLE~INDEX~INTO | old item |
HELP.FILE~F~@UDTHOME/sys/HELP.FILE~@UDTHOME/sys/D_HELP.FILE | old 
item |
HELP~V~HELP | old item |
```
The next example updates a demo VOC file. For this example, the VOC record for the SAMPLE keyword has been changed from type K to type V, so that it differs from the entry in VOCUPGRADE.

Notice that UniData adds new entries to the account VOC file but does not change the SAMPLE VOC record. If a change had been made to SAMPLE, the last message would indicate a new item saved to /home/carolw/demo/vocupgrade.

```
:AE VOC SAMPLE
Top of "SAMPLE" in "VOC", 2 lines, 8 characters.
001: V
002: SAMPLE
Bottom.
:
:!updatevoc -C
Now update /home/carolw/demo/VOC ... ...
Adding KEYDATA to VOC file
Adding KEYONLY to VOC file
Adding PARTTBL to VOC file
Adding VERSION to VOC file
Adding version to VOC file
Deleting ERRMSG from VOC file
366 total items in /disk1/ud51/bin/VOCUPGRADE.
6 items updated in VOC file.
1 old items saved to /home/carolw/demo/vocupgrade.
0 new items saved to /home/carolw/demo/vocupgrade.
:
```
The next example updates the local accounts VOC file, but does not record anything to the vocupgrade file.

**:!updatevoc -O** Now update /home/carolw/demo/VOC ... ... Adding SAMPLE to VOC file Adding VERSION to VOC file Adding ERRMSG to VOC file Adding version to VOC file Deleting ERRMSG from VOC file 366 total items in /disk1/ud41/bin/VOCUPGRADE. 5 items updated in VOC file. 0 old items saved to /home/carolw/demo/vocupgrade. 0 new items saved to /home/carolw/demo/vocupgrade.

#### **Related Command**

**[VERSION](#page-595-0)** 

## **updsys**

#### **Syntax**

**updsys**

## **Description**

The system-level **updsys** command updates the installed version of UniData.

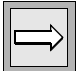

*Note: Use the updsys command rather than the updatesys command on any Windows platform that has implemented Windows User Account Control (UAC).* 

*Note: This command does everything the system-level udtinstall command does, except that it updates your udthome/sys directory instead of creating a new one. This leaves your global catalog space intact.*

For information about installing and upgrading UniData, see *Installing and Licensing UniData Products*.

## **Related Command**

[updatesys](#page-576-0)

## **updvoc**

#### **Syntax**

**updvoc** [-[A |C |I |O |N |S]][*directory*]

## **Description**

The system-level **updvoc** command updates the VOC file for an account. If you do not name a directory or use any options, UniData updates the VOC file in the current account and appends notes regarding changes to the vocupgrade file. UniData updates the VOC file from a master file located in *udtbin*/VOCUPGRADE on UniData for UNIX or *udtbin*\VOCUPGRADE on UniData for Windows Platforms.

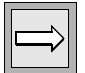

*Note: Use the updvoc command rather than the updatevoc command on any Windows platform that has implemented Windows User Account Control (UAC).* 

Depending on the option(s) selected, updvoc takes one or more of the following actions:

- Compares the account VOC file to VOCUPGRADE.
- Notes differences between the two files, appending them to or overwriting the vocupgrade file, in the current account.
- Displays informational messages and updates records in the local accounts VOC file.
- Updates the version record in the VOC file, which is read by the VERSION command.

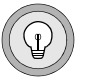

*Tip: IBM recommends that you run this command on every UniData account after you upgrade to a new version of UniData. For tracking purposes, run updvoc from within the account for which you are updating the VOC.*

#### **Parameters**

The following table lists the updvoc parameters. When you use these options in combination, use the minus sign only once, preceding the first option listed (such as in updvoc -ACI).

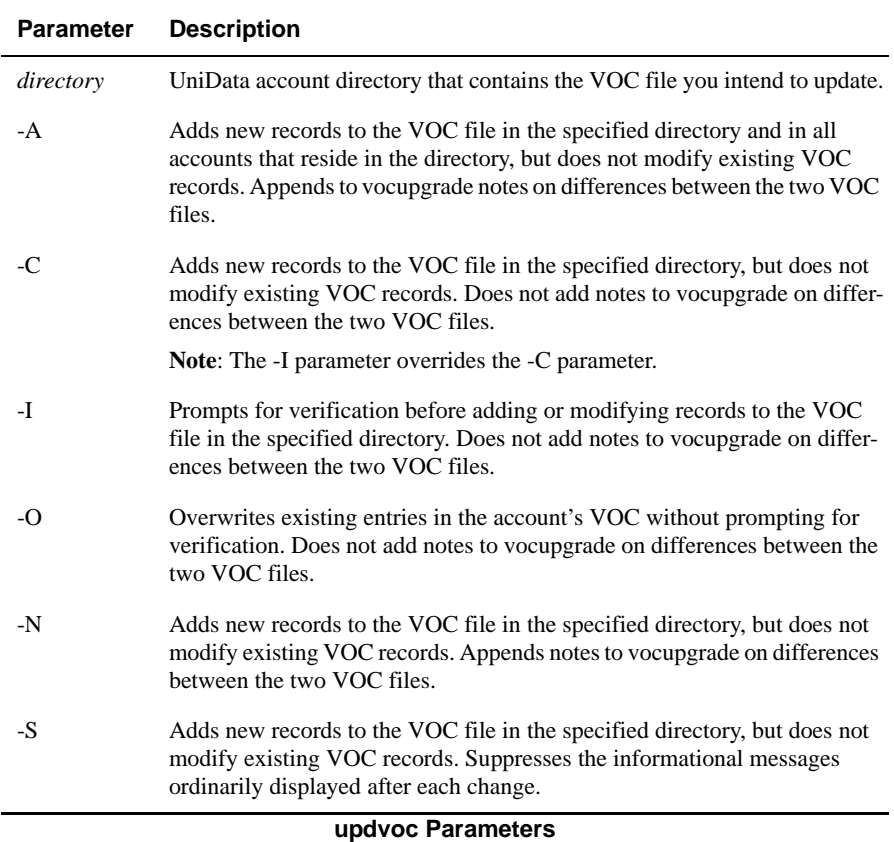

#### **Examples**

The following example updates a demo VOC file. For this example, the VOC record for the SAMPLE keyword has been changed from type K to type V, so that it differs from the entry in VOCUPGRADE.

Notice that UniData adds new entries to the account VOC file but does not change the SAMPLE VOC record. If a change had been made to SAMPLE, the last message would indicate a new item saved to \home\carolw\demo\vocupgrade.

```
:AE VOC SAMPLE
Top of "SAMPLE" in "VOC", 2 lines, 8 characters.
001: V
002: SAMPLE
Bottom.
:
:!updatevoc -C
Now update \home\carolw\demo\VOC ... ...
Adding KEYDATA to VOC file
Adding KEYONLY to VOC file
Adding PARTTBL to VOC file
Adding VERSION to VOC file
Adding version to VOC file
Deleting ERRMSG from VOC file
366 total items in \ibm\ud72\bin\VOCUPGRADE.
6 items updated in VOC file.
1 old items saved to \home\carolw\demo\vocupgrade.
0 new items saved to \home\carolw\demo\vocupgrade.
:
```
The next example updates the local accounts VOC file, but does not record anything to the vocupgrade file.

```
:!updatevoc -O
Now update \home\carolw\demo\VOC ... ...
Adding SAMPLE to VOC file
Adding VERSION to VOC file
Adding ERRMSG to VOC file
Adding version to VOC file
Deleting ERRMSG from VOC file
366 total items in \ibm\ud72\bin\VOCUPGRADE.
5 items updated in VOC file.
0 old items saved to \home\carolw\demo\vocupqrade.
0 new items saved to \home\carolw\demo\vocupqrade.
```
#### **Related Command**

[updatevoc](#page-577-0), [VERSION](#page-595-0)

#### **usam**

#### **Syntax**

**usam**

## **Description**

The system-level **usam** command runs USAM (*UniData System Administration Manager*), an interactive utility. For detailed information on this utility, see *Using USAM and USAM Batch/USAM Print*.

To quit the USAM utility, press ESC continuously until you return to the environment from which you entered USAM.

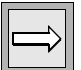

*Note: USAM is supported on UniData for UNIX only.*

*Use this command at the system prompt, or use the ECL ! (bang) command to execute this command from the ECL (colon) prompt.*

# **USHOW**

#### **Syntax**

**USHOW** [DICT] *filename* [*attribute* [*attributeN*...]]

## **Description**

The ECL **USHOW** command generates lists of selected attributes from UniData files. This command is an implementation of the Prime Information SHOW command.

## **Parameters**

The following table lists the USHOW parameters.

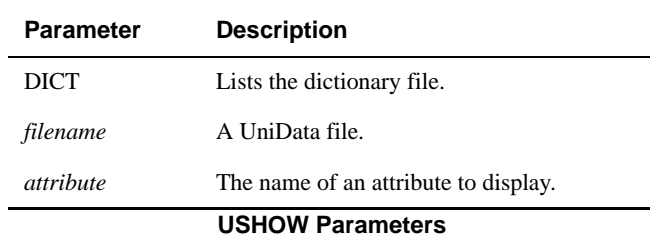

#### **Examples**

The following example shows the result of USHOW with the ORDERS demo file:

```
:USHOW ORDERS PRODUCT_NO
Page no :1 of 13 No.ofrecs. selected 0 of 193
ORDERS|Product Number|
------------------------------------------------------------------
--------------
1 | 912| | 55040| |
2 | 801| | 11000| |
3 | 941| | 50000| |
4 | 805| | 11140| |
5 | 830| | 55090| |
6 | 970| | 13003| |
7 | 863| | 40005| |
8 | 834| | 40007| |
9 | 861| | 56080| |
10| 890| | 54090| |
11| 914| | 40007| |
12| 803| | 10004| |
13| 832| | 10020| |
14| 972| | 10090| |
15| 860| | 57010| |
------------------------------------------------------------------
--------------
Command :
S (range) - Select, C (range) - Clear, F - forwars, B - backwards
Range - ALL, VISIBLE, nn-nn, nn, nn-At
the Command : prompt, you can do any of the following:
 S Save a range of record IDs to a select list
  C Clear a range of record IDs
  F Move forward through the USHOW display
  B Move backward through the USHOW display
```
After creating a select list, UniData displays the active select list prompt (>). At this prompt, you can operate on the active select list or enter quit or QUIT to exit the USHOW process and end the UniData session.

To return to the UniData colon prompt, enter CLEARSELECT at the active select list prompt, or press your interrupt key (enable the interrupt key with PTERM -BREAK).

# **UV\_RESTORE**

## **Syntax**

**UV\_RESTORE** [ -HDYNAMIC0 | -HDYNAMIC1] [-O] [-S] [-R] [-X *char\_list]*[- K*n*] [-A *outputfile*] [-F [DICT | DATA | DIR | *filelist*]] [-D *uniVerse\_path*] *acct\_name*

#### **Description**

The system-level **UV\_RESTORE** command restores a UniVerse account from tape to disk in UniData format.

The target account directory that you intend to restore must reside on the machine to which you are migrating. UV\_RESTORE reads data from an account you specify by a full path (*uniVerse\_path*) and restores it to a UniData account. If the UniData account does not exist, UV\_RESTORE creates it and names it *acct\_name*.

Use this command at the system prompt.

*Tip: If very large data files (larger than 1 gigabyte) have been saved from UniVerse, IBM recommends that you create the target UniData files as dynamic before you begin the restore. Assign a modulo to accommodate a file about 40 percent larger than the original UniVerse file.*

#### **Parameters**

The following table describes each parameter of the syntax.

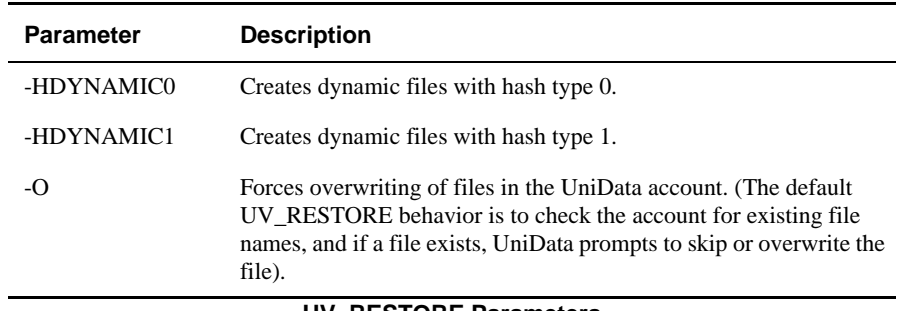

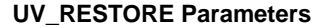

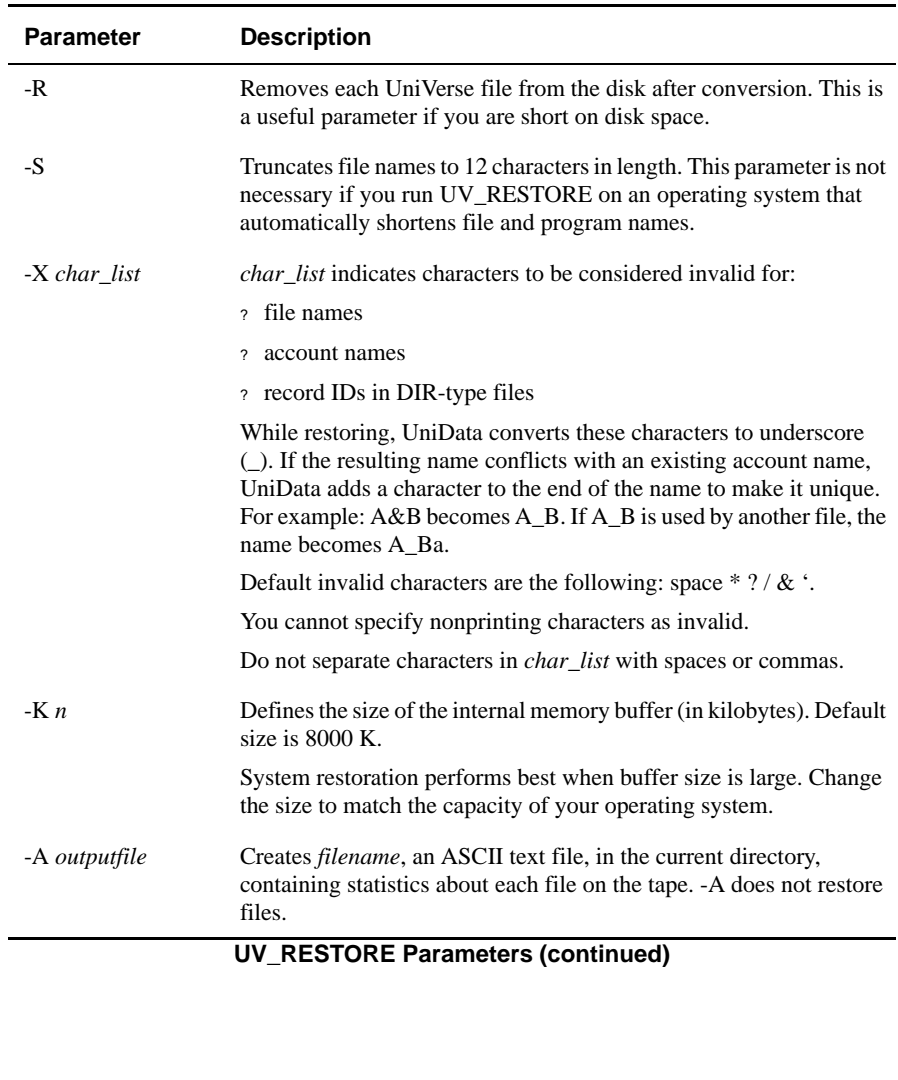

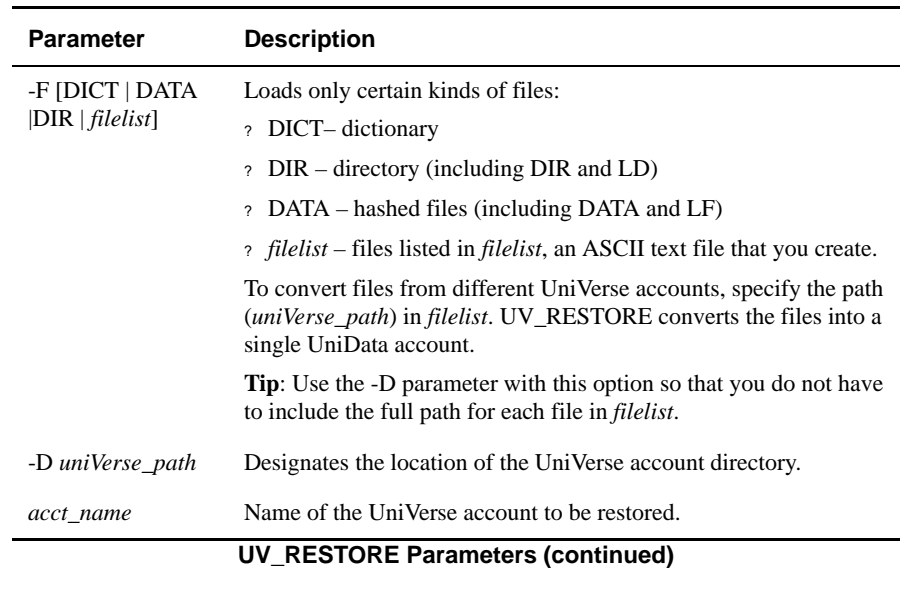

# **VCATALOG**

#### **Syntax**

**VCATALOG** *filename catalogname programname*

## **Description**

The ECL VCATALOG command compares the object file and the compiled program in the global catalog file byte-by-byte. If the source file has been modified after the program was cataloged, VCATALOG returns a negative result.

For more information on UniBasic, see *Developing UniBasic Applications*.

#### **Parameters**

The following table describes each parameter of the syntax.

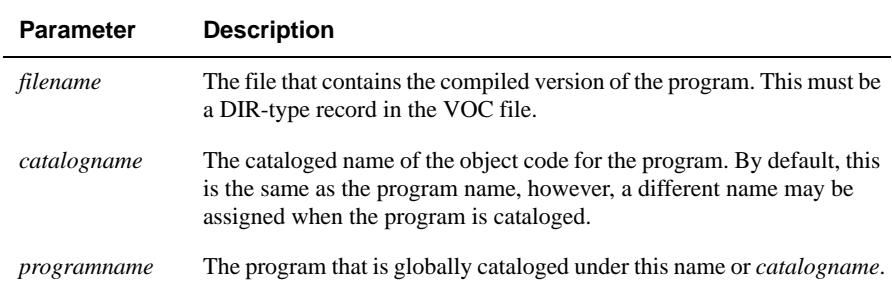

#### **VCATALOG Parameters**

#### **Examples**

In the following example, UniData verifies a program called PSTLCODE\_FMT which resides in the BP\_SOURCE file of the demo database:

```
:VCATALOG BP_SOURCE PSTLCODE_FMT PSTLCODE_FMT
Program 'PSTLCODE_FMT' verifies.
:
```
The following example demonstrates VCATALOG returning a negative result, indicating that the source code has been changed since the program was cataloged.

**:VCATALOG BP TEST** Program 'TEST' does not verify.

# **VERIFY.EDAMAP**

## **Syntax**

**VERIFY.EDAMAP** {[XMAP] *eda\_schema* | EDA.FILE [DICT] *eda\_file* | DEFAULT.MAP} [DATA.SOURCE *data\_source*] [OBJECT.SET [*name\_space.*]*primary\_table*] [FILE.NAME *target\_file* [METADATA]

## **Description**

The **VERIFY.EDAMAP** command verifies the EDA schema.

#### **Parameters**

The following table describes each parameter of the syntax.

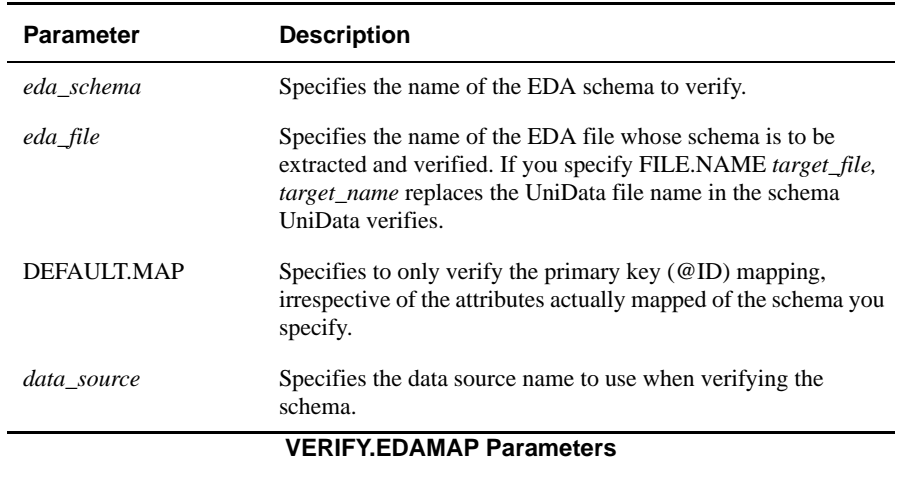

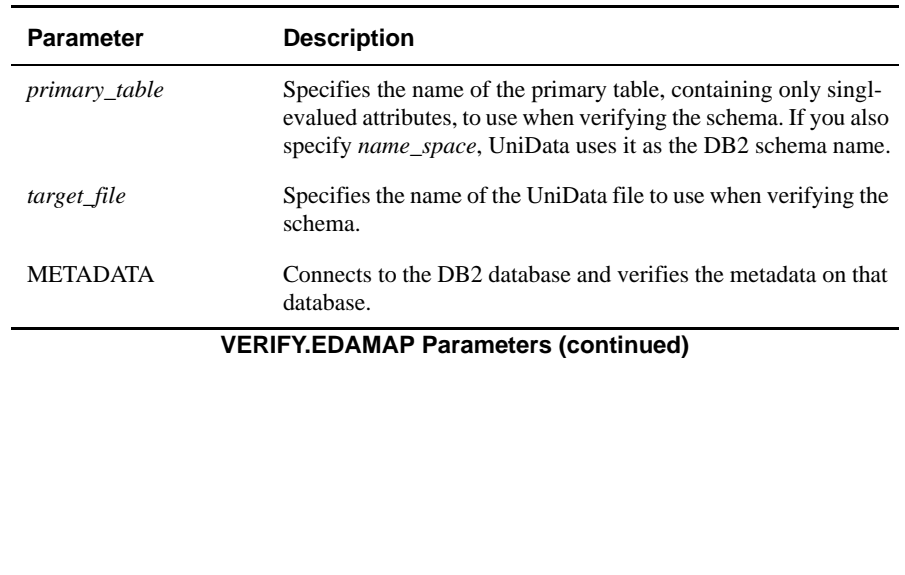

# <span id="page-595-0"></span>**VERSION**

#### **Syntax**

**VERSION**

## **Description**

The ECL **VERSION** command displays the most current UniData product version numbers recorded in the VOC file and the UniData bin directory as well as the current patch level.

## **Example**

In the following example, the UniData displays the versions of all UniData products licensed on a system:

#### :**VERSION**

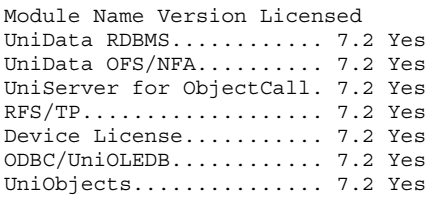

# **VI**

#### **Syntax**

**VI** *filename record*

## **Description**

The ECL **VI** command invokes the vi editor on UniData for UNIX, or the MS-DOS editor on UniData for Windows Platforms from within UniData. VI opens the file *filename* and *record* you name. For more information on these editors, see your host operating system documentation.

Regarding other editors:

- The ECL AE command invokes the UniData Alternate Editor. You can use this line editor to edit UniData hashed files and UniBasic source programs.
- The ECL ED command invokes the standard operating system editor supported by UniData. See ED in this manual for more information.
- UniData supplies UniEntry for modifying UniData records.
- You can edit UniData hashed files and DIR-type files with any ASCII text editor. Refer to your operating system documentation for more information on supported editors. Be aware, though, of any changes or conversions the editor might make to files it opens.

#### **Parameters**

The following table describes each parameter of the syntax.

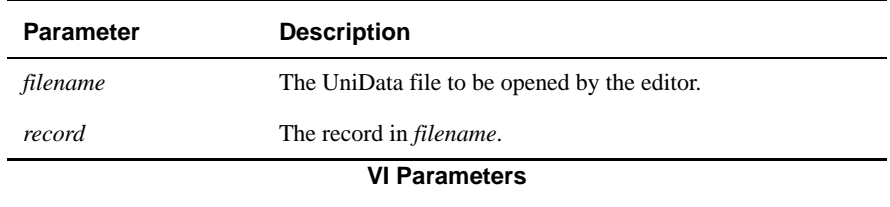

## **Example**

The following example shows how UniData invokes the vi editor from within UniData in order to access a record in the CLIENTS demo file:

```
:VI CLIENTS 9999
Paul
Castiglione
Chez Paul
45, reu de Rivoli
Paris
75008
France
3342425544}3342664857
Work}Fax
\sim\sim
```
## **WAKE**

#### **Syntax**

**WAKE** *pid*

## **Description**

The ECL **WAKE** command activates a UniData process (*pid*) that has been paused with either the ECL PAUSE command or the UniBasic PAUSE command. If the process you specify has not been paused, UniData disregards the next PAUSE issued for that process.

## **Examples**

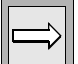

*Note: See the ECL PAUSE command for more examples.*

The following series of examples demonstrates executing the WAKE command before executing PAUSE.

First, the user executes the listuser command to identify the process ID for the current UniData session. The process ID is the located in the USRNBR column. In this example, 11523 is the process ID for the session to pause:

```
:LISTUSER
Licensed/Effective # of Users Udt Sql Total
32 /32 2 0 2
UDTNO USRNBR UID USRNAME USRTYPE TTY TIME DATE
1 11523 1172 claireg udt ttyp3 11:42:50 Jun 05 2005
2 11528 0 root udt pts/0 11:43:45 Jun 05 2005
```
Next, the user initiates a second UniData session and executes a WAKE against process 11523, the process identified in the preceding step:

**:WAKE 11523**

Finally, the user attempts to pause the first session with the PAUSE command, but the command is ignored by UniData because of the previously issued WAKE against this process:

:**PAUSE** :

#### **Related Commands**

#### *UniData*

[LIST.PAUSED,](#page-281-0) [PAUSE](#page-368-0)

#### *UniBasic Commands*

PAUSE, WAKE – For information, see the *UniBasic Commands Reference*.

## **WHAT**

#### **Syntax**

**WHAT**

## **Description**

The ECL **WHAT** command displays the system information stored in *udthome*/include/sysconfig on UniData for UNIX or *udthome*\include\sysconfig on UniData for Windows Platforms.

## **Examples**

The following example shows a WHAT command display. The Product Serial Number on the last line in the example is the text entered at the product number prompt during udtinstall or updatesys on UniData for UNIX.

```
:WHAT
Platform : HPUX11
Operating System : HP-UX hal B.11.00 A 9000/820 2000945515 two-
user license
Porting Date : Jun. 05, 05
UniData Release : 60_020905_4112
Ported by
Product Serial Number : serial_number
```
The next example illustrates output from the WHAT command on UniData for Windows Platforms:

Command Prompt - UDT UniData Release 7.1 Build: (3122)<br>(c) Copyright IBM Corporation 2005.<br>All rights reserved. Current UniData home is C:\IBM\ud71\.<br>Current working directory is C:\IBM\ud71\Demo.<br>:WHAT Platform : INTEL Platform : INIEL<br>Operating System : WIN32-2000 Service Pack 4<br>Porting Date : Fri May 13 11:52:14 MDT 2005<br>UniData Release : Version 7.1.0, Build 3122<br>Product Serial Number : 12345 Е

# **WHERE**

#### **Syntax**

**WHERE**

## **Description**

The ECL **WHERE** command displays the current account.

# **Example**

The following example, taken from UniData for UNIX, shows a WHERE command display:

```
:WHERE
/home/carolw/demo
:
```
# **WHO**

#### **Syntax**

**WHO**

## **Description**

The ECL **WHO** command displays information about users logged on to the system, including:

- User ID
- Port number
- Date of login
- **Time of login**

#### **Example**

In the following example, the UniData lists the users logged into the system:

```
:WHO
carolw pty/ttyv0 Jun 17 11:52
peggys pty/ttyv2 Jun 17 10:59
:
```
# **XMLSETOPTIONS**

#### **Syntax**

**XMLSETOPTIONS** <*options*>

## **Description**

Use this command to set the encoding parameter and other options for XML documents in the current session. XML settings entered in this command override the settings in the system-level and account-level xmlconfig files during the current UniData session.

## **Parameters**

The following table describes each parameter of the syntax.

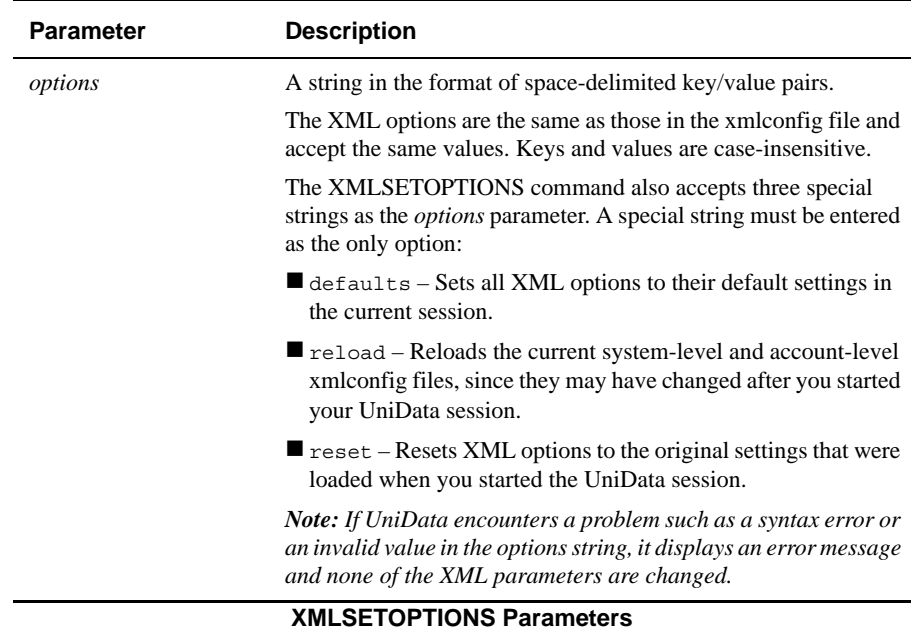

## **Examples**

The following example shows the format for entering the XML options as key/value pairs in the ECL command.

```
XMLSETOPTIONS encoding=UTF-8 standalone=yes out-xml-
declaration=true out-format-pretty-print=true out-normalize-
characters=true out-split-cdata-sections=true out-validation=false 
out-expand-entity-references=false out-whitespace-in-element-
content=true out-discard-default-content=true out-format-
canonical=false out-write-bom=false
```
The next example shows the format for entering a special string as the *options* parameter:

XMLSETOPTIONS defaults

# **XMLGETOPTIONS**

#### **Syntax**

**XMLGETOPTIONS** *<delimiterString>*

## **Description**

Use this command to return the values of the encoding parameter and other XML options in effect in the current UniData session.

#### **Parameters**

The following table describes each parameter of the syntax.

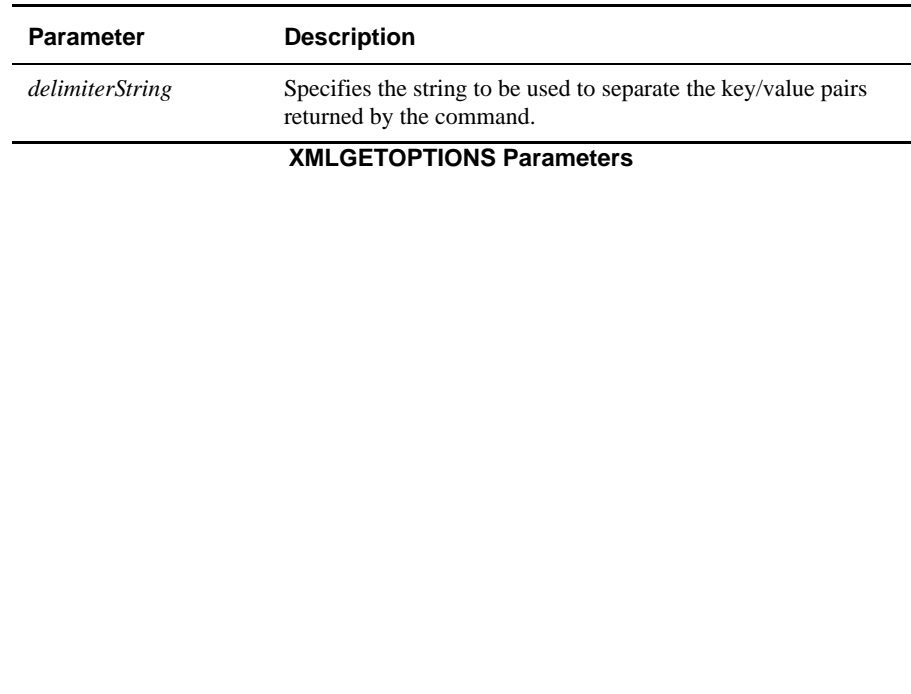

### **Examples**

The following example shows the format for entering *delimiterString* as the string used to separate the key/value pairs returned by the command. Key/value pairs can be separated by a space or by any string, such as  $\langle \rangle$ , as shown in this example:

```
:XMLGETOPTIONS <>
```

```
standalone=yes<>out-xml-declaration=true<>out-format-pretty-
print=true<>out-norm
alize-characters=true<>out-split-cdata-sections=true<>out-
validation=false<>out-
expand-entity-references=false<>out-whitespace-in-element-
content=true<>out-disc
ard-default-content=true<>out-format-canonical=false<>out-write-
bom=false
matchelement=1<>emptyattribute=0<>elementmode=0<>schematype=ref<>h
idemv=0<>hidem
s=0<>collapsemv=0<>collapsems=0<>hideroot=0<>
```
If you enter the XMLSETOPTIONS command with no *delimiterString*, the key/value pairs are separated by a space, as shown in the next example:

#### XMLGETOPTIONS

```
standalone=yes out-xml-declaration=true out-format-pretty-
print=true out-normali
ze-characters=true out-split-cdata-sections=true out-
validation=false out-expand
-entity-references=false out-whitespace-in-element-content=true 
out-discard-defa
ult-content=true out-format-canonical=false out-write-bom=false
matchelement=1 emptyattribute=0 elementmode=0 schematype=ref 
hidemv=0 hidems=0 c
ollapsemv=0 collapsems=0 hideroot=0
```
# **XMLGETOPTIONVALUE**

#### **Syntax**

**XMLGETOPTIONVALUE** <*optionName*>

## **Description**

Use this command to return the value of the encoding parameter or any other XML option in effect in the current UniData session.

#### **Parameters**

The following table describes each parameter of the syntax.

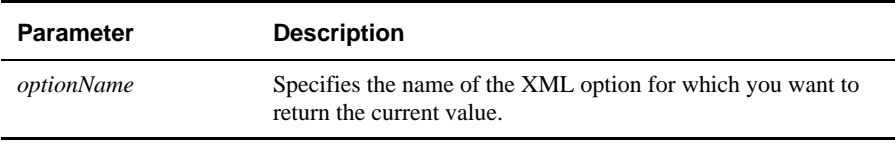

#### **XMLGETOPTIONVALUE Parameters**

## **Example**

The following example shows the format for entering *optionName* to specify the XML parameter for which you want to return the current value.

XMLGETOPTIONVALUE encoding

This command returns the value of the encoding option, as shown below:

XMLGETOPTIONVALUE encoding

UTF-8

# **XML.TODB**

#### **Syntax**

**XML.TODB** <*xml\_document*> <*xmap\_filename*>

## **Description**

Use the XML.TODB command to populate the UniData database with data from an XML document from ECL.

#### **Parameters**

The following table describes each parameter of the syntax.

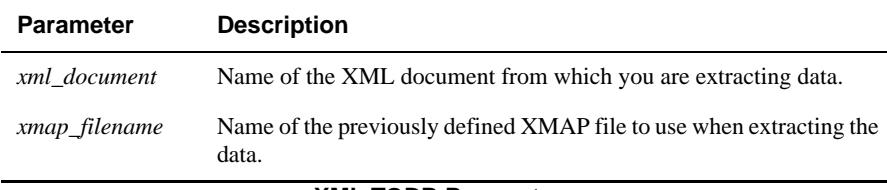

#### **XML.TODB Parameters**

For information about creating the XMAP file, see *Using UniData*.

## **Example**

The following example illustrates extracting data from an XML document to the database:

#### **XML.TODB STUDENT.XML STUDENT.MAP**

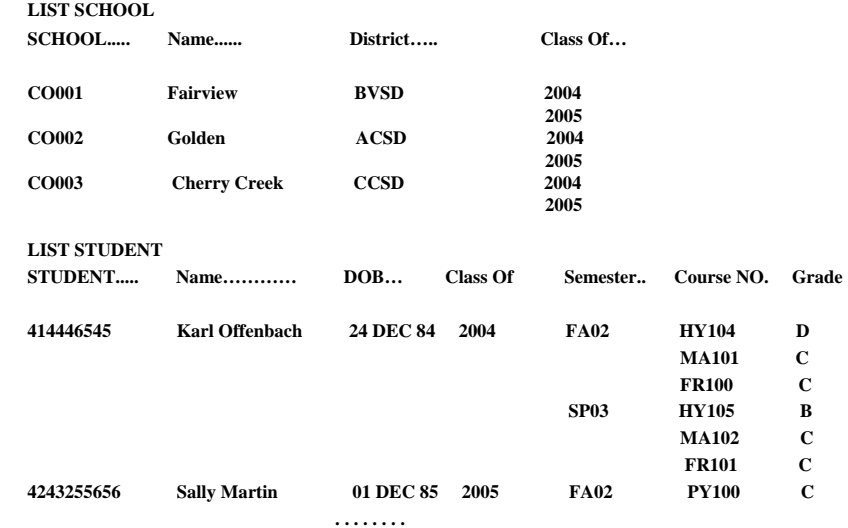

# **XTD**

#### **Syntax**

**XTD** *hex*

## **Description**

The ECL XTD command converts a hexadecimal number to its decimal equivalent.

If the input number is longer than 8 digits, only the rightmost 8 digits are converted. If the input contains characters other than 0-9 and A-F, XTD returns 0.

The valid hexadecimal value ranges from 0 to FFFFFFFF. hexadecimal numbers in the range between 80000001 (-2,147,483,647) and FFFFFFFF (-1) are considered negative, and produce a negative decimal result.

XTD performs the inverse operation of the DTX command.

# **Example**

In the following example, various hexadecimal values are translated to decimal values:

**:XTD FF** 255 **:XTD 34ab** 13483 **:XTD Ab2** 2738 **:XTD K01**  $\cap$ :
## **Related Command**

[DTX](#page-175-0)